# LG-GDK FPII(GDK34) / GDK-162 Programming manual

# **CONTENTS**

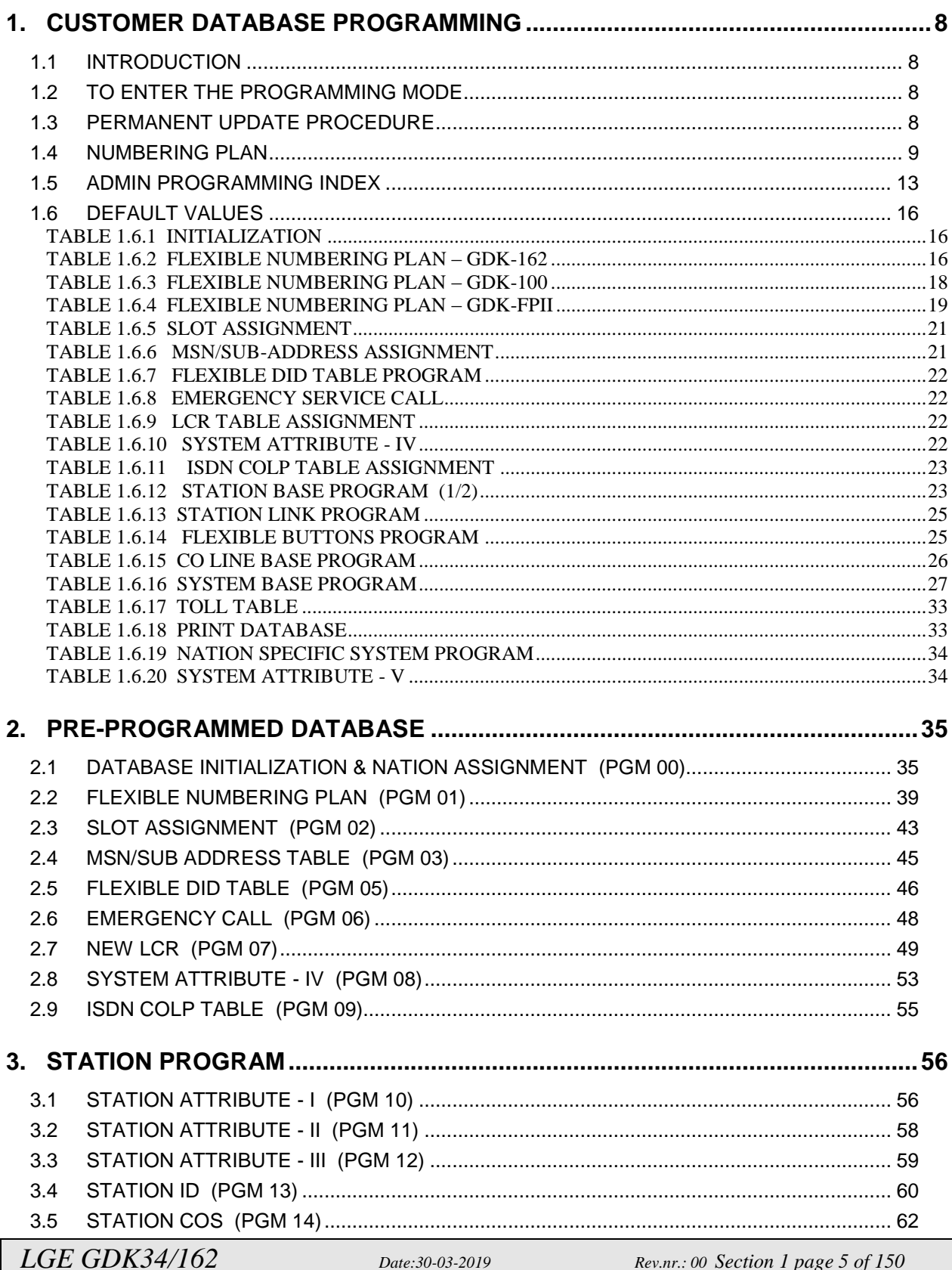

# LG-GDK FPII(GDK34) / GDK-162 Programming manual

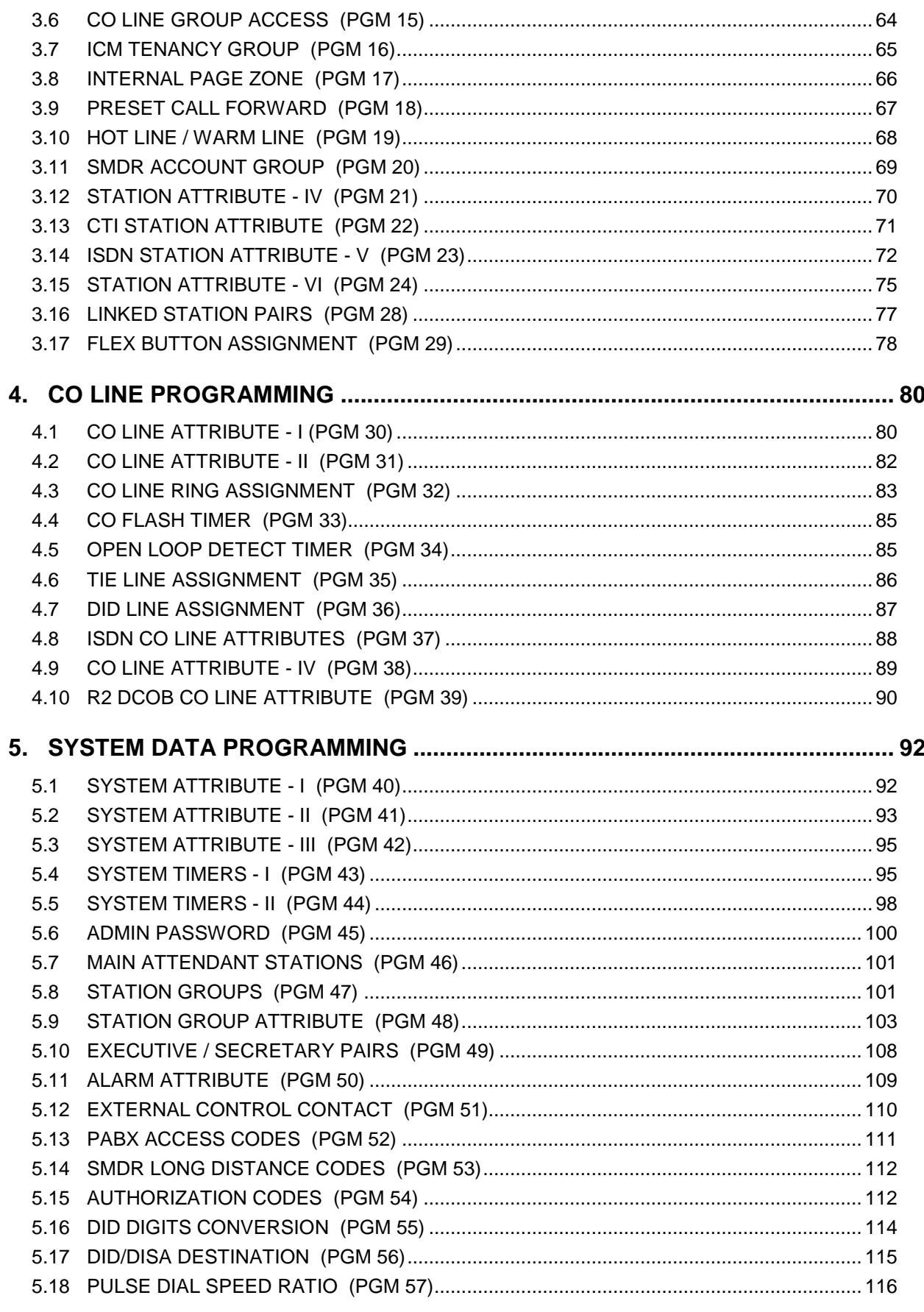

Rev.nr.: 00 Section 1 page 6 of 150

# LG-GDK FPII(GDK34) / GDK-162 Programming manual

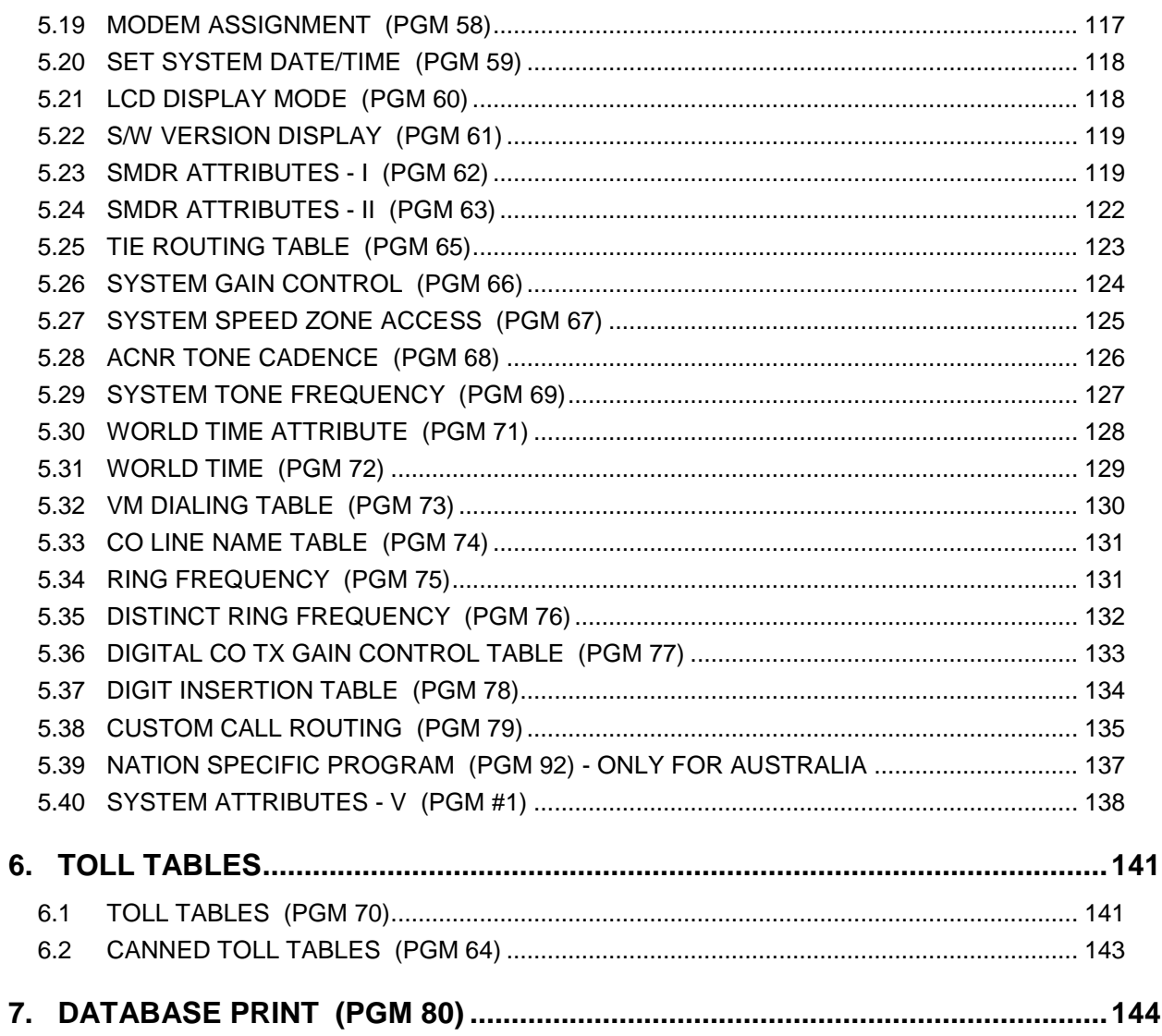

## **1. CUSTOMER DATABASE PROGRAMMING**

## **1.1 INTRODUCTION**

The GDK Key Telephone System can be programmed to meet each customer's individual need. All programming is done at station 100 (station port # 00) using KD-36D digital key telephone. (You cannot program with Large LCD keyset.) Additional programming stations can be assigned (PGM 21-BTN 4), but only 1 keyset can be active in programming mode at any one time.

Upon entering the program mode, the key telephone at station 100 cannot operate as a normal telephone but as a programming instrument with all of the buttons redefined. The keys of the dial pad are used to enter the various data fields and to enter numerical information. The 24 buttons located at the top of the phone (Flexible Buttons) are used to indicate the specific data field and to enter information. Sometimes the **[SPEED]** button and '\*' of the dial pad is used to delete the data or to indicate end of data input.

See TABLE 1.5.1 - 1.5.9 for default data. If this pre-programming suits the customer, additional admin program is not necessary. To change admin data, the user enters the admin. programming mode and select program code. During admin programming other keysets operate normally.

**When Admin programming, LCD and LEDs indicate the current programmed data and status. If the programmer enters correct data, then LCD and LEDs show the entered data and the data is stored in the temporary buffer area. Real system databases is not changed and has no effect on telephone operation unless permanent-updating procedure is executed. Pressing** [HOLD/SAVE] **button, all data in the temporary buffer (same as LCD and LEDs show their status) is saved into permanent memory. Tones are provided to let the programmer know data entry is correct (confirmation tone) or not (error tone).**

## **1.2 TO ENTER THE PROGRAMMING MODE**

- **1. Lift handset or press the** [MON] **button on the admin station, and hear ICM dial tone (optional).**
- **2. Press the** [TRANS/PGM] **button and dial**  $*$   $*$   $*$  (Confirmation tone is heard).
- **3. Enter Admin password if the password has been set. This places the station into the admin programming mode (confirmation tone heard).**

**Each program is accessed by pressing the** [TRANS/PGM] **button and dialing the two-digit program number. If an error is made while entering data, the**  $[\sigma]$  **or the**  $[TRANS/PGM]$  **button can go the previous status. When the** [TRANS/PGM] **button is pressed, the LCD will display;**

**ENTER PROGRAM CODE**

## **1.3 PERMANENT UPDATE PROCEDURE**

When the data has been entered, the **[HOLD/SAVE]** button is used to store the data permanently. If all data was entered correctly, confirmation tone is heard when pressing the **[HOLD/SAVE]** button. If there were any errors in the entry, then an error tone is presented and data is not stored in the permanent memory.

### **1.4 NUMBERING PLAN**

**The following numbering plan can be changed by Admin Programming 01 depending on the user's needs.**

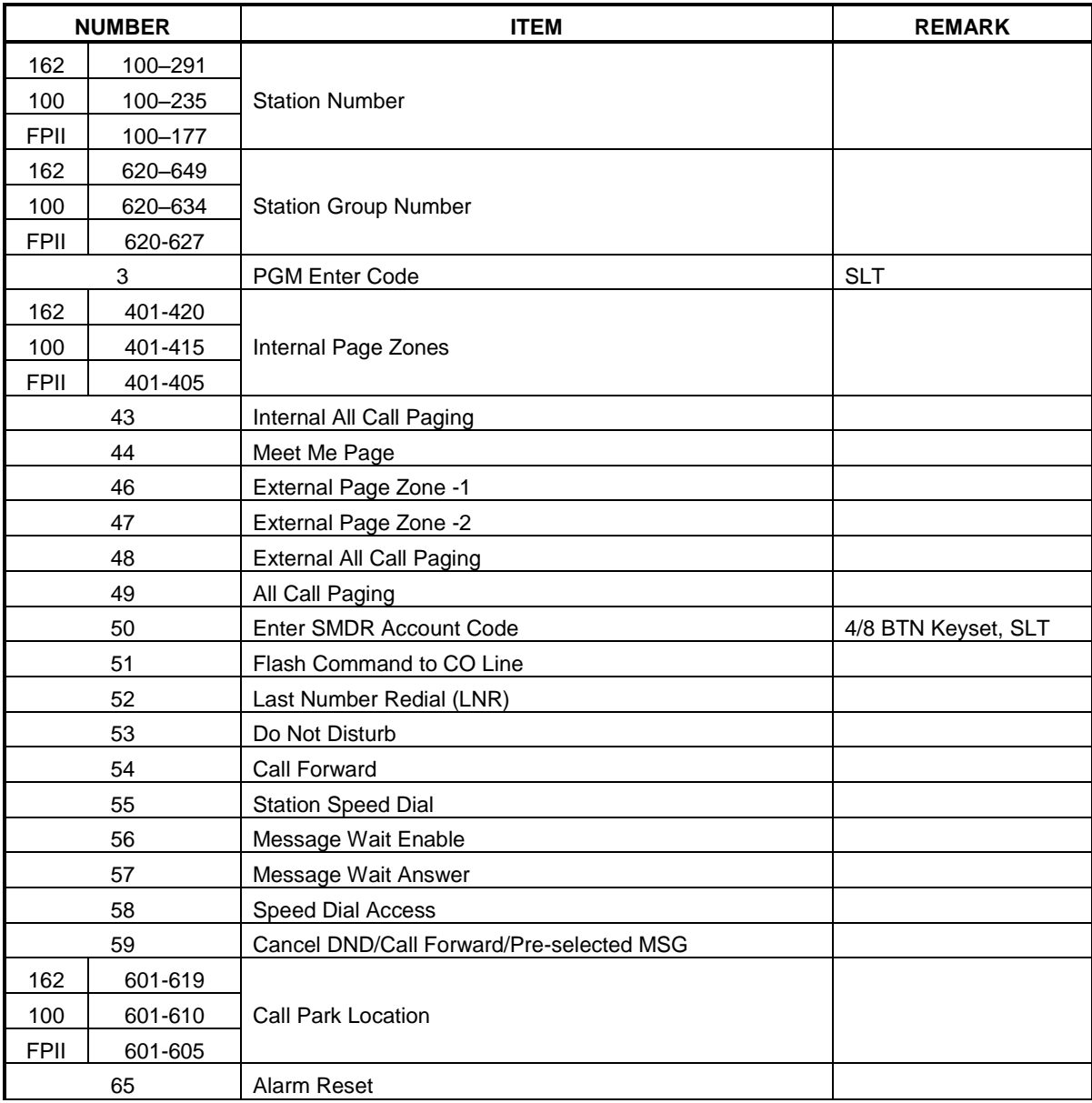

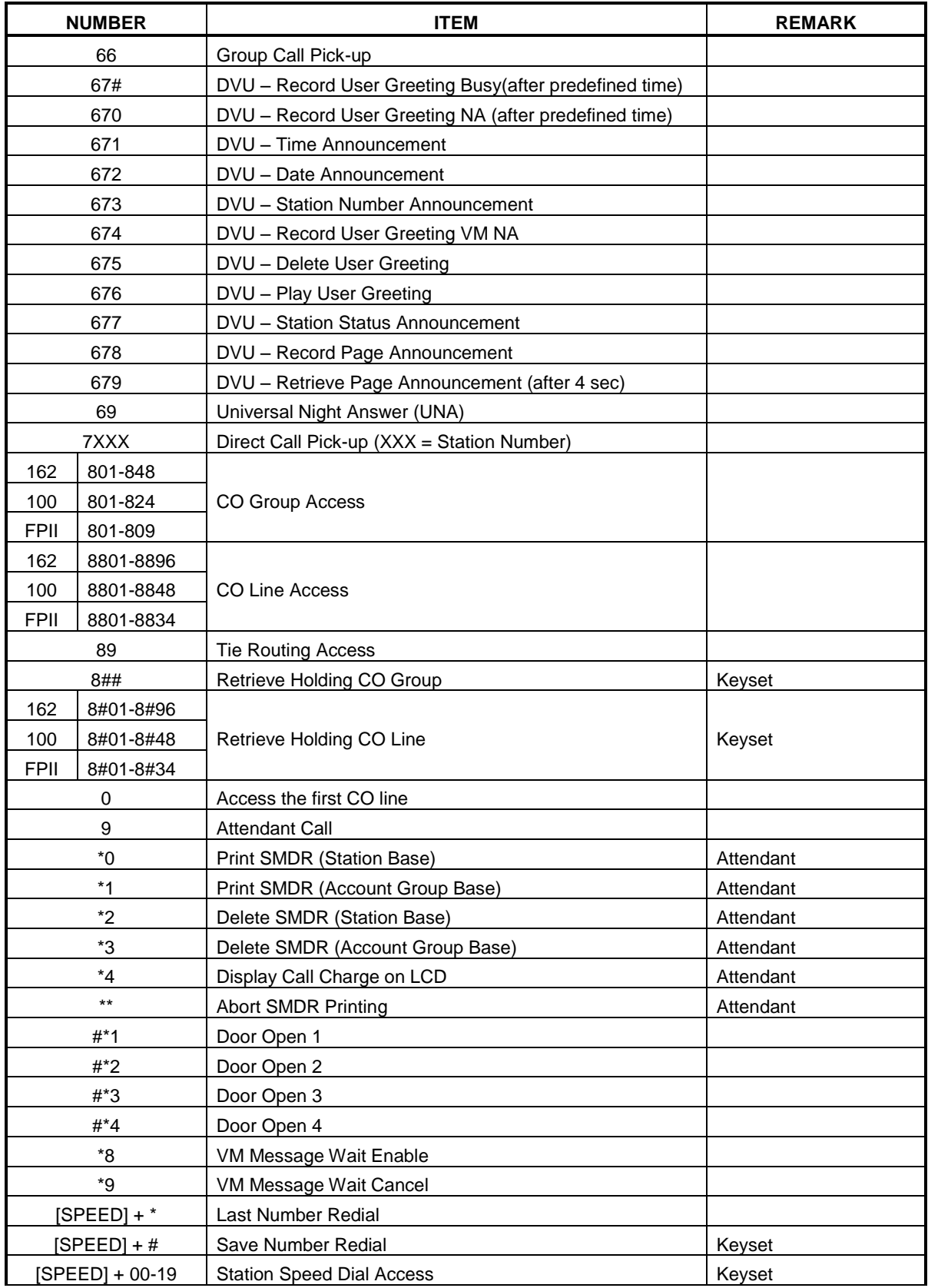

| <b>NUMBER</b>   | ITEM                     | <b>REMARK</b>          |
|-----------------|--------------------------|------------------------|
| $[SPEED] + XXX$ | System Speed Dial Access | XXX (Bin No. of System |
|                 |                          | Speed Dial)            |
|                 |                          | 162: 200-999           |
|                 |                          | 100/FPII: 200-399      |

Table 1.4.1 Numbering Plan

- **For at komme i programmeringsmode tastes [OMST/PROG] eller på et analog app. tast 3**
- **Følgende nummerplan er fastlåst og kan ikke ændres.**
- **For at programmere en funktion på en lystast, tast [OMST/PROG] + kode.**

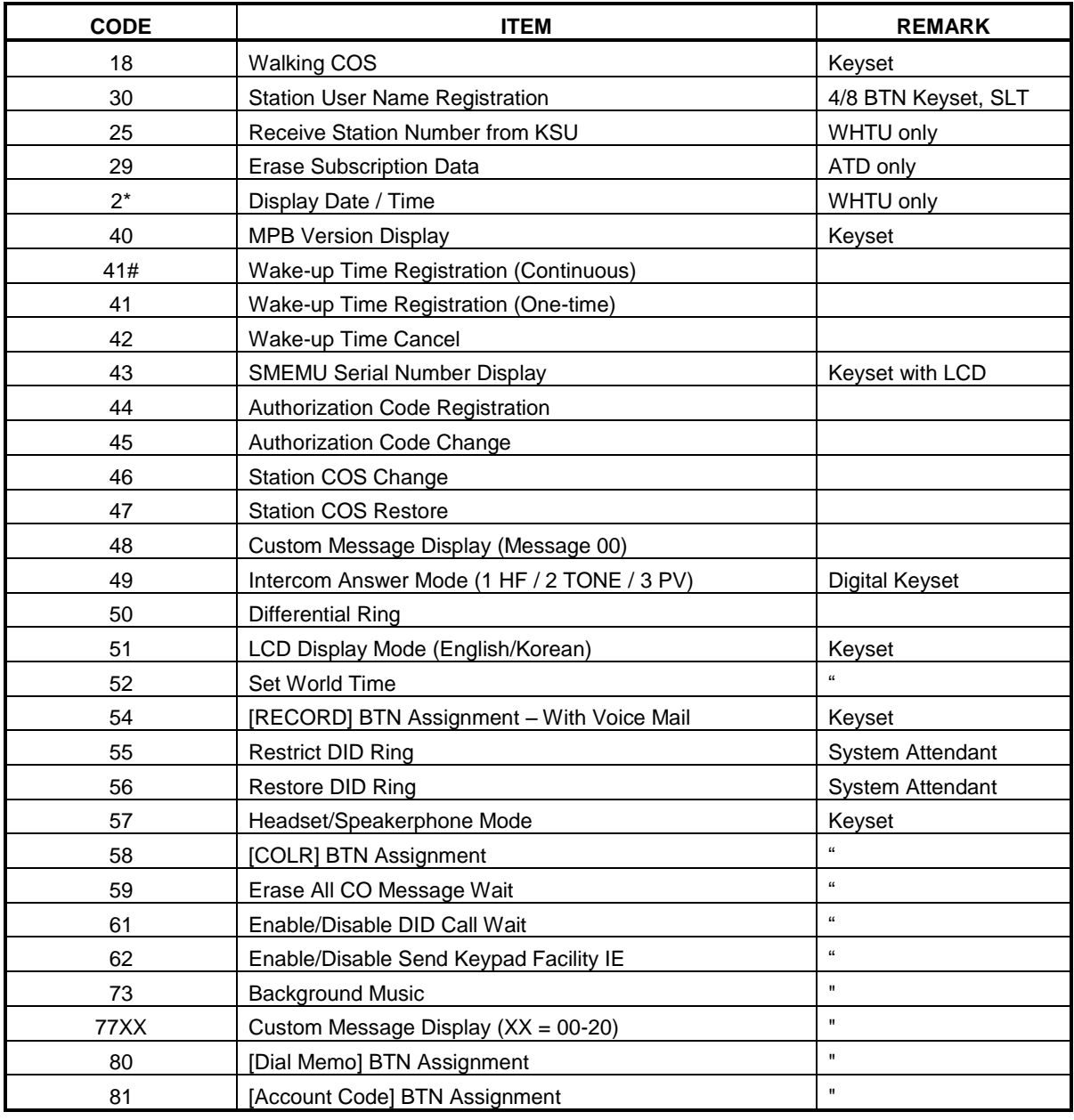

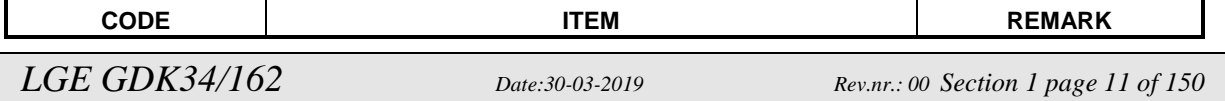

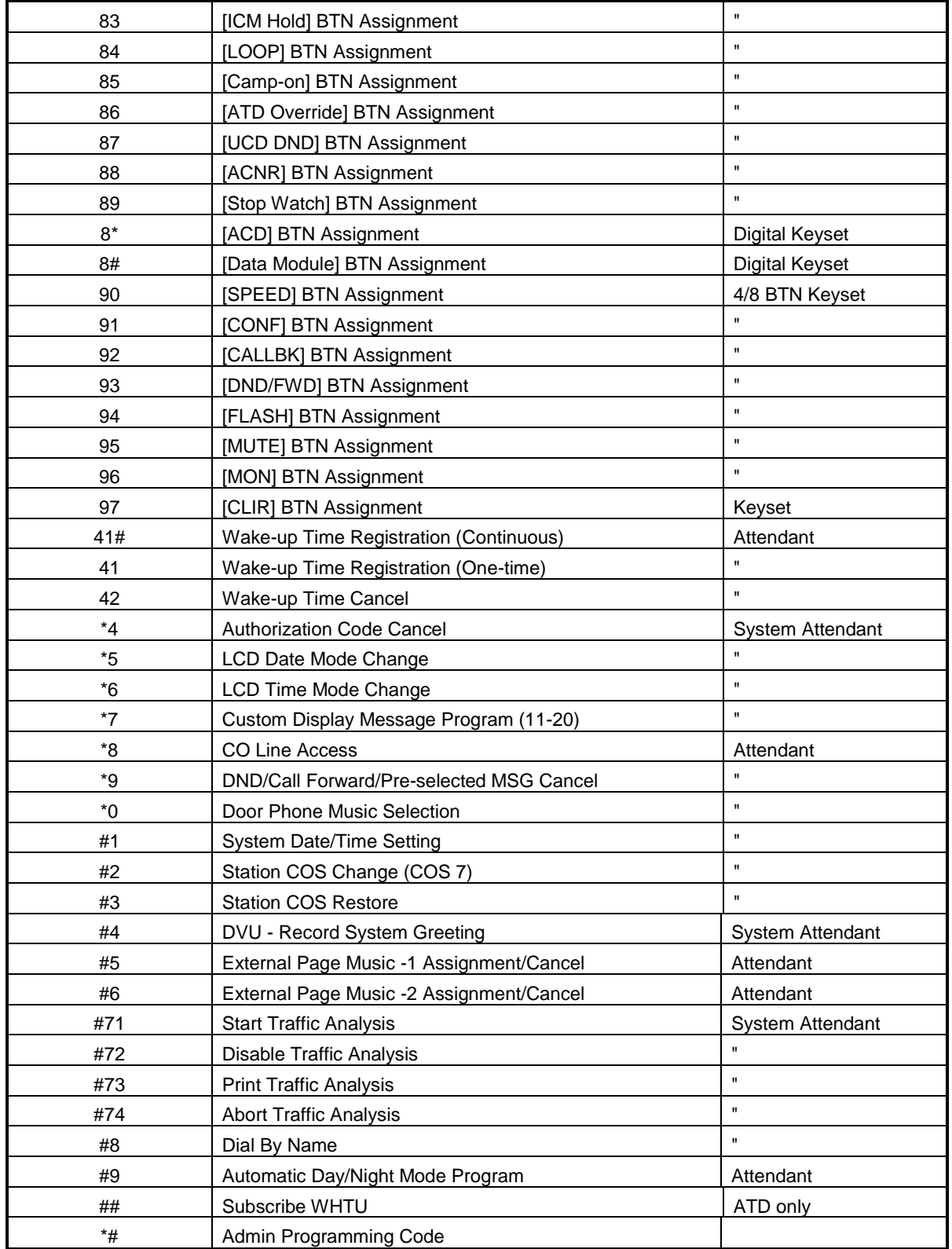

**TABLE 1.4.2 Fixed Numbering Plan**

## **1.5 ADMIN PROGRAMMING INDEX**

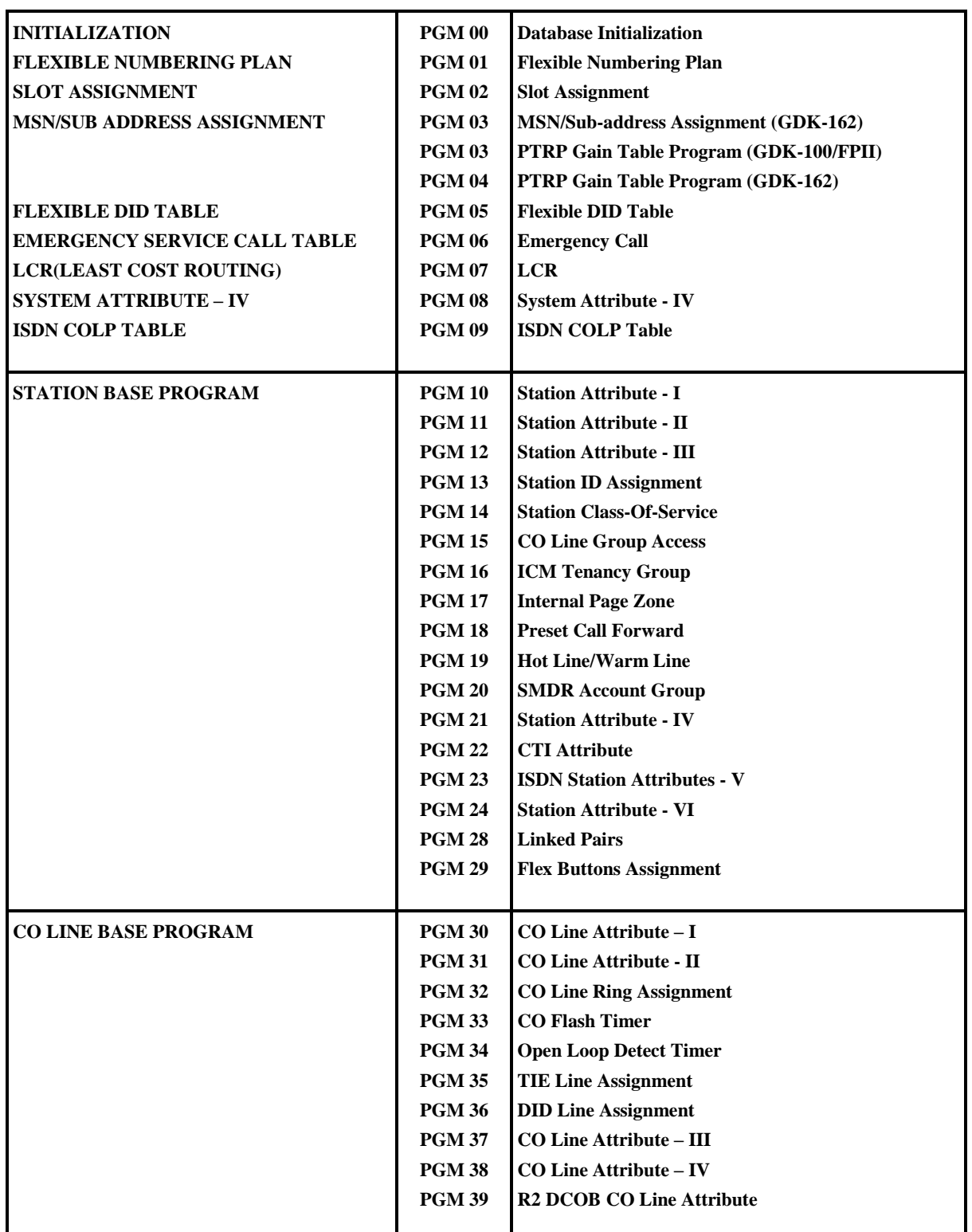

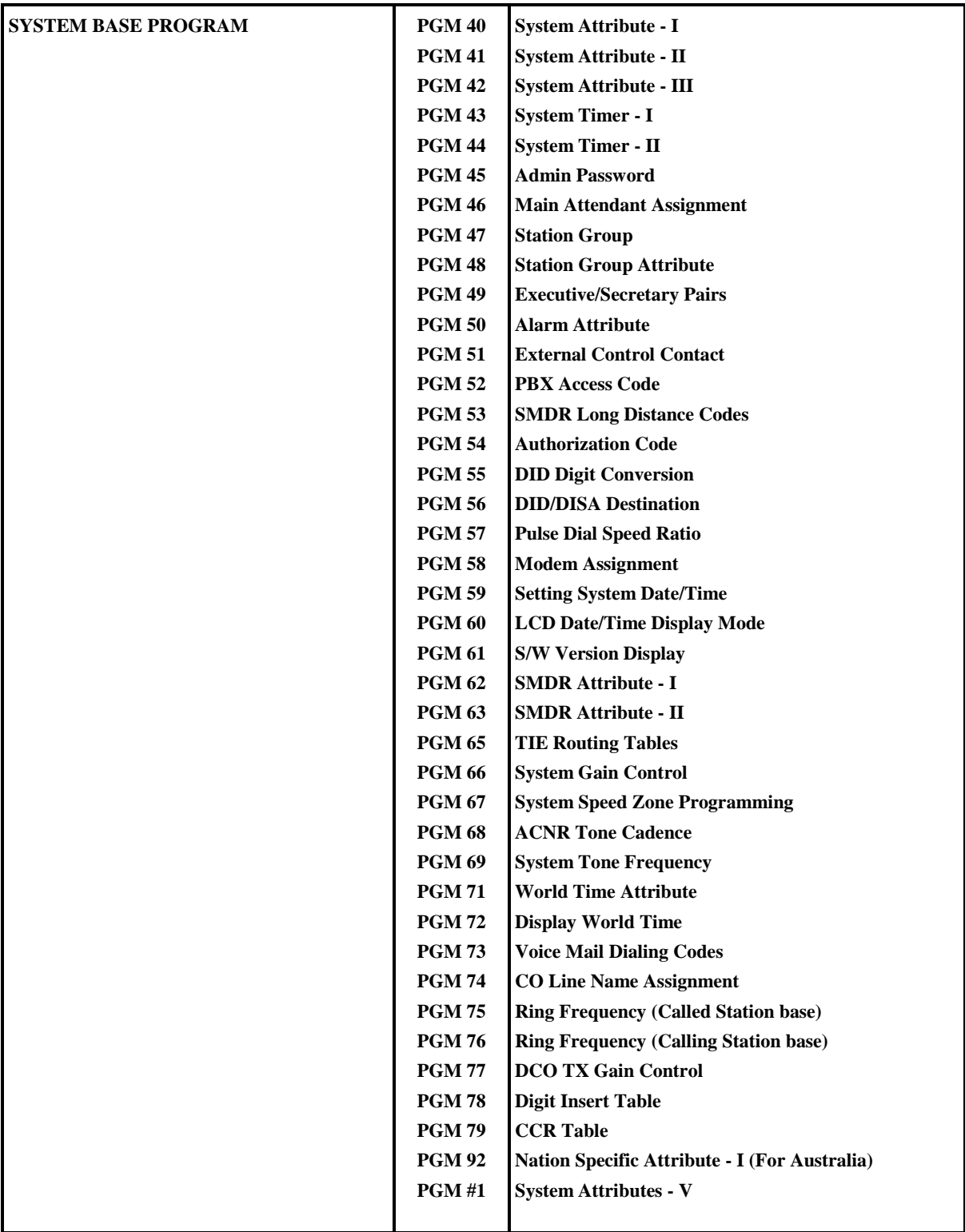

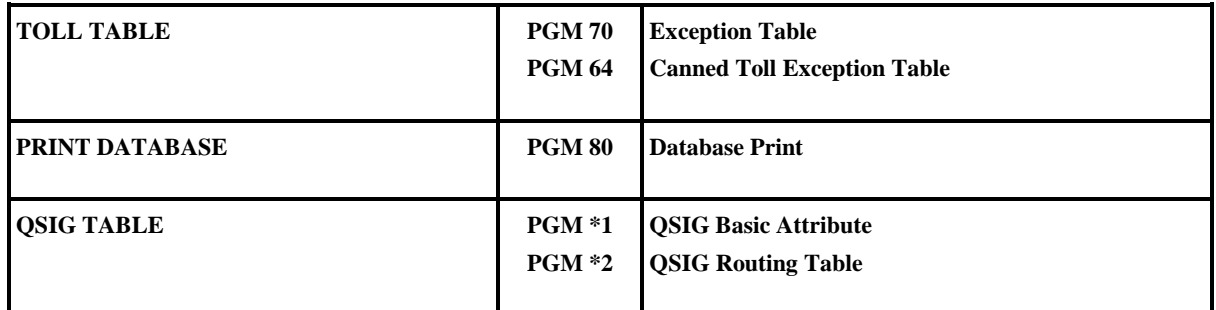

**TABLE 1.5.1 Admin Programming Index**

## **1.6 DEFAULT VALUES**

※ *The default values may be different by country adaptation.* 

### **TABLE 1.6.1 INITIALIZATION**

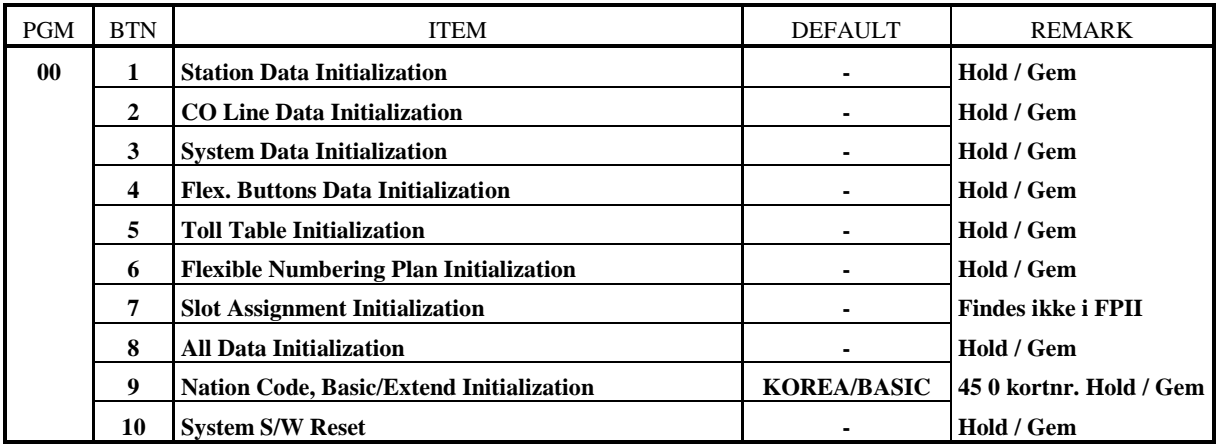

## **TABLE 1.6.2 FLEXIBLE NUMBERING PLAN – GDK-162**

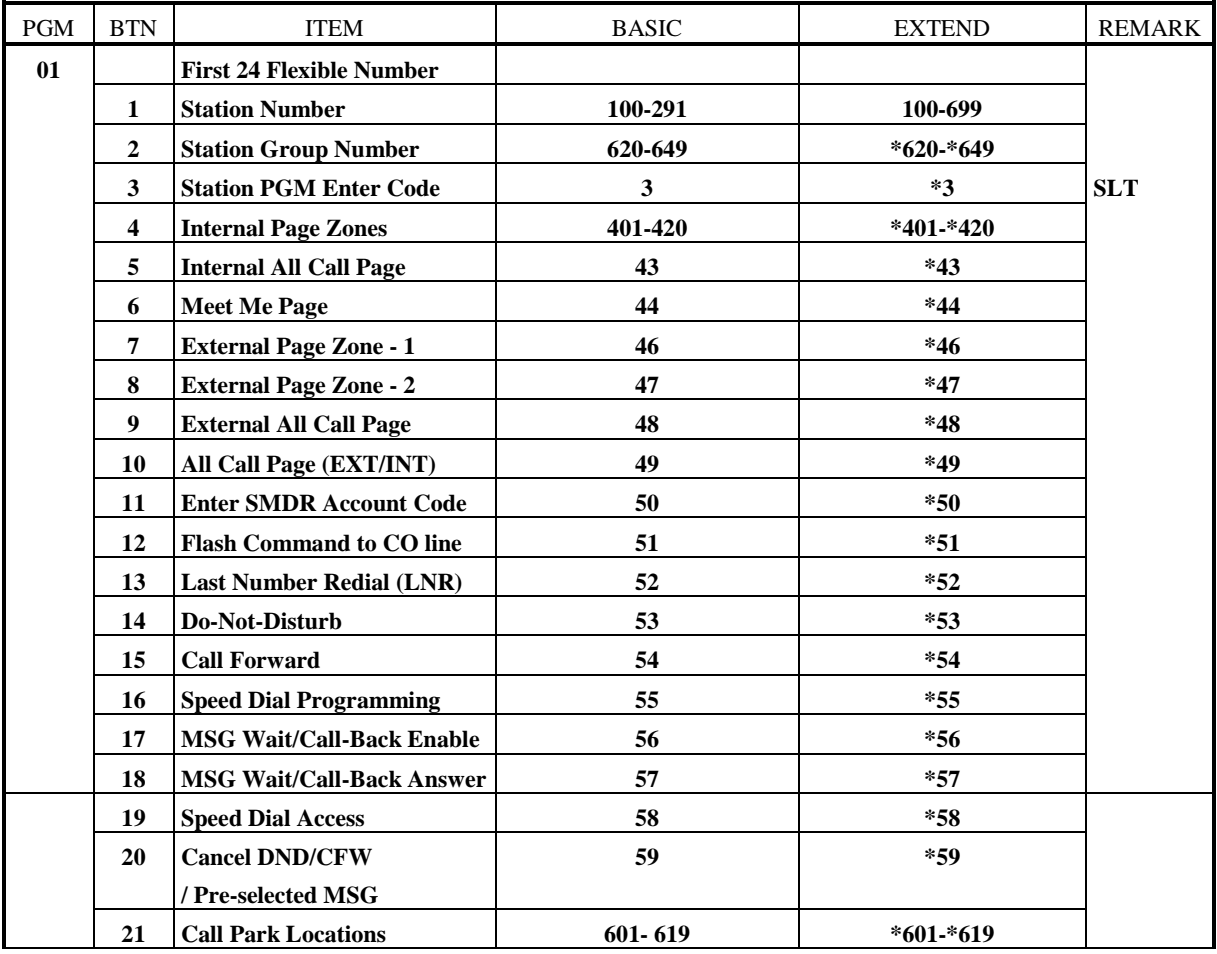

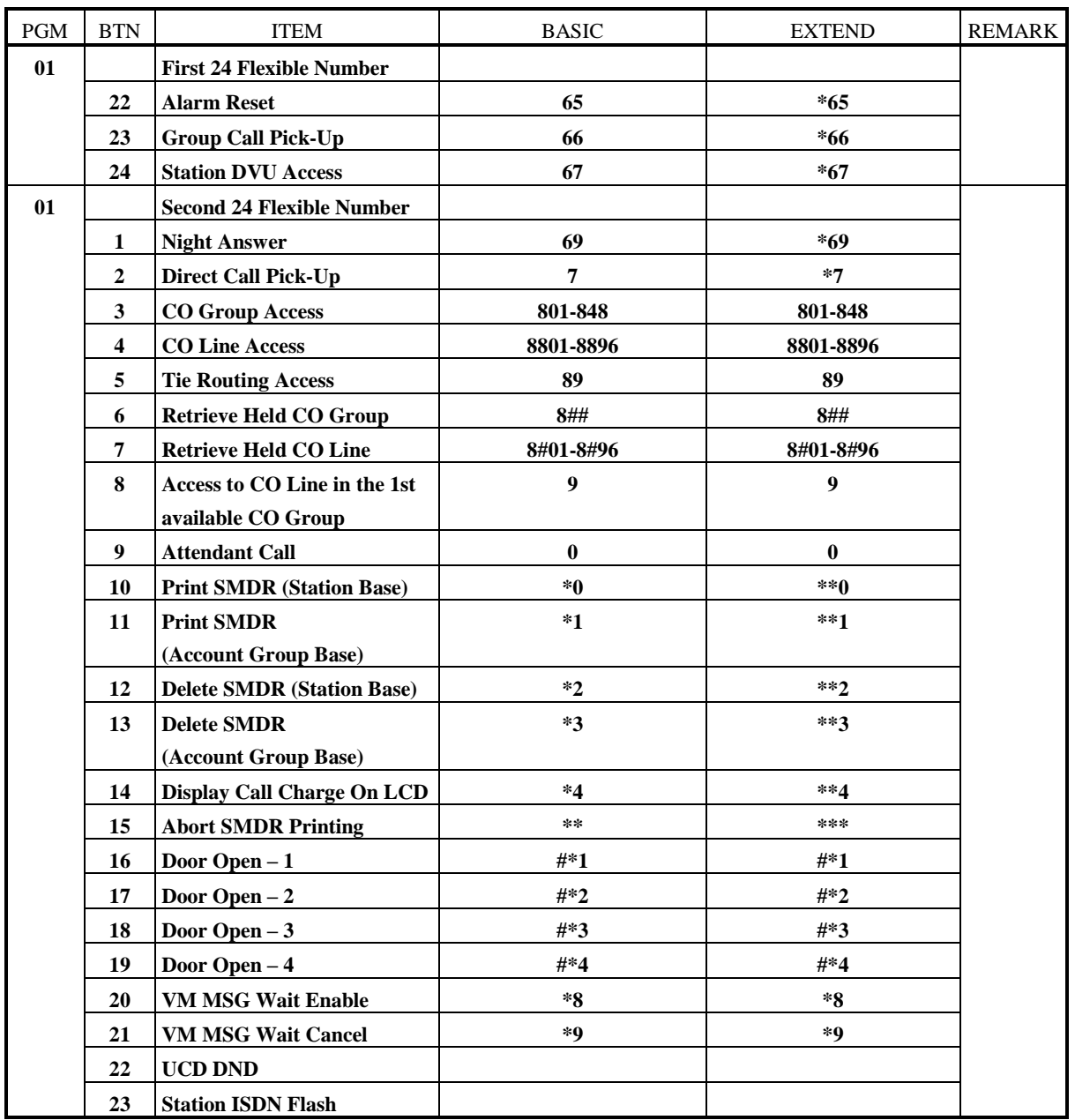

### **TABLE 1.6.3 FLEXIBLE NUMBERING PLAN – GDK-100**

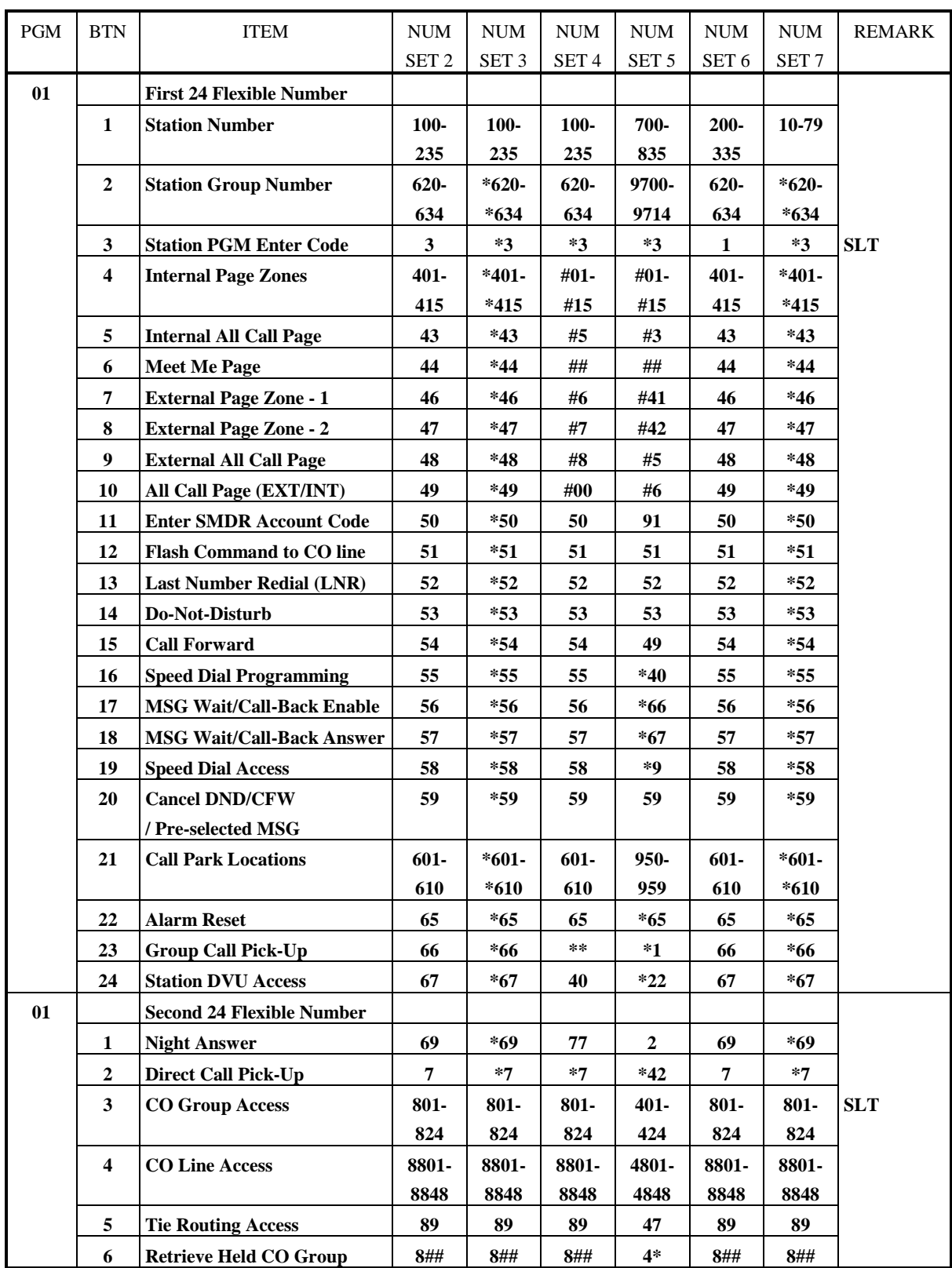

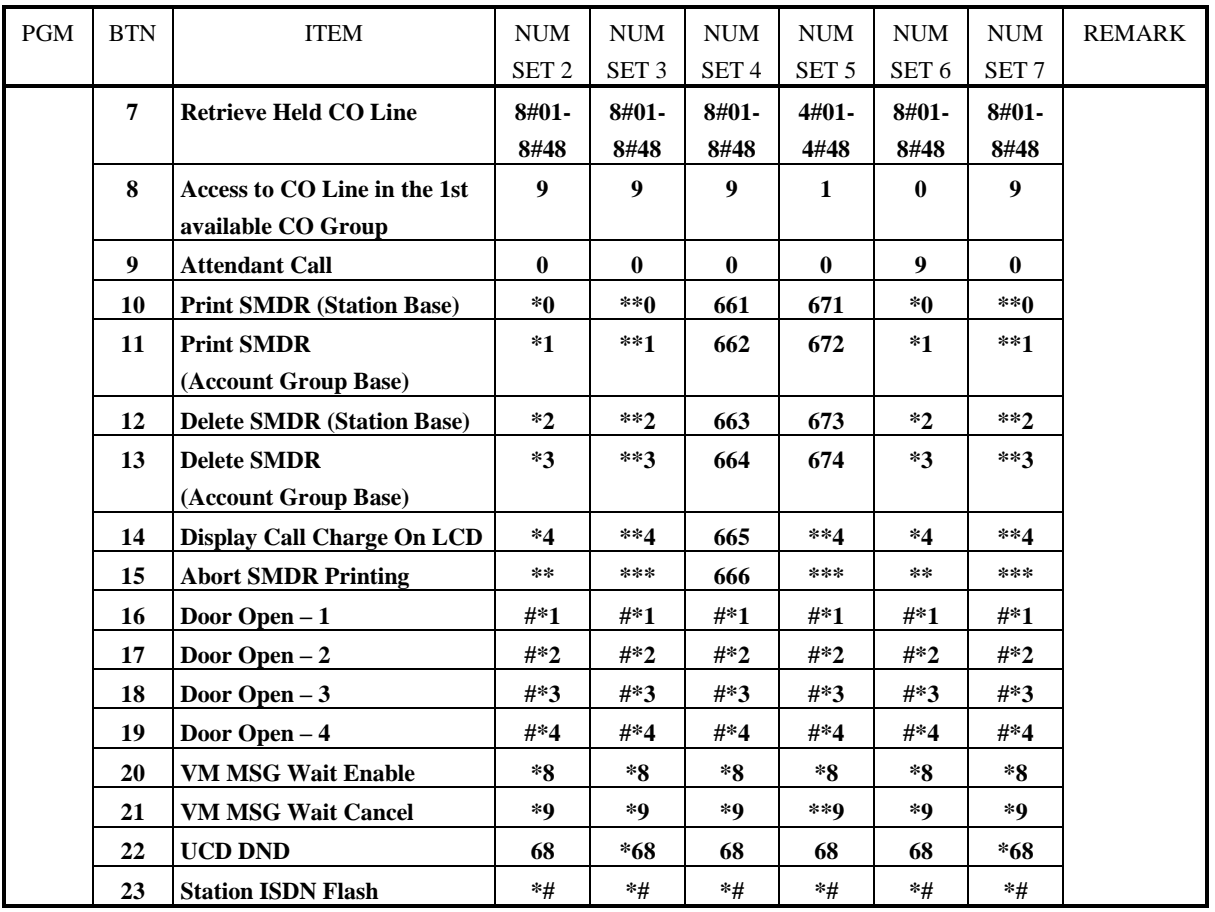

## **TABLE 1.6.4 FLEXIBLE NUMBERING PLAN – GDK-FPII**

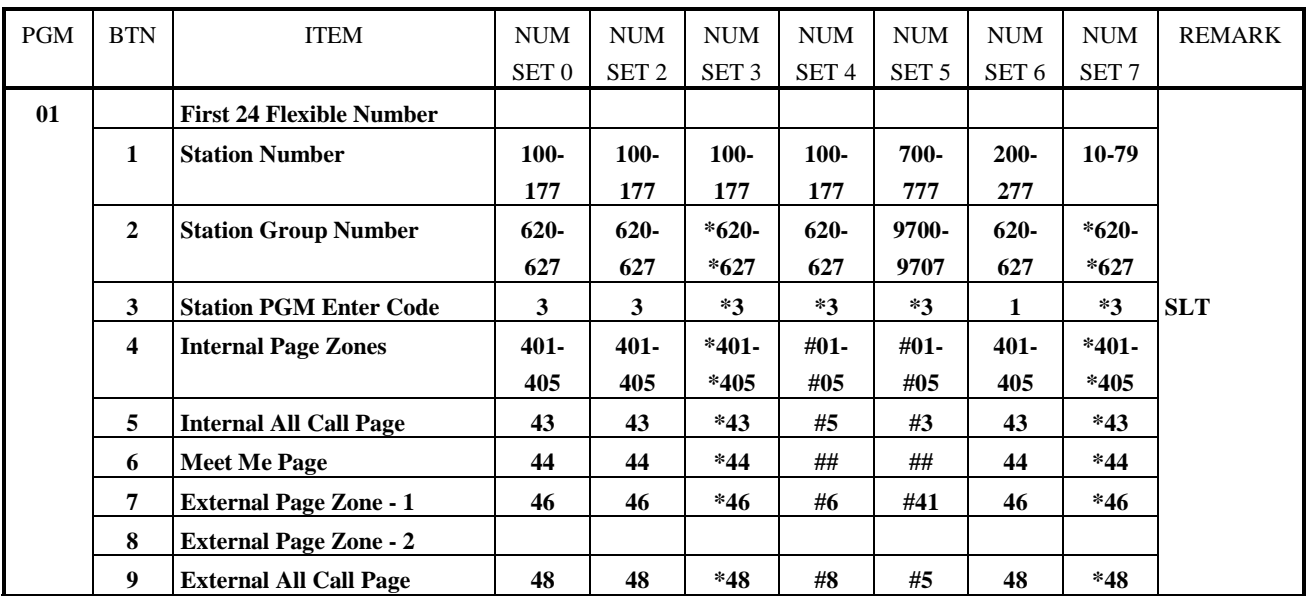

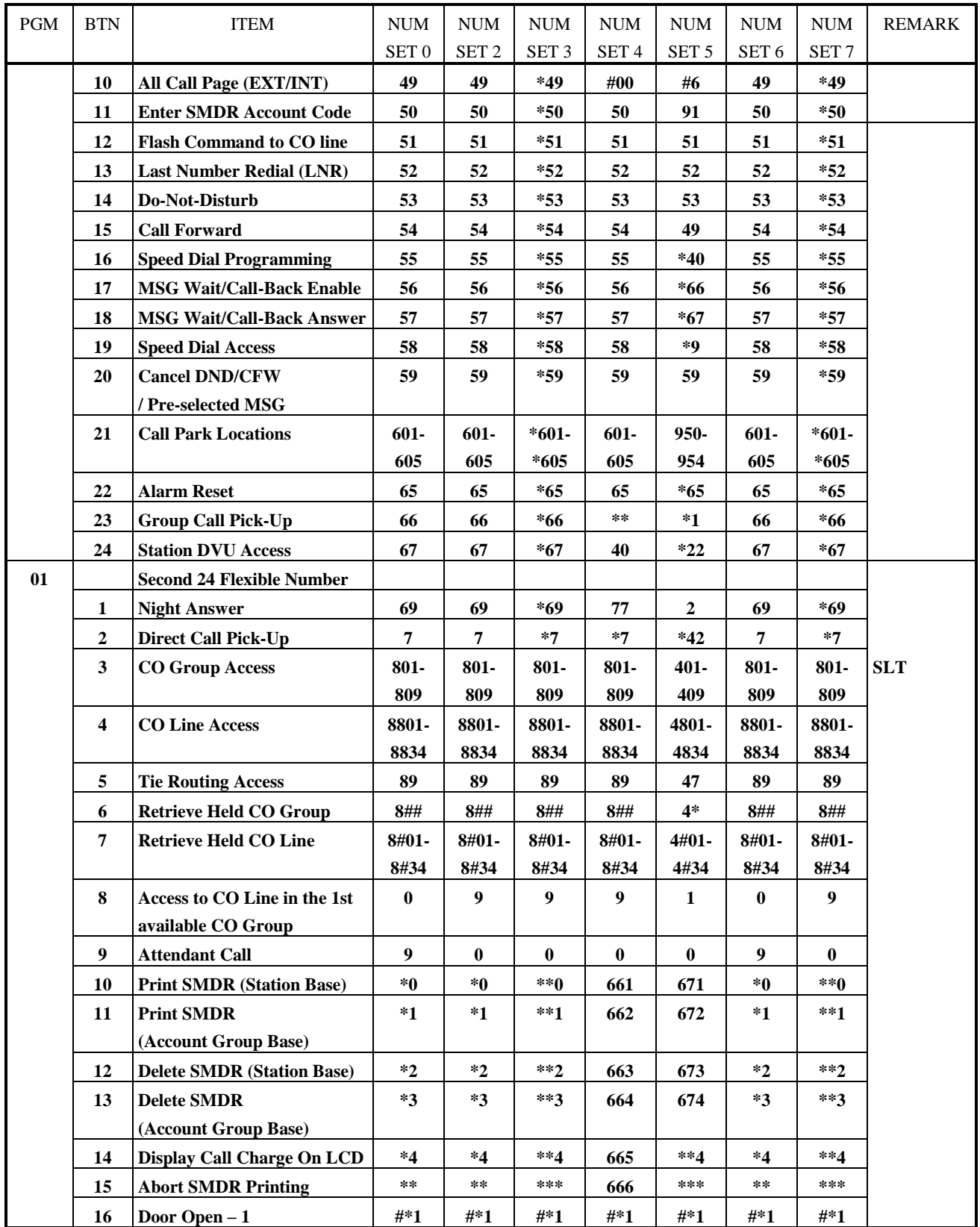

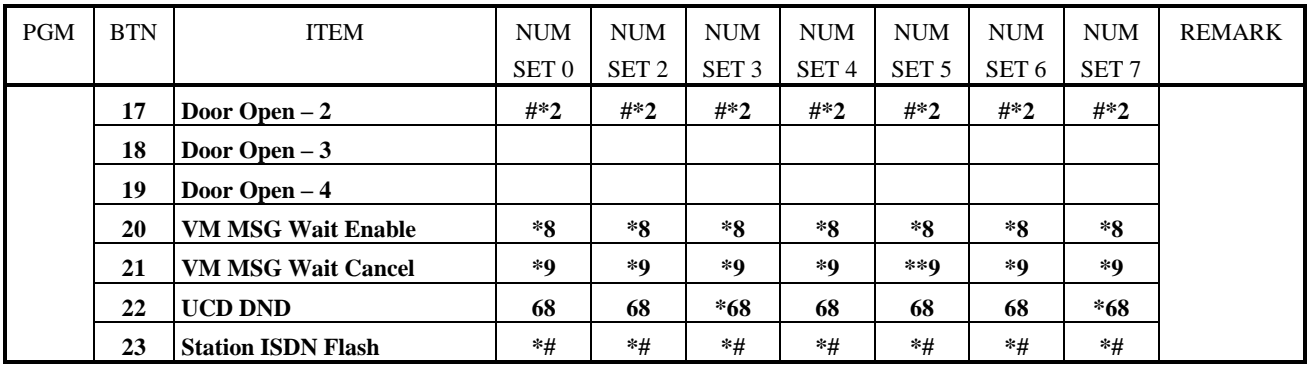

## **TABLE 1.6.5 SLOT ASSIGNMENT**

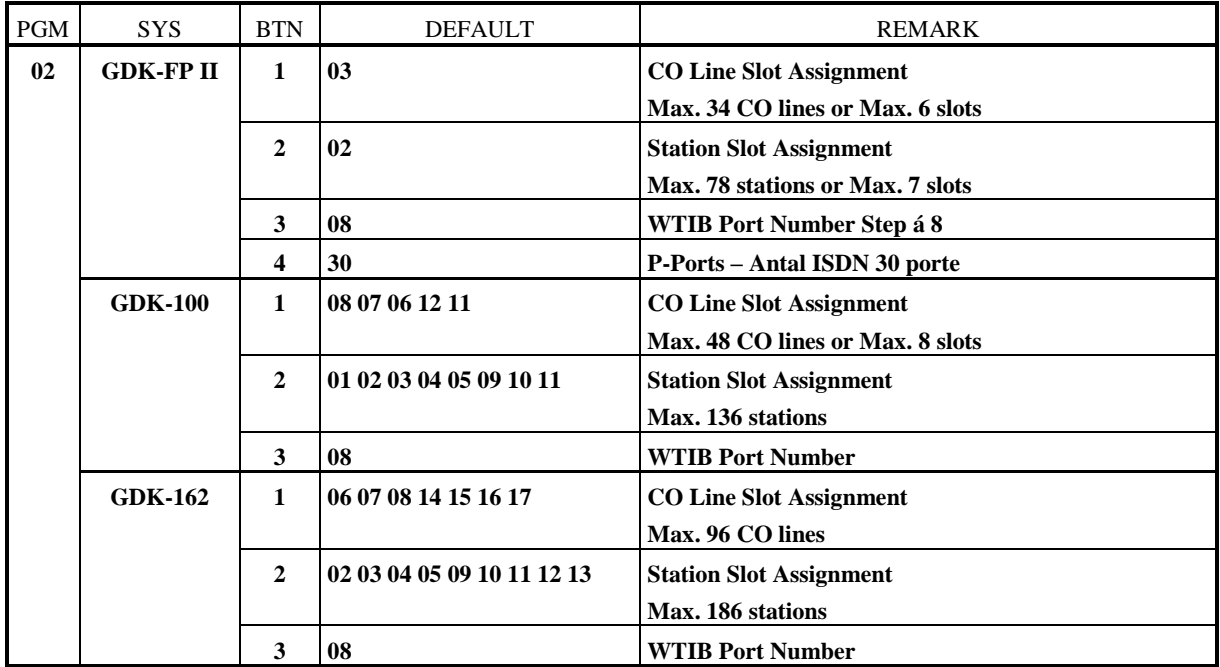

### **TABLE 1.6.6 MSN/SUB-ADDRESS ASSIGNMENT**

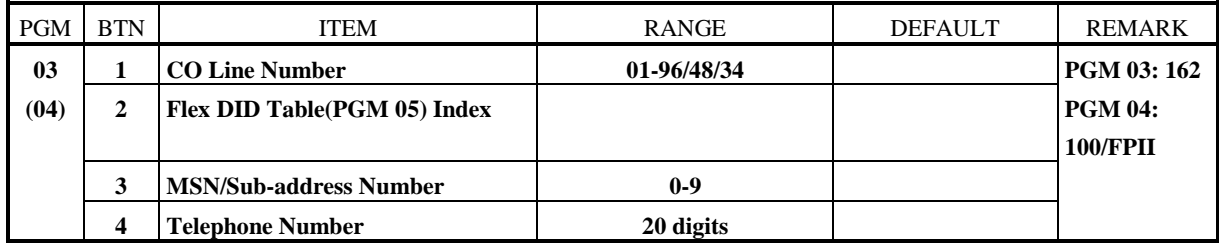

## **TABLE 1.6.7 FLEXIBLE DID TABLE PROGRAM**

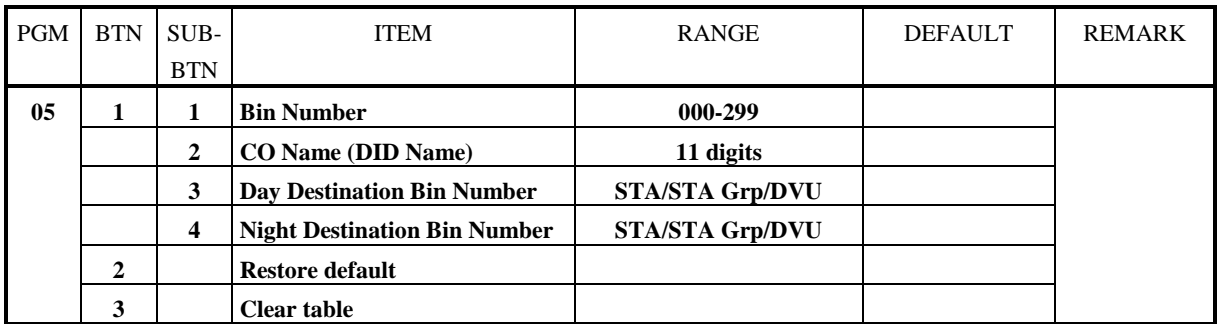

## **TABLE 1.6.8 EMERGENCY SERVICE CALL**

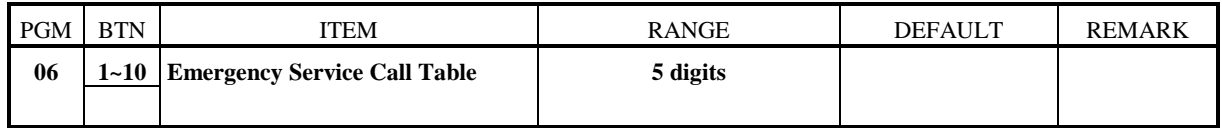

### **TABLE 1.6.9 LCR TABLE ASSIGNMENT**

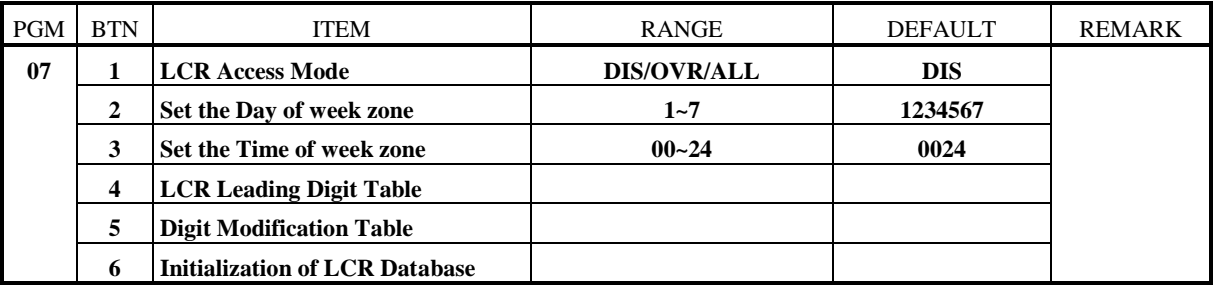

### **TABLE 1.6.10 SYSTEM ATTRIBUTE - IV**

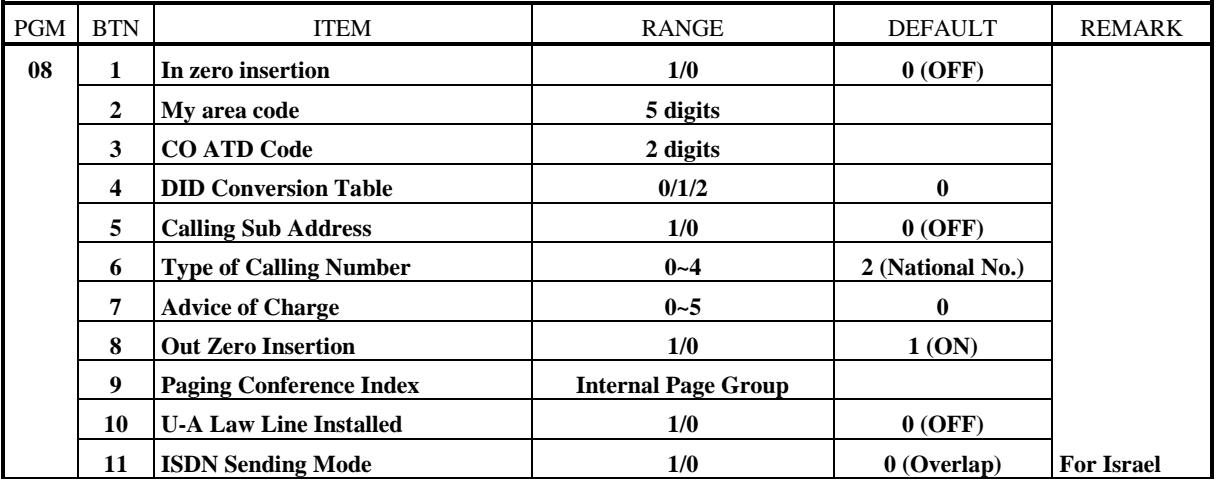

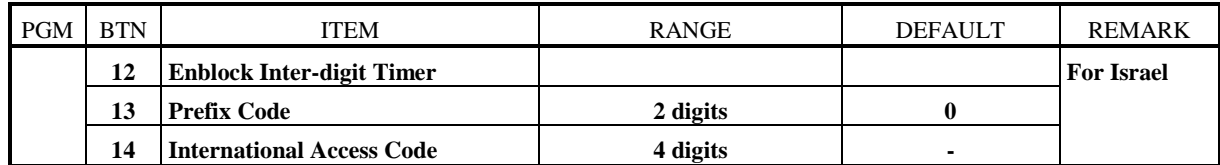

#### **TABLE 1.6.11 ISDN COLP TABLE ASSIGNMENT**

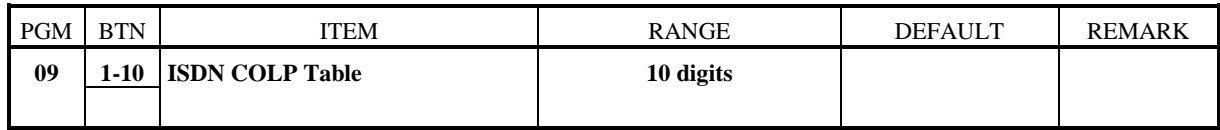

## **TABLE 1.6.12 STATION BASE PROGRAM (1/2)**

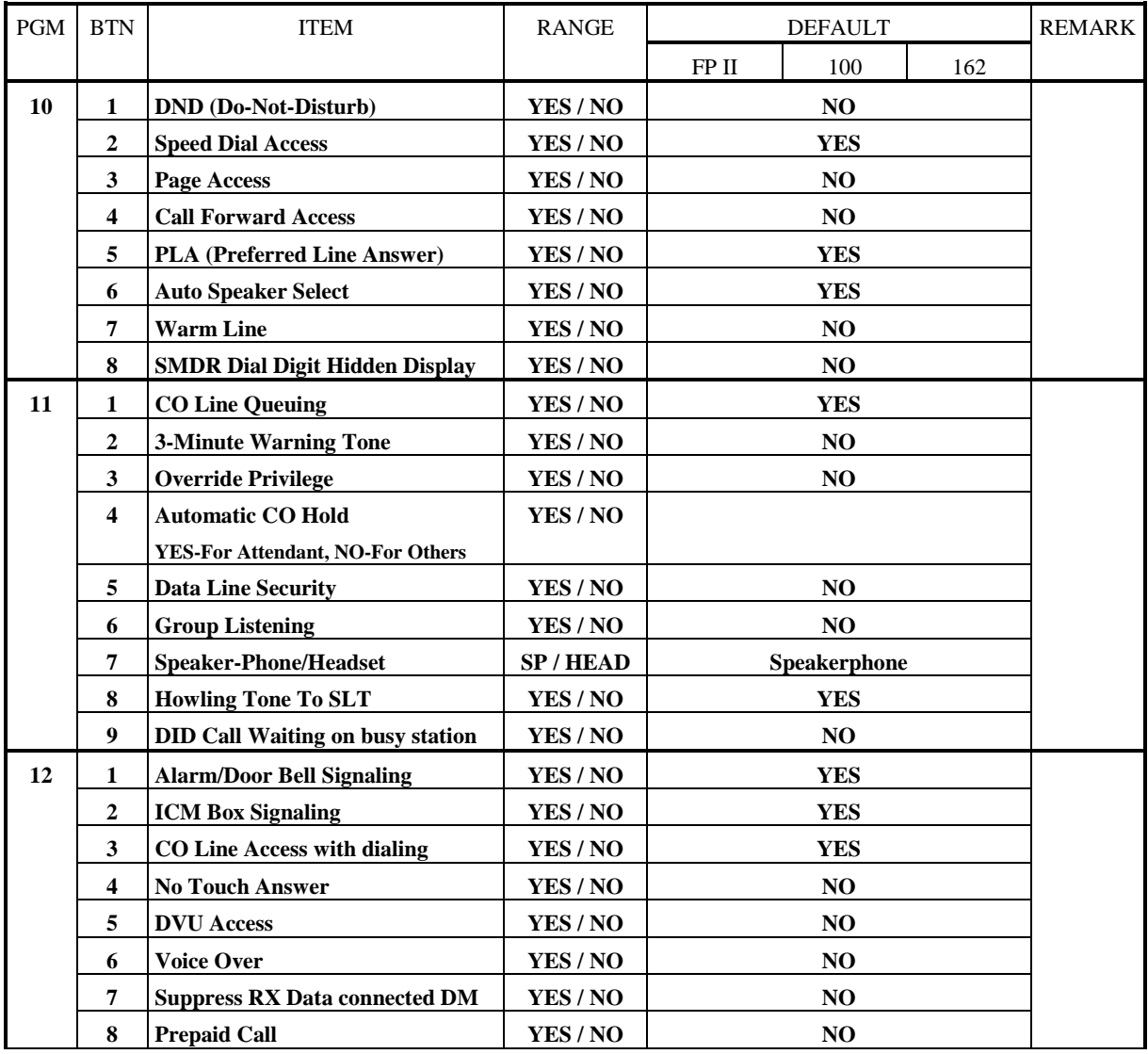

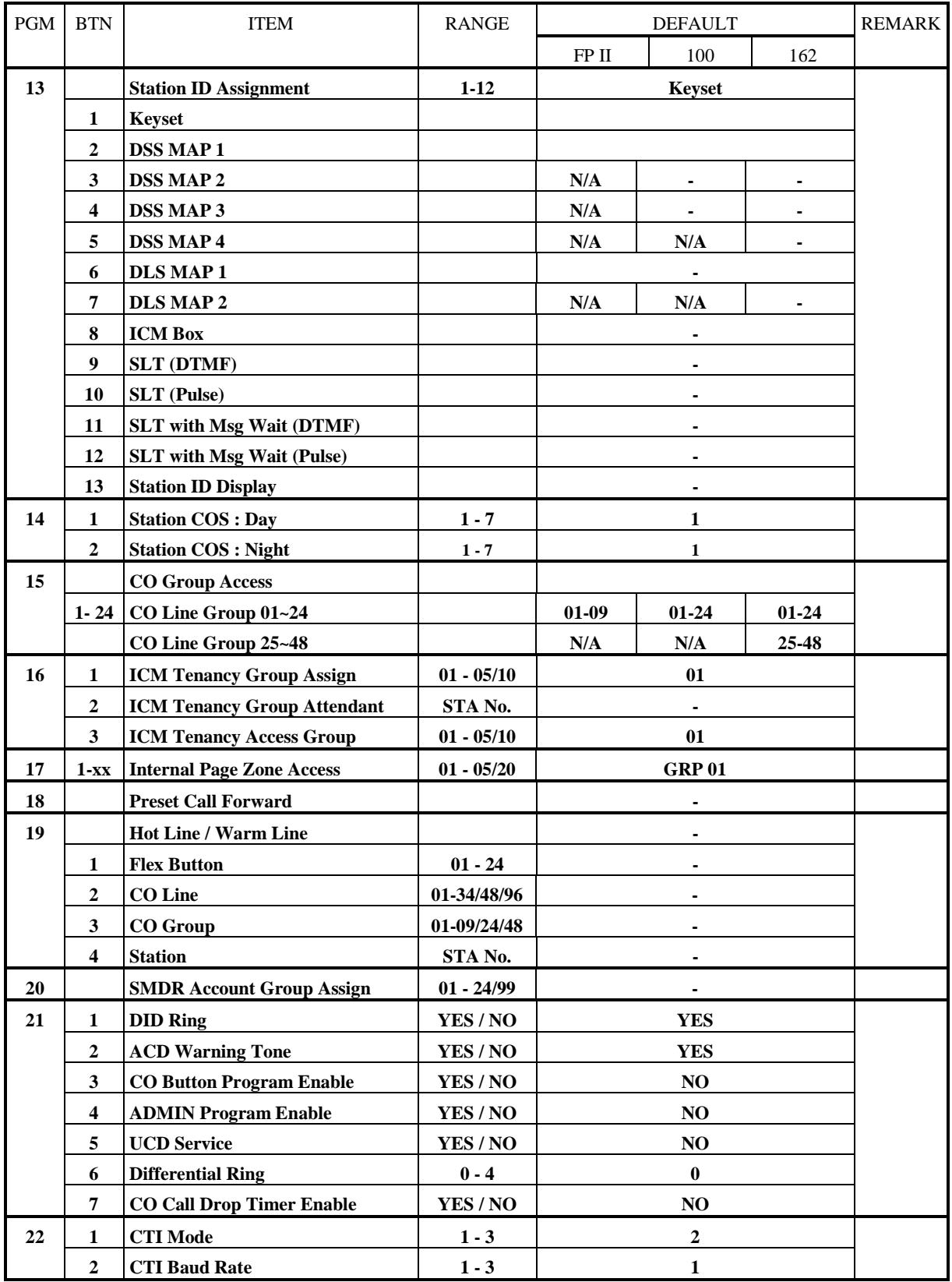

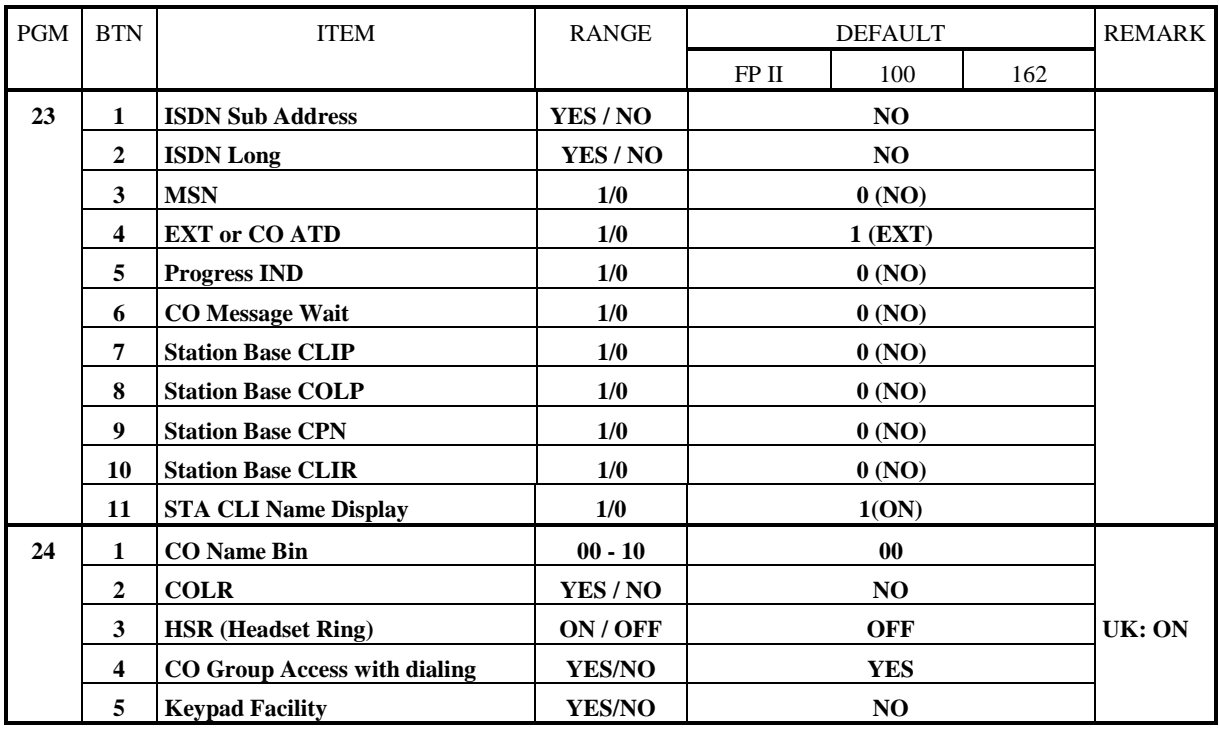

#### **TABLE 1.6.13 STATION LINK PROGRAM**

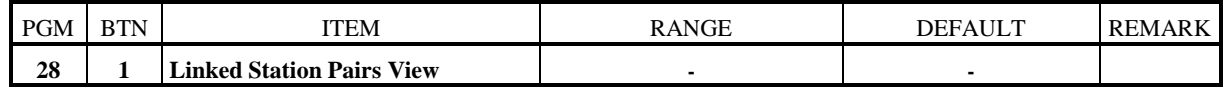

## **TABLE 1.6.14 FLEXIBLE BUTTONS PROGRAM**

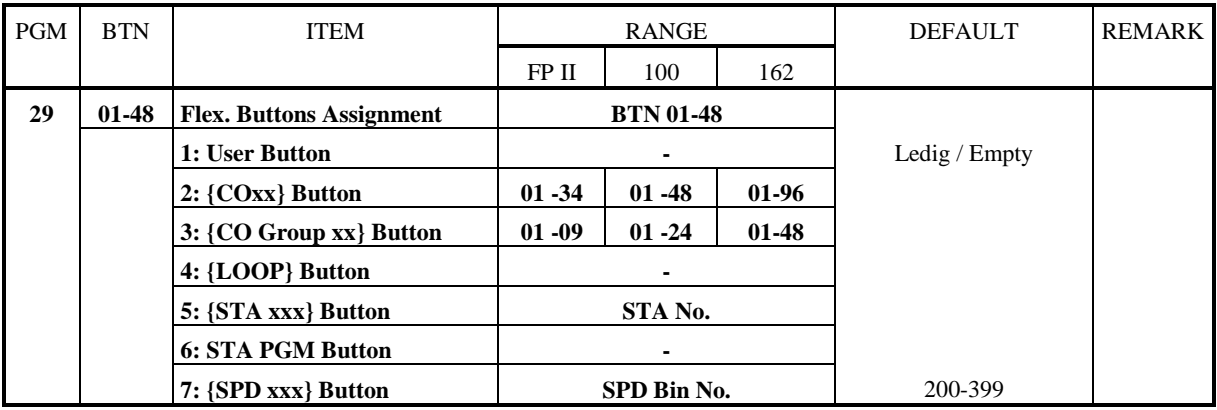

### **TABLE 1.6.15 CO LINE BASE PROGRAM**

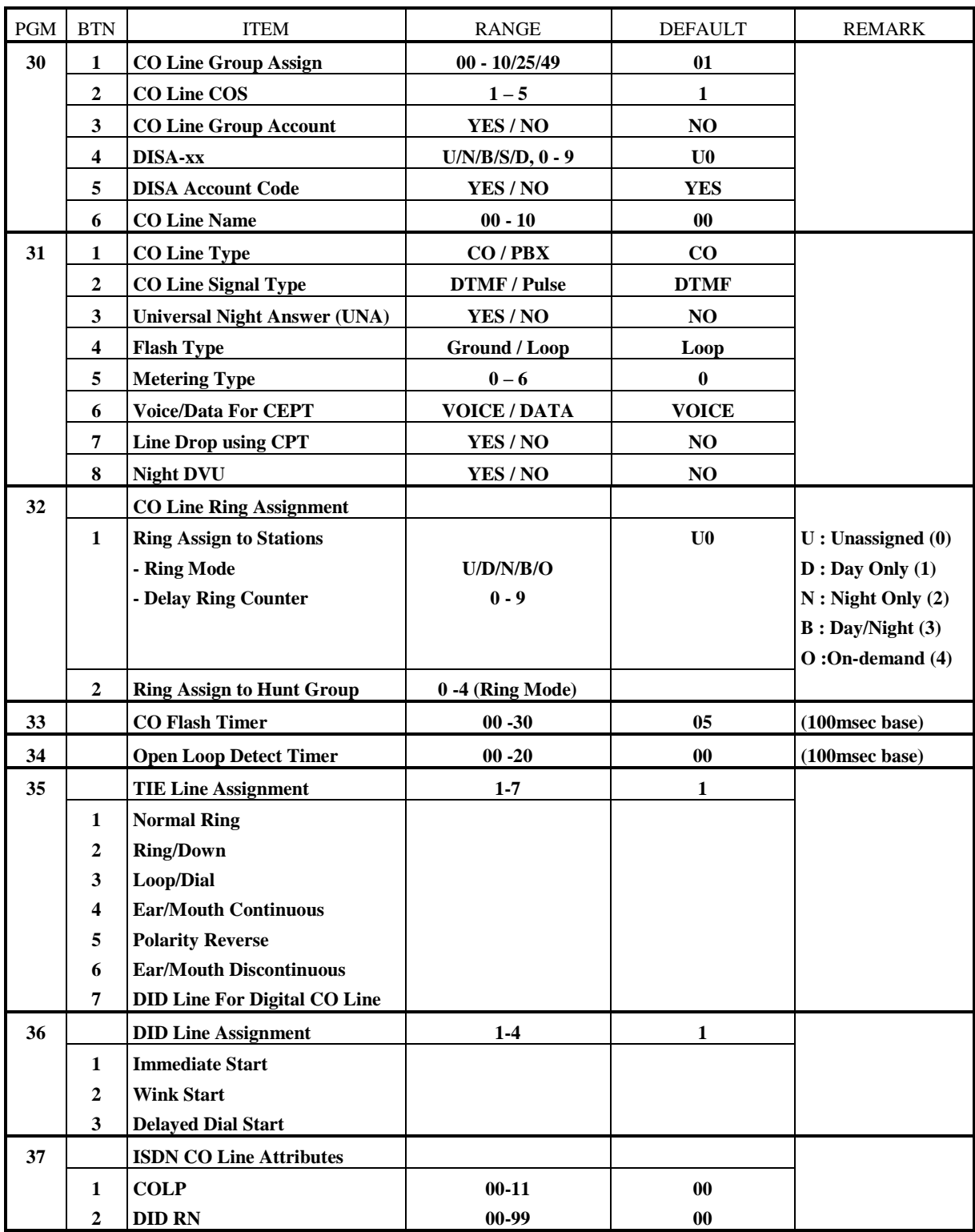

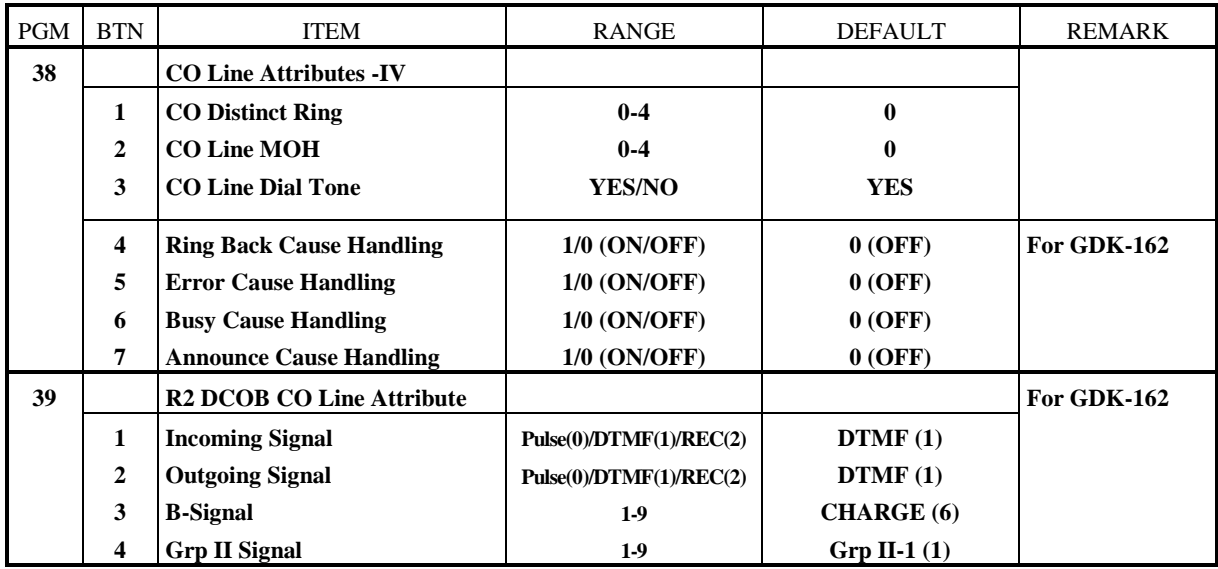

#### **TABLE 1.6.16 SYSTEM BASE PROGRAM**

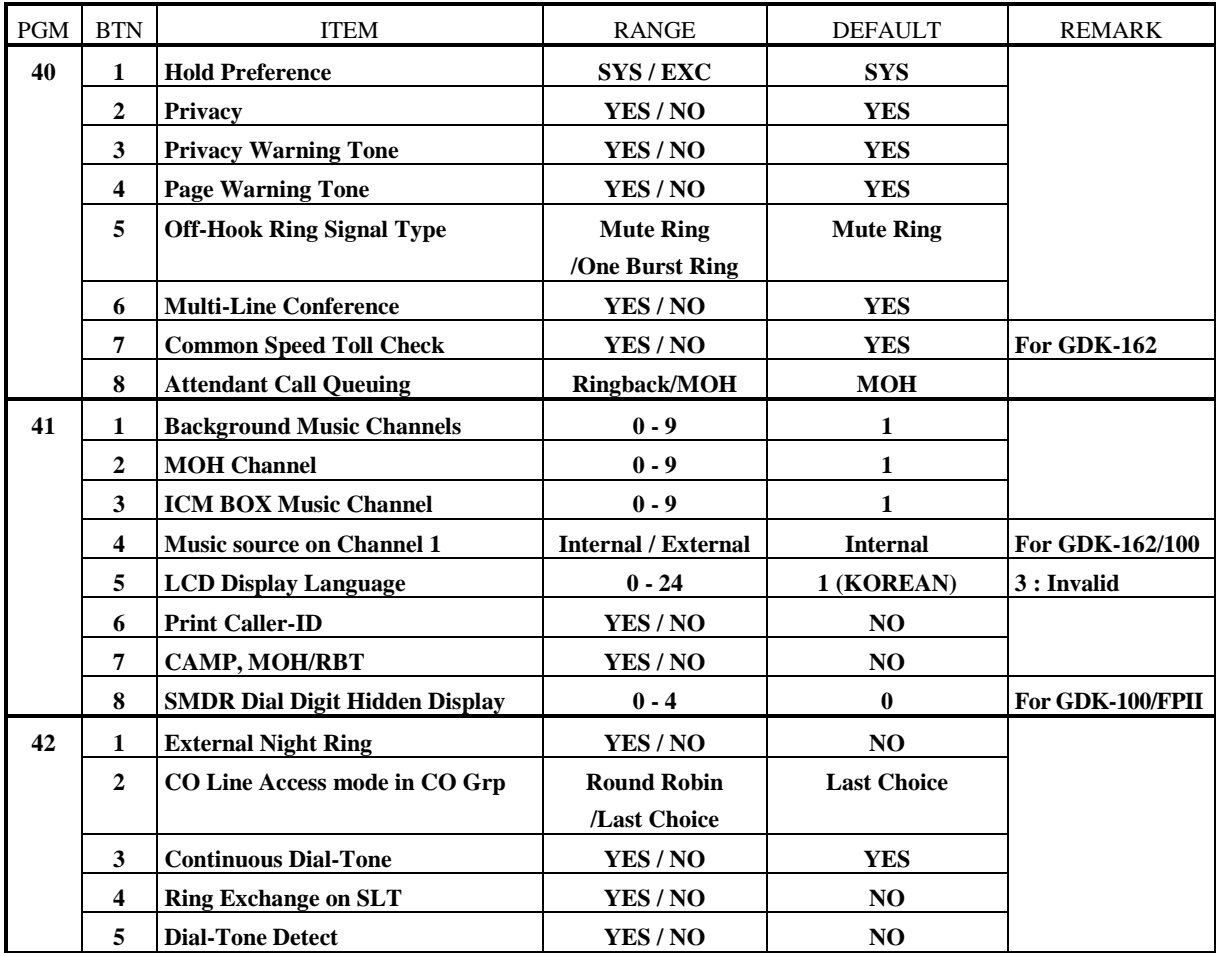

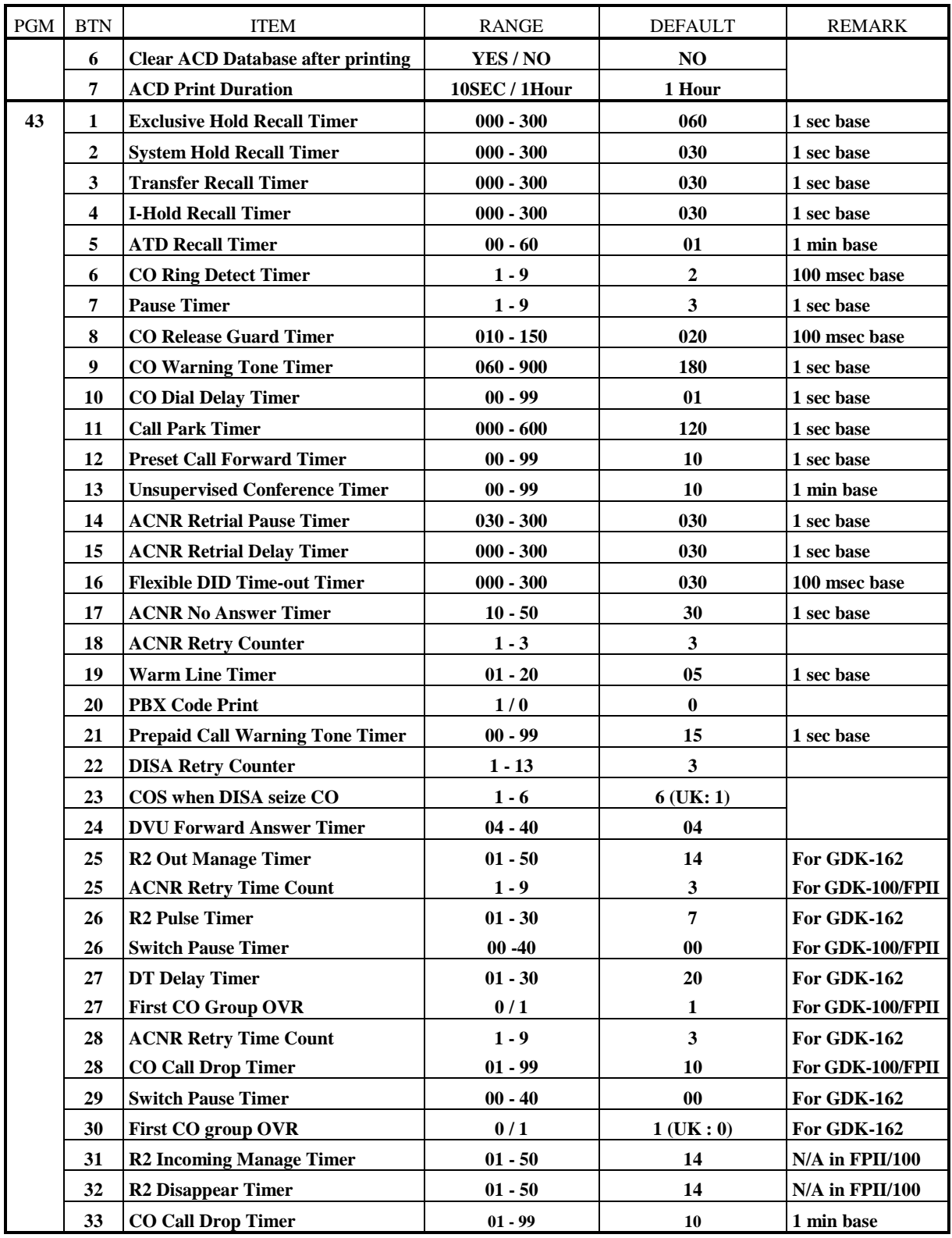

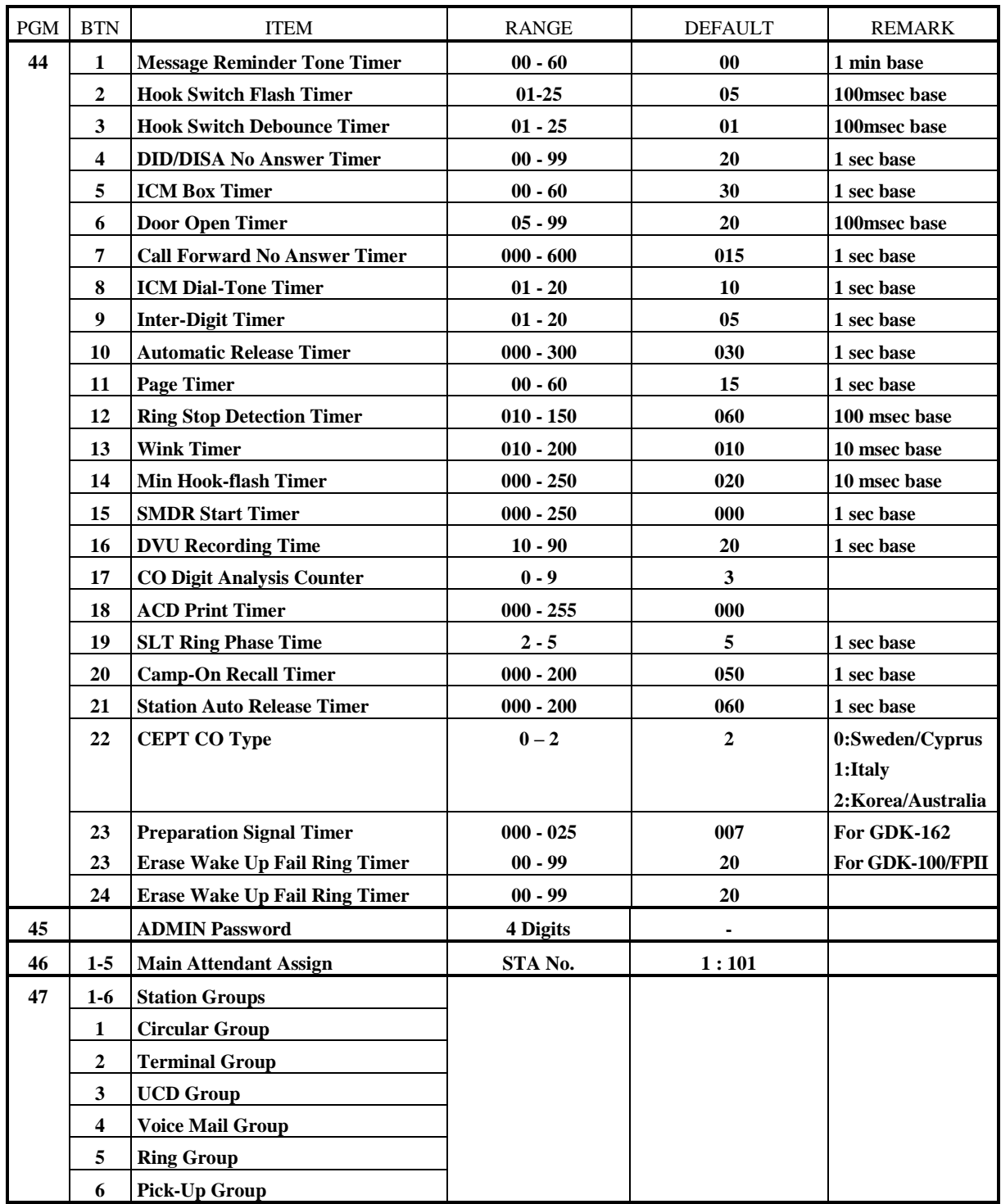

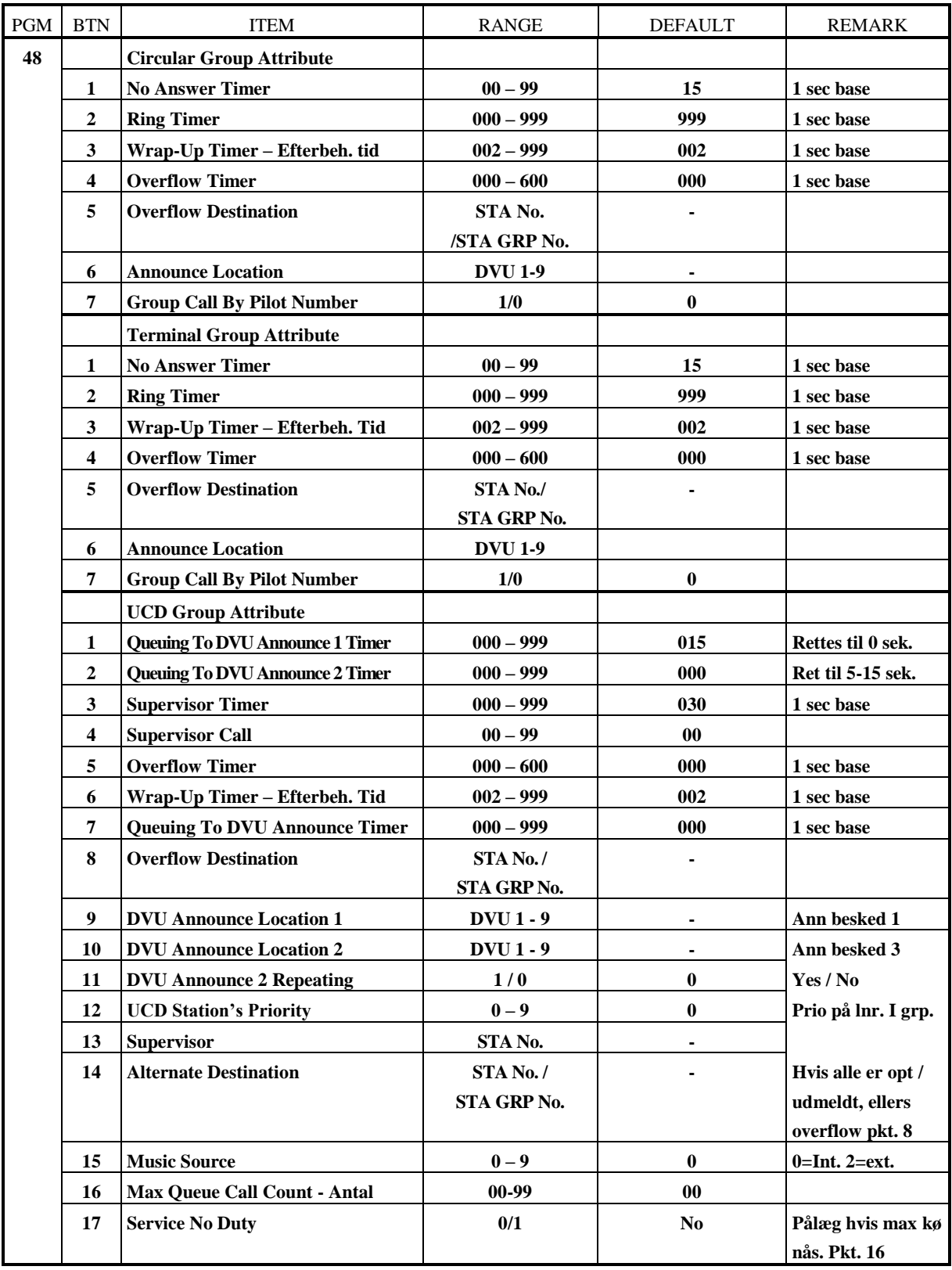

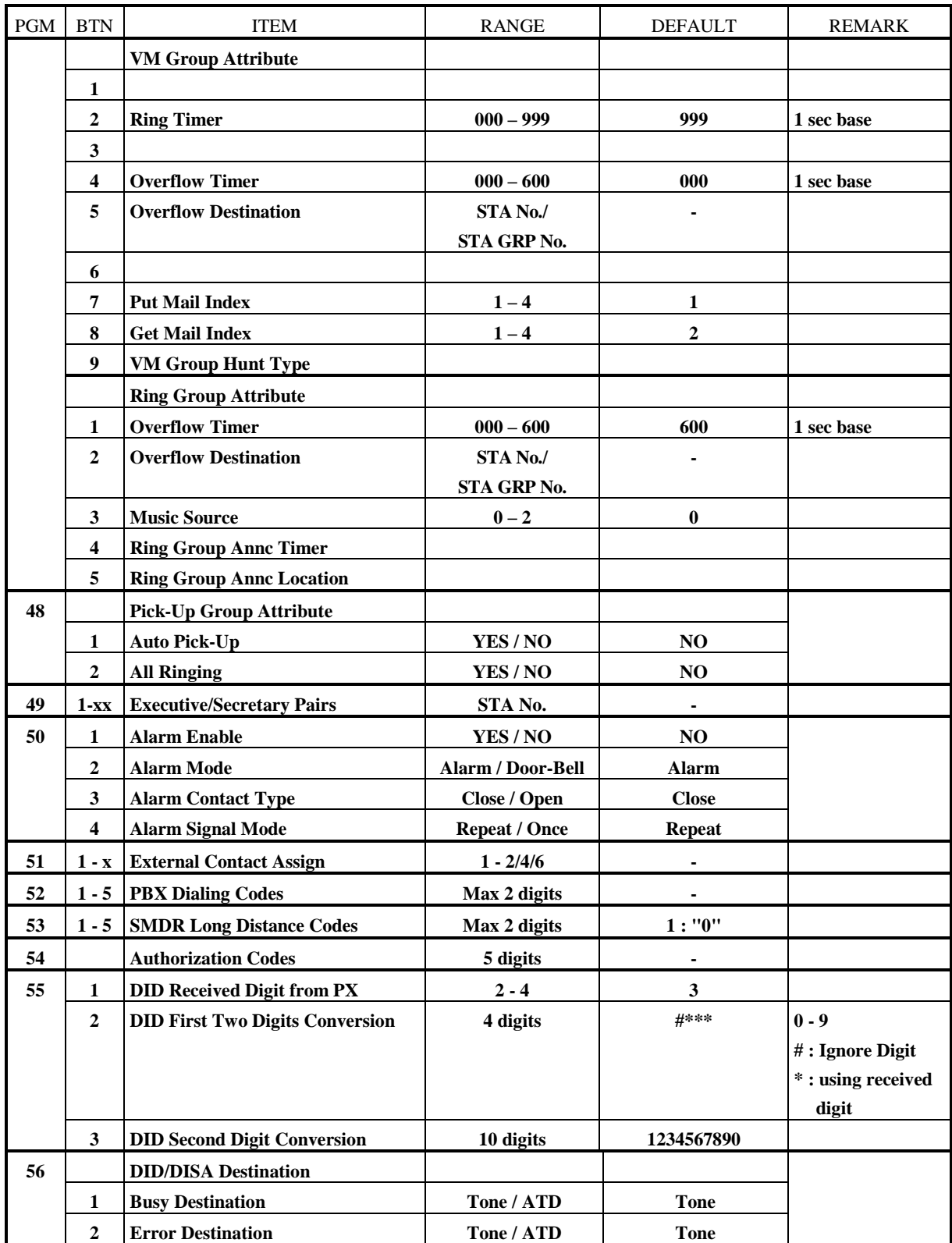

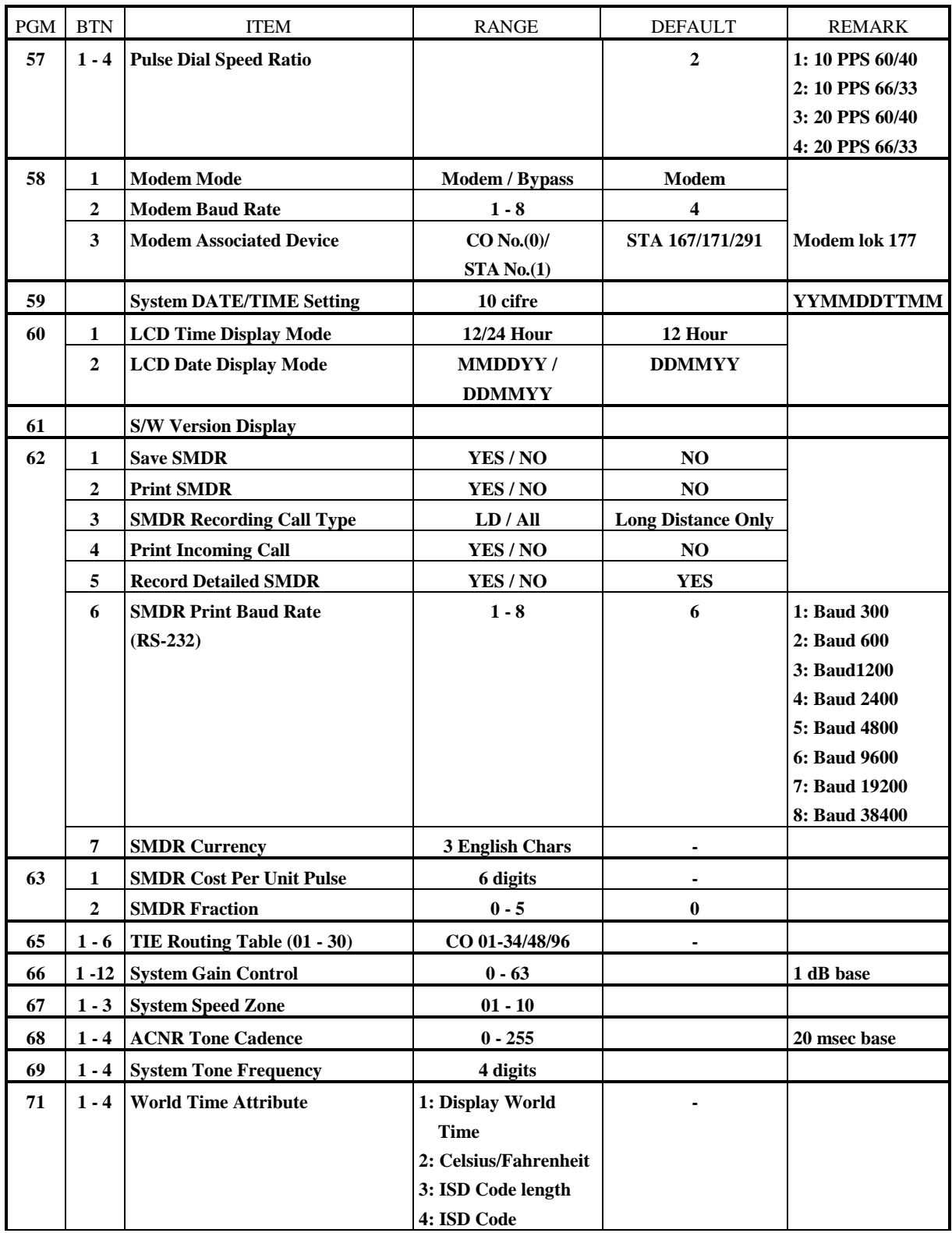

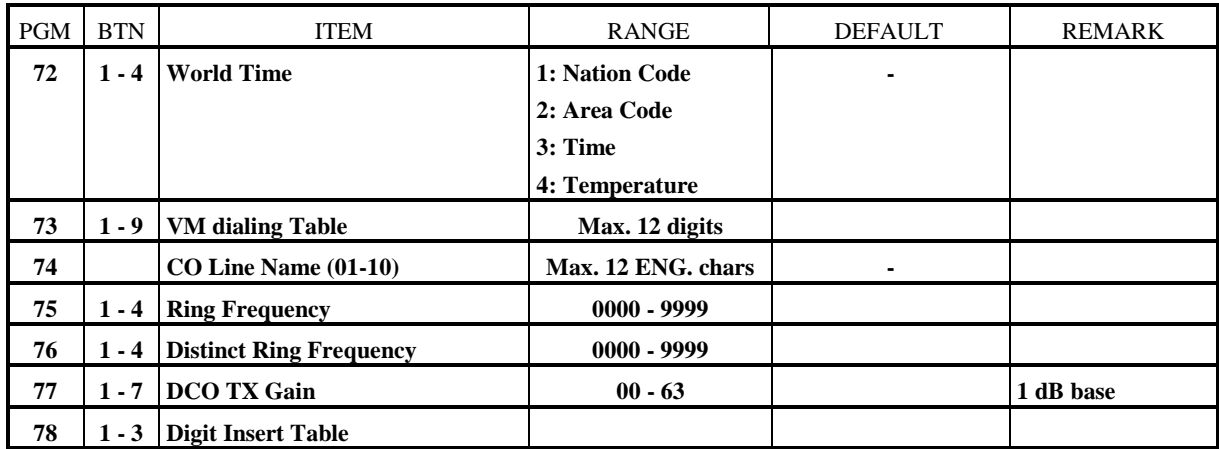

### **TABLE 1.6.17 TOLL TABLE**

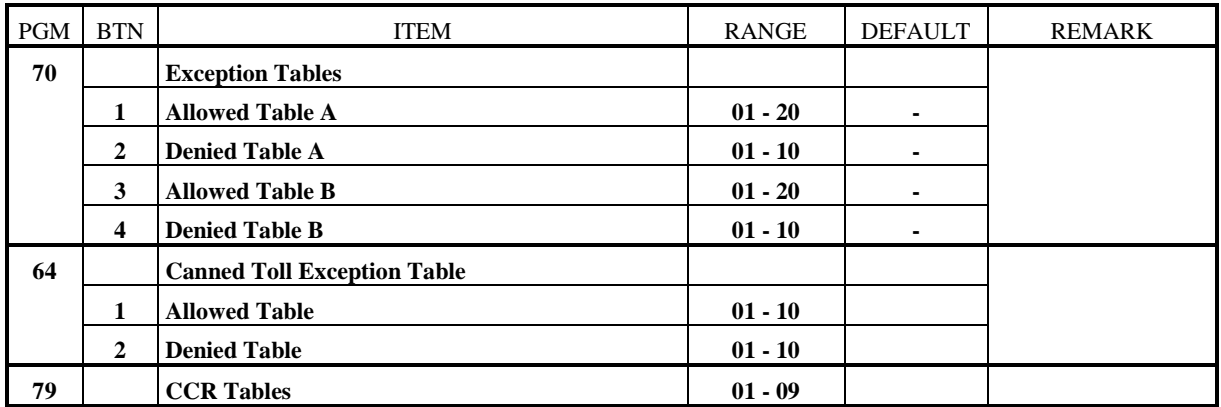

#### **TABLE 1.6.18 PRINT DATABASE**

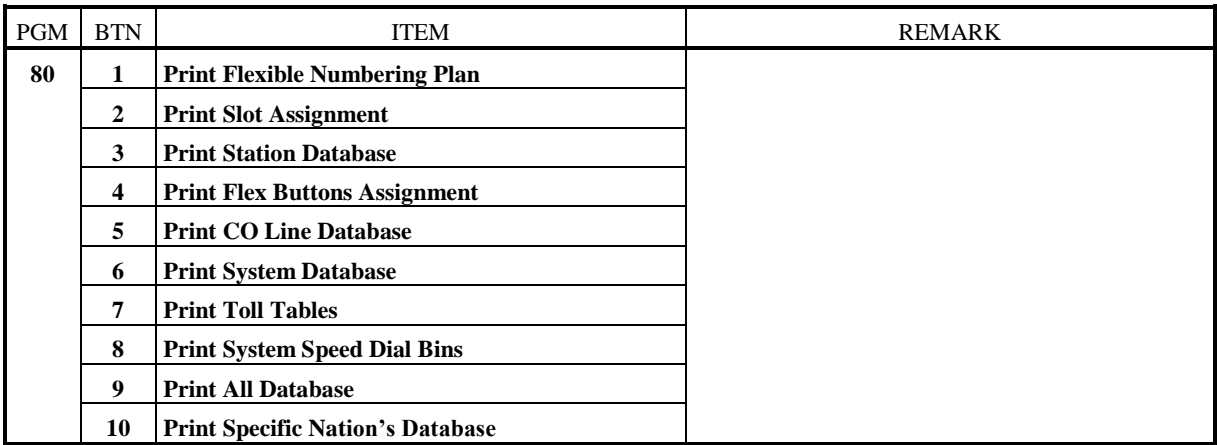

### **TABLE 1.6.19 NATION SPECIFIC SYSTEM PROGRAM**

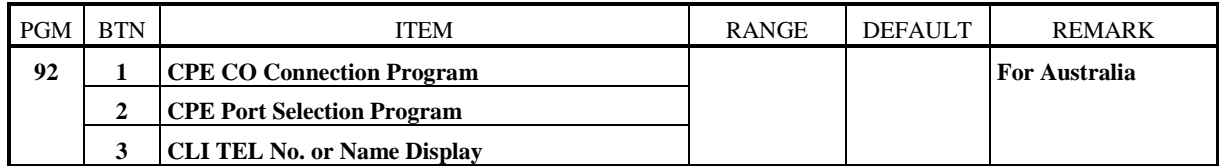

#### **TABLE 1.6.20 SYSTEM ATTRIBUTE - V**

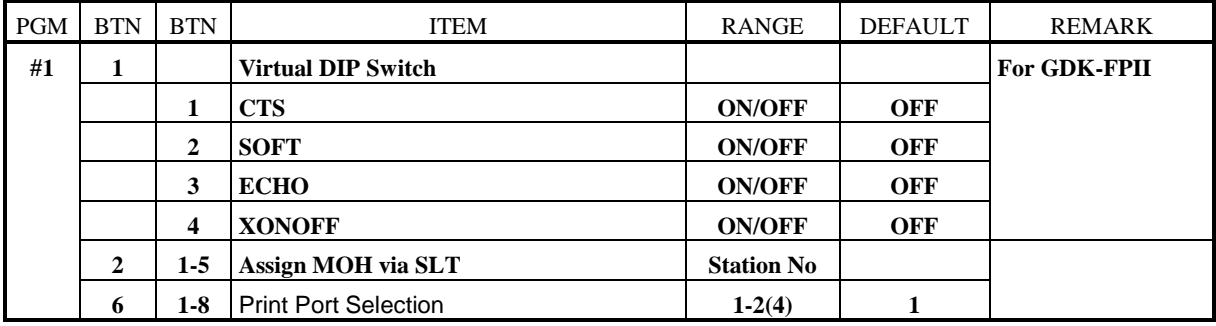

## **2. PRE-PROGRAMMED DATABASE**

**This section describes the pre-programming of the data.** At installation, the installer must program PGM 00 items (Nationality, Normal/Extend) first, otherwise system may not operate properly. If you want to change station numbers or feature codes, then use PGM 01. To change Slot Assignment, proceed PGM 02. The system is initialized when installed, but to re-initialize the database with default values provided by system, proceed PGM 00.

#### PROCEDURE FOR PRE-PROGRAMMING

- **(1) Set Nationality and Normal/Extend Mode appropriately. (System reset and re-initializes automatically. See Section 2.1)**
- **(2) Set Slot Assignments (If configuration is not equal to default Slot Assignments, change slot assignments, and change the status of DIP switch 8 on MPB to ON. Reset system manually. See Section 2.3)**
- **(3) Set Numbering Plan. (See Section 2.2)**

## **2.1 DATABASE INITIALIZATION & NATION ASSIGNMENT (PGM 00)**

The system has been pre-programmed with certain features which are called default data (Table 1.5.1 - 1.5.9). These features are loaded into memory when the system is initialized. The system should be always initialized when installed or at any time the database has been corrupted. To initialize the system to default values, proceed as follows;

#### **PROCEDURE**

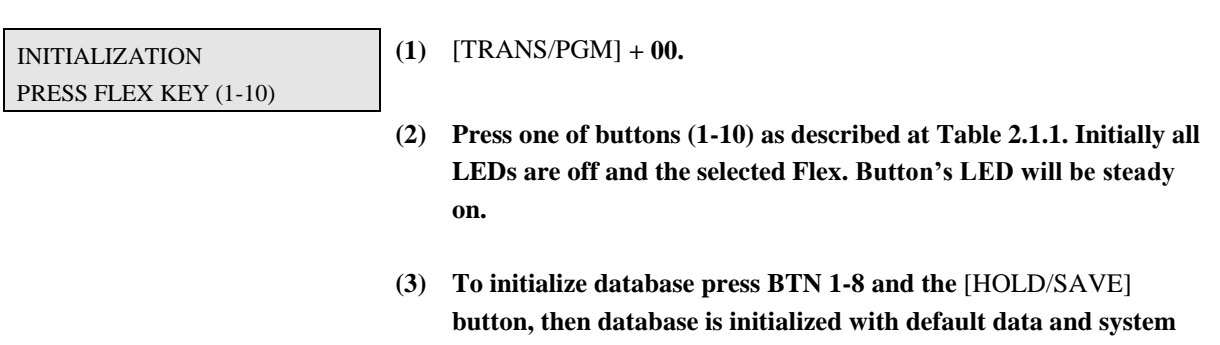

**goes to step (1).**

INITIALIZATION NATION: 82 EXTEND: NO

- **(4) In GDK-162, to assign Nationality and Normal/Extend Numbering type,**
	- **i) Press BTN 9.**
	- **ii) Dial a nation code.**
	- **iii) Dial 0(for basic numbering plan) or 1(for extend numbering plan).**
	- **iv) Press the** [SPEED] **button. Then LCD shows the nation code and numbering type.**
	- **v) Press the** [HOLD/SAVE] **button for permanent updating. The system is reset automatically. (Ex. Nation is Korea, and Basic Numbering Type as default.)**

#### INITIALIZATION NATION: 82 NUM SET: 0

- **(5) In GDK-100 or GDK-FPII, there are 5 sets of numbering plan. To assign Nationality or to select a number plan,**
	- **i) Press BTN 9.**
	- **ii) Dial a nation code.**
	- **iii) Dial a number of a desired numbering set.**
	- **iv) Press the** [SPEED] **button. Then LCD shows the nation code and the number of numbering set.**
	- **v) Press the** [HOLD/SAVE] **button for permanent updating. In this case system is reset automatically. (Nation is Korea, and Basic Numbering Type as default.)**

#### **Each numbering plan set is determined by the following rule.**

- A. Numbering Plans with NUM SET 0.
	- a. Australia NUM SET 4 in flexible numbering plan table (TABLE 1.6.3 or TABLE 1.6.4).
	- b. New Zealand NUM SET 5 in flexible numbering plan table (TABLE 1.6.3 or TABLE 1.6.4).
	- c. Italy NUM SET 6 in flexible numbering plan table (TABLE 1.6.3 or TABLE 1.6.4).
	- d. All countries except for above countries NUM SET 2 in flexible numbering plan table (TABLE 1.6.3 or TABLE 1.6.4).
- B. Numbering Plans with NUM SET 1
	- a. Australia NUM SET 4 in flexible numbering plan table (TABLE 1.6.3 or TABLE 1.6.4).
	- b. New Zealand NUM SET 5 in flexible numbering plan table (TABLE 1.6.3 or TABLE 1.6.4).
	- c. Italy NUM SET 6 in flexible numbering plan table (TABLE 1.6.3 or TABLE 1.6.4).
	- d. All countries except for above countries NUM SET 3 in flexible numbering plan table (TABLE 1.6.3 or TABLE 1.6.4).
- C. Numbering Plans with NUM SET 2-7

The selected NUM SET in flexible numbering plan table (TABLE 1.6.3 or TABLE 1.6.4) is applied regardless of country.

- **(6) To reset system, press BTN 10 and the** [HOLD/SAVE] **button.**
- **(7) Press [] button instead of the** [HOLD/SAVE] **button, then system goes to step (1) with no updating system memory.**

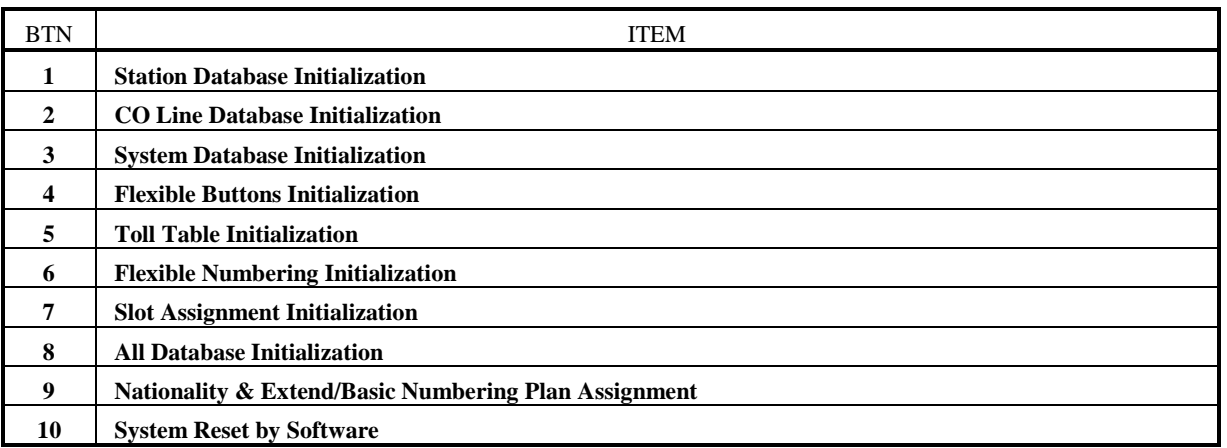

#### **TABLE 2.1.1 Button Configuration of Initialization (PGM 00)**

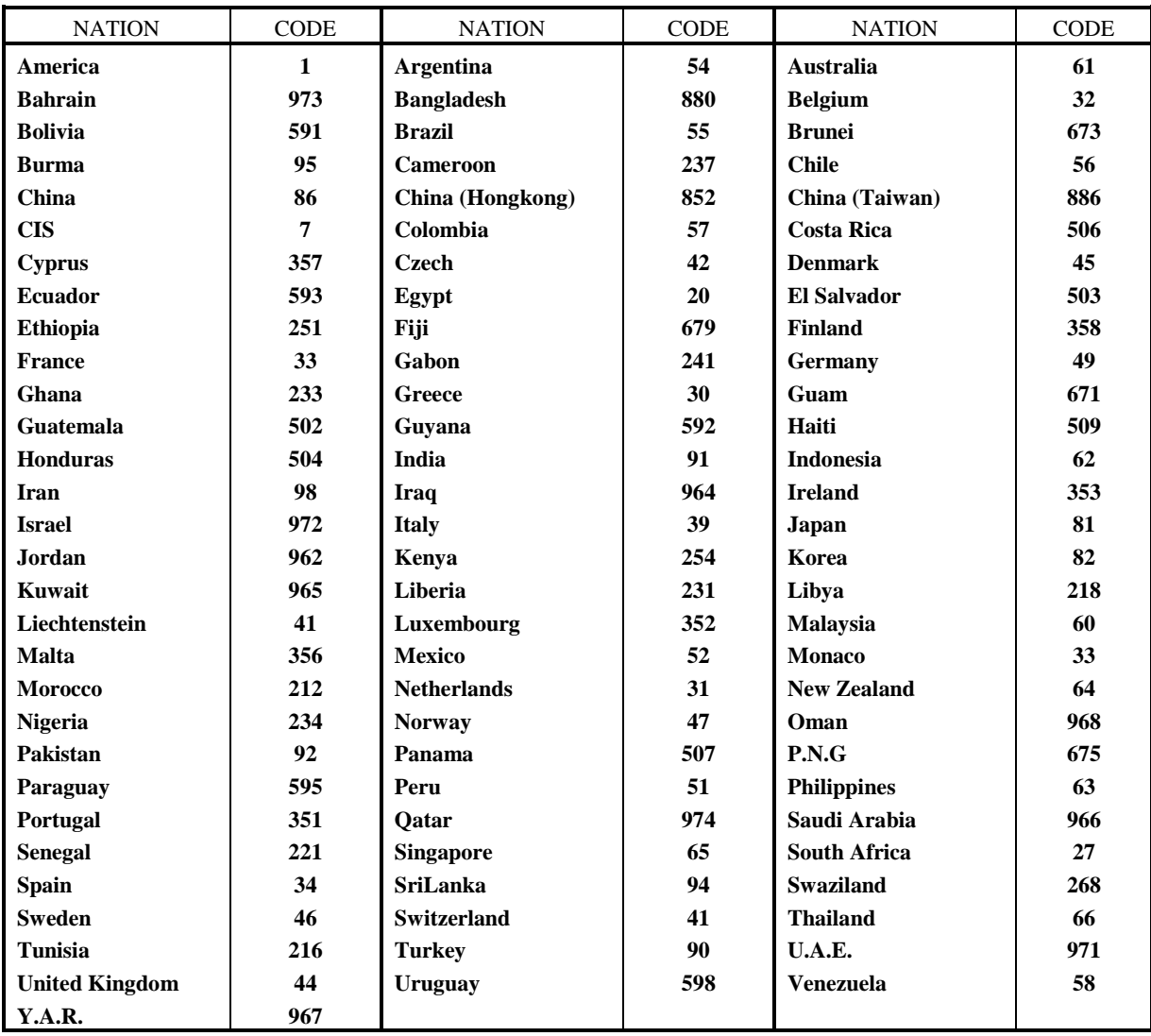

#### **TABLE 2.1.2 Nation & National Code (PGM 00)**

## **2.2 FLEXIBLE NUMBERING PLAN (PGM 01)**

Feature codes of the system can be assigned flexibly via the system programming. Feature Code length should be in the range of 1(one) digit through four digits. Let's say that a feature code conflict has occurred in such a case that a feature code string matches with other longer feature code string, checking from the first digit of the code. For example, features Code 53 and 536 have a feature code conflict. The system will not allow any feature code conflict.

PROCEDURE

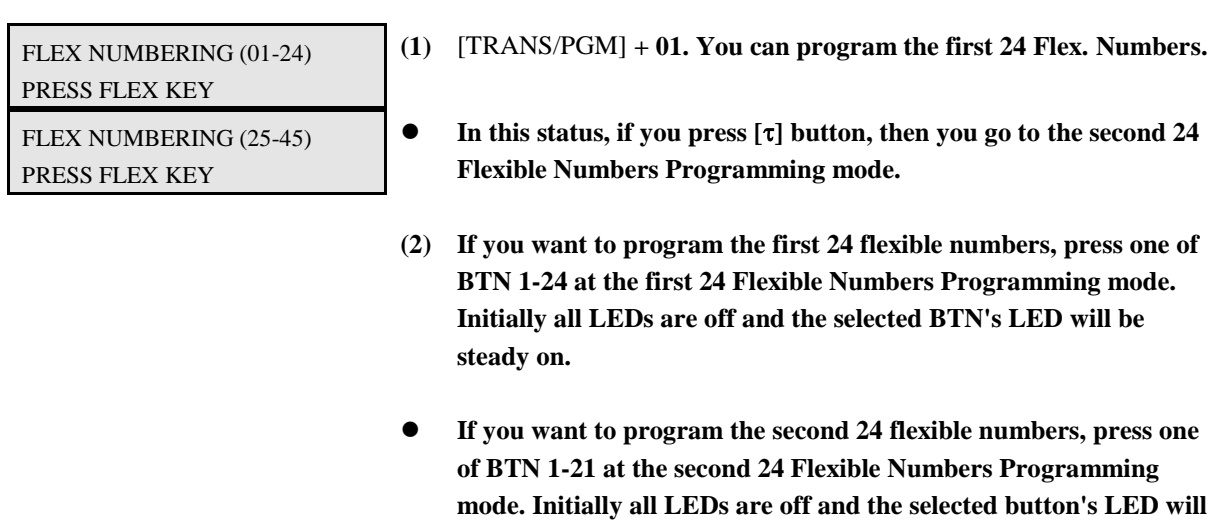

**be steady on. See Table 2.2.2.**

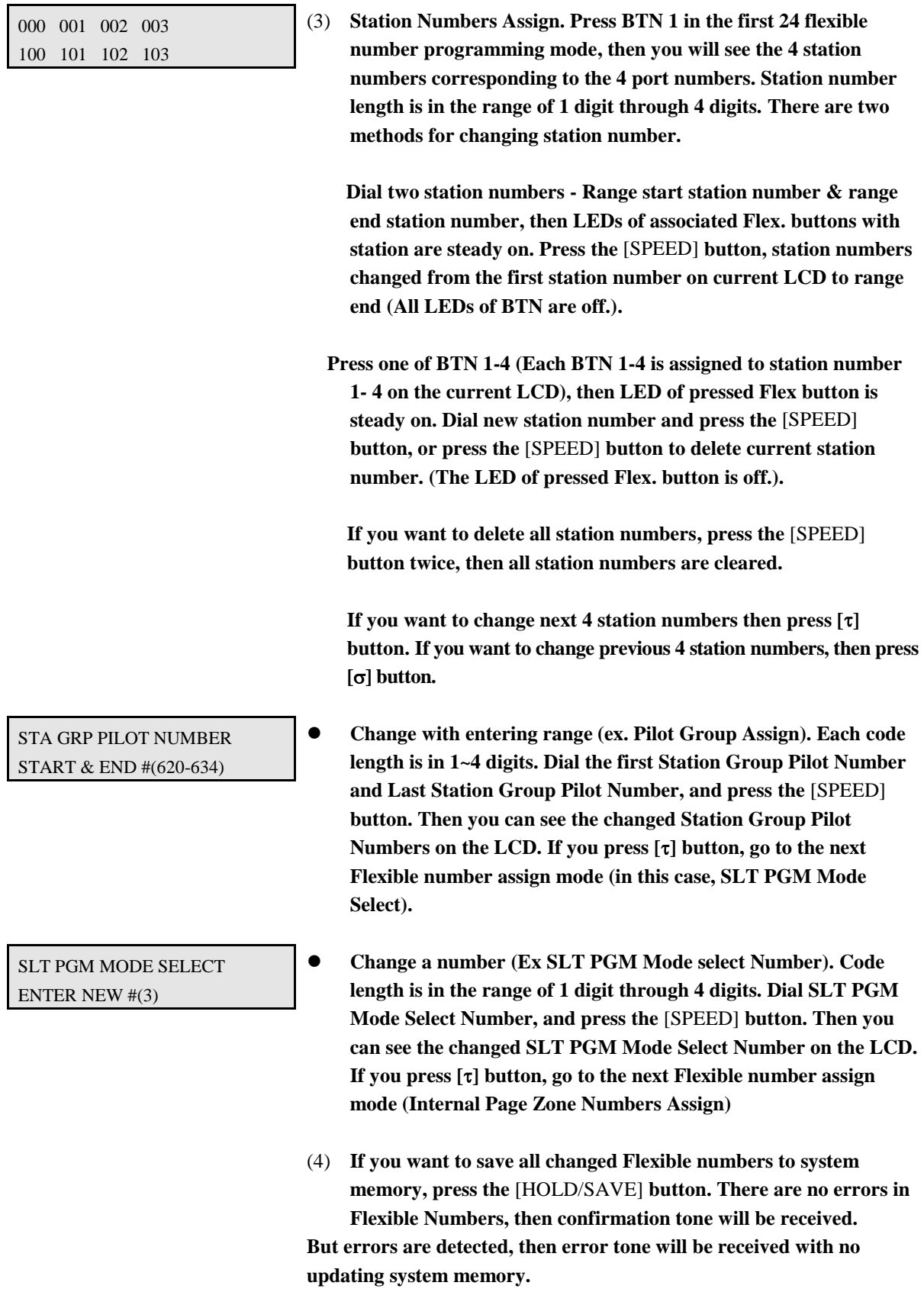
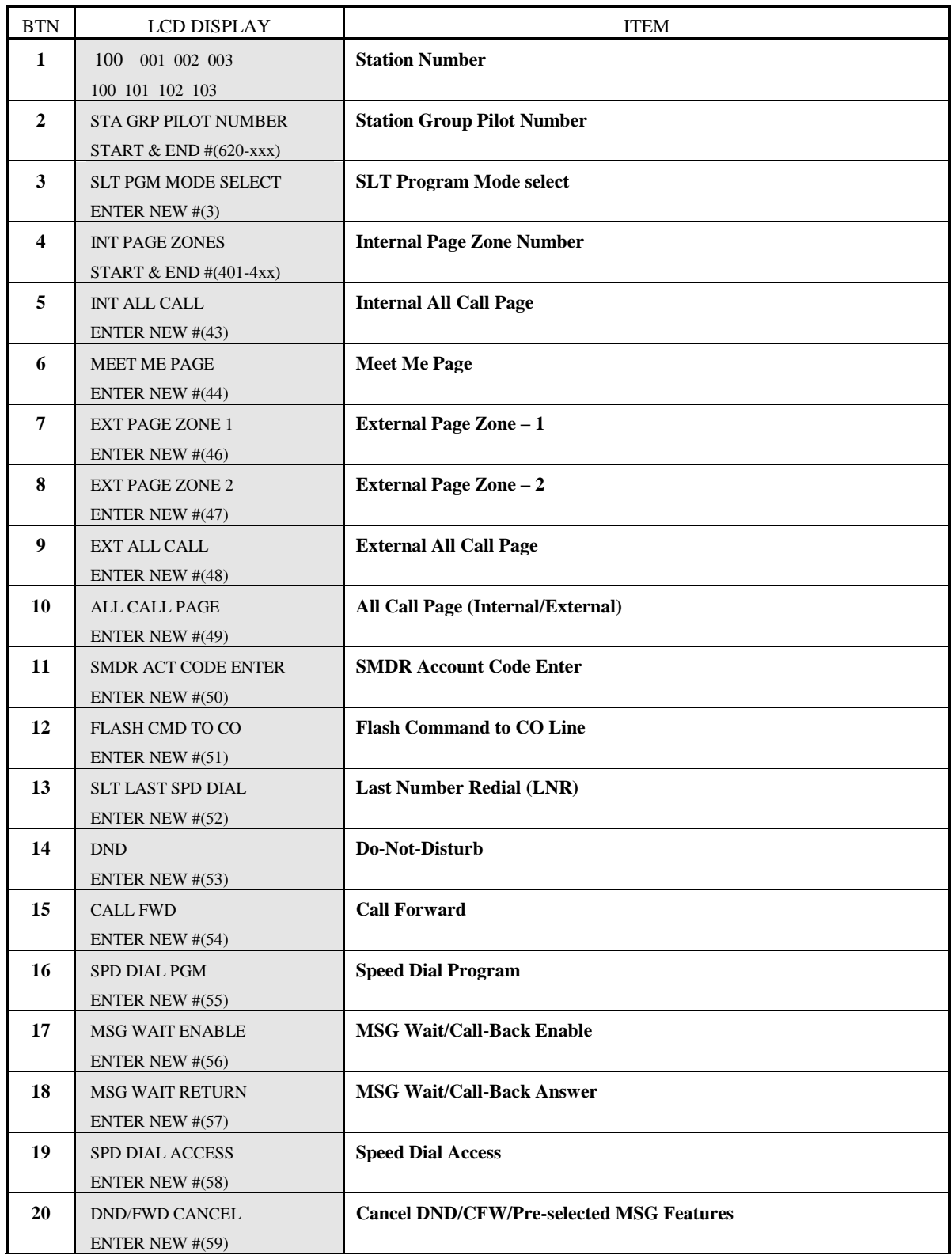

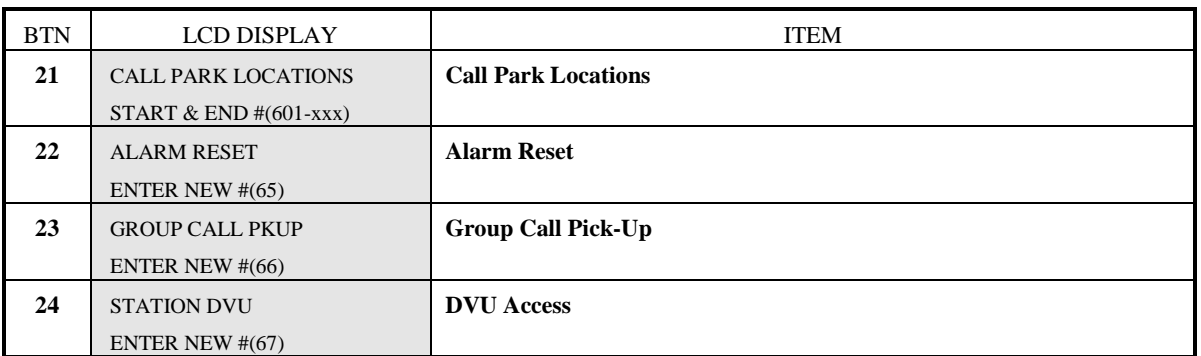

#### **TABLE 2.2.1 The 1st Button Configuration (PGM 01)**

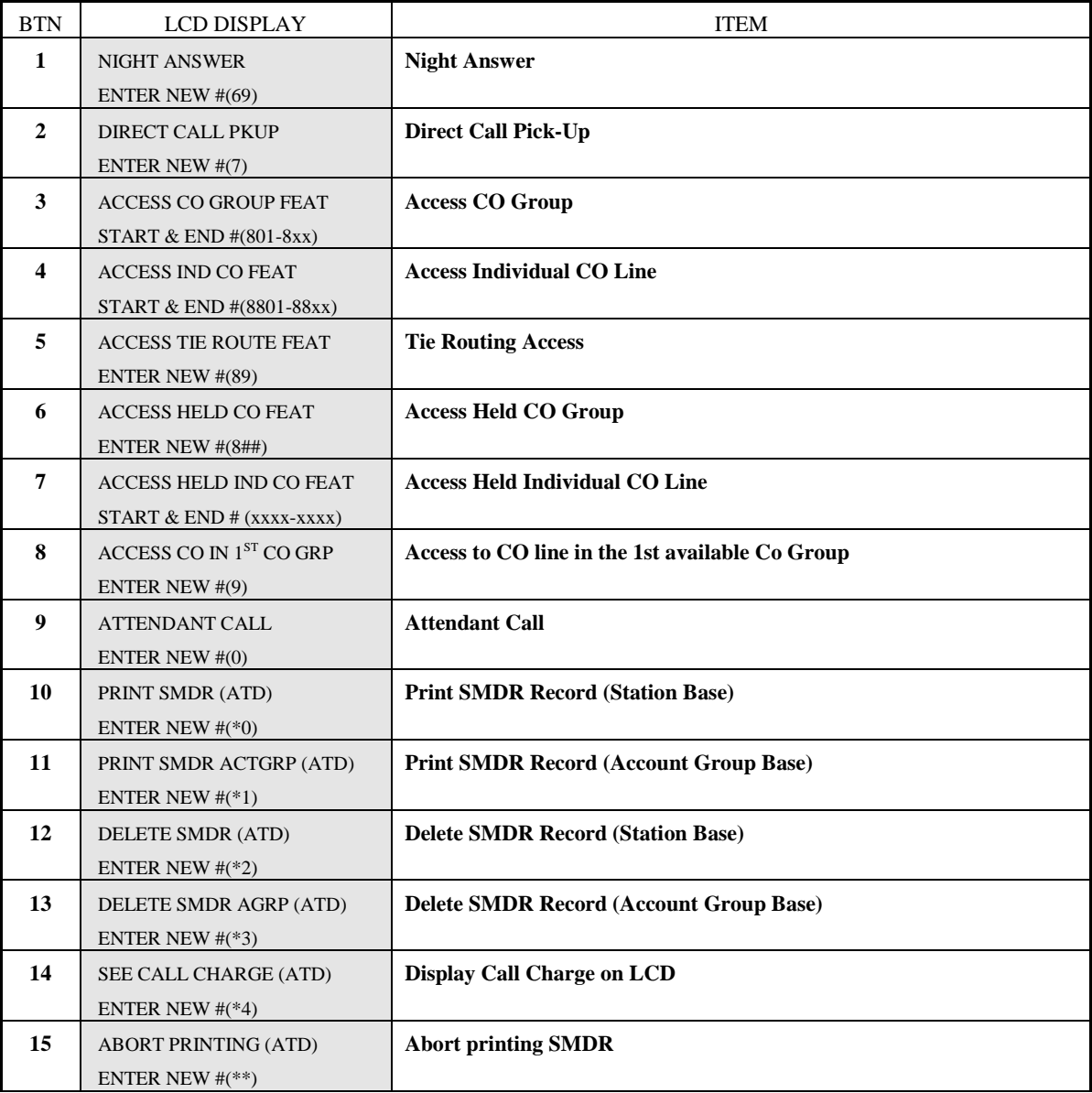

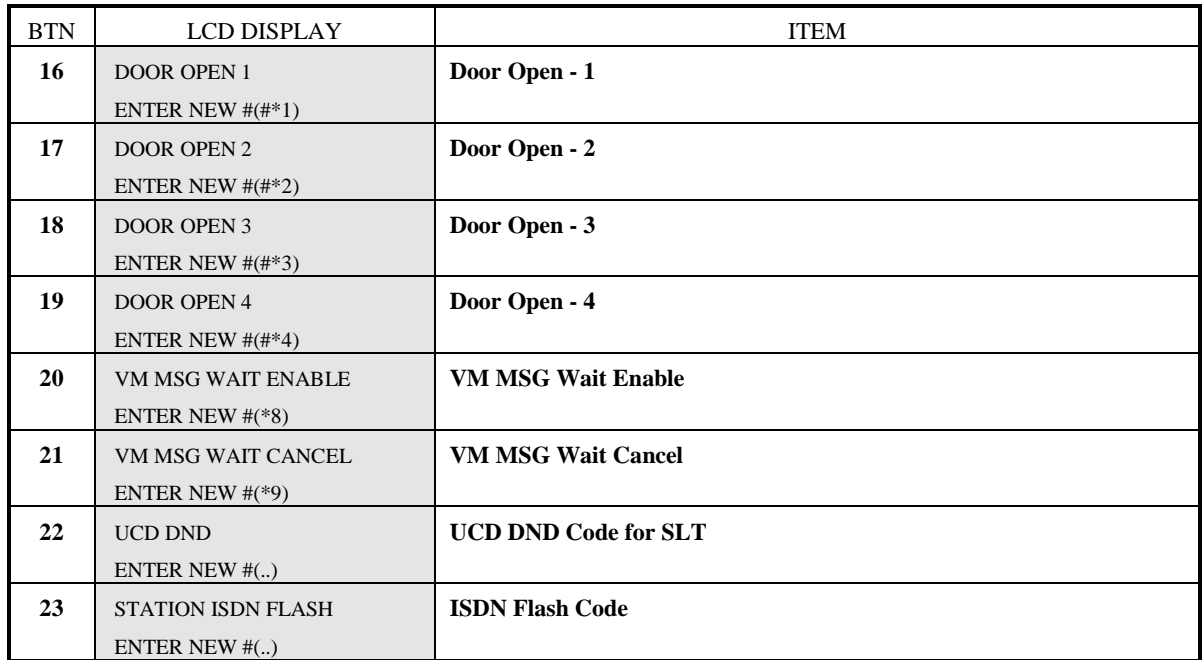

**TABLE 2.2.2 The 2nd Button Configuration (PGM 01)**

#### **2.3 SLOT ASSIGNMENT (PGM 02)**

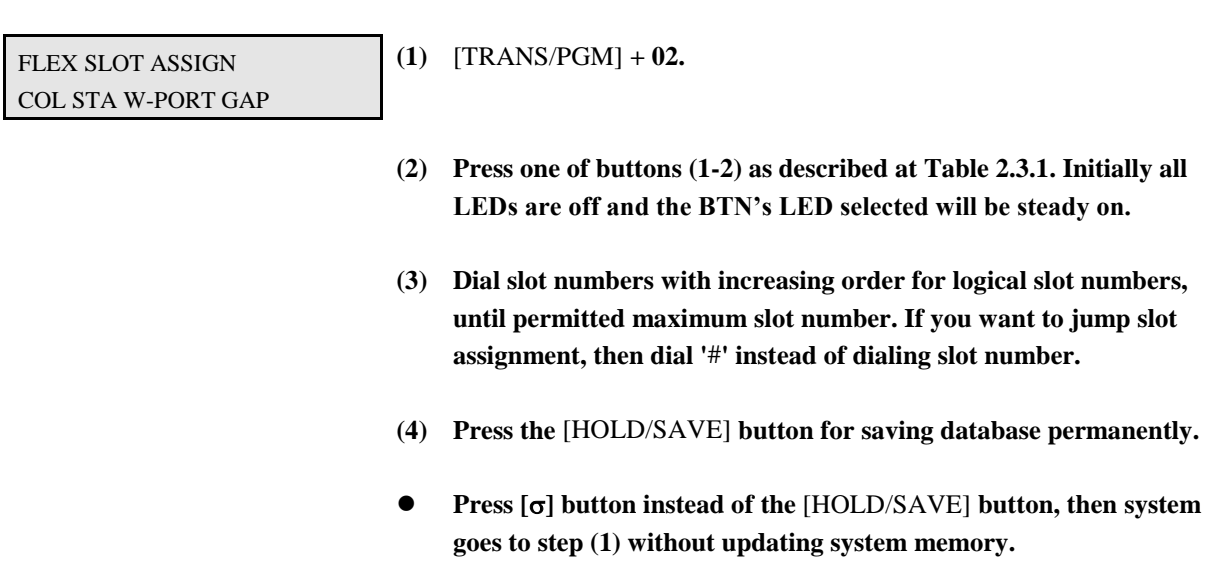

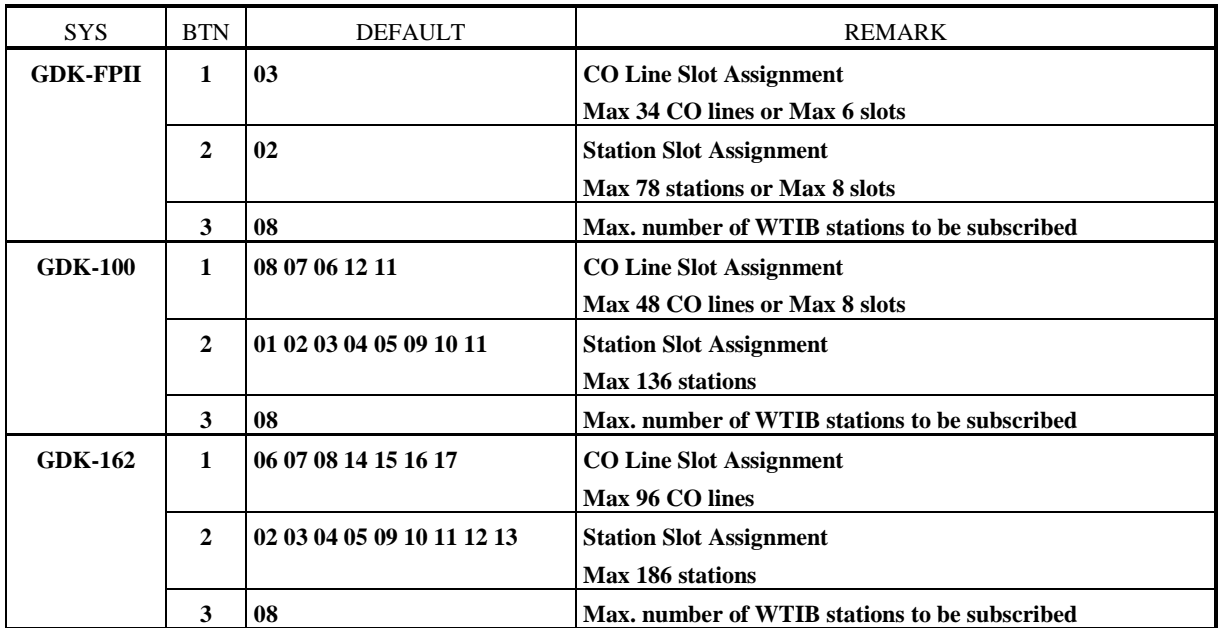

**TABLE 2.3.1 Button Configuration for Slot Assignment (PGM 02)**

- *Note:* **1. After slot assignment, you should press RESET button or POWER button to reset the system. (In GDK-100/FPII, pressing HOLD/SAVE button after slot assignment, the system is reset automatically.)**
	- **2. To install ISDN boards,**
	- **1) To assign the STIB, you should assign both STA and CO slot even the STIB is assigned to only STA slot or CO slot.**
	- **2) Assigning the STIB to only STA slot or CO slot, the station number or CO line number is 2 per 1 port.**
	- **3) You should re-assign the slot after changing the location or port of ISDN cards.**
	- **4) In GDK-162, you should re-assign the slot to use ISDN option board (STIU, PRIU, PRIU) or to remove the ISDN option board while using it.**
	- **5) If the system capacity is exceeded while slot assignment, warning tone is heard to the system attendant. Dial 6 5 to stop the warning tone and re-assign the slot not to exceed the system capacity.**

### **2.4 MSN/SUB ADDRESS TABLE (PGM 03)**

PROCEDURE

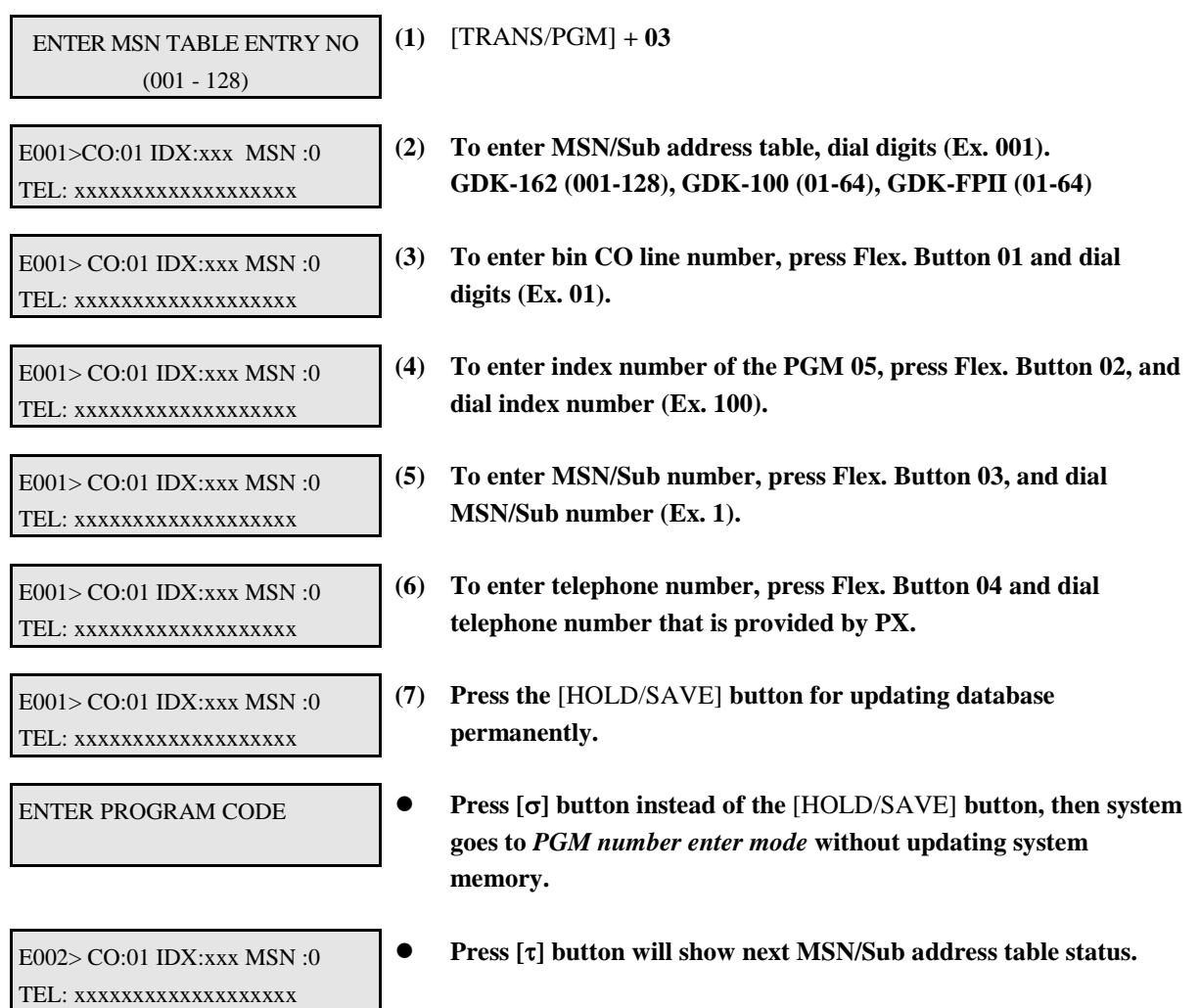

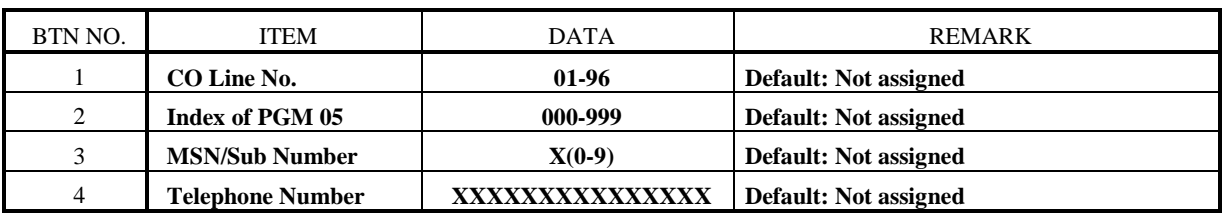

**TABLE 2.4.1 Button Configuration of MSN Table (PGM 03)**

### **2.5 FLEXIBLE DID TABLE (PGM 05)**

**This table is for flexible DID table service.**

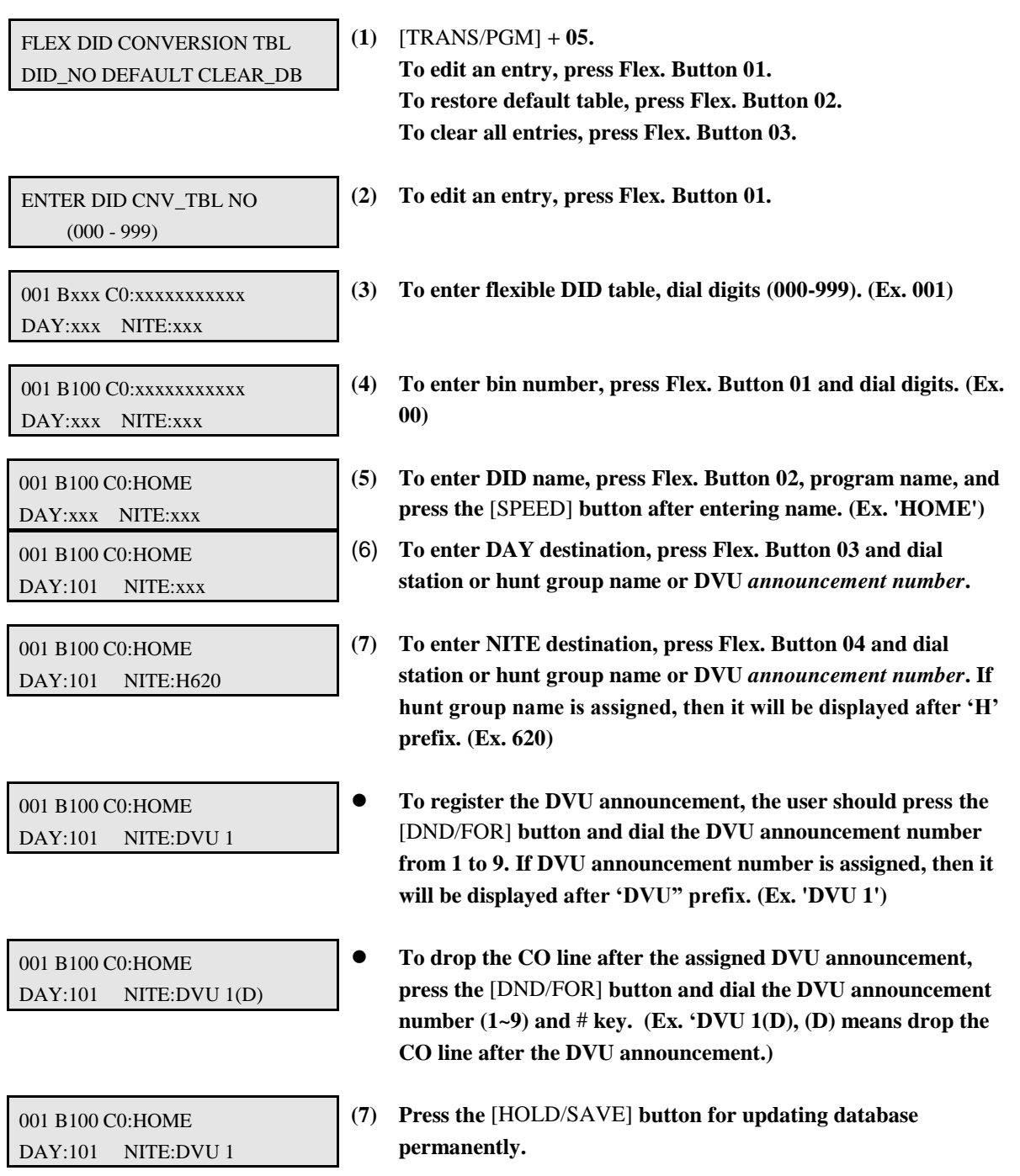

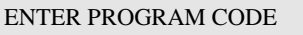

- **Press [] button instead of the** [HOLD/SAVE] **button, then system goes to** *PGM number enter mode* **without updating system memory.**
- 002 Bxxx C0:xxxxxxxxxxx DAY:xxx NITE:xxx
- **Press [] button will show next DID table status.**

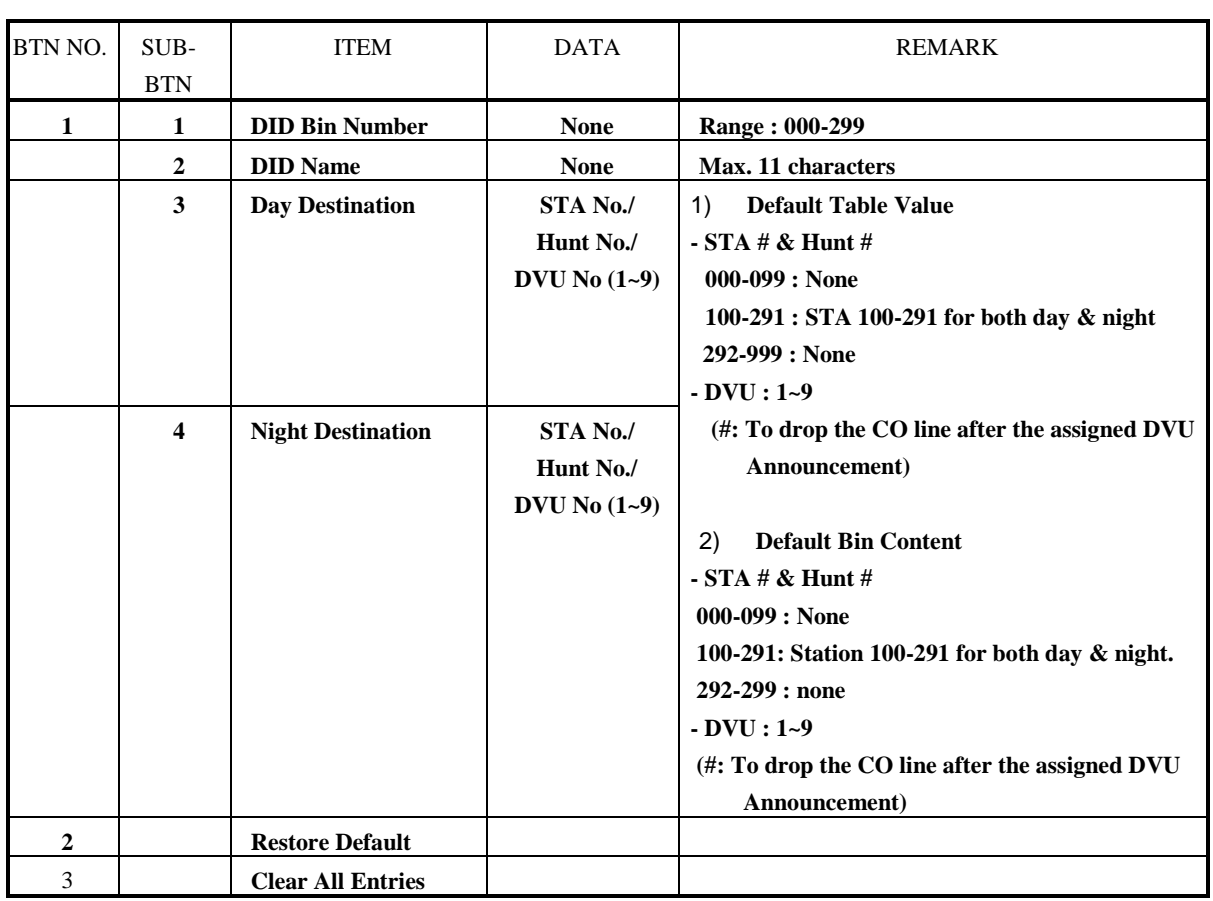

**TABLE 2.5.1 Button Configuration of Flexible DID Table (PGM 05)**

### **2.6 EMERGENCY CALL (PGM 06)**

**The table is for emergency call service. A station that has lower COS can dial emergency call.**

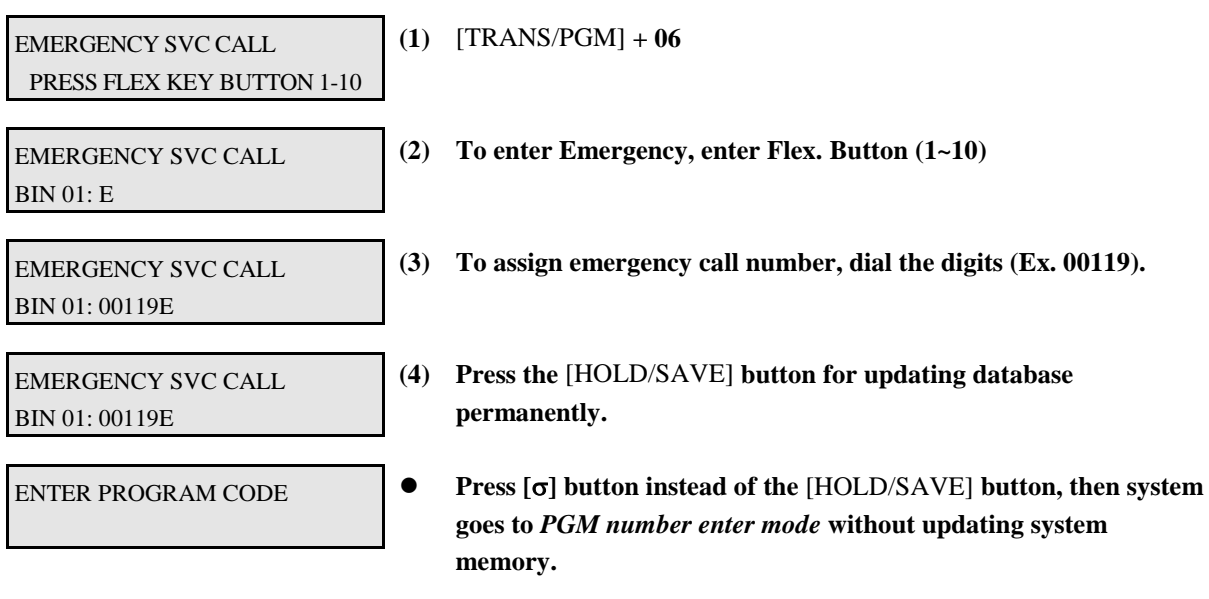

#### **2.7 NEW LCR (PGM 07)**

**Dialed digits are checked for a match with entries in the 'Leading Digit Table' (LDT). If a match is found then digits can be deleted or added according to entries in the 'Digit Modification Table' (DMT). Different DMT entries can be used according to time of day and day of week.** 

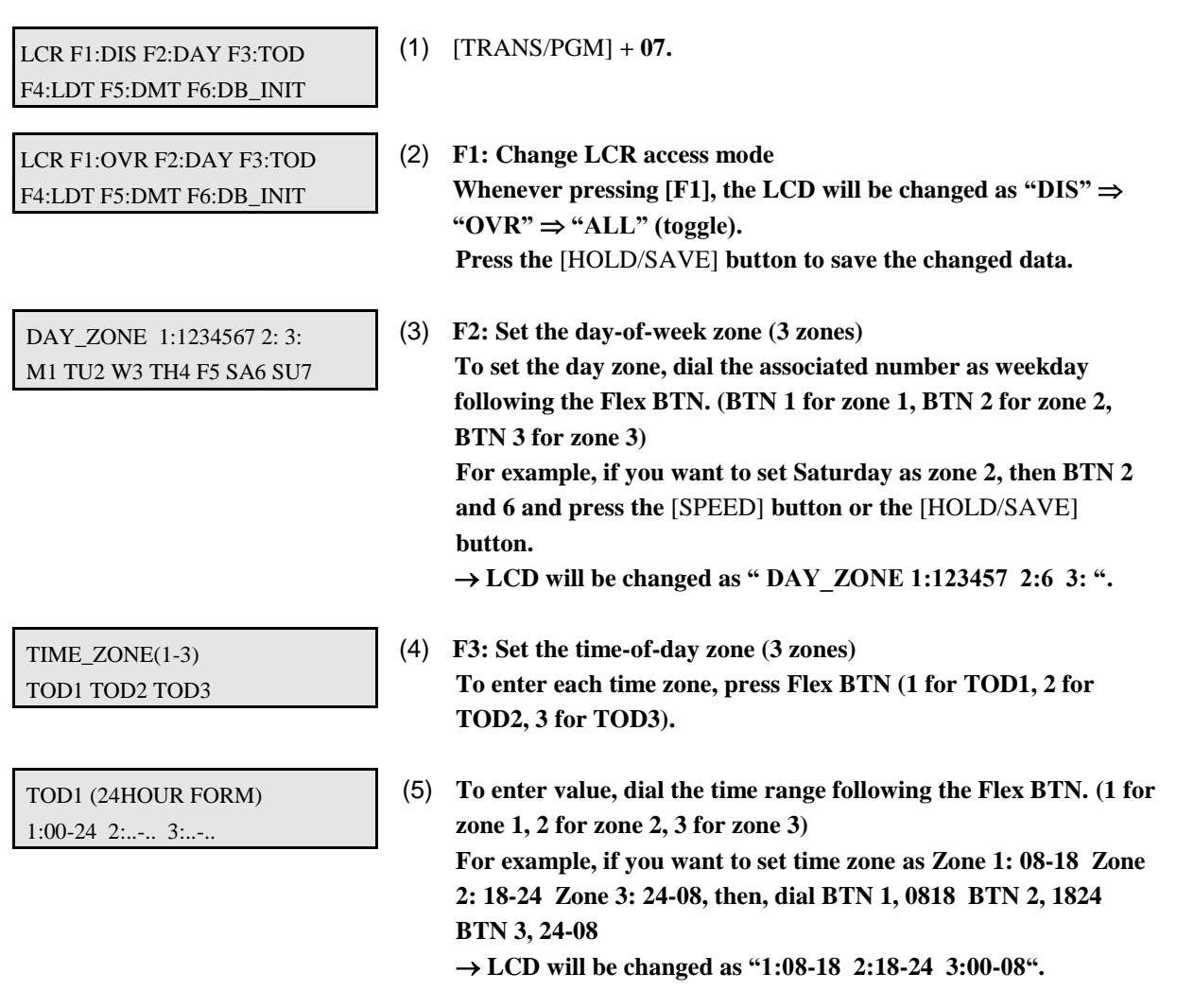

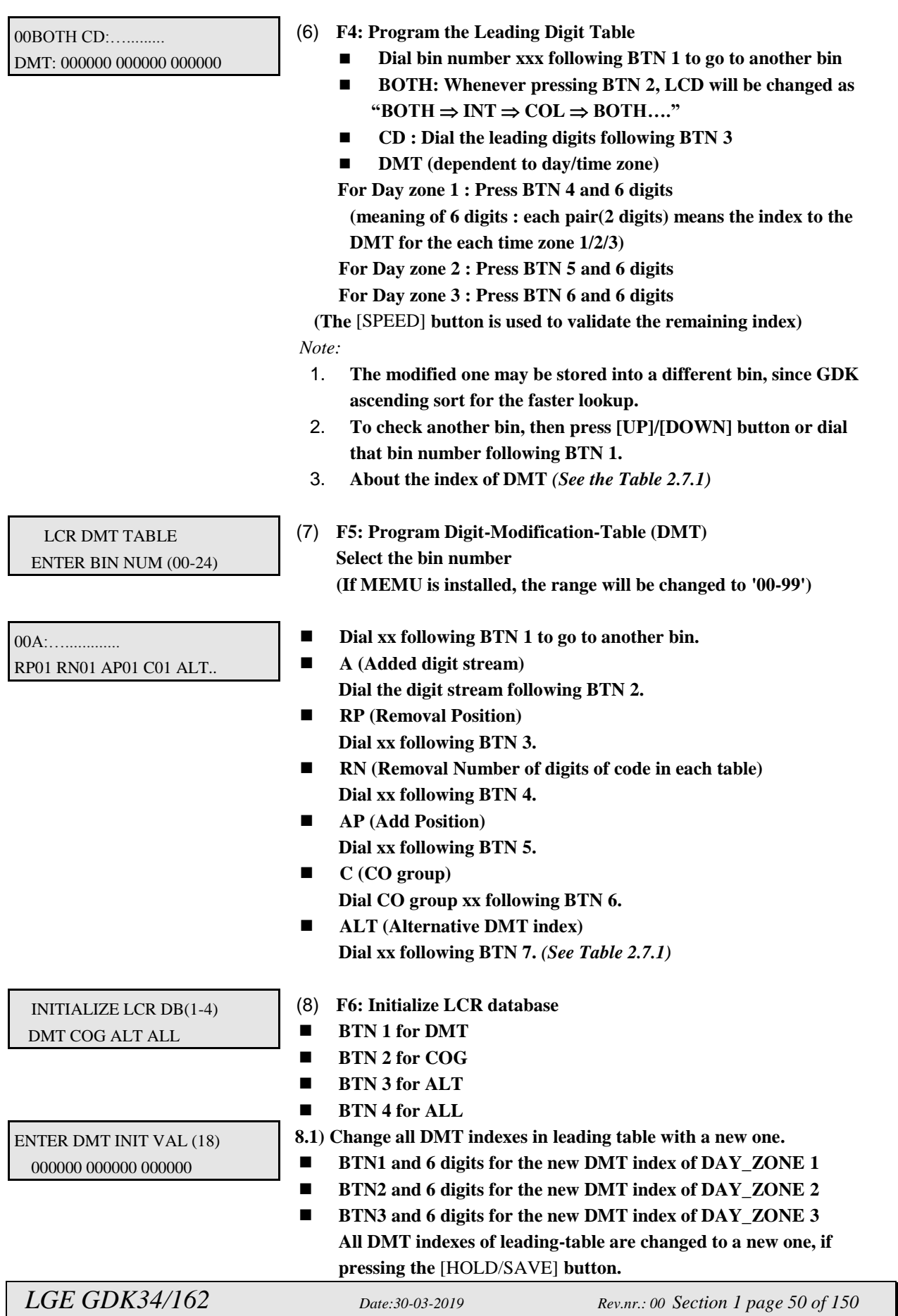

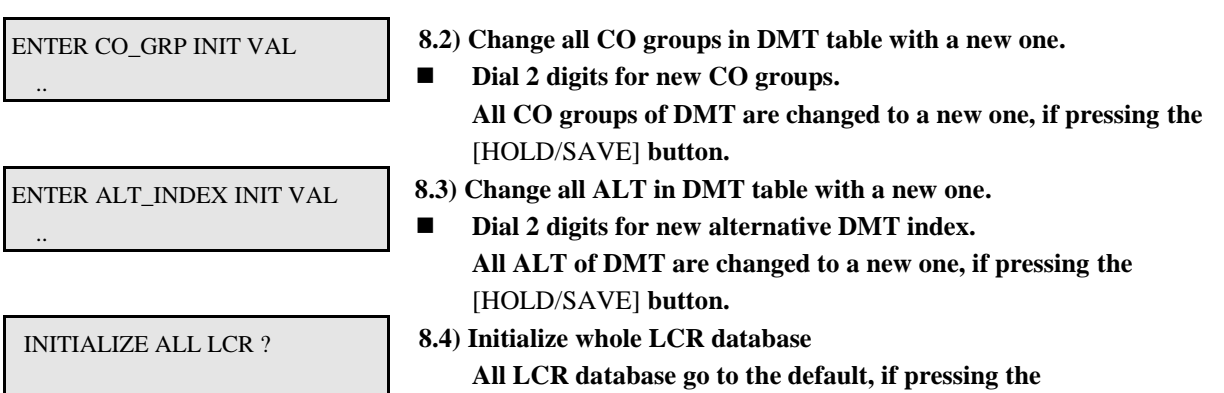

[HOLD/SAVE] **button.**

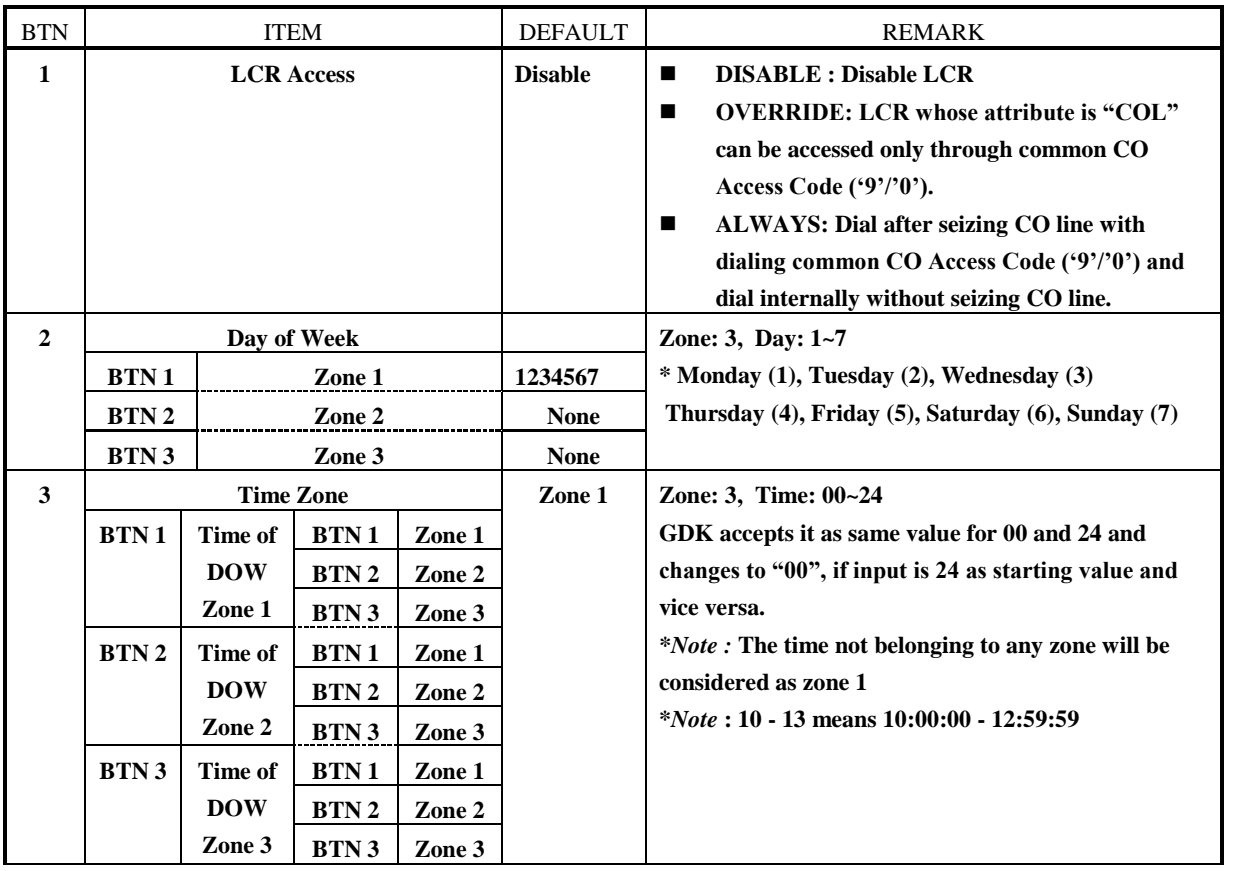

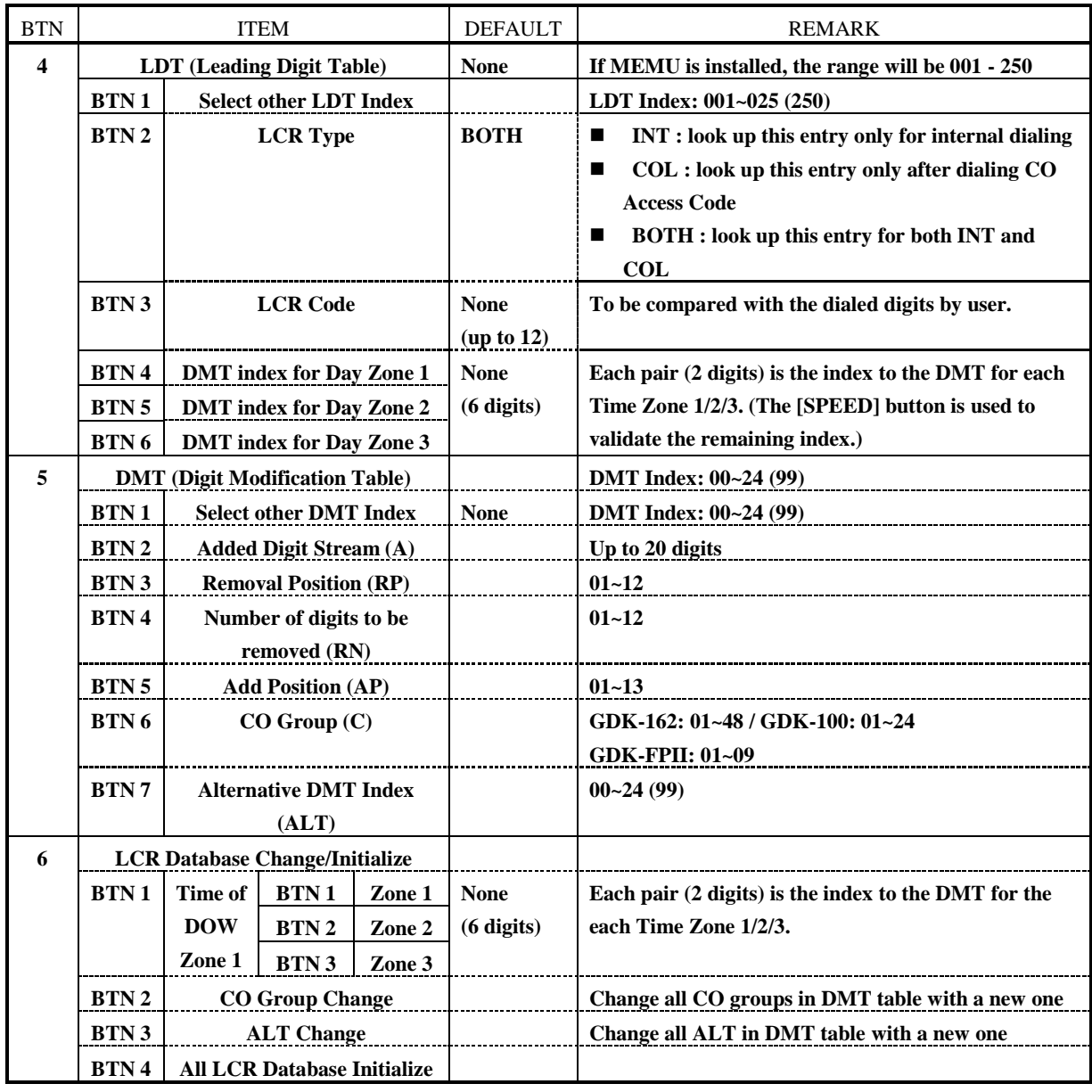

**TABLE 2.7.1 Main LCR (PGM 07)**

#### **2.8 SYSTEM ATTRIBUTE - IV (PGM 08)**

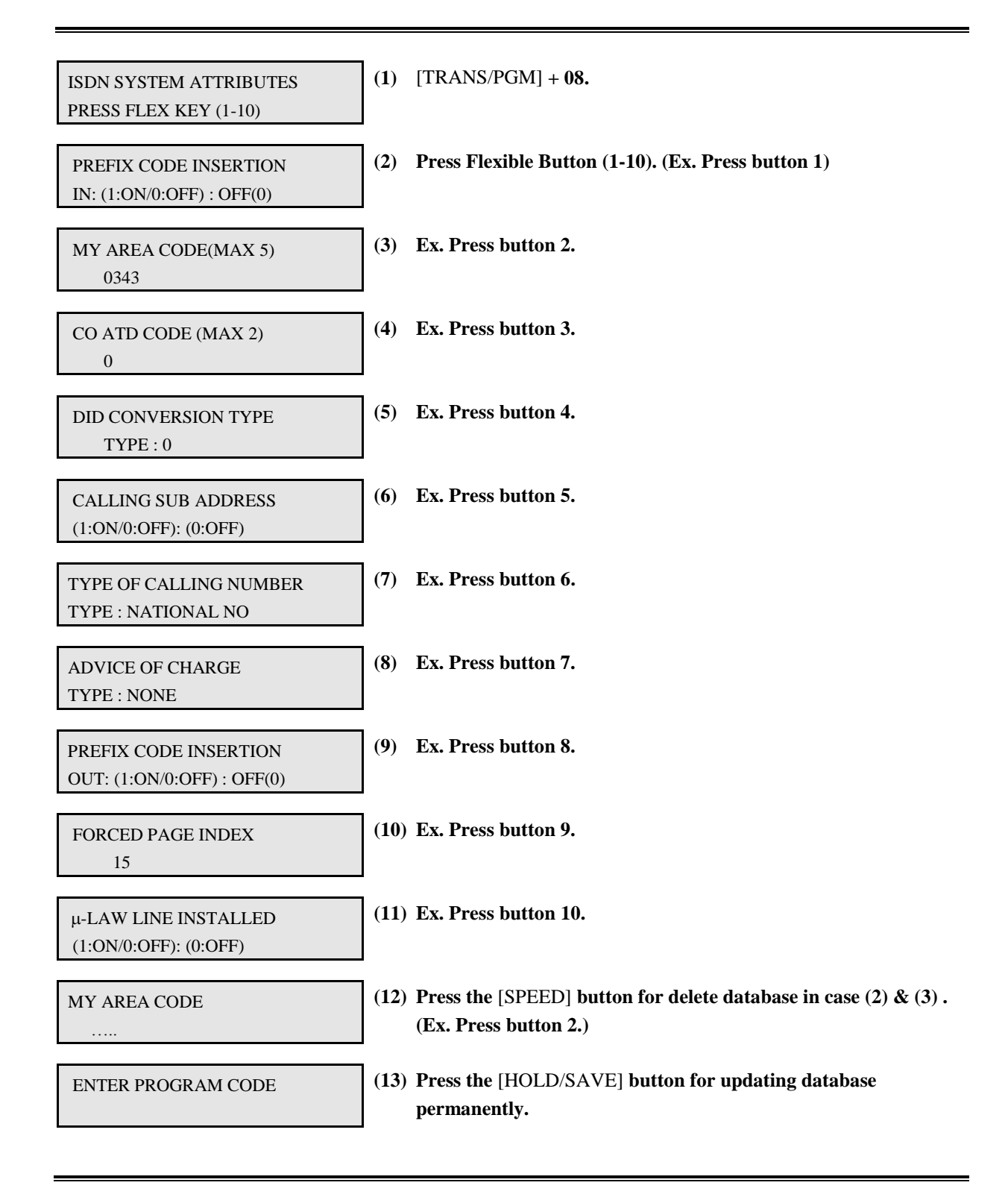

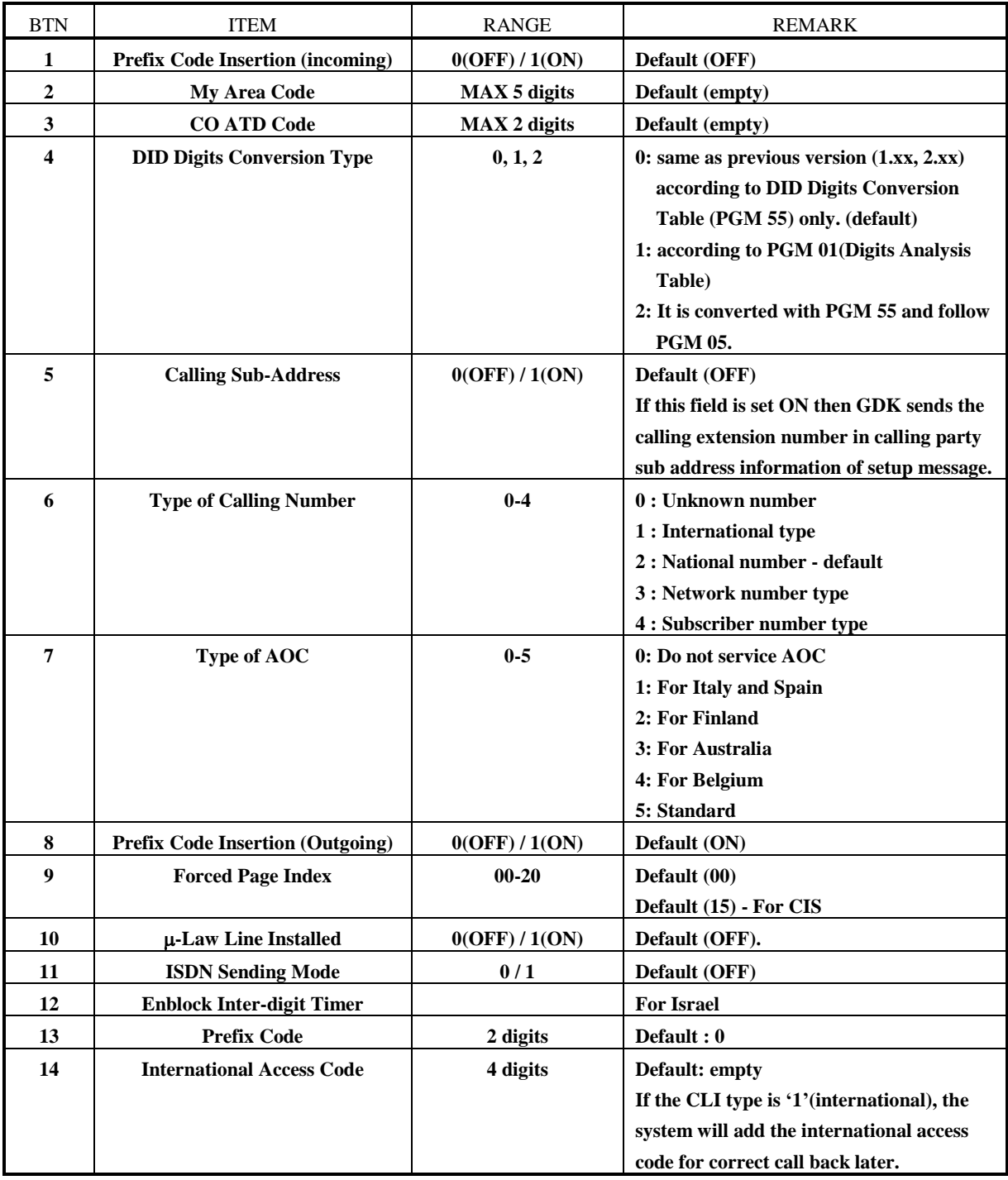

**TABLE 2.8.1 Station Attribute - IV (PGM 08)**

#### **2.9 ISDN COLP TABLE (PGM 09)**

**The table is used for ignoring digits from ISDN DID line.**

PROCEDURE

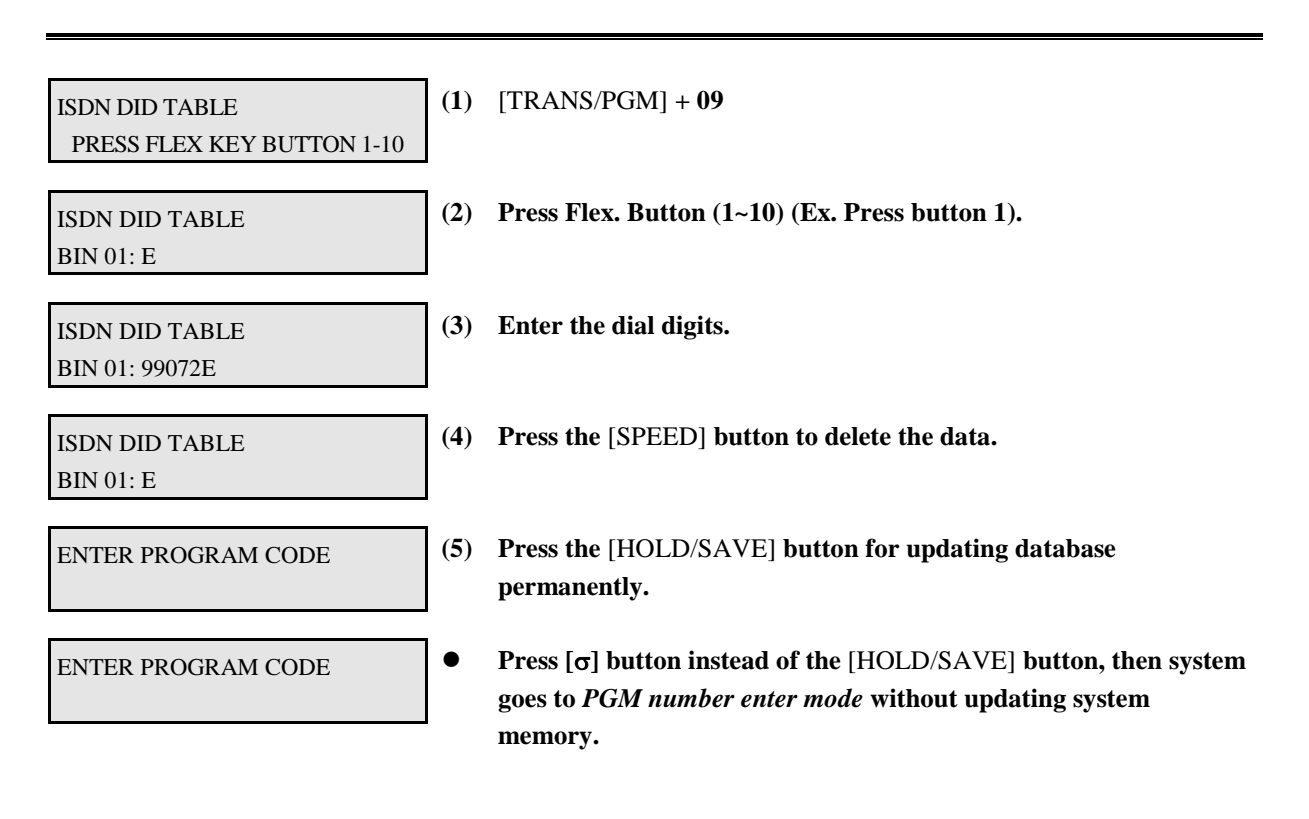

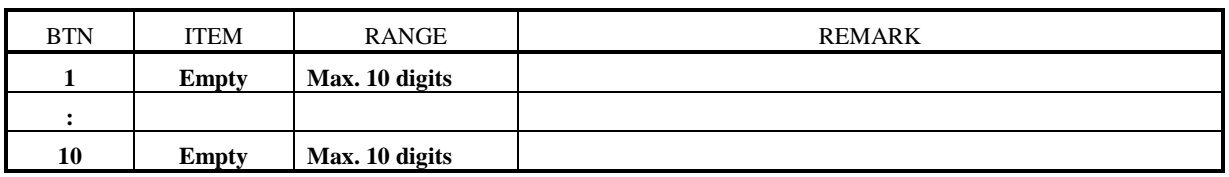

**TABLE 2.9.1 Button Configuration for ISDN COLP Table (PGM 09)**

### **3. STATION PROGRAM**

**If station features are to be changed, press the** [TRANS/PGM] **button and dial 10-29 in Admin Programming mode. When programming, LCD and LEDs indicate current programmed data and programming status. If the programmer enters correct data, then LCD and LED's show the entered data and the data is stored in the temporary buffer area. To save data permanently, press the** [HOLD/SAVE] **button,** *then all data in the temporary buffer (same as LCD/LED's status) are stored into system memory.*

### **3.1 STATION ATTRIBUTE - I (PGM 10)**

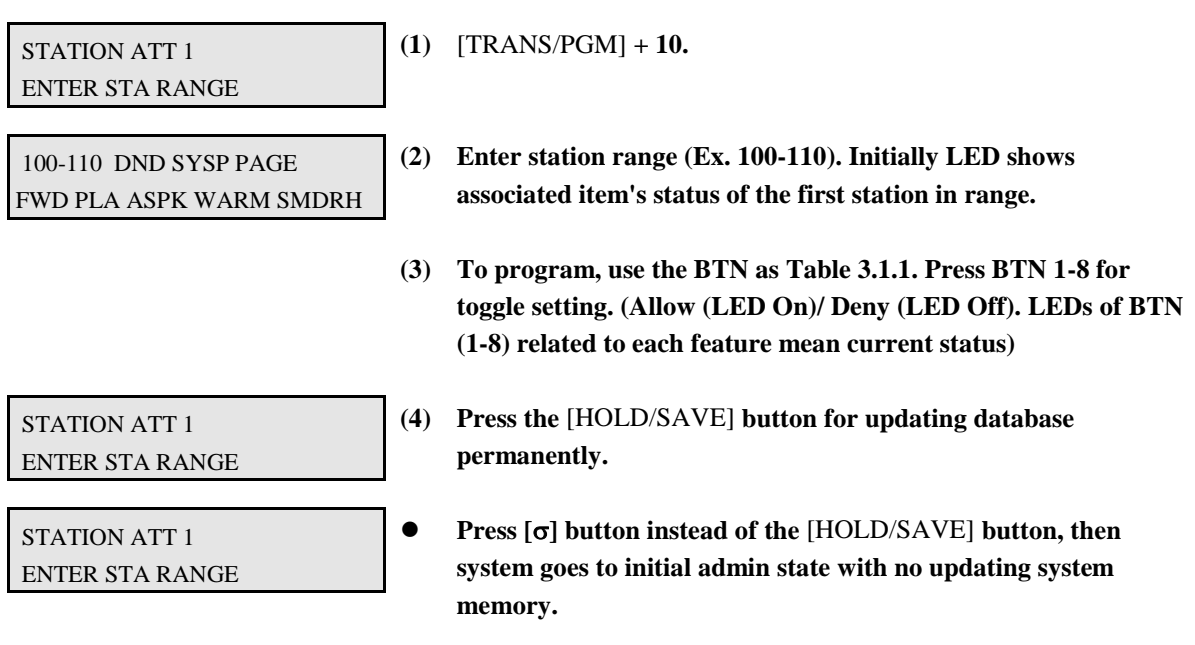

| <b>BTN</b>       | <b>ITEM</b>                                | DEFAULT (LED) | <b>REMARK</b>                                                                                                    |  |
|------------------|--------------------------------------------|---------------|----------------------------------------------------------------------------------------------------|--|
| 1                | <b>DND</b>                                 | YES (ON)      | Enables DND to be activated by the station.                                                                                                    |  |
| $\mathbf{2}$     | <b>Speed Dial Access</b>                   | YES (ON)      | Allows access to system and station speed dial by the station.                                                                                                    |  |
| 3                | Page Access                                | YES (ON)      | Allows access to paging by the station.                                                                                                    |  |
| $\boldsymbol{4}$ | <b>Call Forward</b>                        | NO(OFF)       | Enables Call Forward to be activated by the station.                                                                                                    |  |
| 5                | <b>PLA</b>                                 | YES (ON)      | The allowance to answer calls by simply lifting handset or<br>pressing the [MON] button with the answering priority.                                                                |  |
| 6                | <b>Auto Speaker</b>                        | YES (ON)      | The allowance to access a CO line or place a DSS call by pressing<br>appropriate ${CO}$ or ${DSS}$ button without lifting handset or<br>pressing the [MON] button.                  |  |
| 7                | <b>Warm Line</b>                           | NO(OFF)       | The allowance that the user lifts handset or presses [MON]<br>button, and user takes no further action for warm line timer, then<br>idle line selection for warm line is activated. |  |
| 8                | <b>SMDR Hidden</b><br><b>Dialed Digits</b> | NO(OFF)       | The allowance to hide CO dialing number on SMDR printing.                                                                                                    |  |

**TABLE 3.1.1 Button Configuration (PGM 10)**

### **3.2 STATION ATTRIBUTE - II (PGM 11)**

PROCEDURE

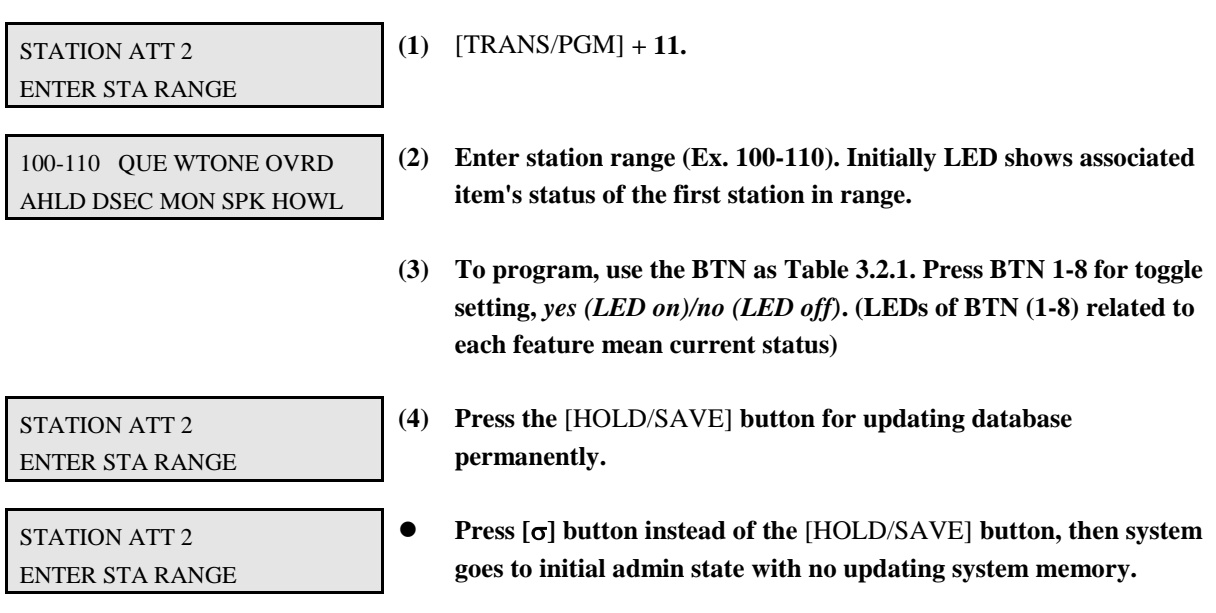

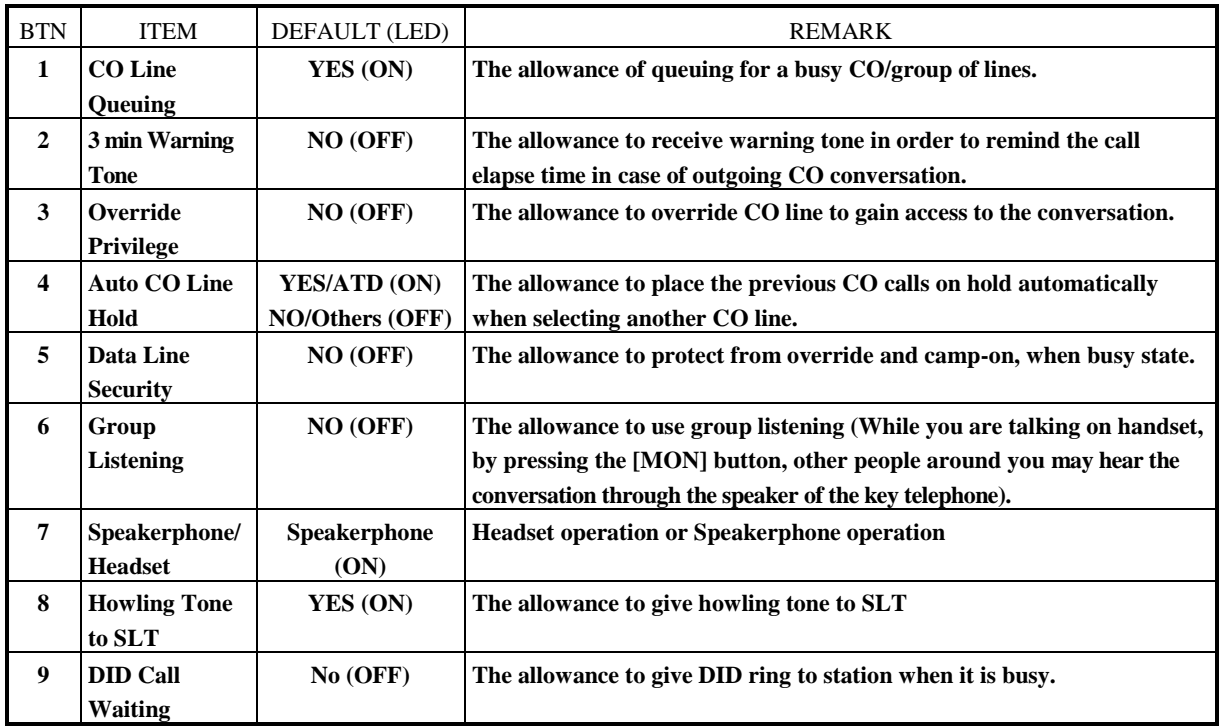

#### **TABLE 3.2.1 Button Configuration (PGM 11)**

### **3.3 STATION ATTRIBUTE - III (PGM 12)**

PROCEDURE

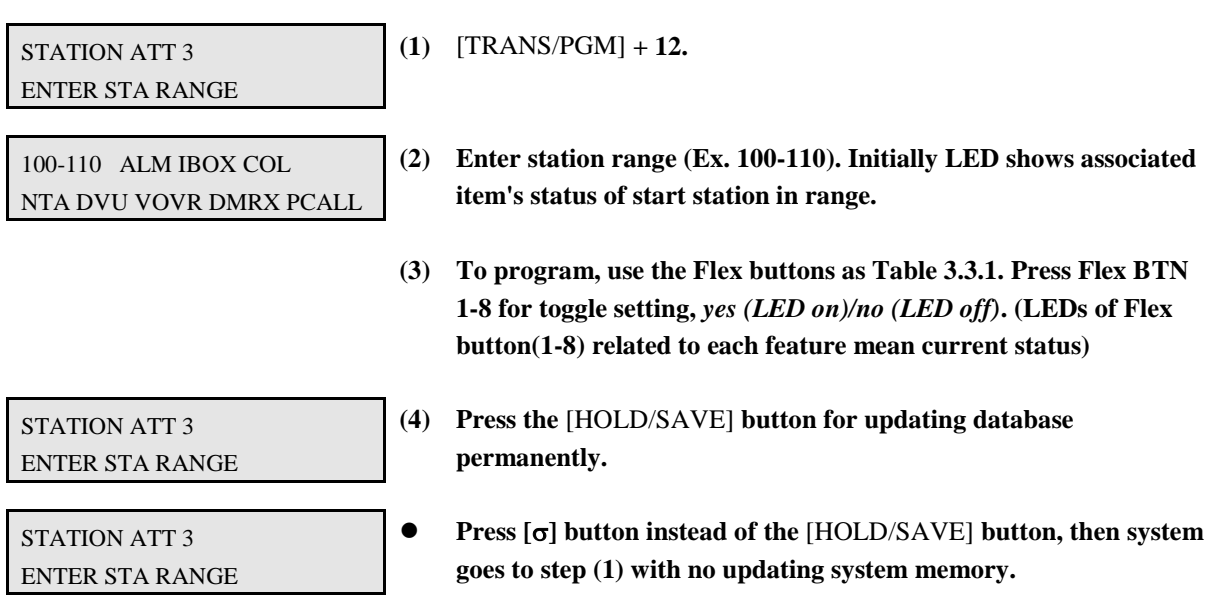

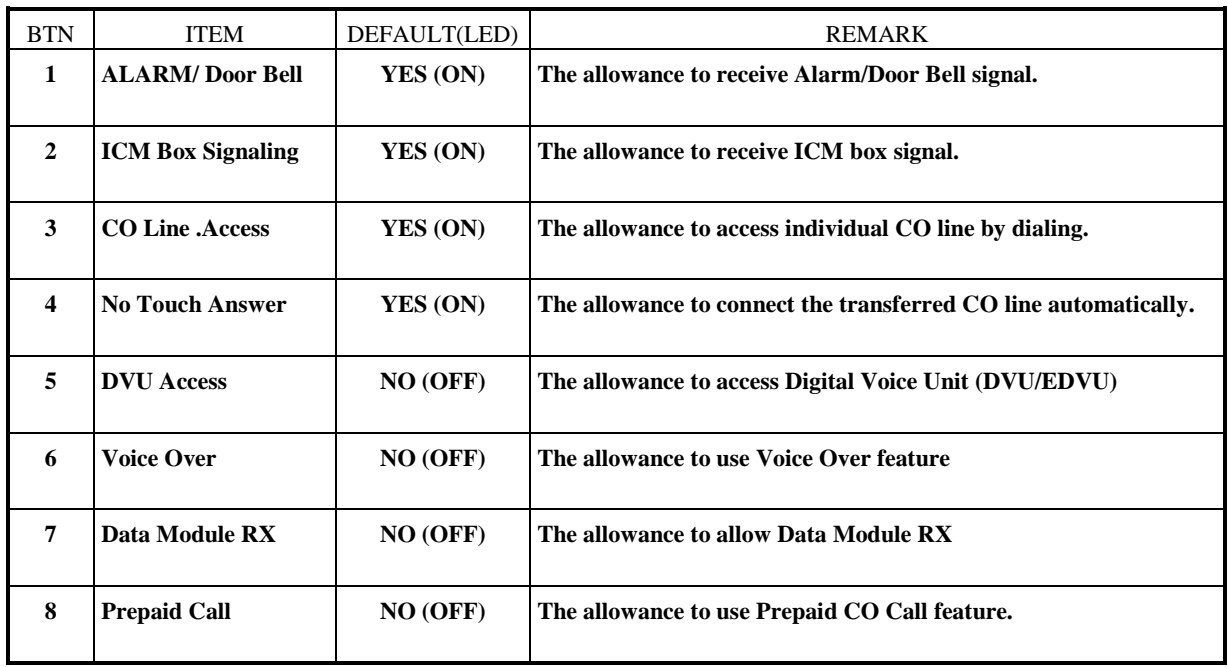

**TABLE 3.3.1 Button Configuration - III (PGM 12)**

### **3.4 STATION ID (PGM 13)**

**When the system is initialized, all station's ID will be assigned keyset as default.**

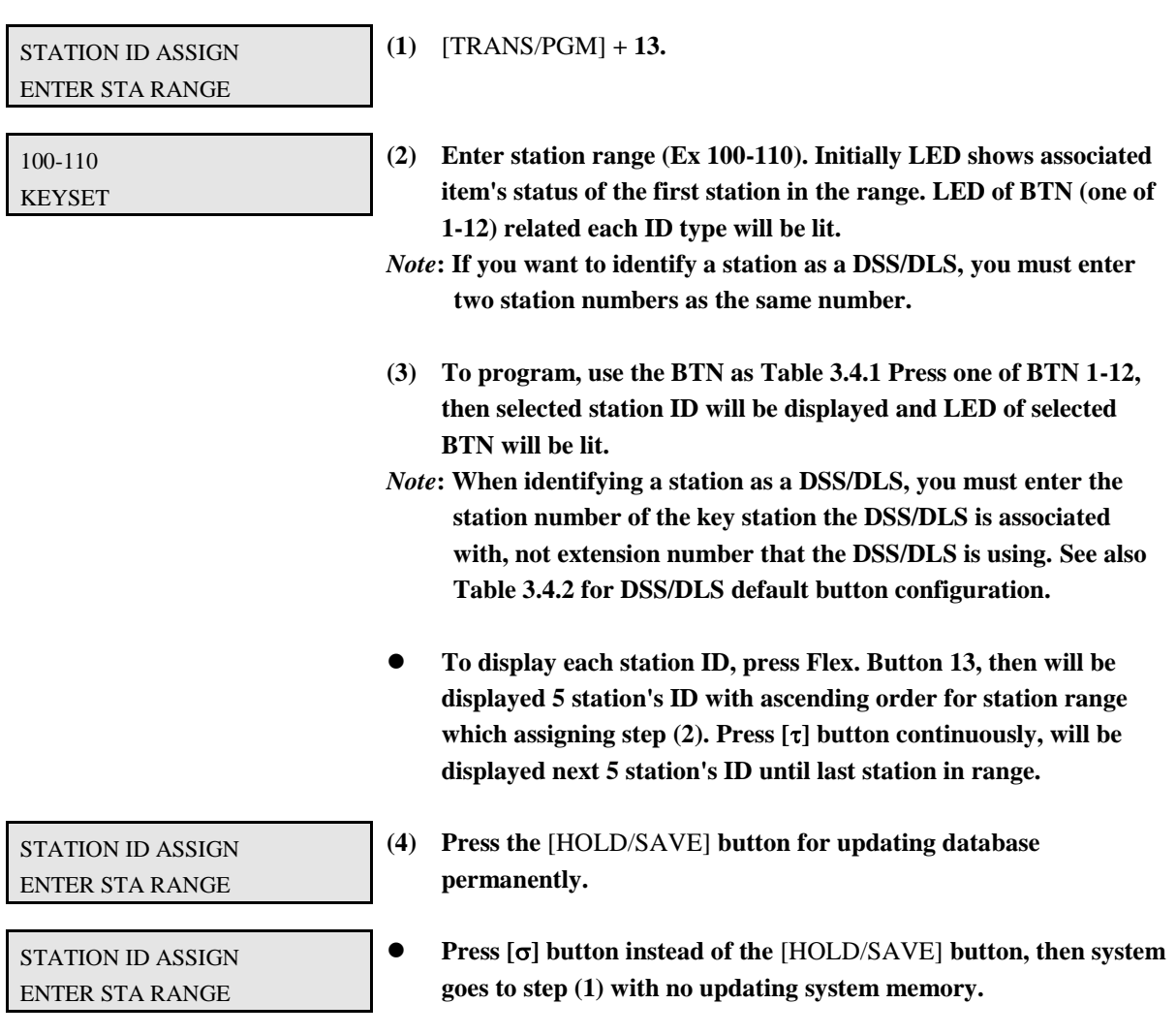

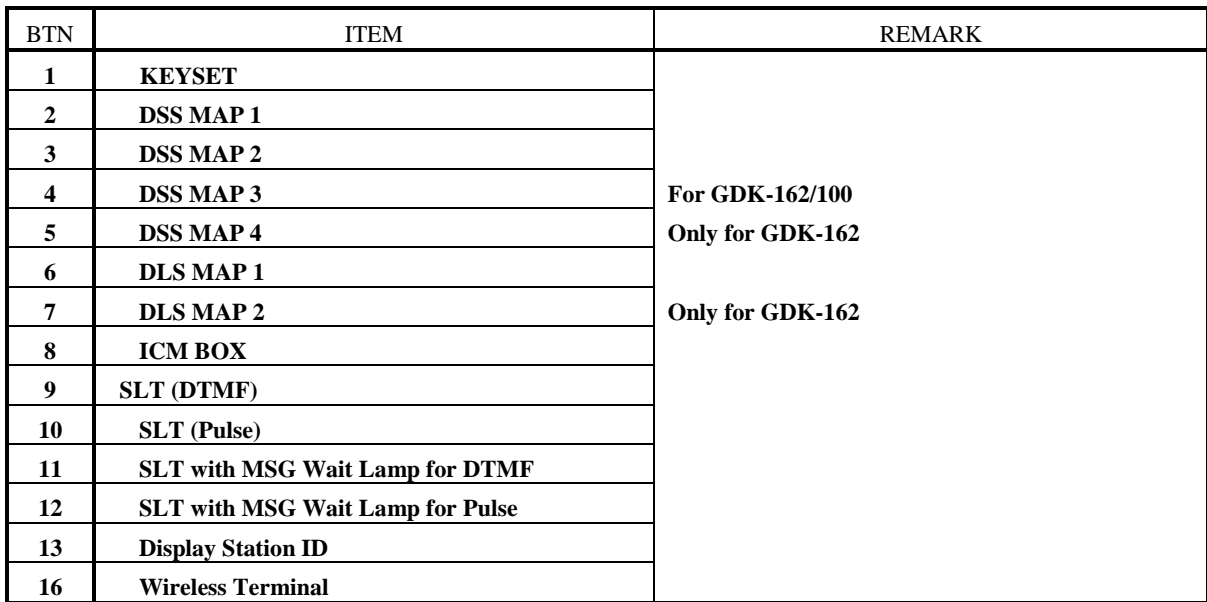

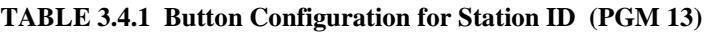

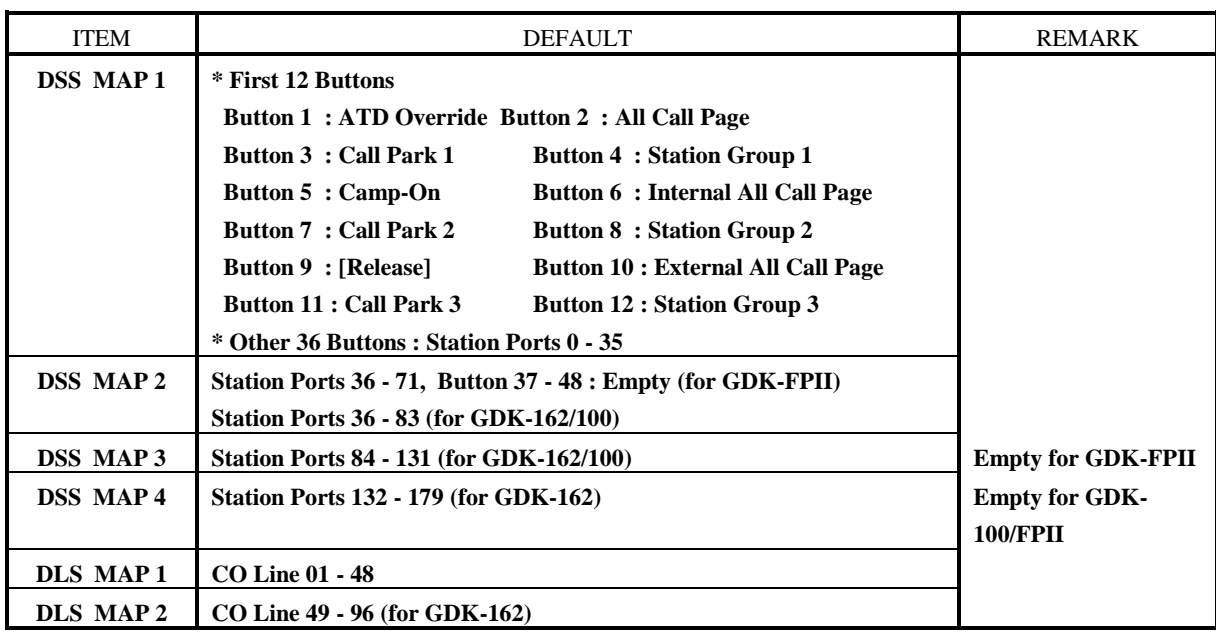

**TABLE 3.4.2 Initial Button Configurations for DSS/DLS Map (PGM 13)**

#### **3.5 STATION COS (PGM 14)**

All stations COS for day and night operation 1 as default. For a particular call, the CO COS is combined with station COS to determine restriction. Each station must be assigned a class of service which governs that station's toll restriction for the day and night operation by entries in PGM 70. (Table 3.5.1 and Table 3.5.2)

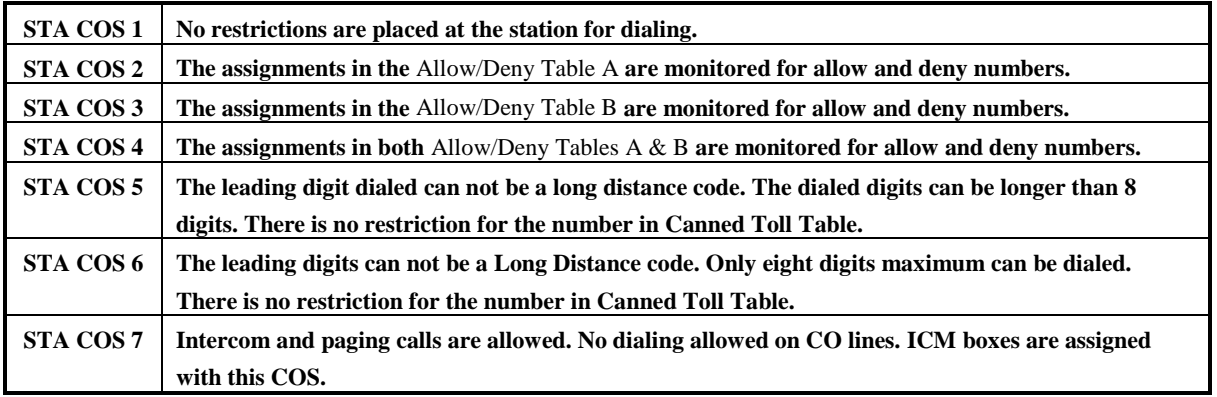

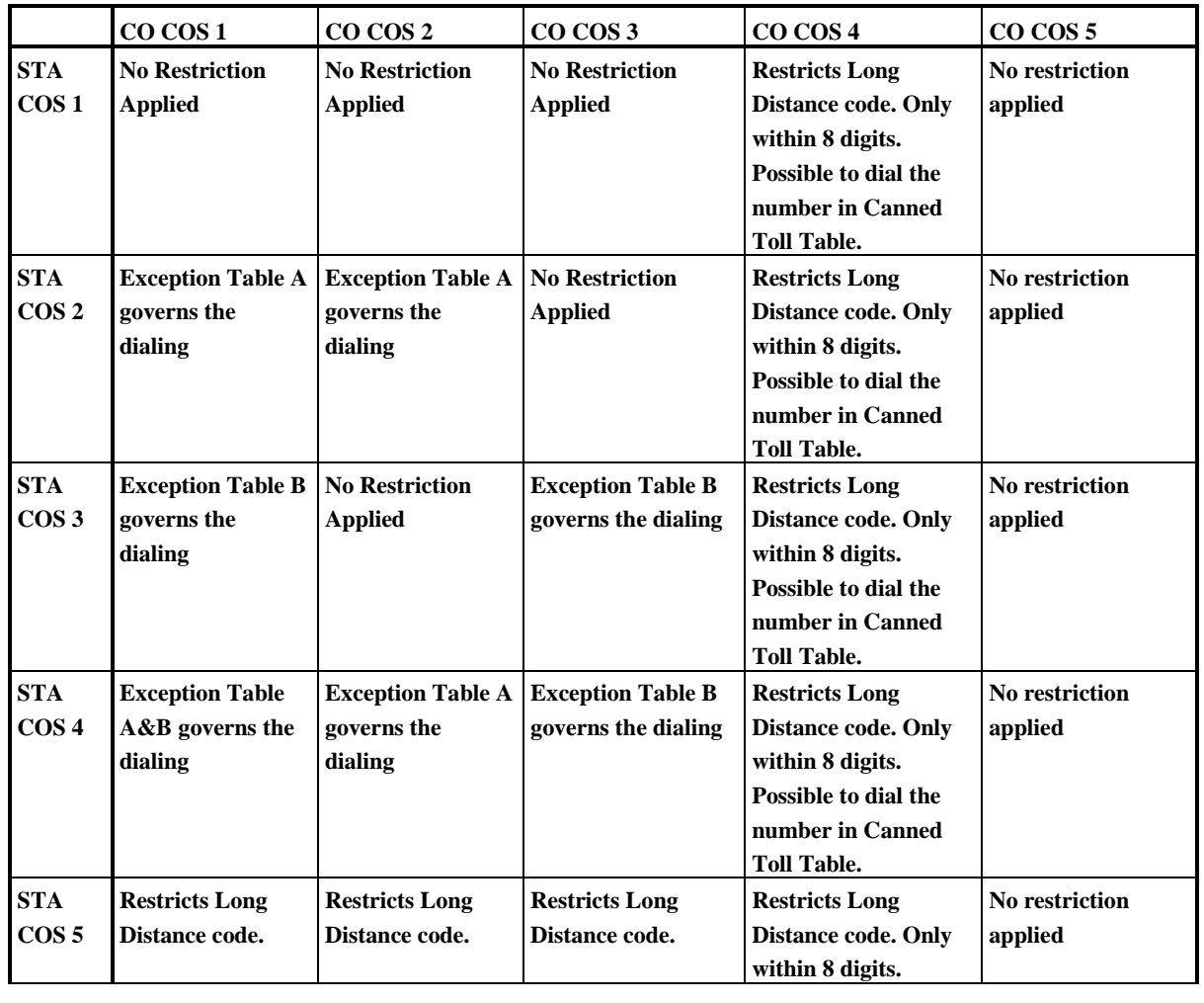

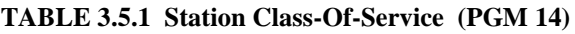

*LGE GDK34/162 Date:30-03-2019 Rev.nr.: 00 Section 1 page 62 of 150*

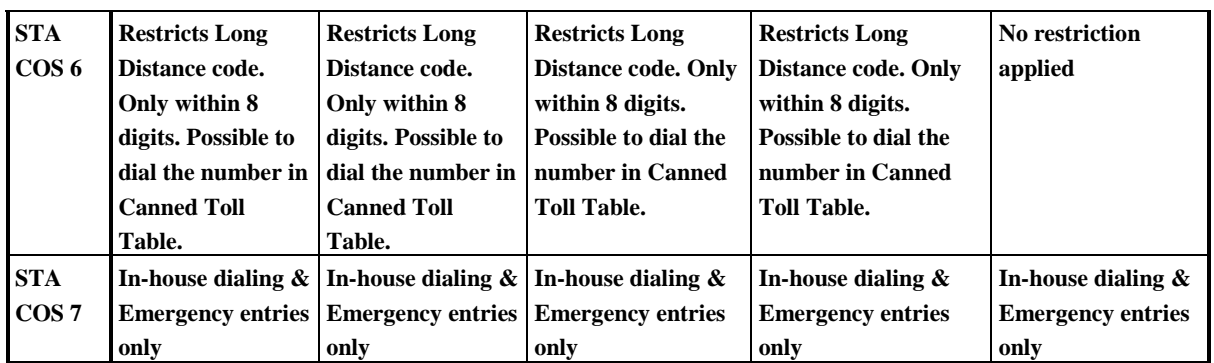

#### **TABLE 3.5.2 Toll Checking Table (PGM 14)**

#### PROCEDURE

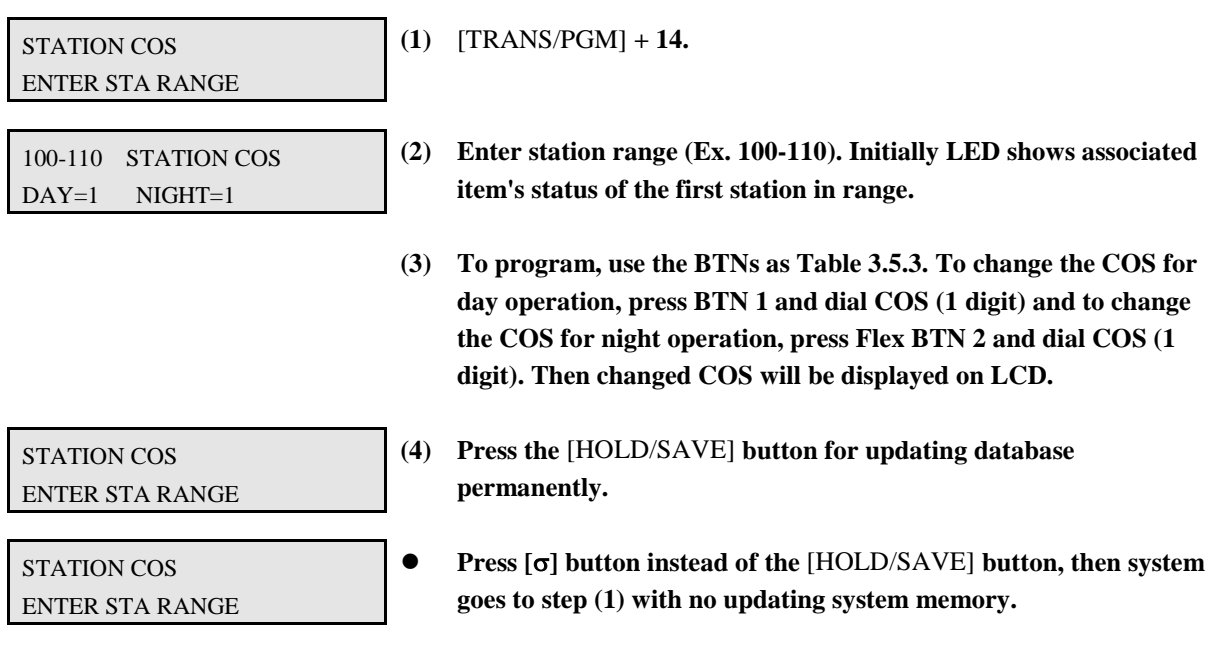

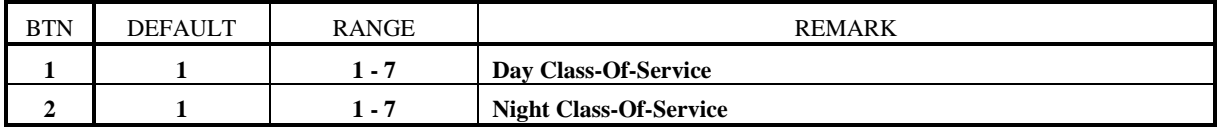

#### **TABLE 3.5.3 Button Configuration for Station COS (PGM 14)**

### **3.6 CO LINE GROUP ACCESS (PGM 15)**

If you want to change CO line group access of some stations, program this item. Default gives to access CO Line Group 1 for all stations.

PROCEDURE

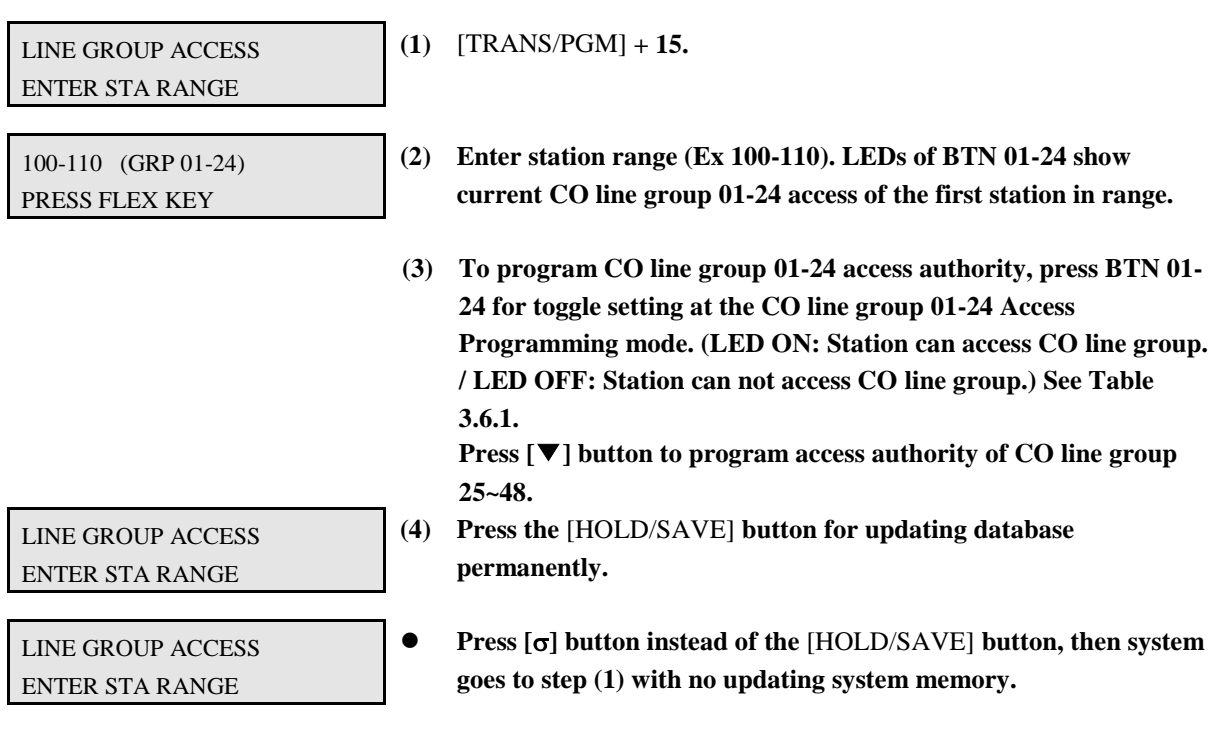

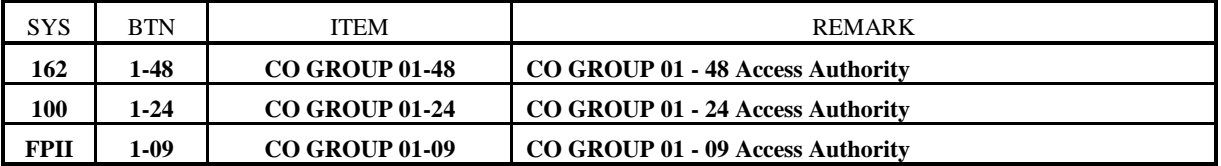

**TABLE 3.6.1 Button Configuration for CO Group Access (PGM 15)**

#### **3.7 ICM TENANCY GROUP (PGM 16)**

A station may belong to only one ICM tenancy group or none at all. A station in ICM tenancy group (A) can call other stations in other ICM tenancy group (B) if the ICM tenancy group (A) is programmed to be allowed to access ICM tenancy group (B).

In GDK-100/GDK-FPII, system supports only 5 ICM tenancy Groups and tenancy ATDs. In GDK-162, system supports 10 ICM tenancy groups and tenancy ATDs.

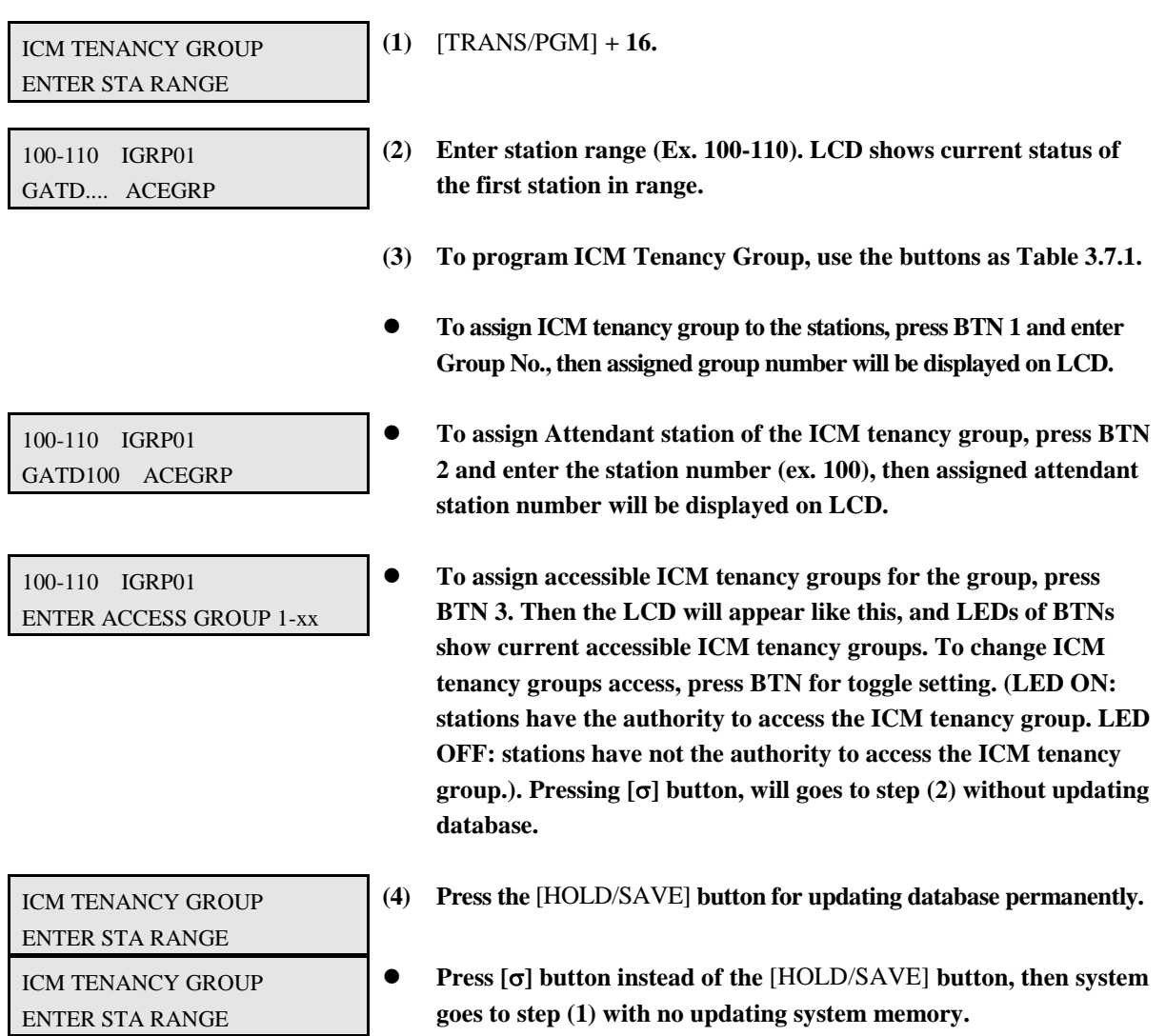

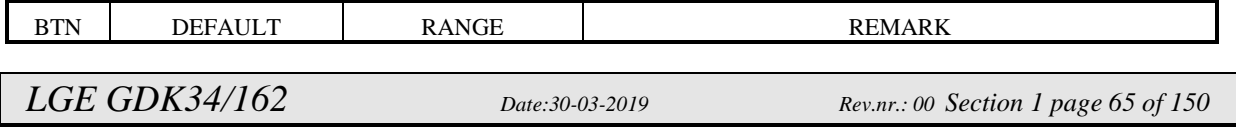

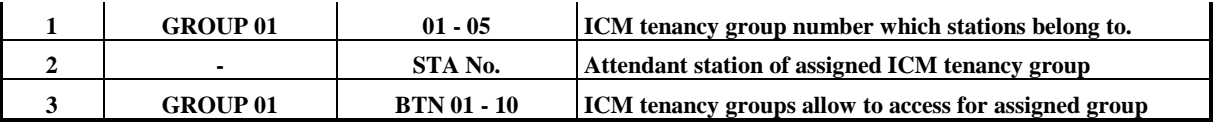

**TABLE 3.7.1 Button Configuration of ICM Tenancy Group (PGM 16)**

#### **3.8 INTERNAL PAGE ZONE (PGM 17)**

Each station is assigned to internal paging zone. A station can be in any or no zone at all. Internal all call is defined as the sum of all zones. If a station is not in any internal zone, it will not receive any page announcement. The GDK-FPII system supports 5 internal paging zones, GDK-100 supports 15 internal paging zones, and GDK-162 supports 20 internal paging zones.

*Default assigns all stations to Internal Page Zone 1.*

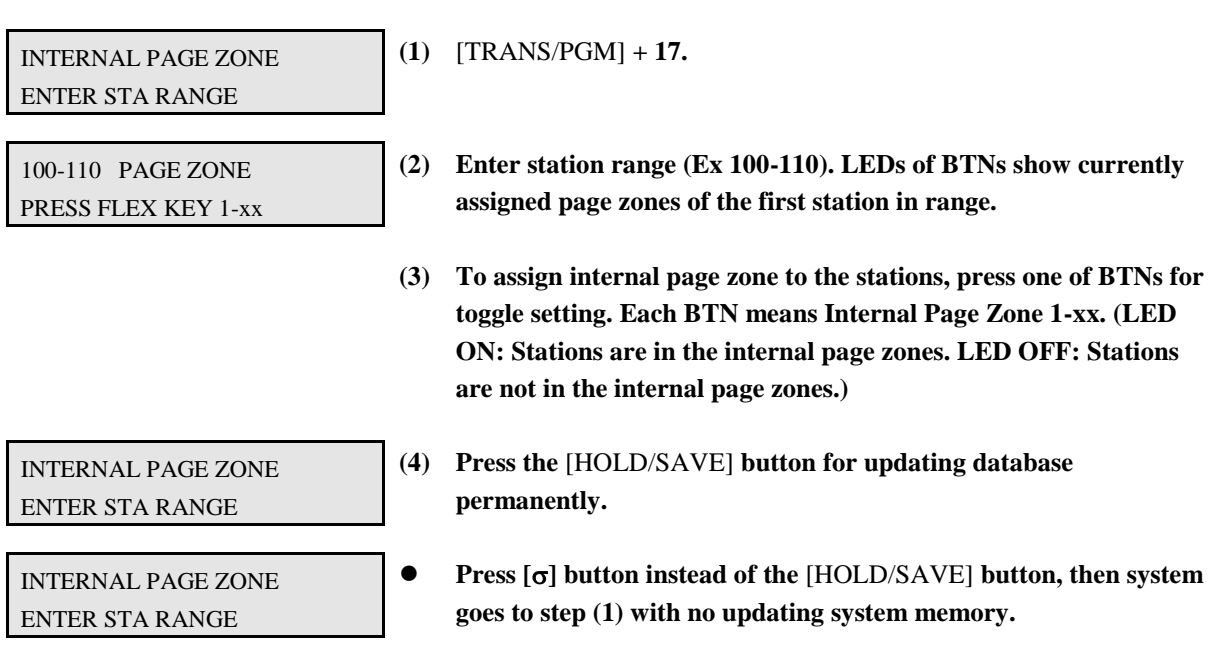

#### **3.9 PRESET CALL FORWARD (PGM 18)**

**A station can be programmed so that incoming CO lines can be forwarded to a presetting station if the first station does not answer after Preset Call Forward timer.** *No station is assigned as default.*

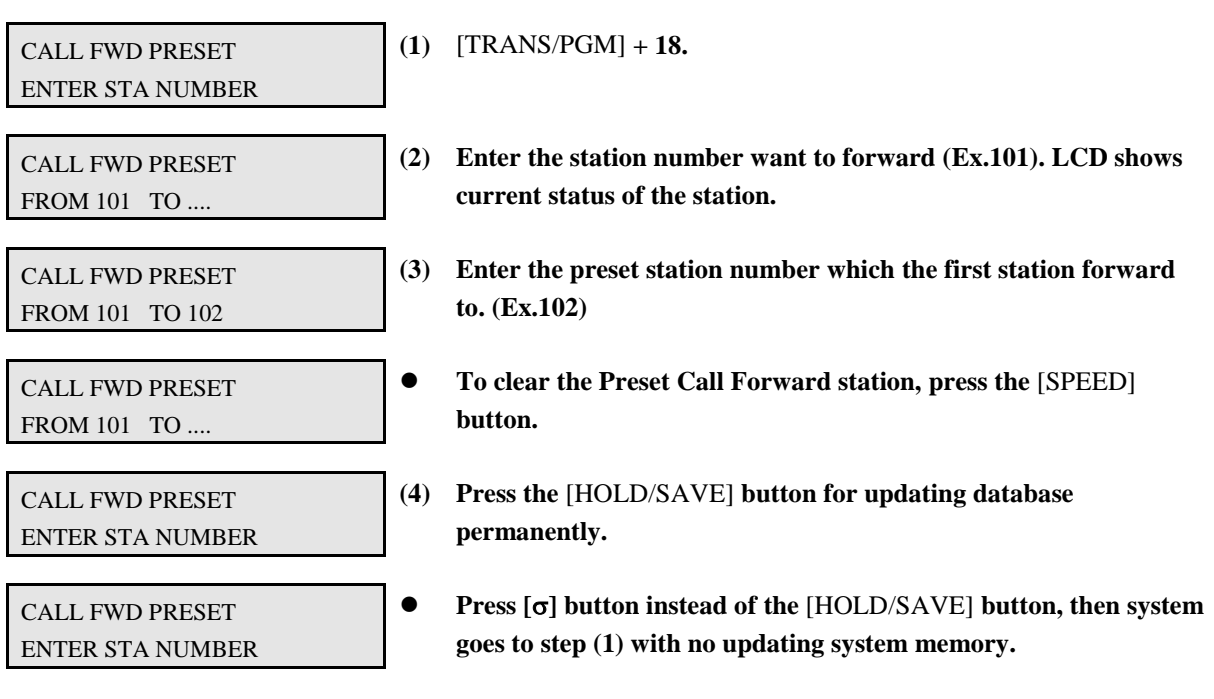

#### **3.10 HOT LINE / WARM LINE (PGM 19)**

**This feature lets a station perform a pre-assigned feature as soon as lifting handset or pressing the** [MON] **button as if a station selects the feature (Hot Line). On the other hand, Idle Line Selection for a station which is assigned to warm line, is activated when takes no action for Warm Line Timer after lifting handset or pressing the** [MON] **button (Warm Line). Warm line is programmable at PGM 10-BTN 7.** *All stations are not assigned any Idle Line Selection by default.*

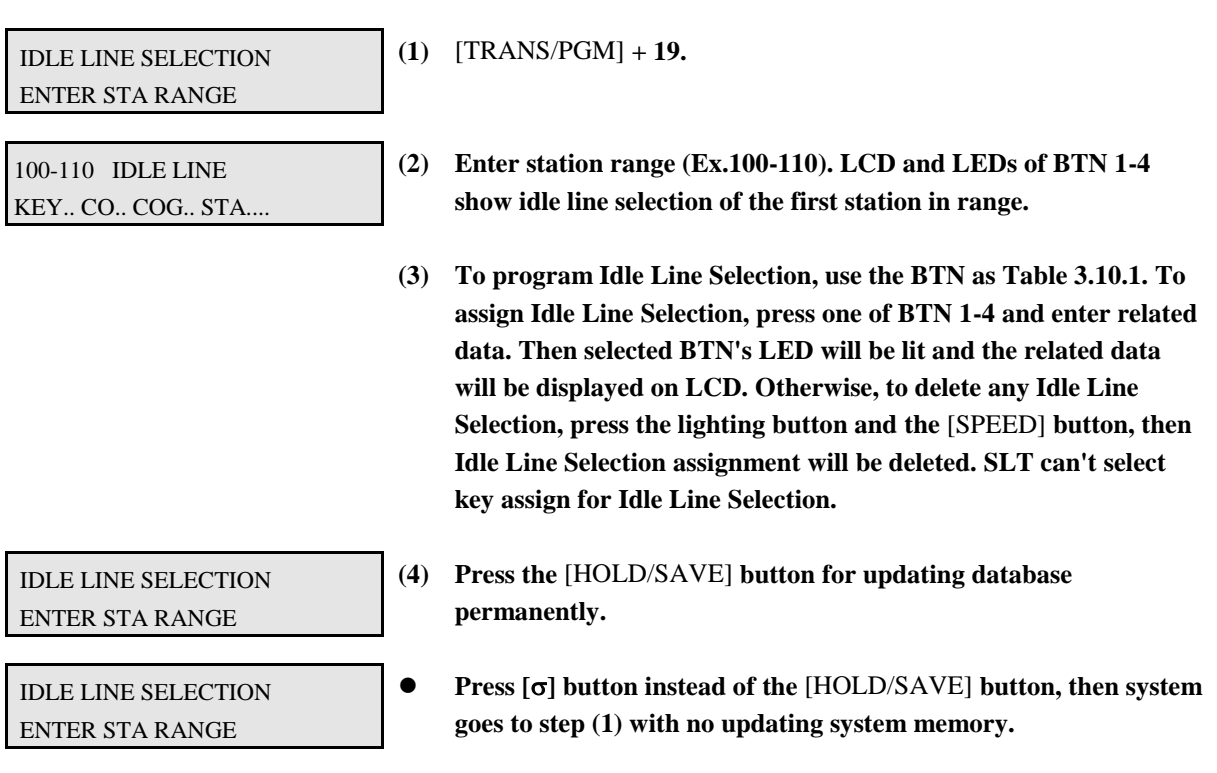

| <b>BTN</b> | <b>ITEM</b>      | RANGE           |                |           | <b>REMARK</b>                                        |
|------------|------------------|-----------------|----------------|-----------|------------------------------------------------------|
|            |                  | <b>GDK-FPII</b> | <b>GDK-100</b> | GDK-162   |                                                      |
|            | <b>Flex. BTN</b> | $01 - 24$       |                |           | To activate a feature on a flex button as if pressed |
| 2          | <b>CO Line</b>   | $01 - 34$       | $01 - 48$      | $01 - 96$ | To seize a CO Line                                   |
| 3          | <b>CO</b> Group  | $01 - 10$       | $01 - 24$      | $01 - 48$ | To seize a CO Line Group                             |
| 4          | <b>Station</b>   | 100-167         | 100-171        | 100-291   | To call an another station                           |

**TABLE 3.10.1 Button Configuration for Hot Line/Warm Line (PGM 19)**

#### **3.11 SMDR ACCOUNT GROUP (PGM 20)**

**Stations can be assigned as member of call account group on SMDR. A station can belong to only one call account group.** *All stations are not assigned as member of any Call Account Group by default.* **In GDK-100/FPII, system supports 24 SMDR Account Groups and in GDK-162, system supports 99 SMDR Account Groups.**

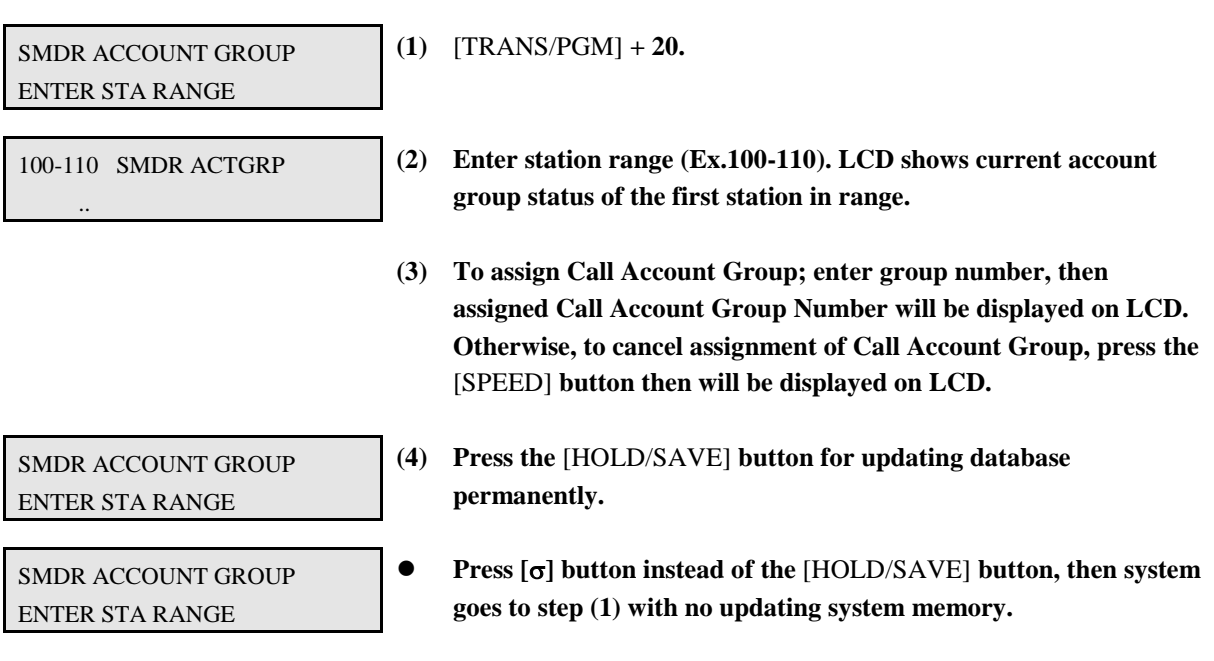

### **3.12 STATION ATTRIBUTE - IV (PGM 21)**

PROCEDURE

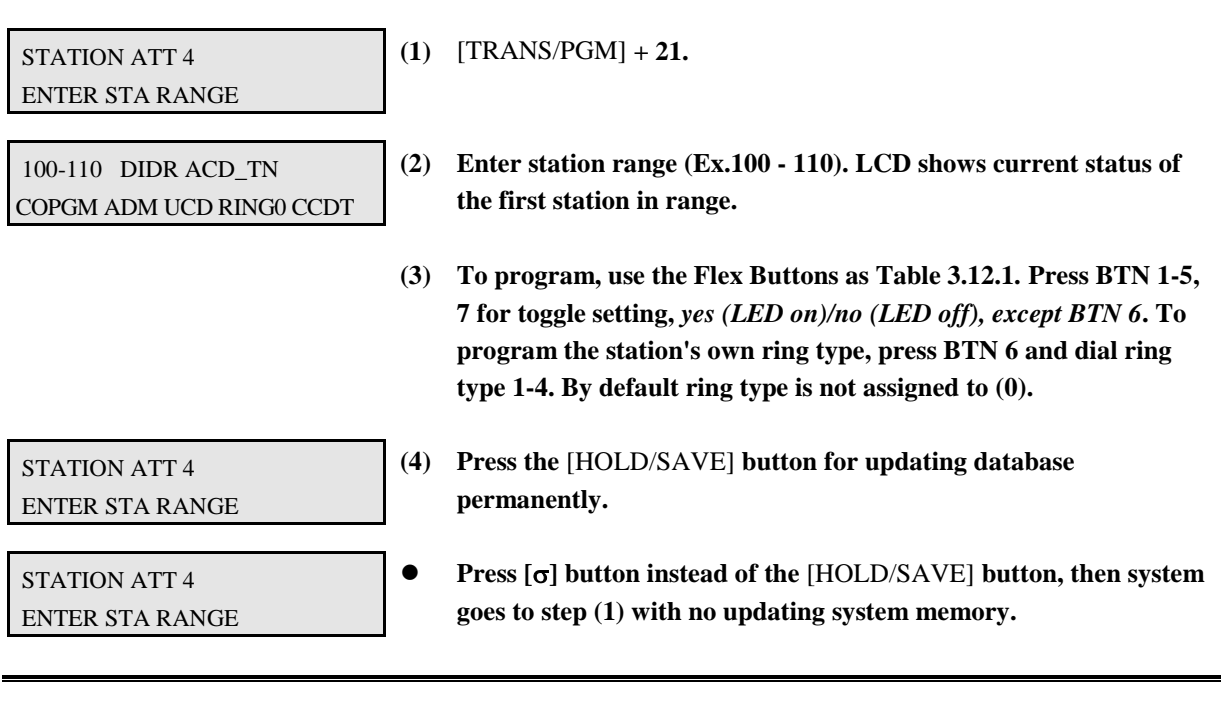

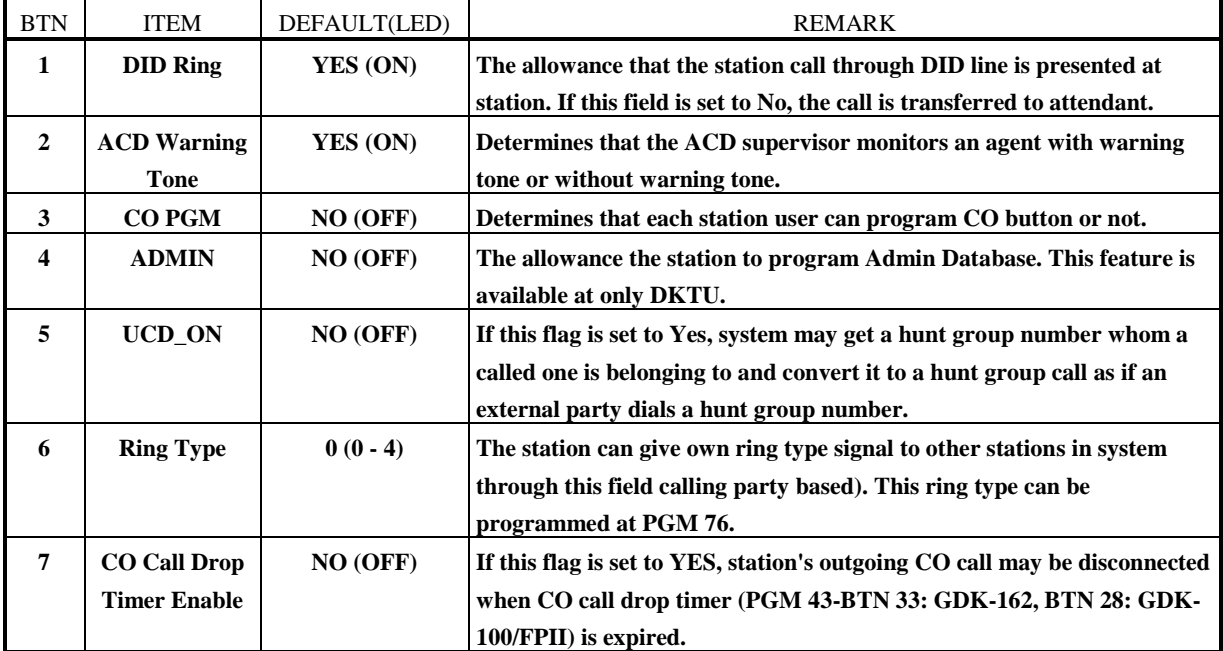

**TABLE 3.12.1 Button Configuration for Station Attribute - IV (PGM 21)**

### **3.13 CTI STATION ATTRIBUTE (PGM 22)**

**This sets the features/modes used when a CTIU is connected at a key station.**

PROCEDURE

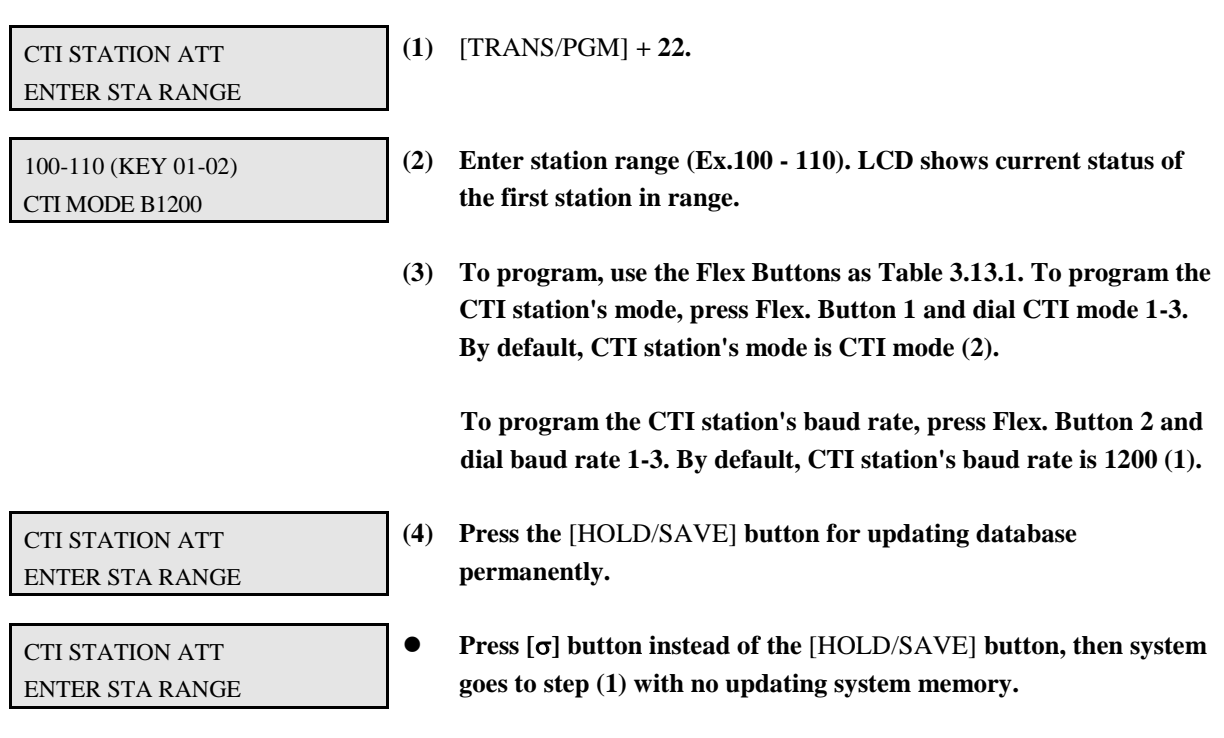

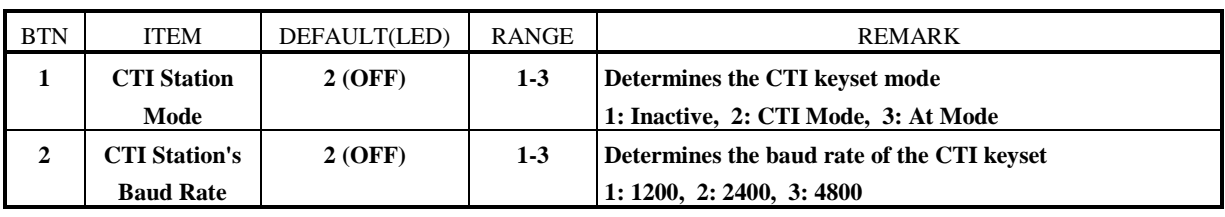

**TABLE 2.13.1 Button Configuration for CTI Station Attribute (PGM 22)**

### **3.14 ISDN STATION ATTRIBUTE - V (PGM 23)**

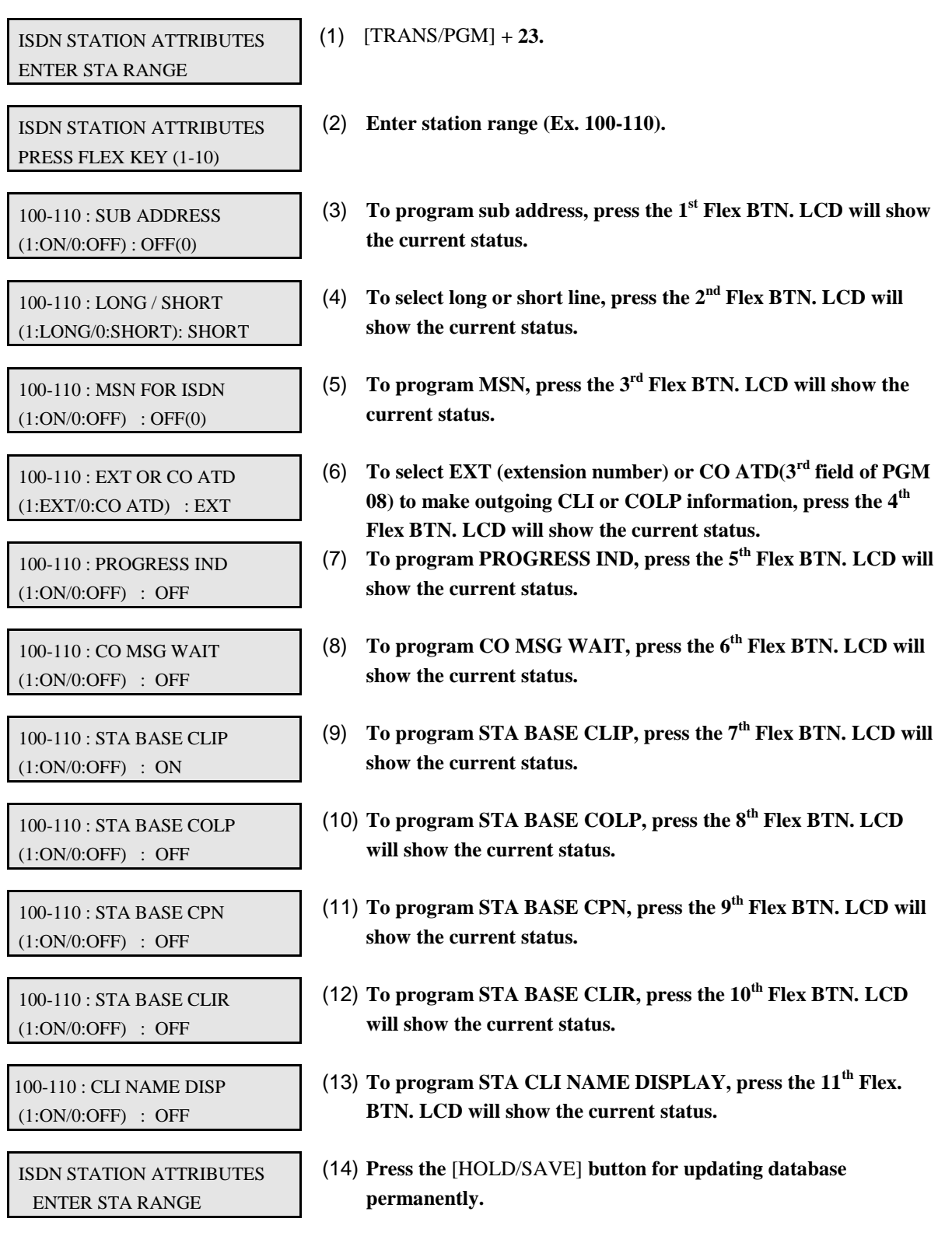

ISDN STATION ATTRIBUTES ENTER STA RANGE

 **Press [] button instead of the** [HOLD/SAVE] **button, then system goes to initial admin state with no updating system memory.**

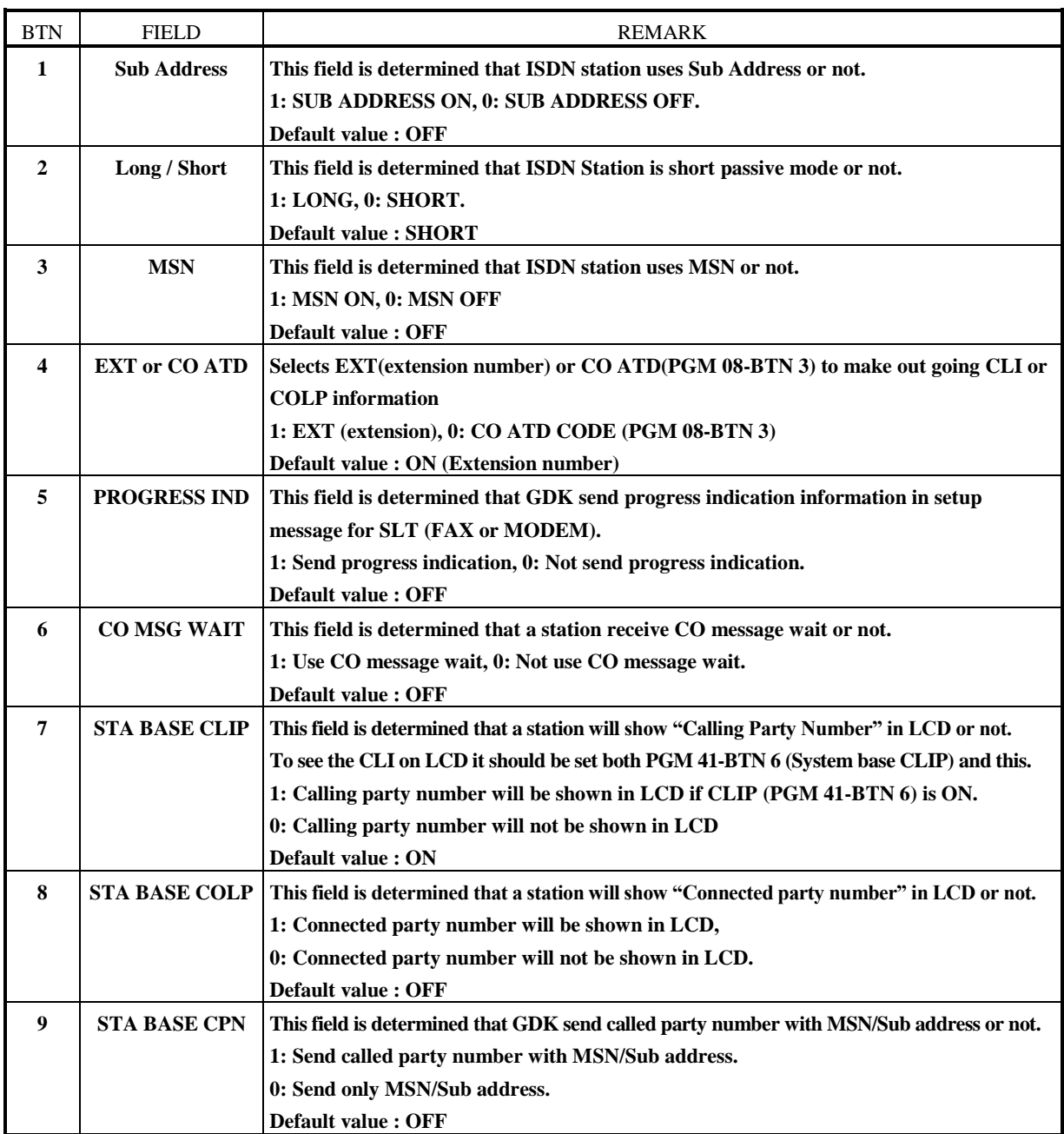

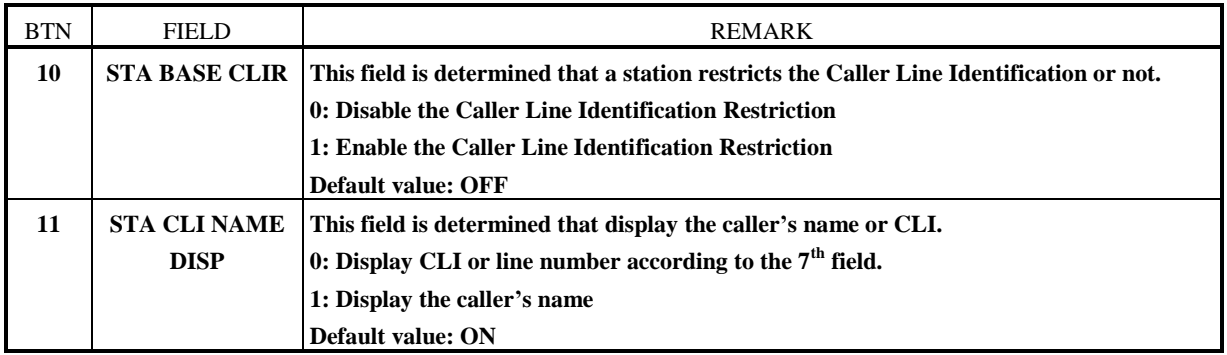

**TABLE 3.14.1 Button Configuration for ISDN Station Attributes (PGM 23)**

### **3.15 STATION ATTRIBUTE - VI (PGM 24)**

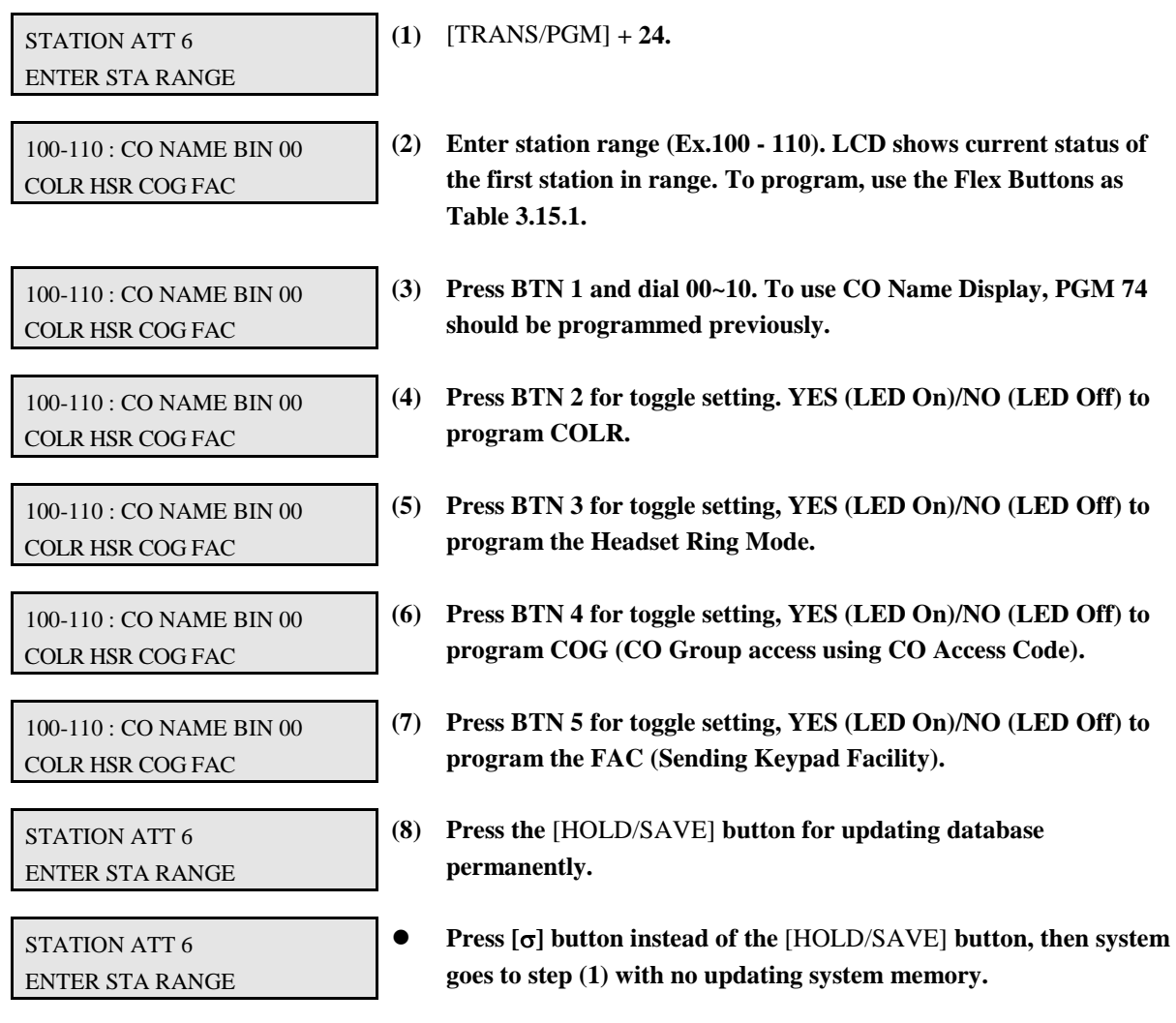

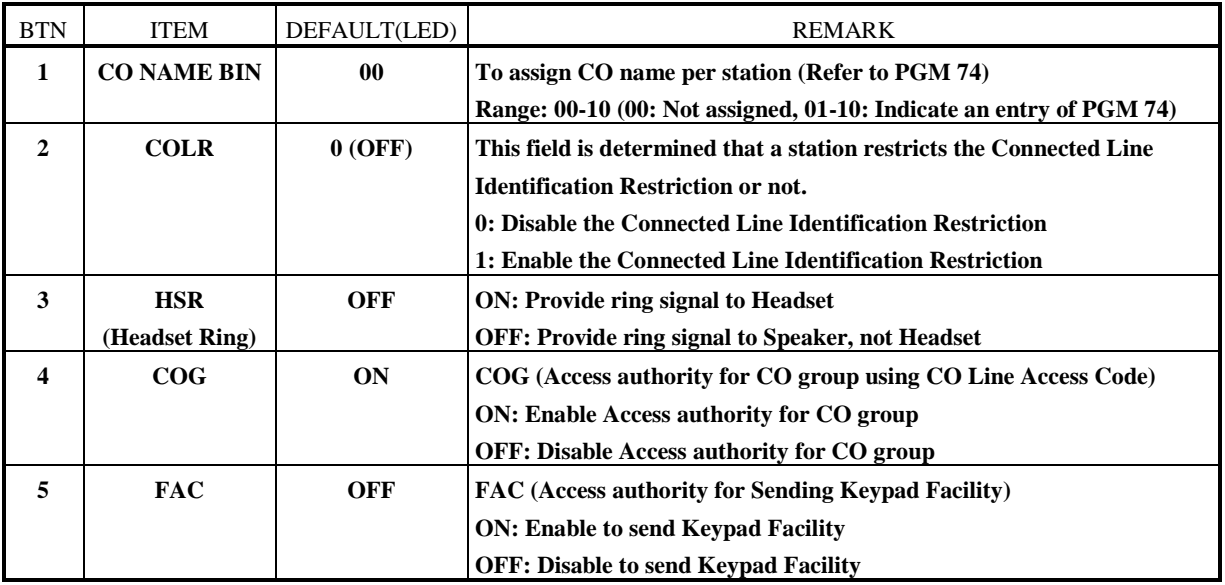

**TABLE 3.15.1 Button Configuration for Station Attribute - VI (PGM 24)**
### **3.16 LINKED STATION PAIRS (PGM 28)**

PROCEDURE

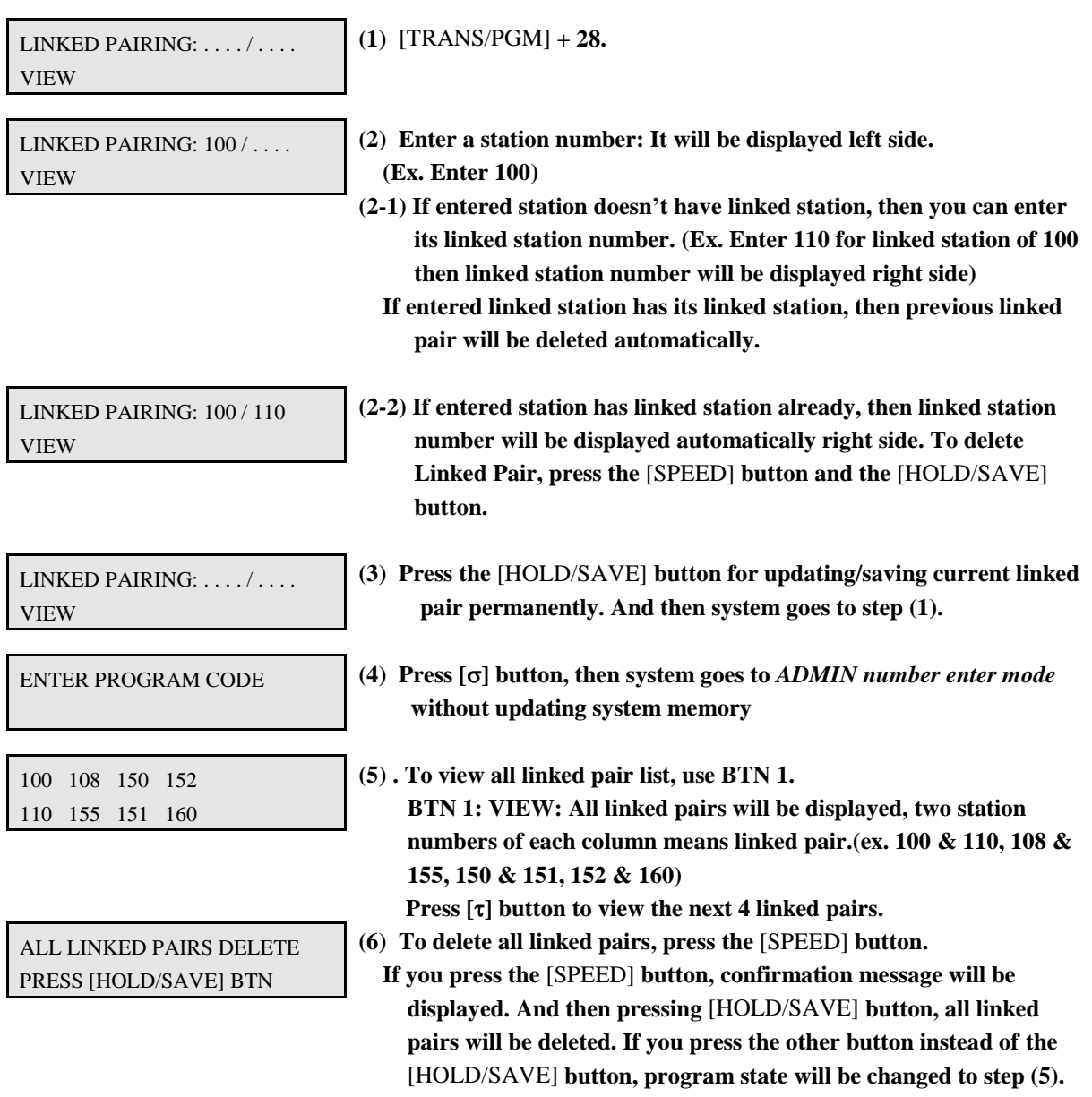

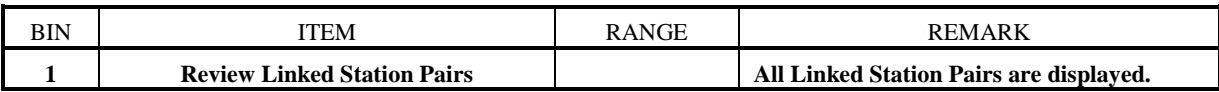

#### **TABLE 3.16.1 Linked Station Pairs (PGM 28)**

### **3.17 FLEX BUTTON ASSIGNMENT (PGM 29)**

Each Flex. Button of key station can be assigned identified as one of the followings.

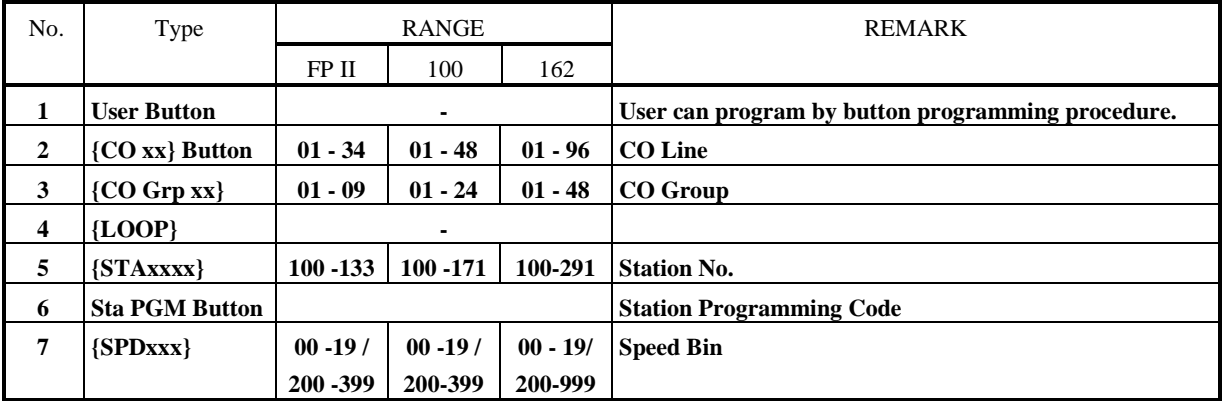

**TABLE 3.17.1 Button Type for Flexible Button Assignment (PGM 29)**

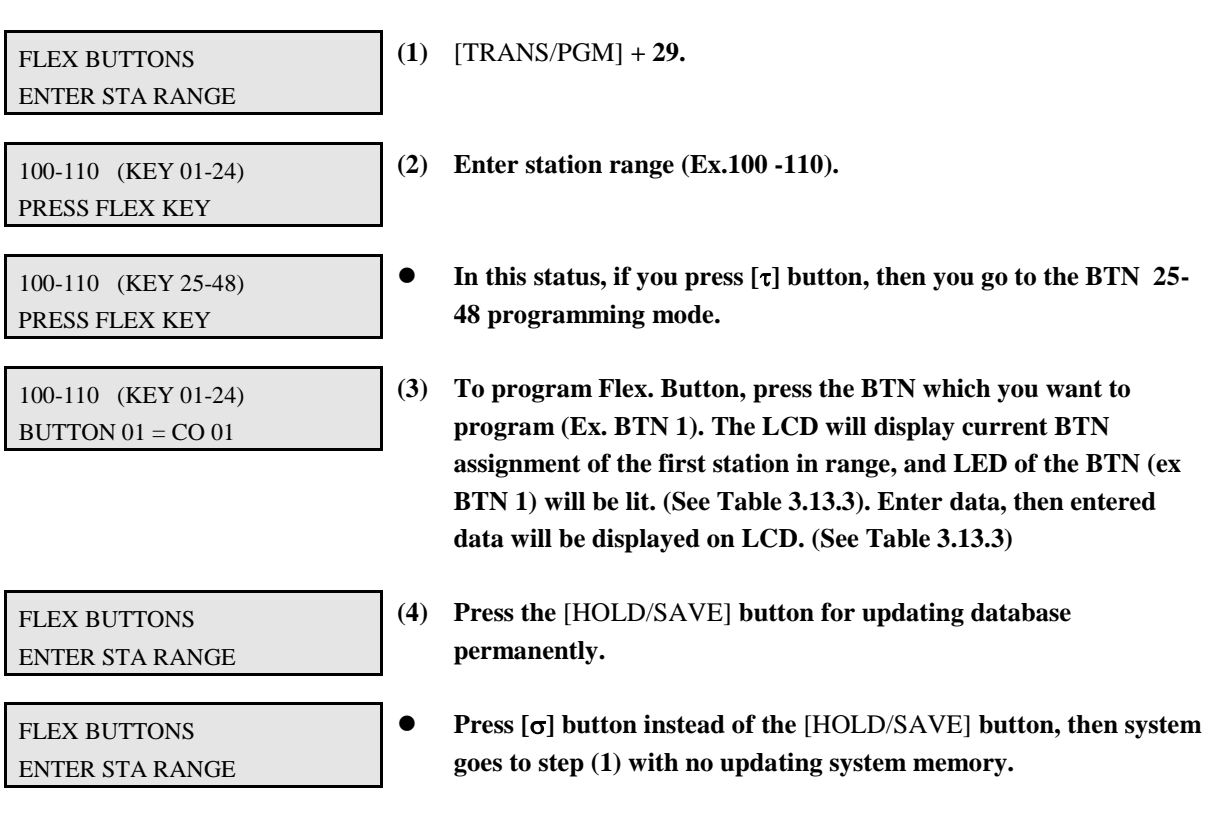

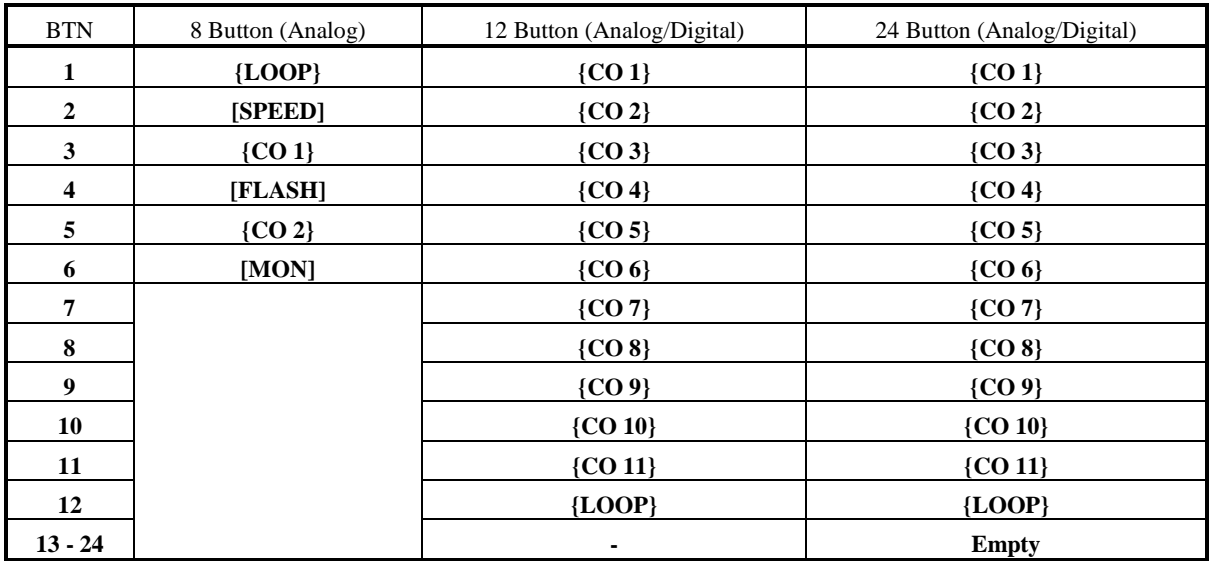

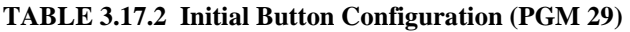

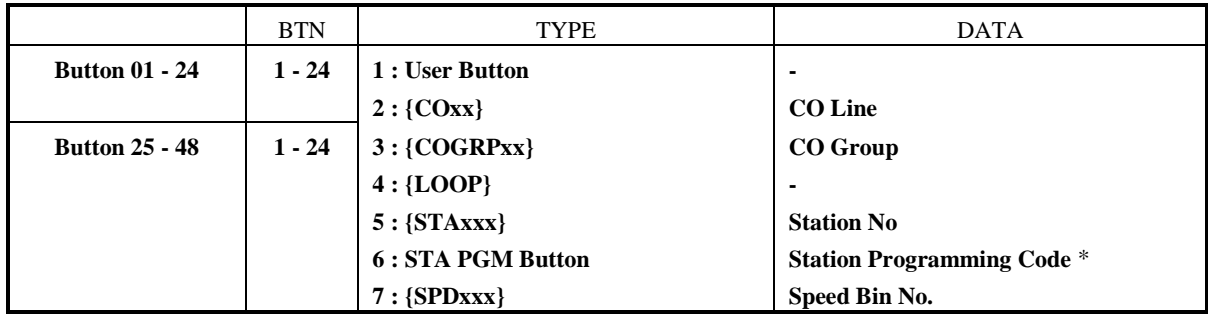

**\*) List of Station Programming Code is at Table 1.4.2 (P.7).**

**TABLE 3.17.3 Button Configuration for Flexible Button Assignments (PGM 29)**

### **4. CO LINE PROGRAMMING**

**If CO line features are to be changed, press the** [TRANS/PGM] **button and dial 30-39 in Admin Programming Mode. When programming, LCD and LEDs indicate current programmed data and programming status. If the programmer enters correct data, then LCD and LED's show the entered data and the data is stored in the temporary buffer area. To save the data permanently, press the** [HOLD/SAVE] **button,** *then all data in the temporary buffer (same as LCD/LEDs show their status) are stored into system memory.*

#### **4.1 CO LINE ATTRIBUTE - I (PGM 30)**

In this program mode, you can program the following items.

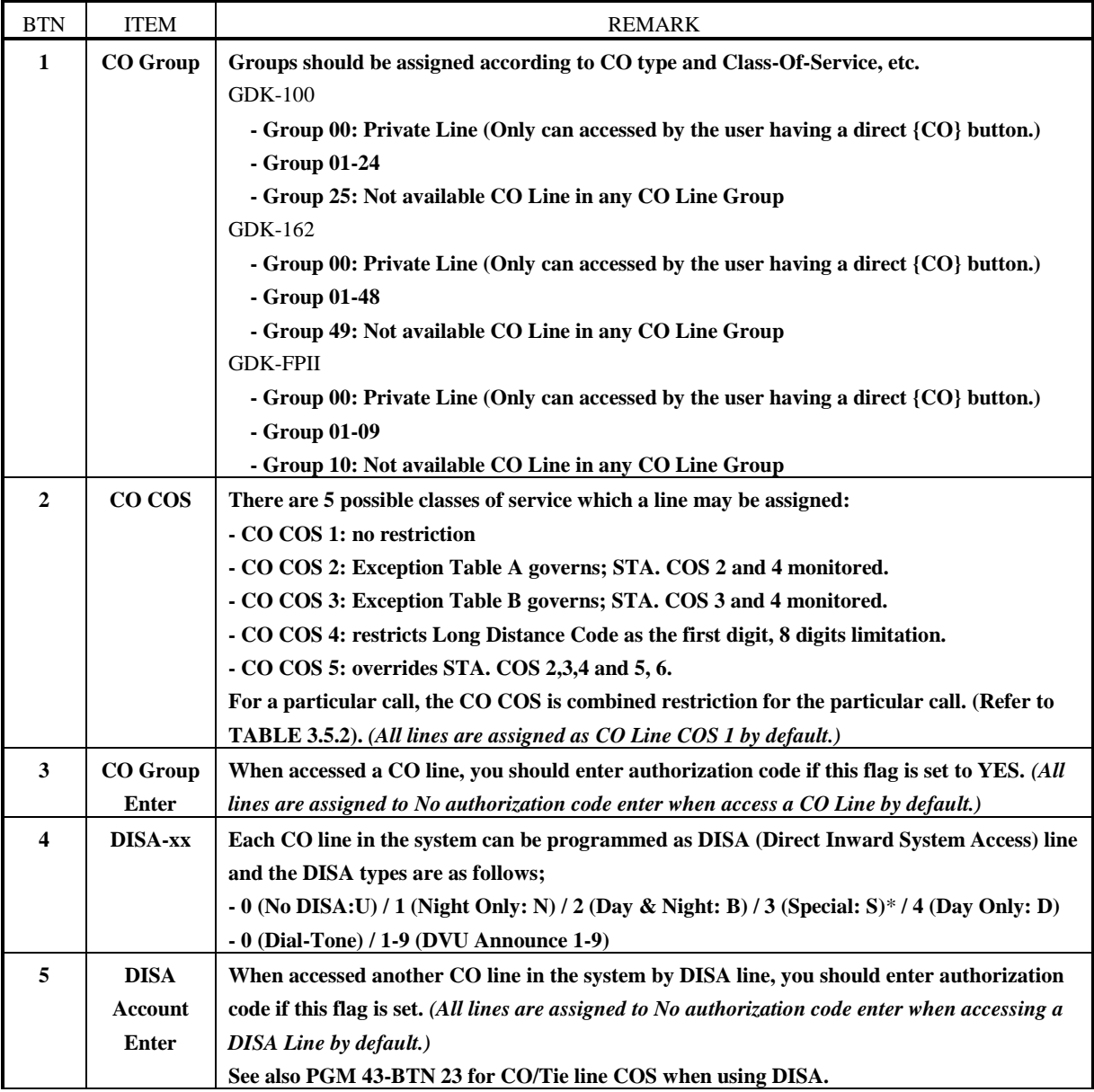

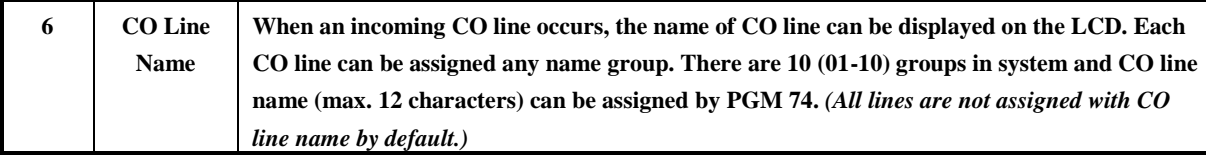

**\*) In "Special" mode in DISA type; selected voice announcement for Day mode and fixed voice announcement no.2 for Night mode are heard.** 

**TABLE 4.1.1 CO Line Attribute - I (PGM 30)**

**PROCEDURE** 

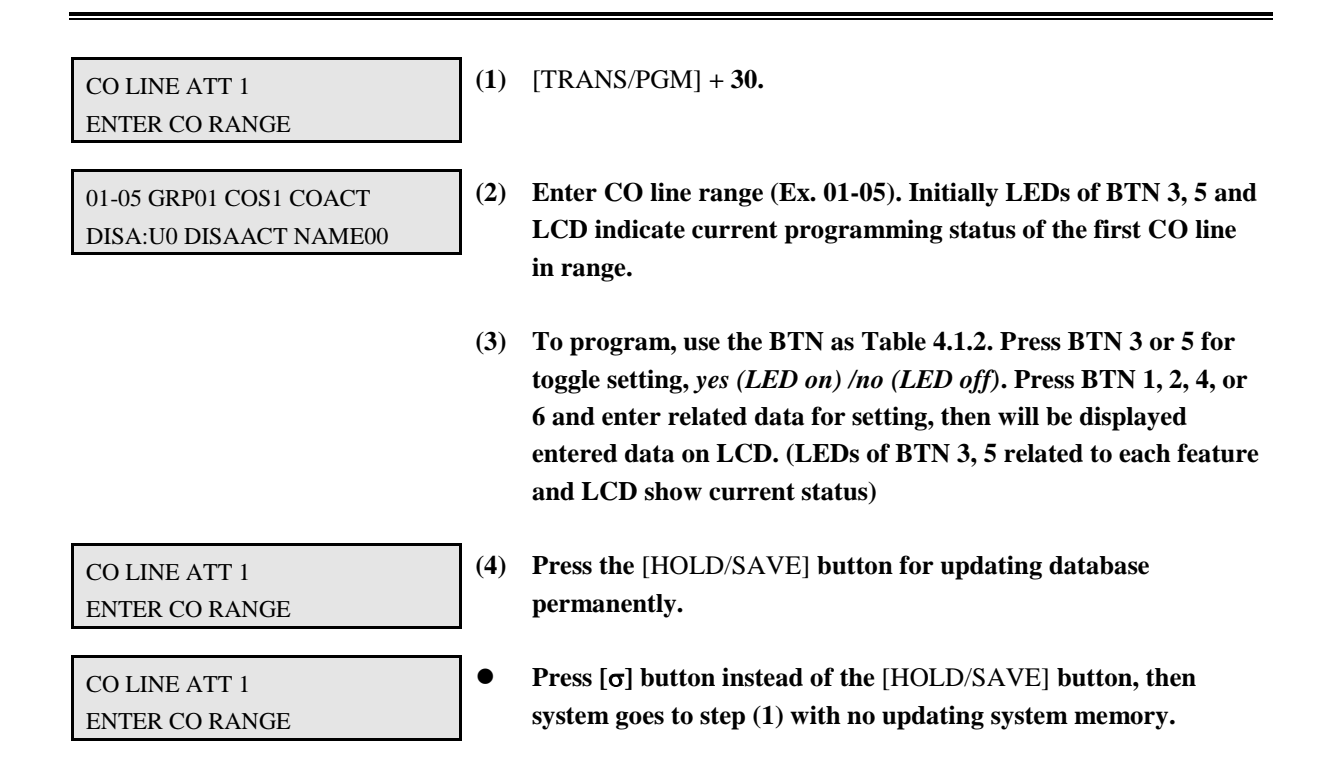

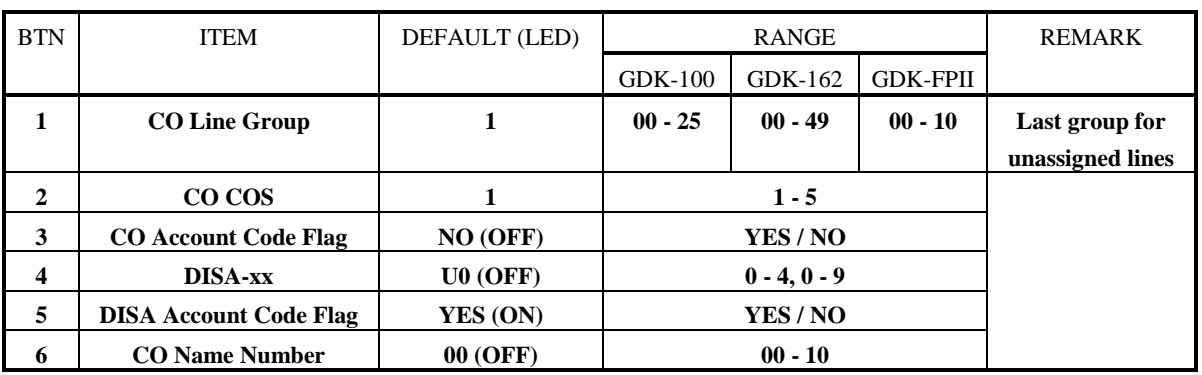

**TABLE 4.1.2 Button Configuration For CO Attribute - I (PGM 30)**

#### **4.2 CO LINE ATTRIBUTE - II (PGM 31)**

PROCEDURE

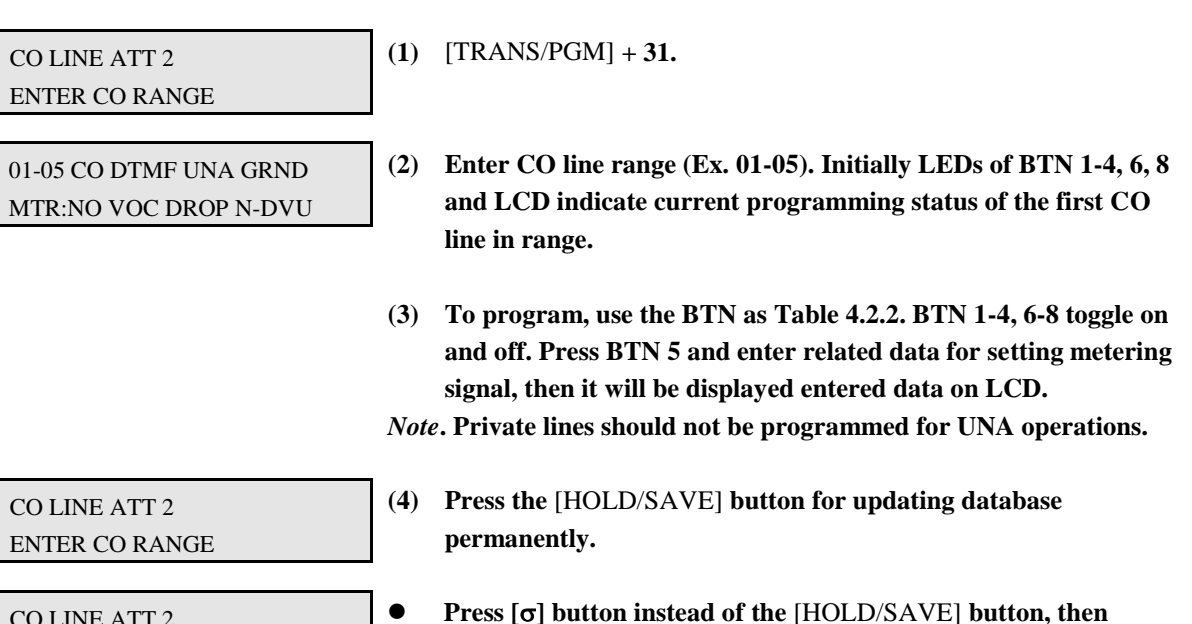

**system goes to step (1) with no updating system memory.**

CO LINE ATT 2 ENTER CO RANGE

BTN ITEM RANGE DEFAULT (LED) REMARK **1 CO** Type **CO/PBX CO** (ON) **When marked PBX, a 1 or 2 digit dial code may be entered after which toll restriction is applied. 2 CO Dial Type DTMF/Pulse DTMF (ON) Each CO line can be programmed to be either DTMF (tone) or dial pulse. 3 UNA VES/NO NO** (OFF) **The allowance of Universal Night Answer service 4 CO Flash Type Ground/ Loop Loop (OFF) Flash types of CO line are Loop Flash (timed-break) and Ground Flash 5 Metering Type 0 - 6 0 (OFF) There are 7 metering signal types; - 0 : None - 1 : 50 Hz - 2 : 12 KHz - 3 : 16 KHz - 4 : Singular Polarity Reverse (SPR) - 5 : Plural Polarity Reverse (PPR) - 6 : No Polarity Reverse (NPR) 6 Voice/Data Voice/Data Voice (ON) Determines that the CO line use for voice or data. (Only for cept) 7 Line Drop using CPT YES/NO NO (OFF) If this field set to Yes, CPT checks the incoming CO line when answered and if CPT detects dial tone, then system drops the line for toll restriction.**

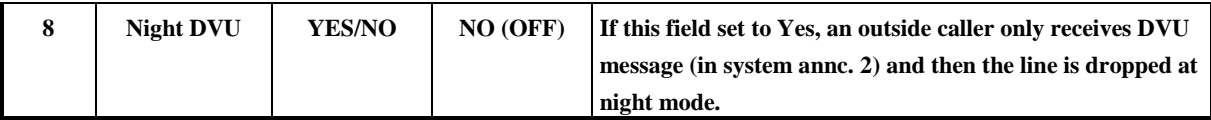

**TABLE 4.2.1 Button Configuration for CO Attribute - II (PGM 31)**

#### **4.3 CO LINE RING ASSIGNMENT (PGM 32)**

**The telephones can be assigned to signal incoming CO ringing during day and night mode operation. If assigned to ring, the designated stations will ring (CO Line ringing) when the assigned CO line rings into the system.** *All incoming CO rings signal to the 1st attendant station (station # 101: port 1) during day and night mode by default and the other stations are not assigned any ring both day and night mode.*

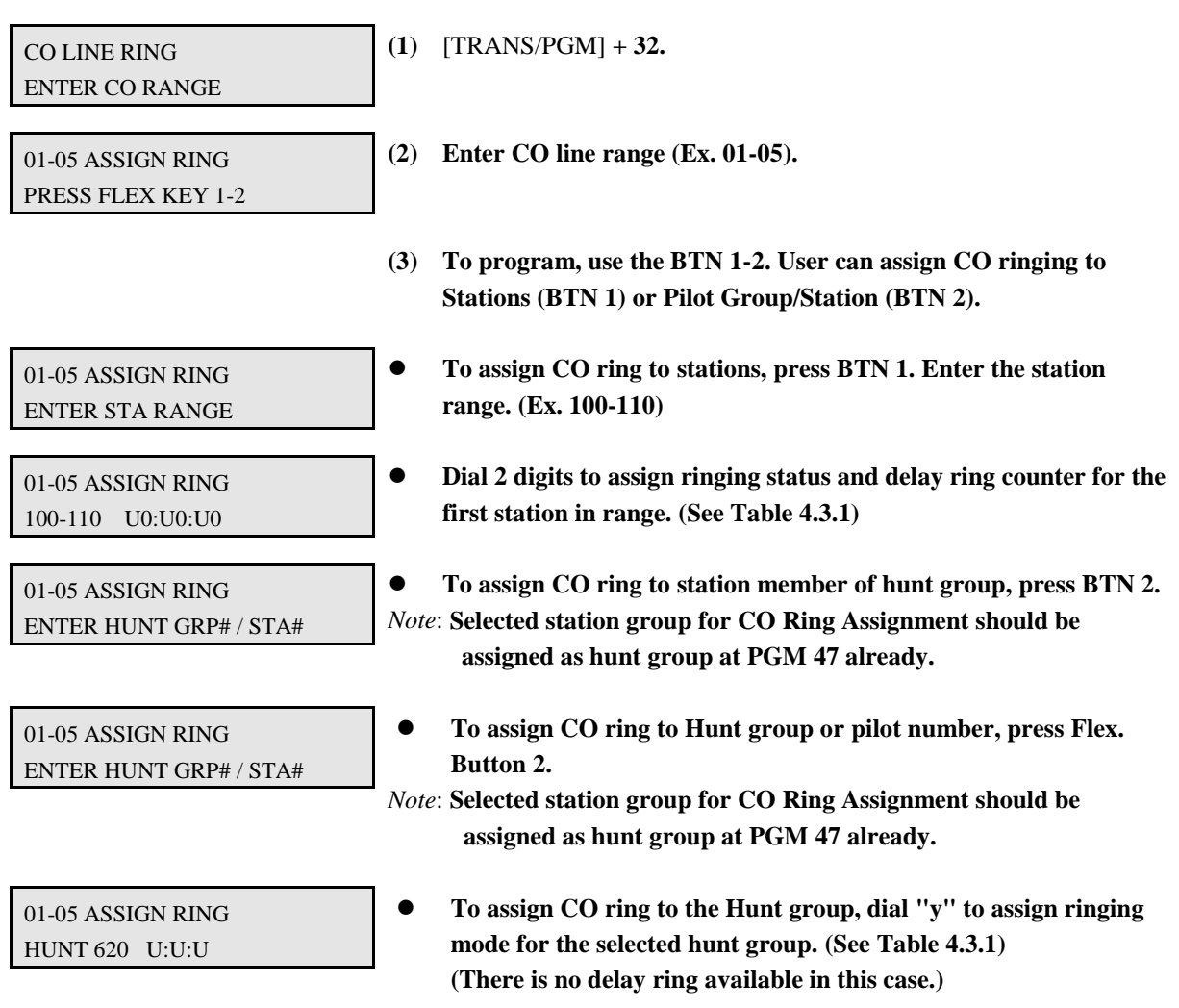

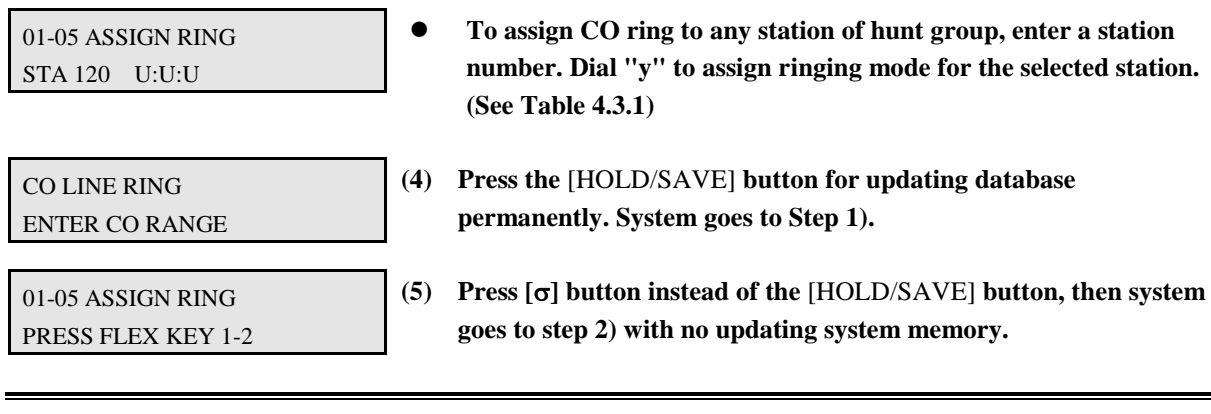

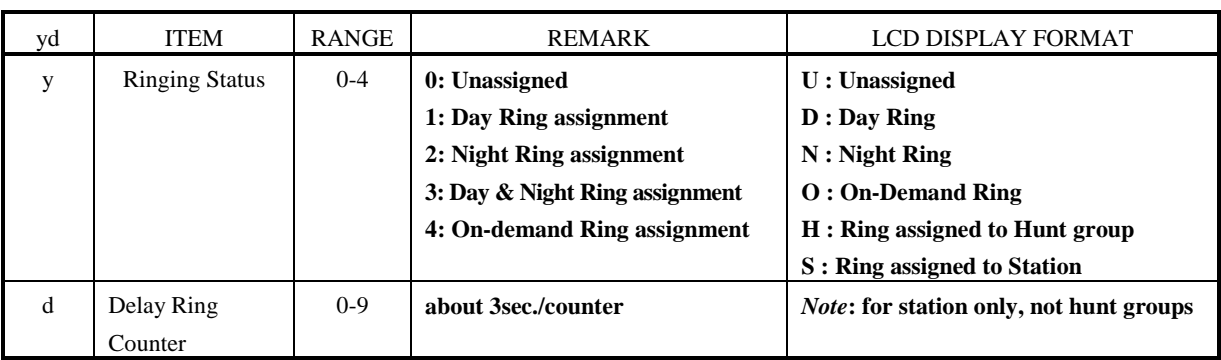

**TABLE 4.3.1 Description of Data 'y' & 'd' (PGM 32)**

#### **4.4 CO FLASH TIMER (PGM 33)**

User can initiate an open loop or ground flash across a CO line for receiving CO dial tone or transferring a PABX. In this case, flash maintains for CO Flash Timer.

PROCEDURE

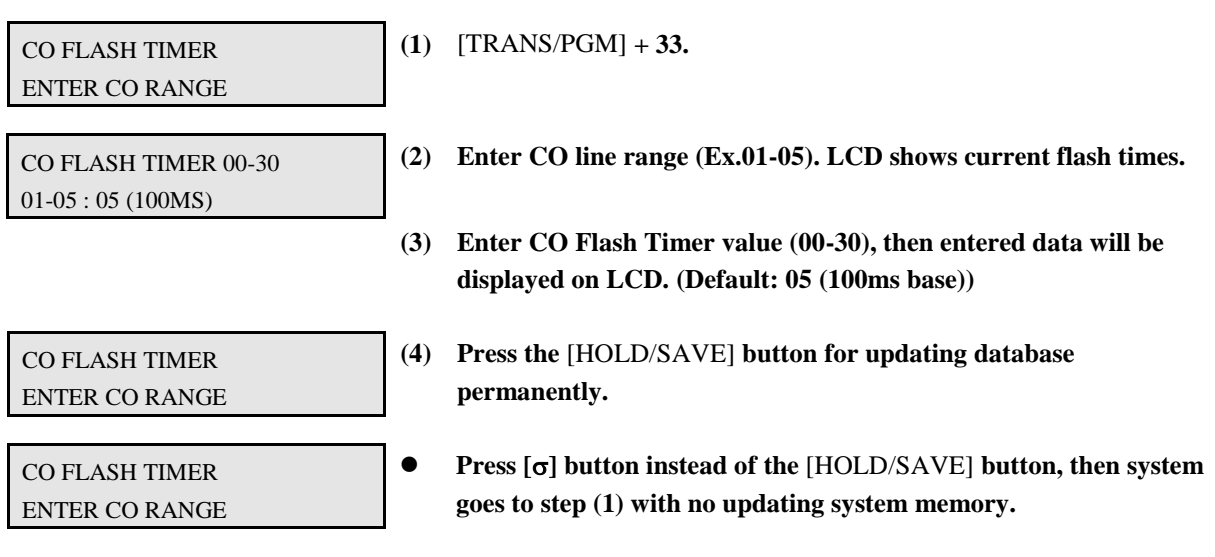

### **4.5 OPEN LOOP DETECT TIMER (PGM 34)**

The system can recognize the status of a CO line (normally open or closed) by open loop detect timer.

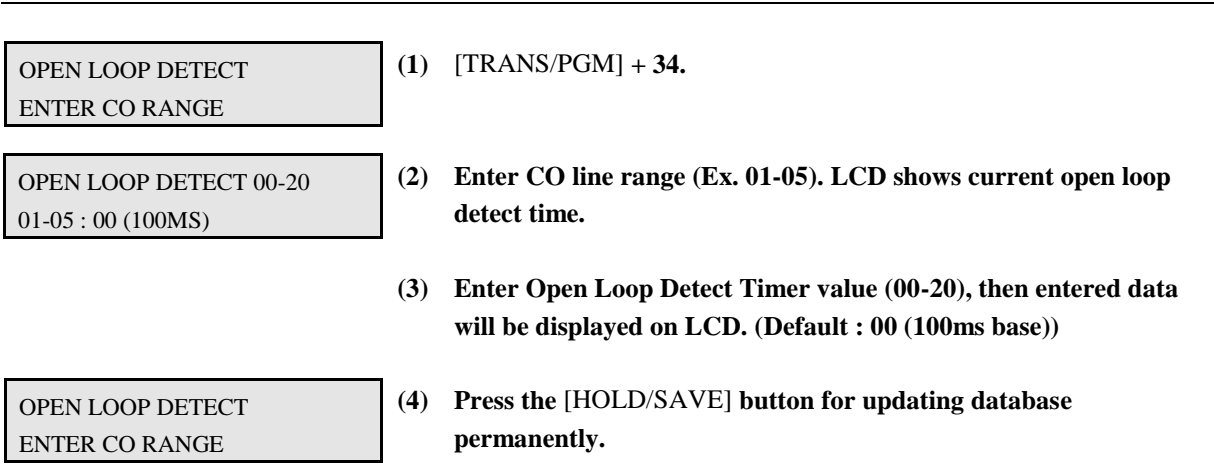

OPEN LOOP DETECT ENTER CO RANGE

 **Press [] button instead of the** [HOLD/SAVE] **button, then system goes to step (1) with no updating system memory.**

#### **4.6 TIE LINE ASSIGNMENT (PGM 35)**

It provides private two-way communication link between your system and other systems. Incoming TIE trunk calls are directed to the attendant, a station, or a CO trunk. Outgoing calls on a TIE trunk are accessed by CO Access code (801 - 8xx , 88XX) or TIE Routing code (89).

PROCEDURE

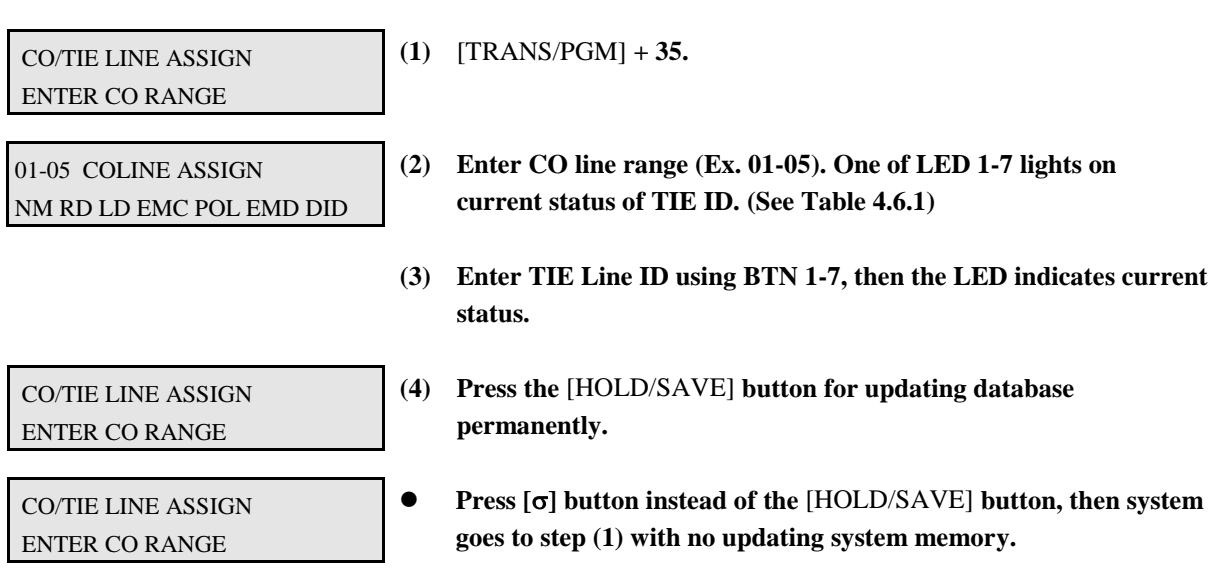

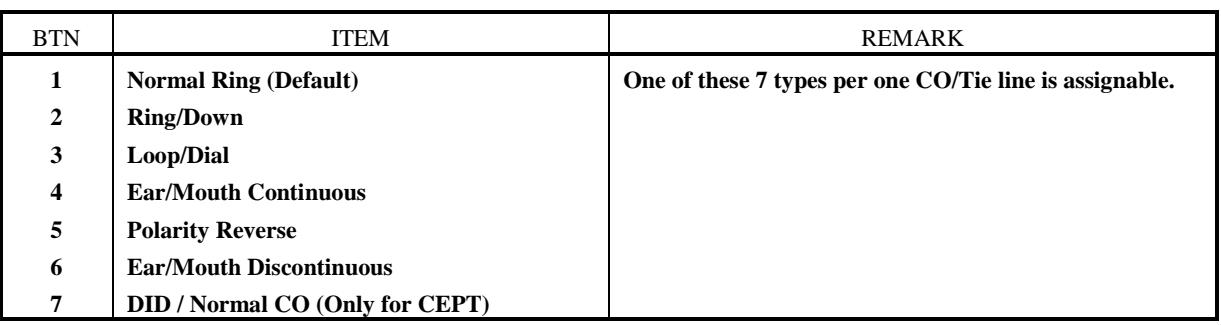

#### **TABLE 4.6.1 Button Configuration for TIE Line (PGM 35)**

### **4.7 DID LINE ASSIGNMENT (PGM 36)**

PROCEDURE

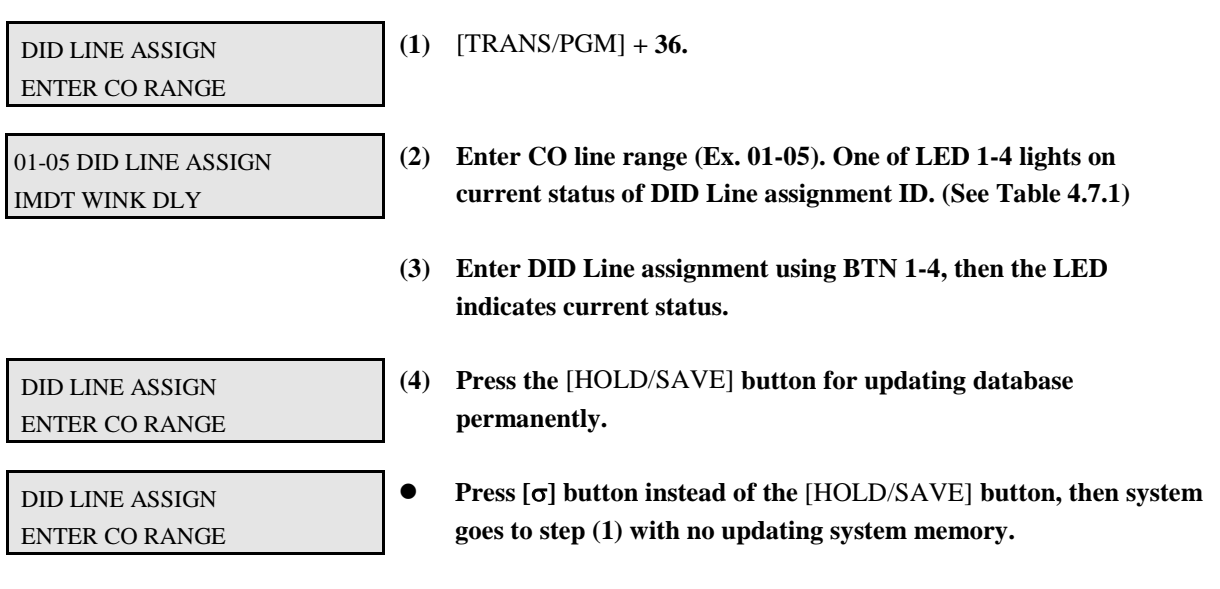

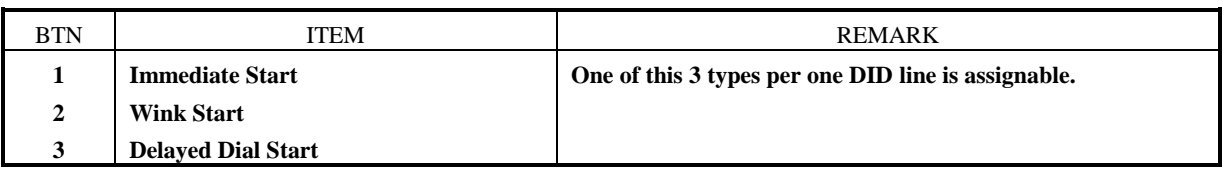

**TABLE 4.7.1 Button Configuration for DID Line Assignment (PGM 36)**

### **4.8 ISDN CO LINE ATTRIBUTES (PGM 37)**

PROCEDURE

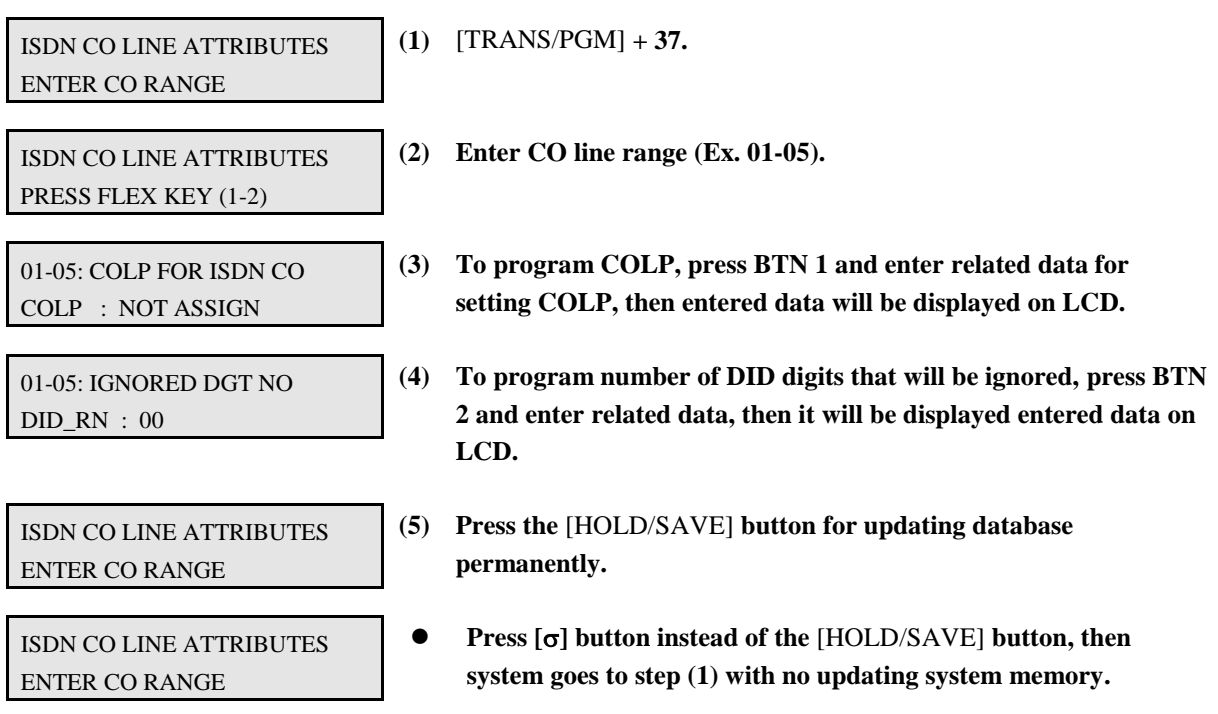

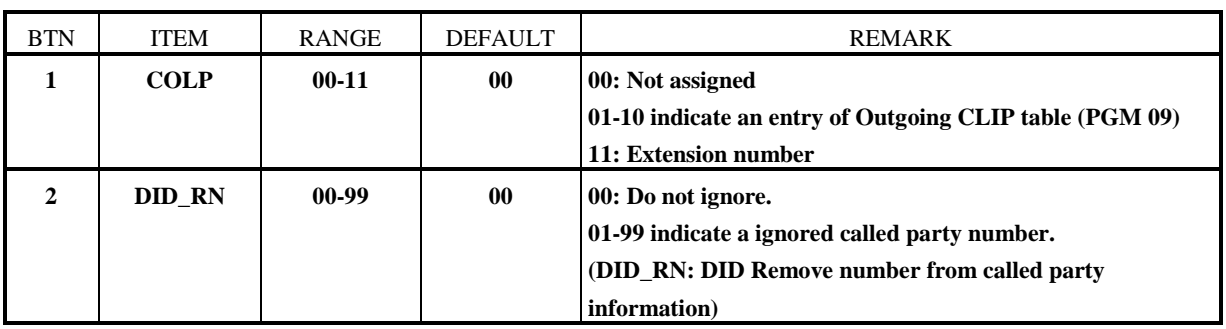

**TABLE 4.8.1 ISDN CO Line Attribute (PGM 37)**

### **4.9 CO LINE ATTRIBUTE - IV (PGM 38)**

PROCEDURE

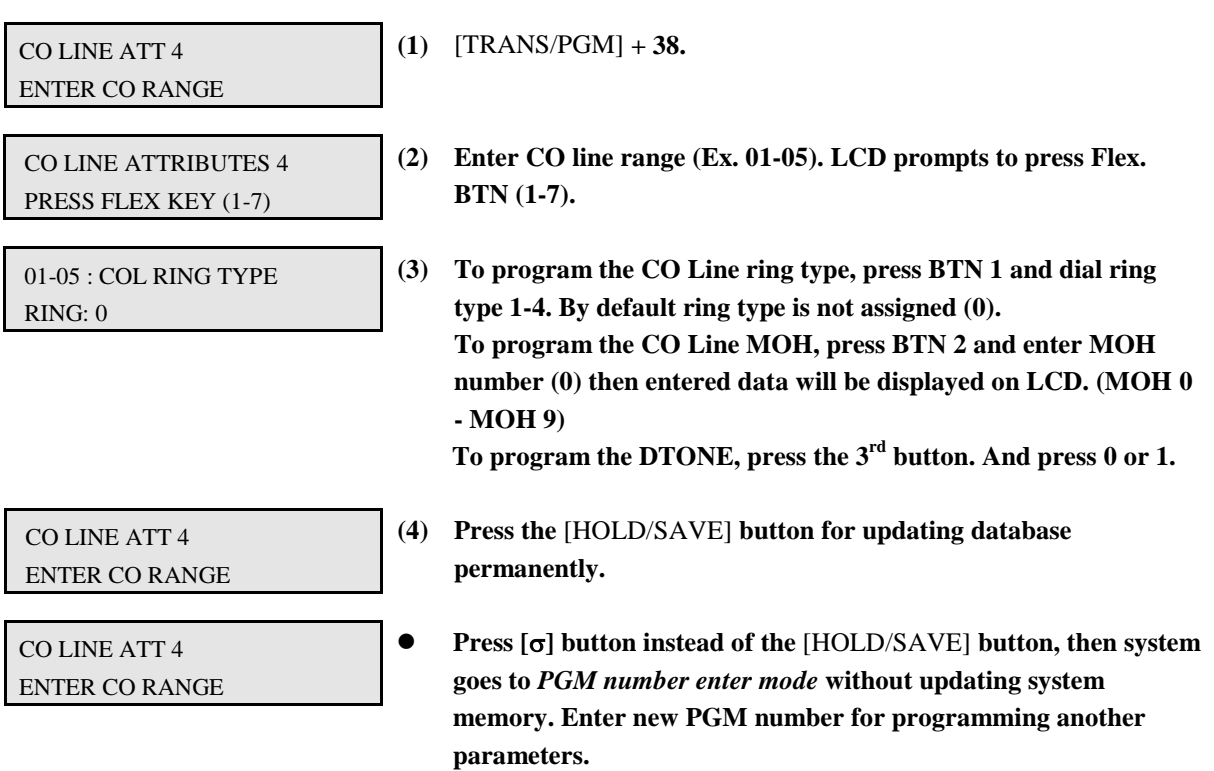

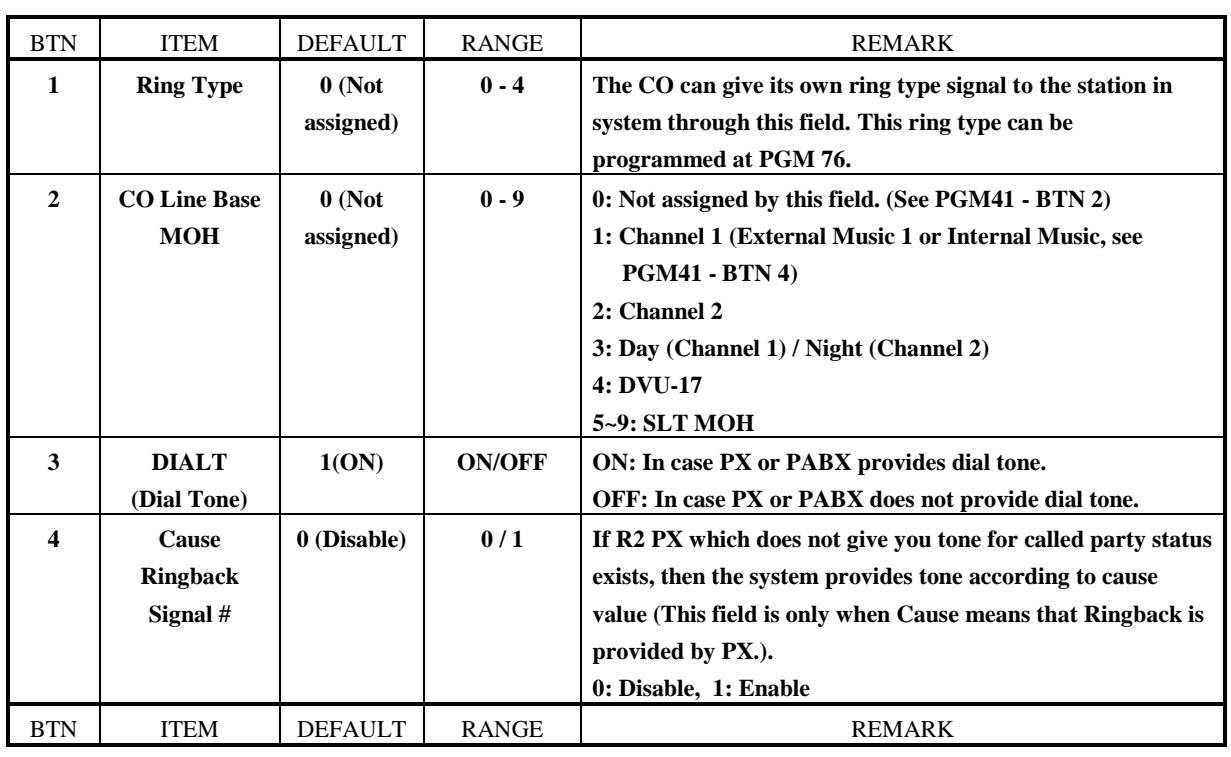

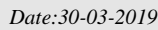

*LGE GDK34/162 Date:30-03-2019 Rev.nr.: 00 Section 1 page 89 of 150*

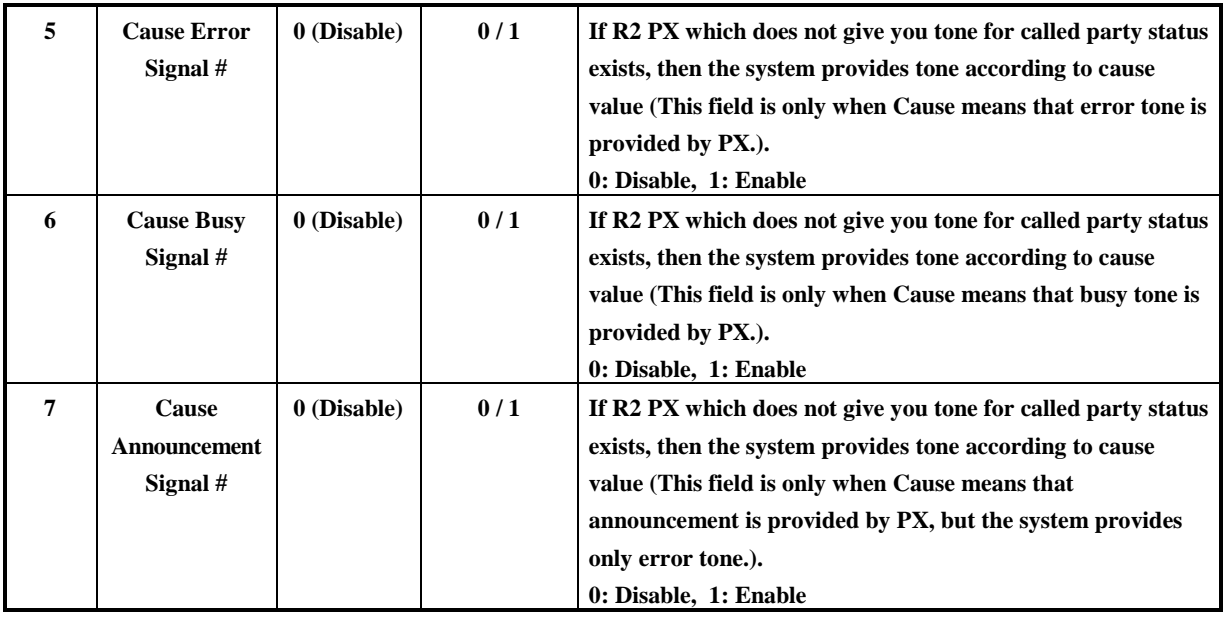

**TABLE 4.9.1 Button Configuration for CO Attribute - 4 (PGM 38)**

### **4.10 R2 DCOB CO LINE ATTRIBUTE (PGM 39)**

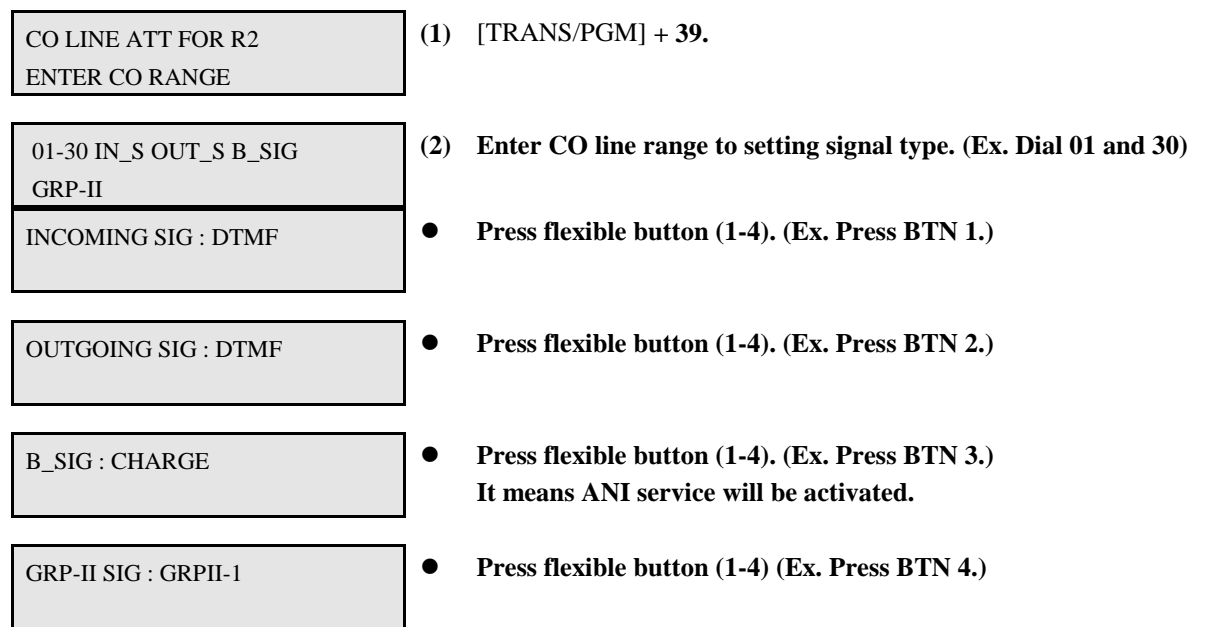

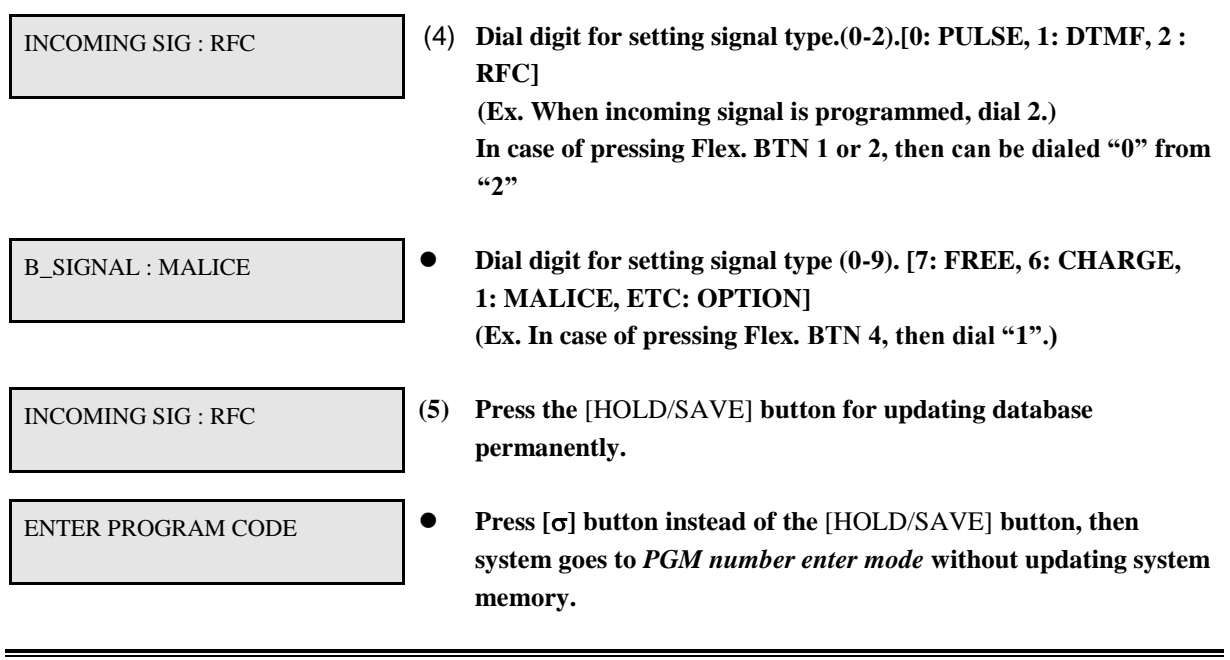

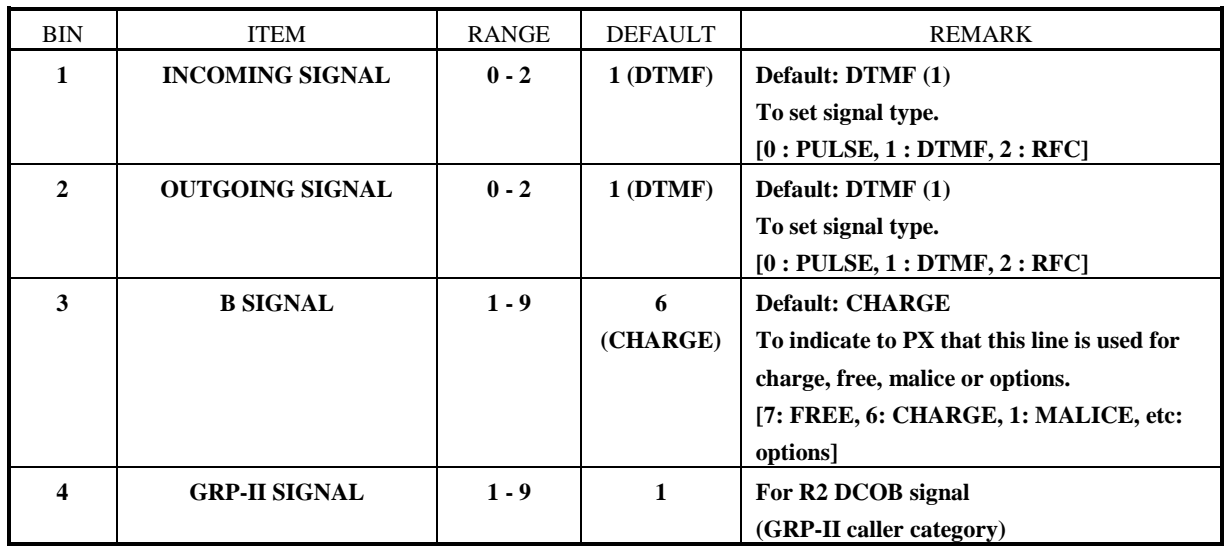

#### **TABLE 4.10.1 Button Configuration for R2 DCOB CO Line Attribute (PGM 39)**

### **5. SYSTEM DATA PROGRAMMING**

**If system parameters are to be changed, press the** [TRANS/PGM] **button and dial 40-78. When programming, LCD and LEDs indicate current programmed data and programming status. The programmer enters correct data, then LCD and LEDs show the entered data and the data is stored in the temporary buffer area.** *After all, press the* [HOLD/SAVE] *button, all data in the temporary buffer (same as LCD/LEDs show their status) are stored into permanent system memory.*

### **5.1 SYSTEM ATTRIBUTE - I (PGM 40)**

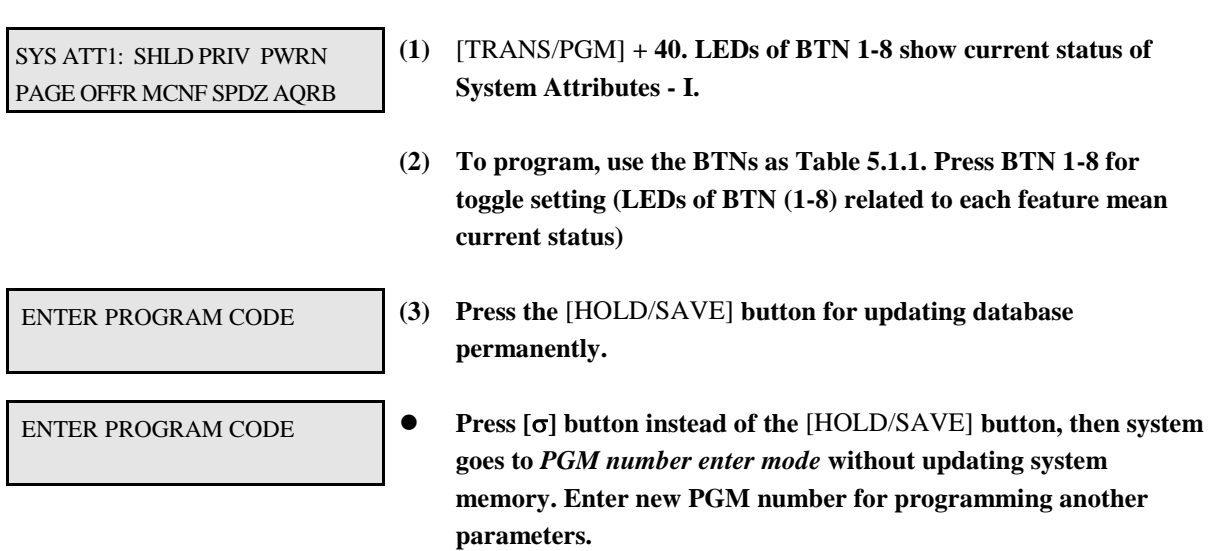

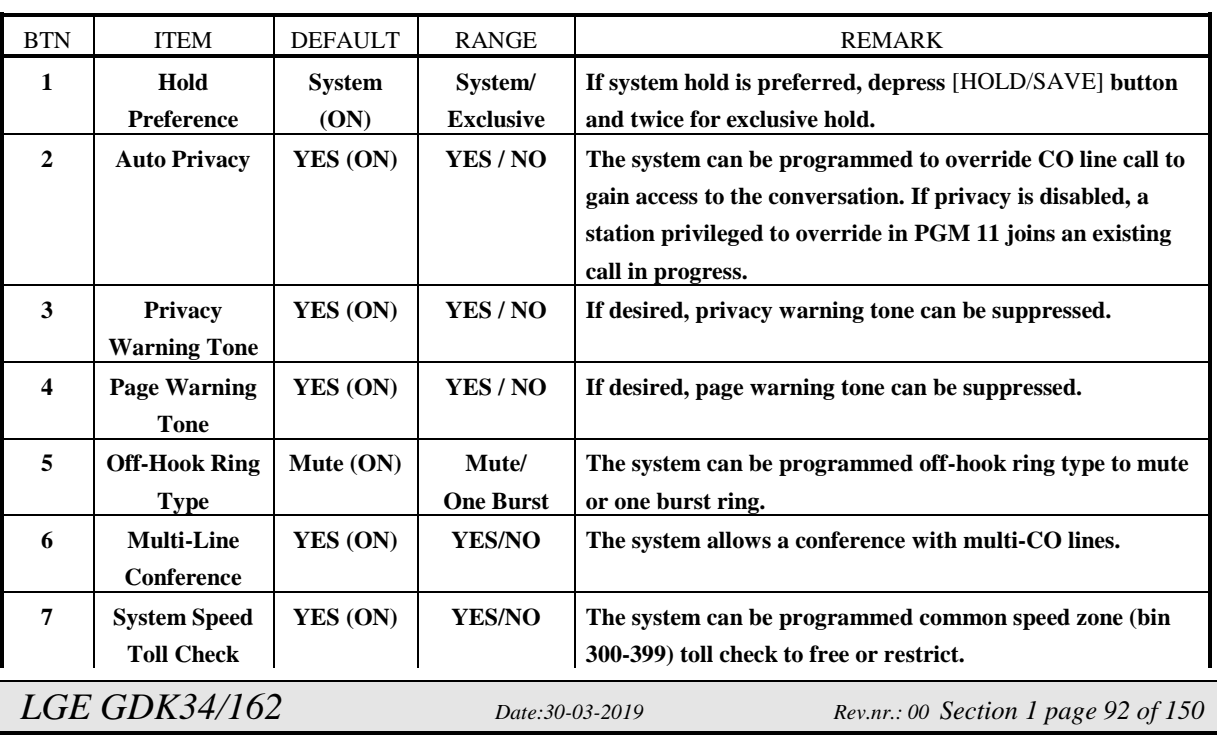

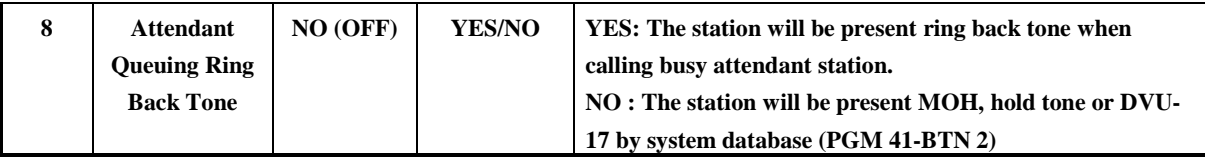

**TABLE 5.1.1 Button Configuration for System Attribute - I (PGM 40)**

### **5.2 SYSTEM ATTRIBUTE - II (PGM 41)**

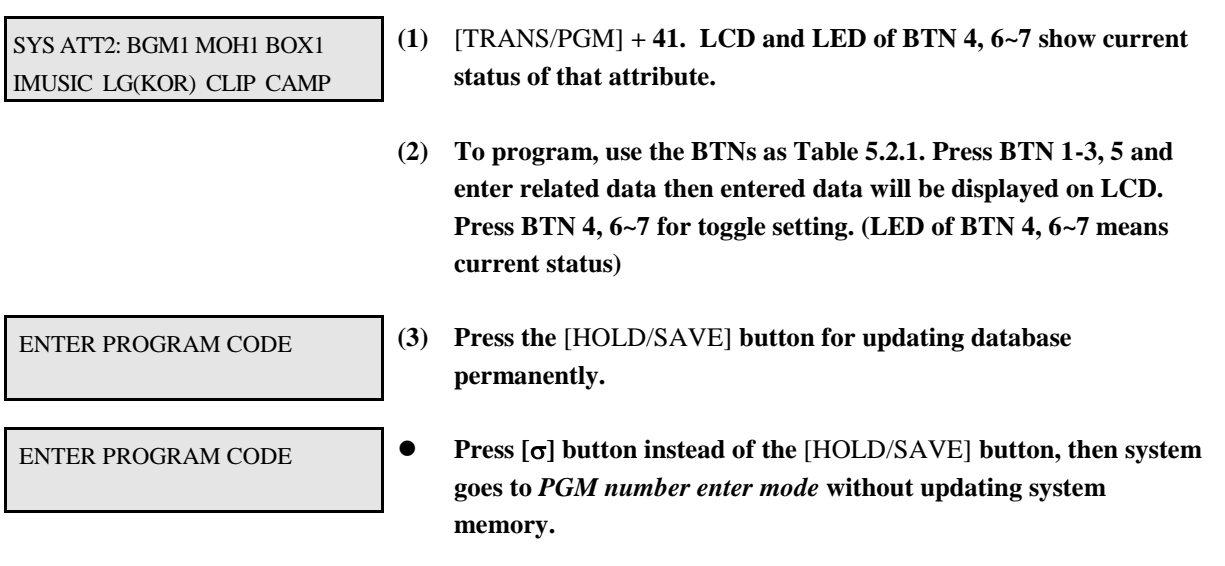

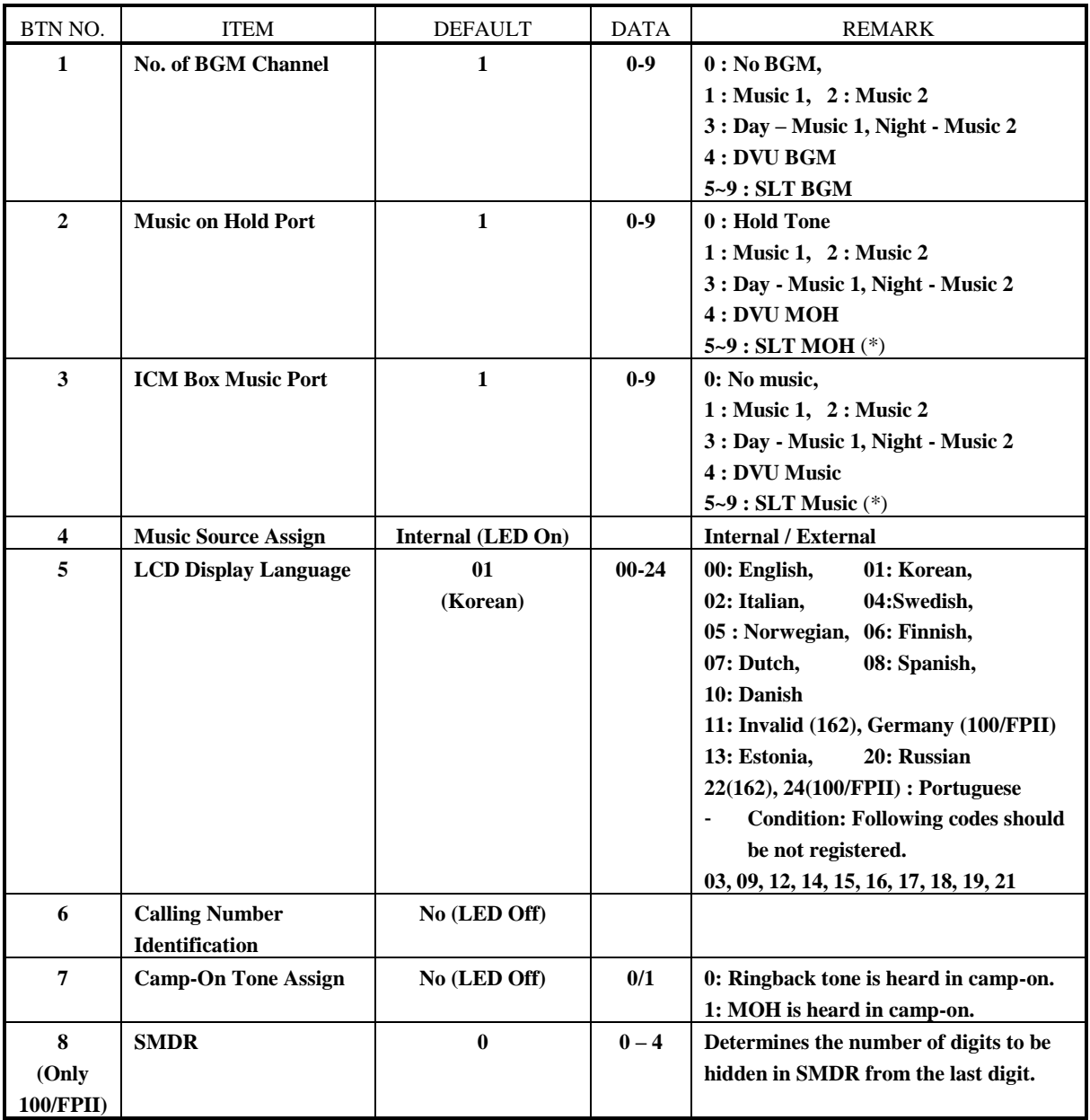

(\*) Note: **Hardware device (MOHU) is required. (See also PGM #1)**

**TABLE 5.2.1 Button Configuration for System Attribute - II (PGM 41)**

### **5.3 SYSTEM ATTRIBUTE - III (PGM 42)**

PROCEDURE

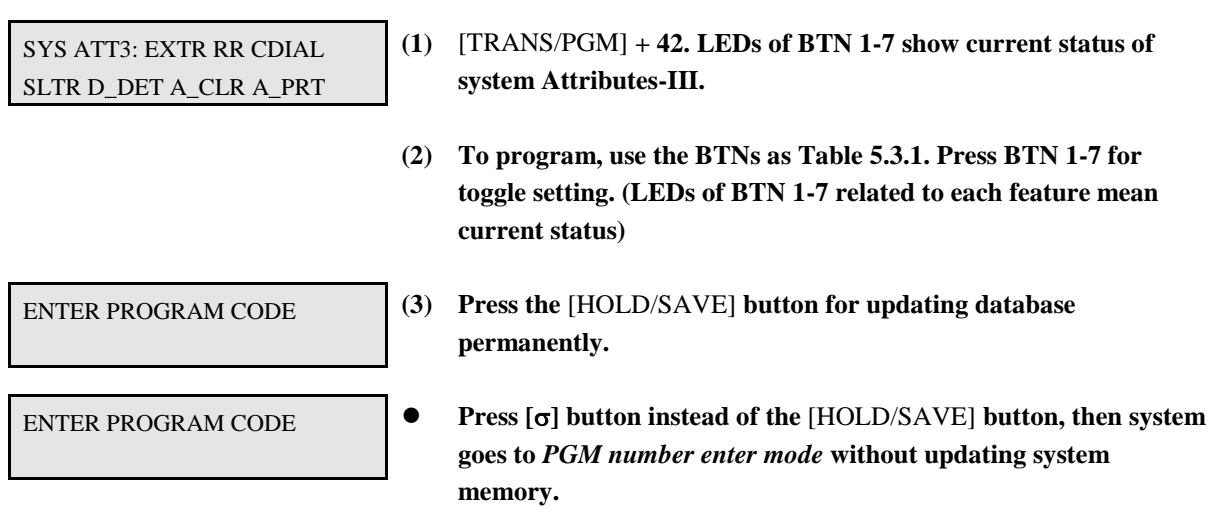

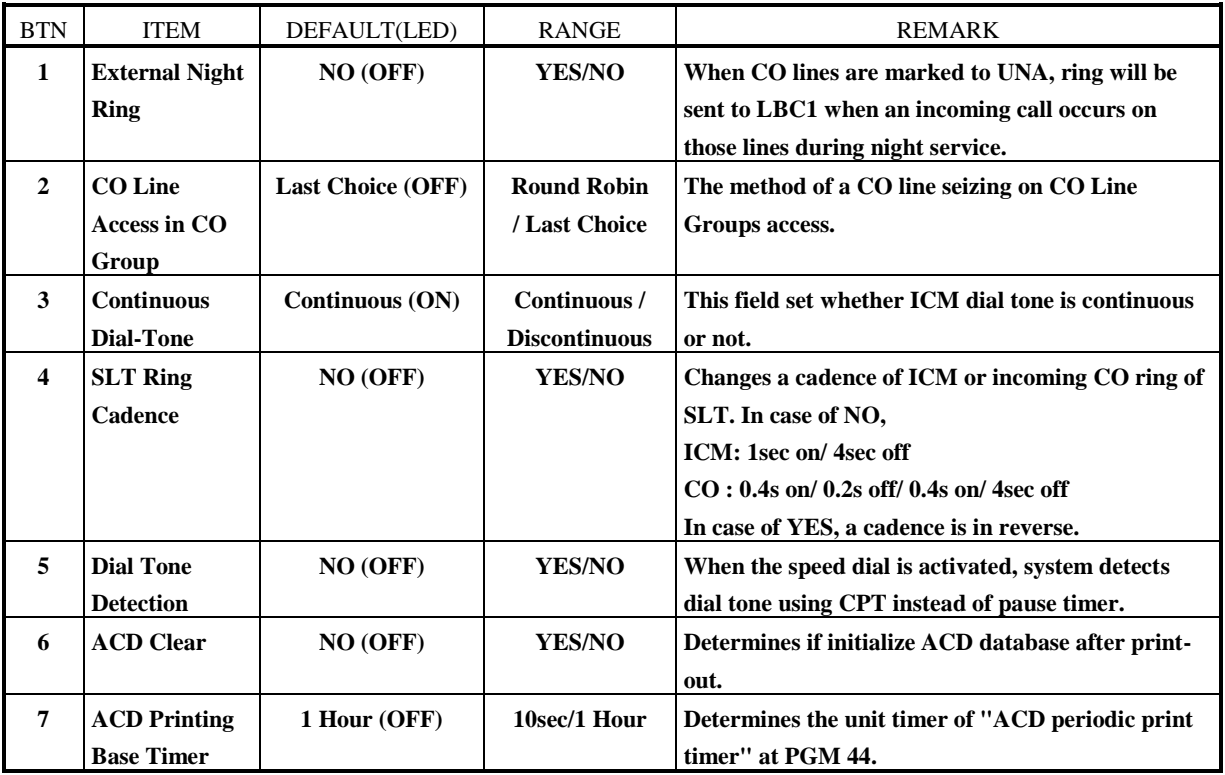

**TABLE 5.3.1 Button Configuration for System Attribute - III (PGM 42)**

### **5.4 SYSTEM TIMERS - I (PGM 43)**

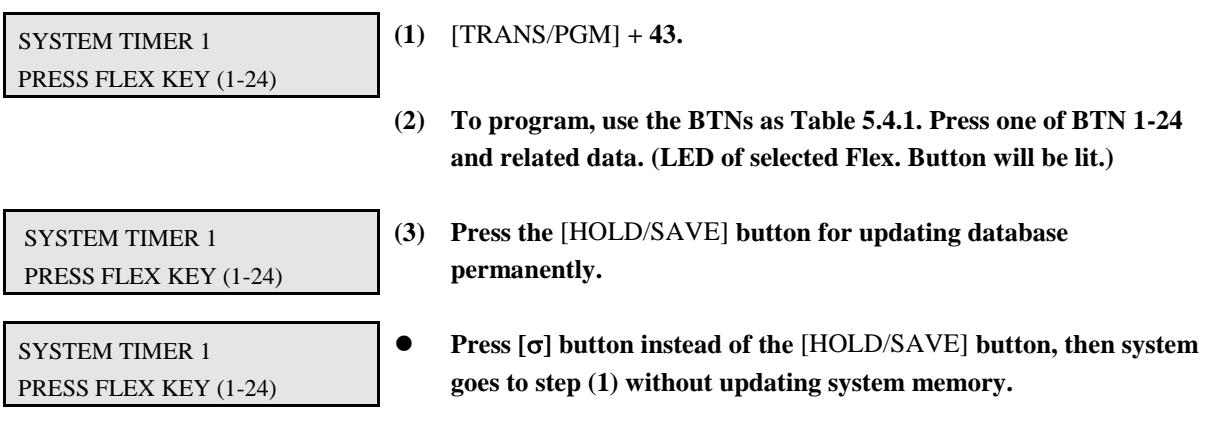

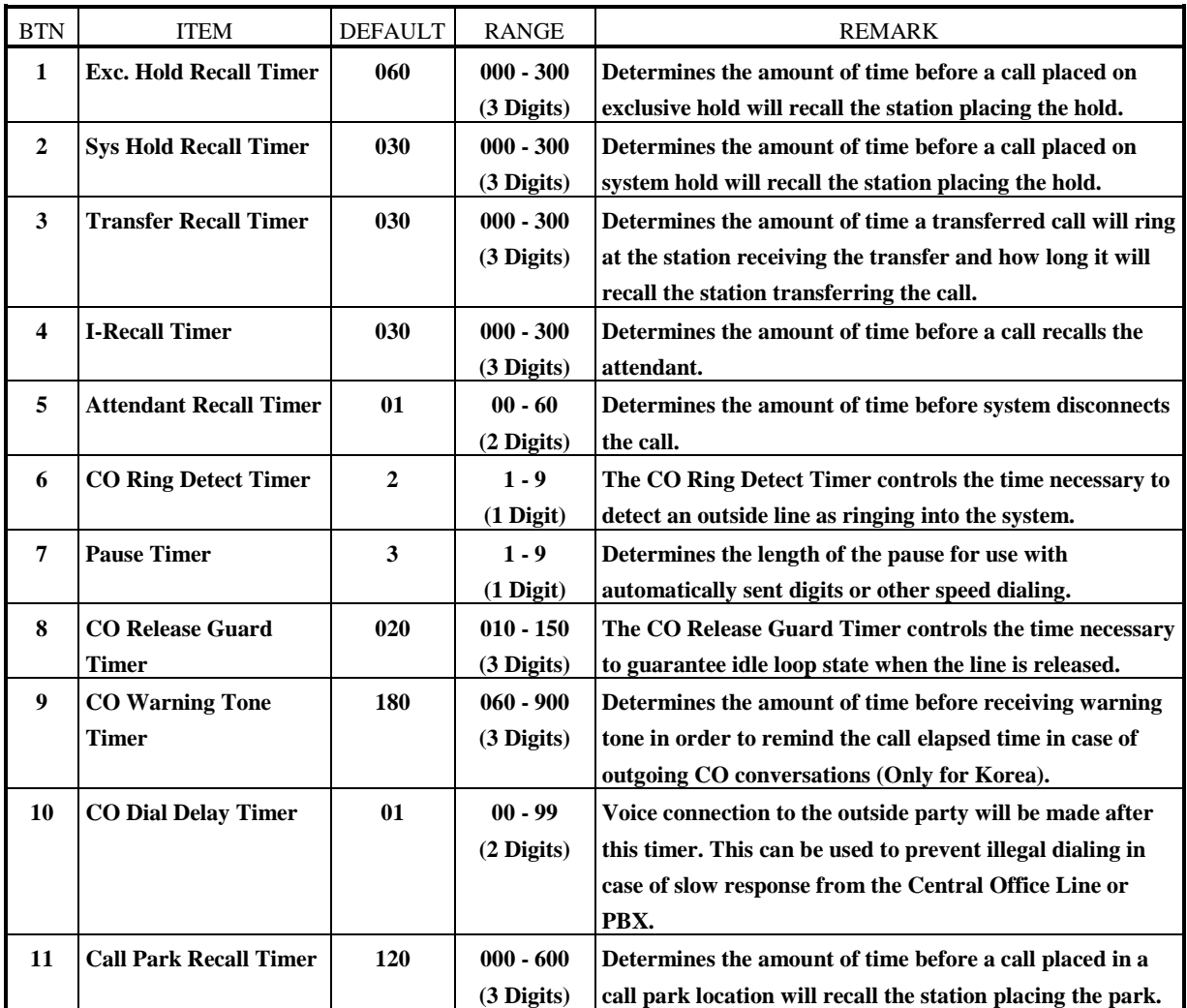

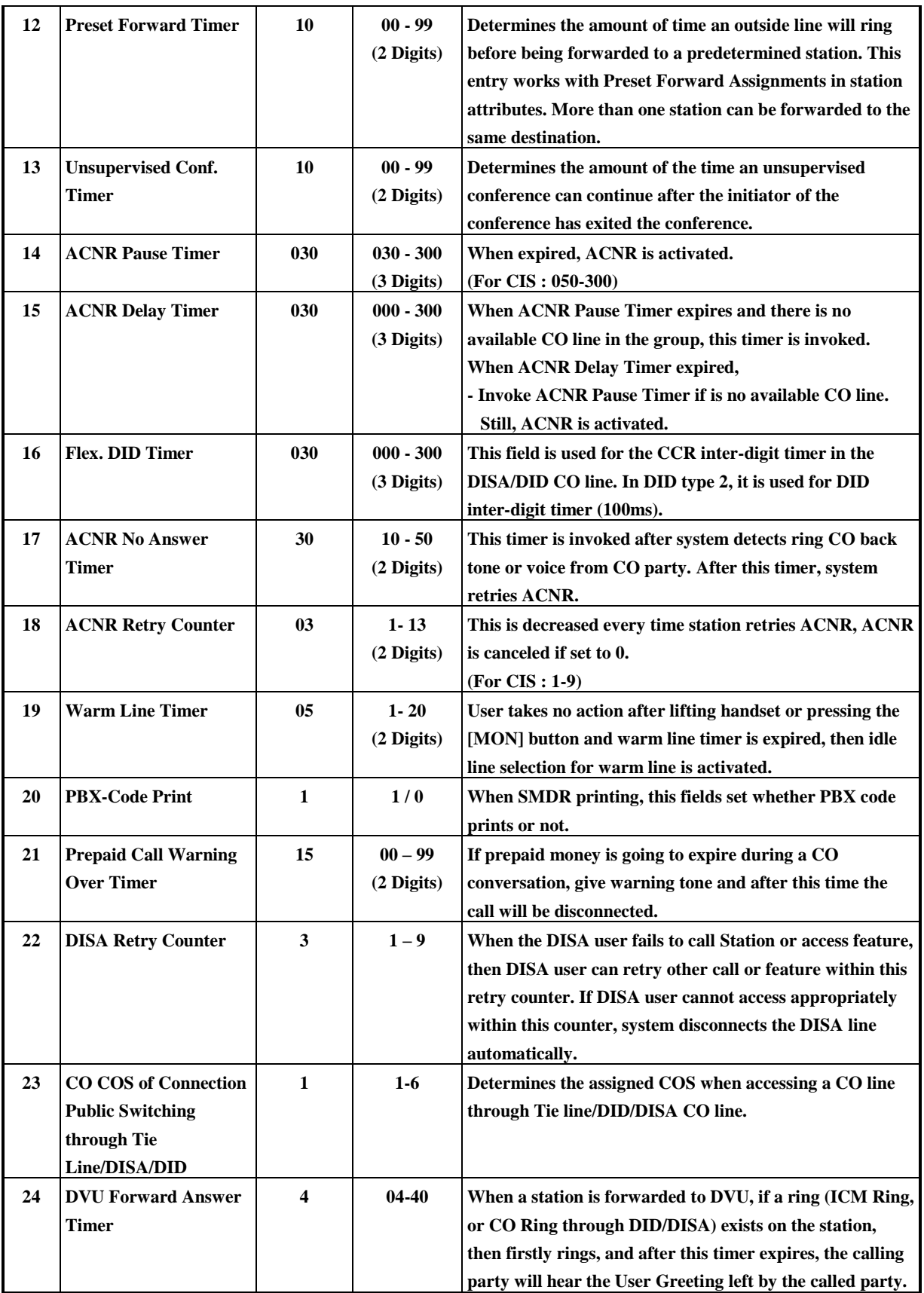

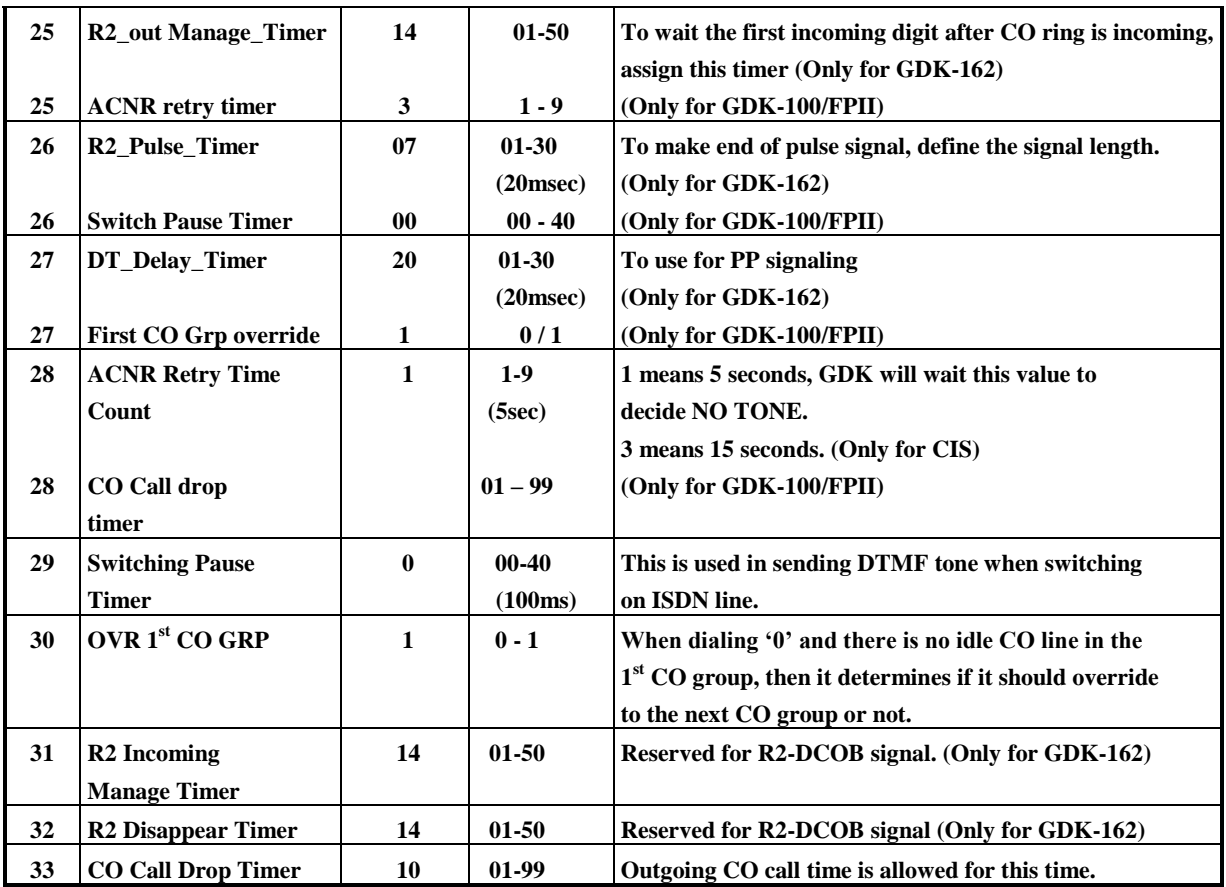

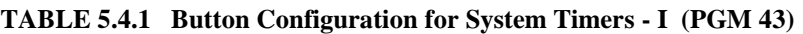

#### **5.5 SYSTEM TIMERS - II (PGM 44)**

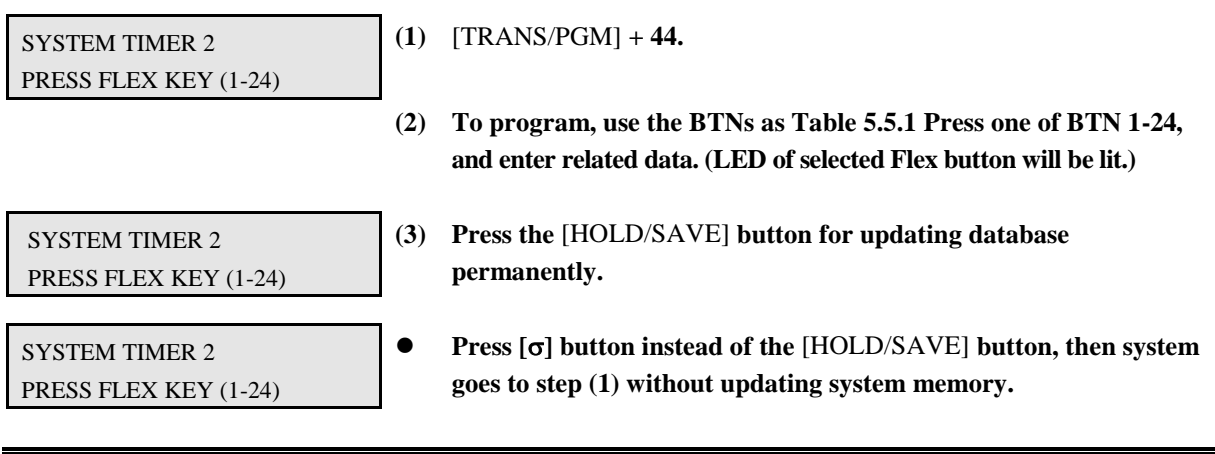

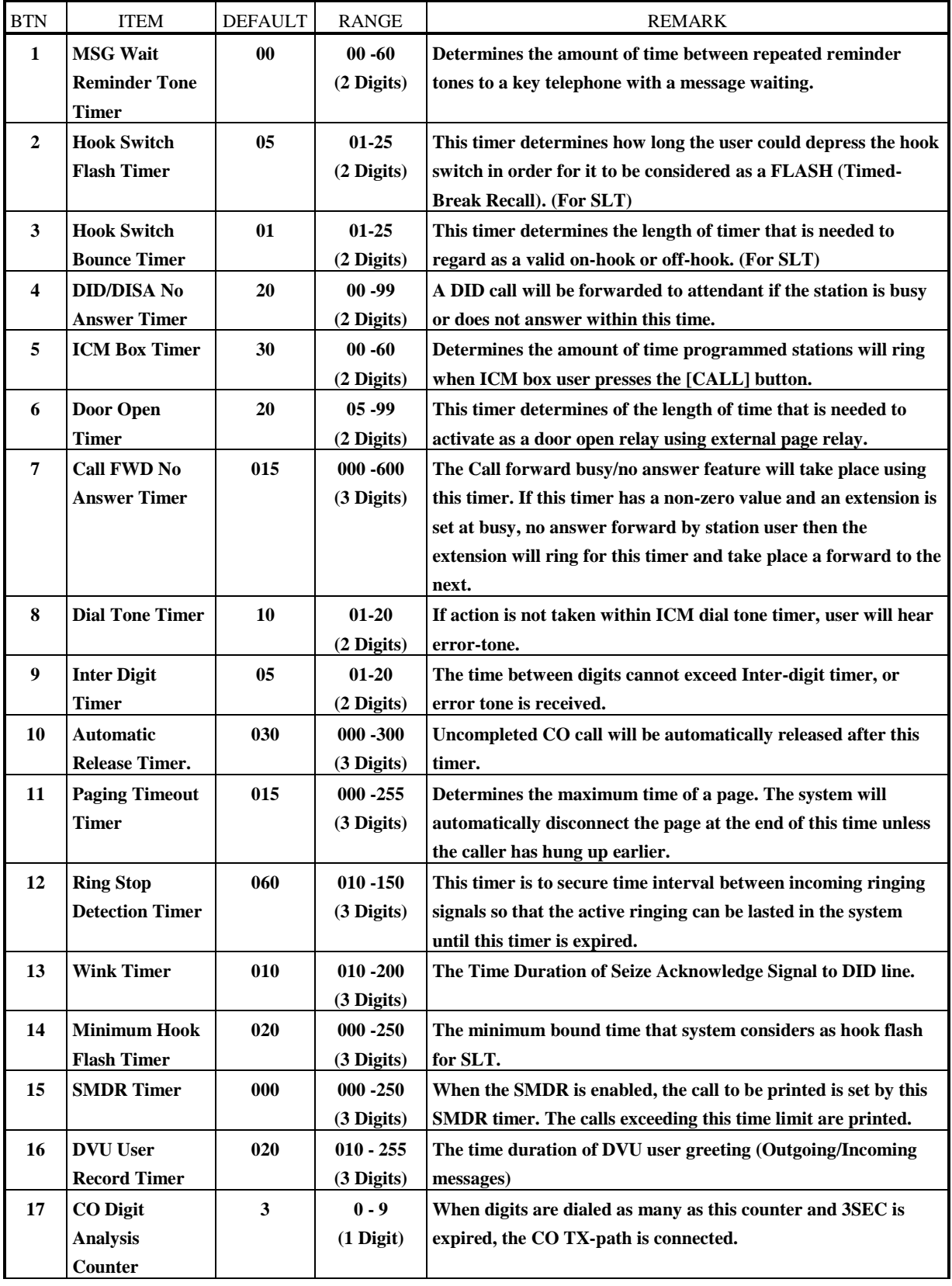

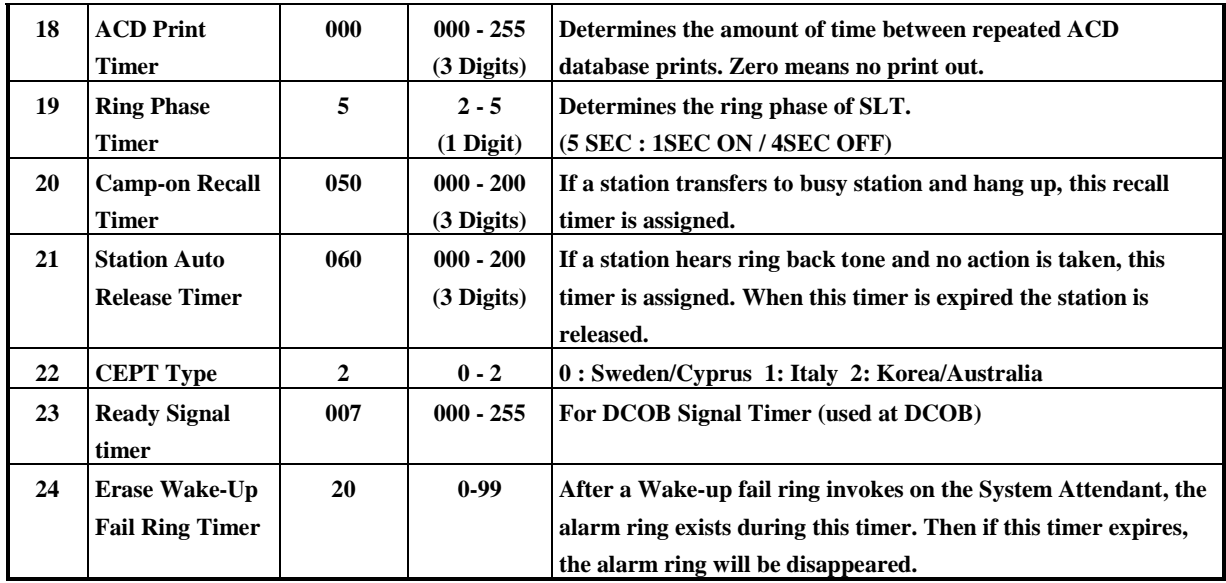

**TABLE 5.5.1 Button Configuration for System Timers - II (PGM 44)**

#### **5.6 ADMIN PASSWORD (PGM 45)**

**Admin Password can be assigned to enter Admin Programming mode for only Administrator who knows the Admin Password.** *It is not assigned by default.*

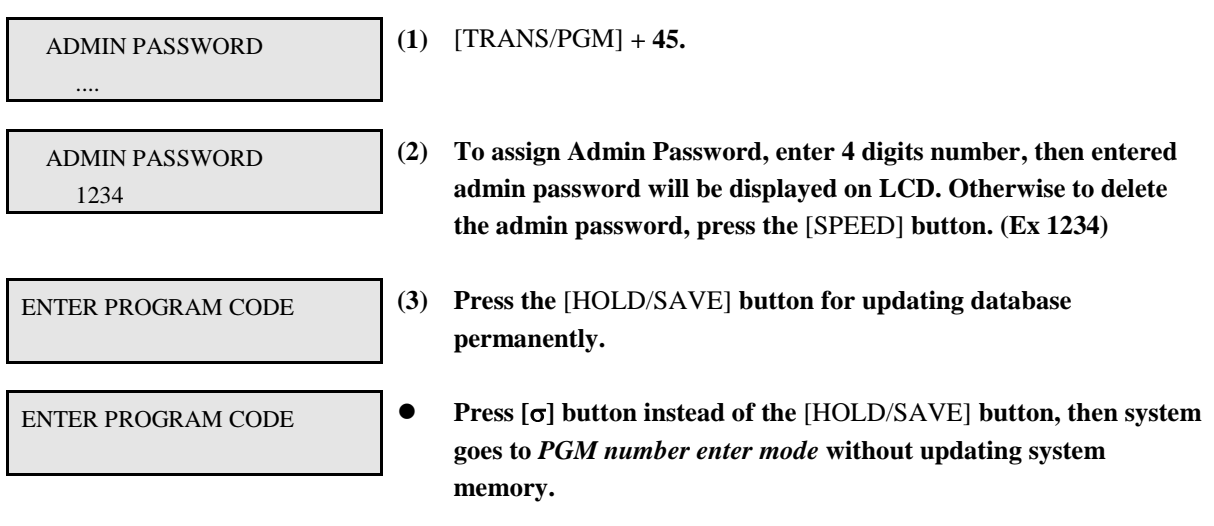

#### **5.7 MAIN ATTENDANT STATIONS (PGM 46)**

**Maximum 5 Main Attendants can be assigned, and the first station of Main Attendants is called specially System Attendant.** *As default, the first Main Attendant (System Attendant) is assigned to Station 101, and others are not assigned.*

**PROCEDURE** 

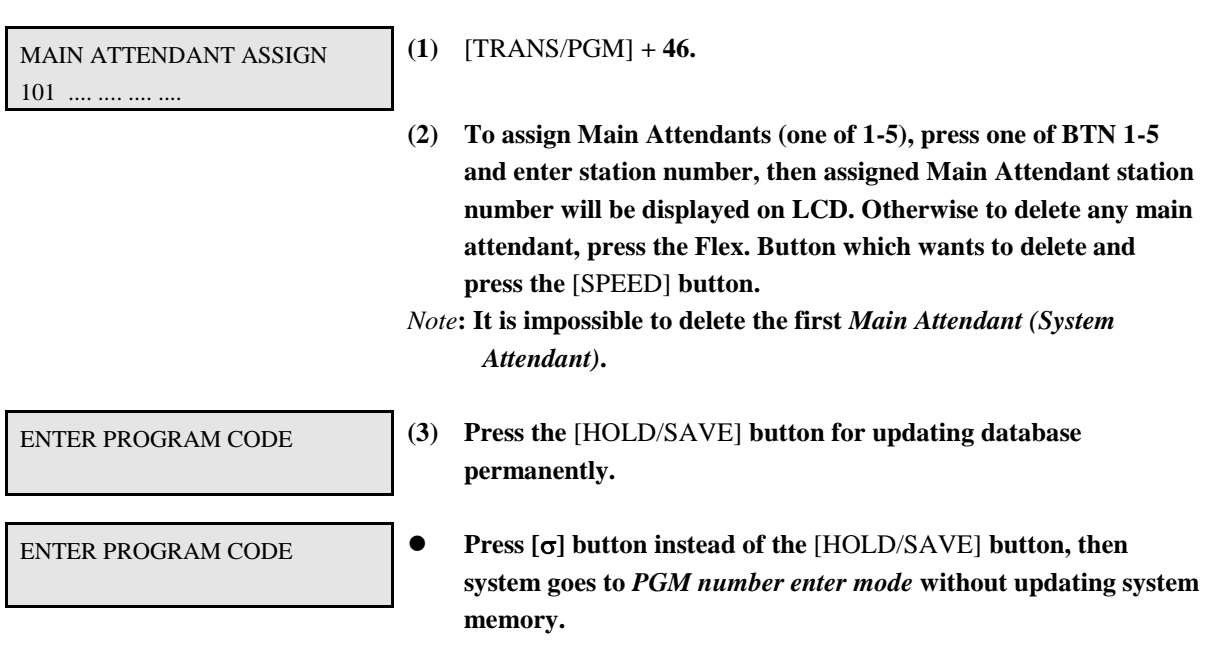

### **5.8 STATION GROUPS (PGM 47)**

**Stations in the system can be grouped so that incoming calls will search (hunt) for an idle station in the group. Three hunting processes can be assigned; Circular, Terminal, or UCD (Uniform Call Distribution). Each of the system's groups is assigned as a function; Call Pick-Up Group and/or Hunt Group, Voice Mail Group, and Ring Group. The available group number and station number in a group is as follows:**

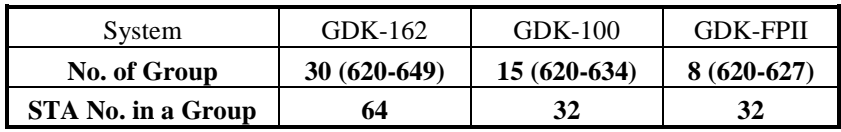

- **1. A station can belong to any number of Pick-up groups, but can only belong to one Station Hunt group, Voice mail group or Ring group. Stations in a Pick-up group can answer calls by dialing 6 6. (See also Pick-up Group Attributes)**
- **2. When assigning a station group to any type of hunt group or voice mail group, the system initializes hunt attributes by default value for it's own function. It can be programmed to meet each customer's individual need at PGM 48.**

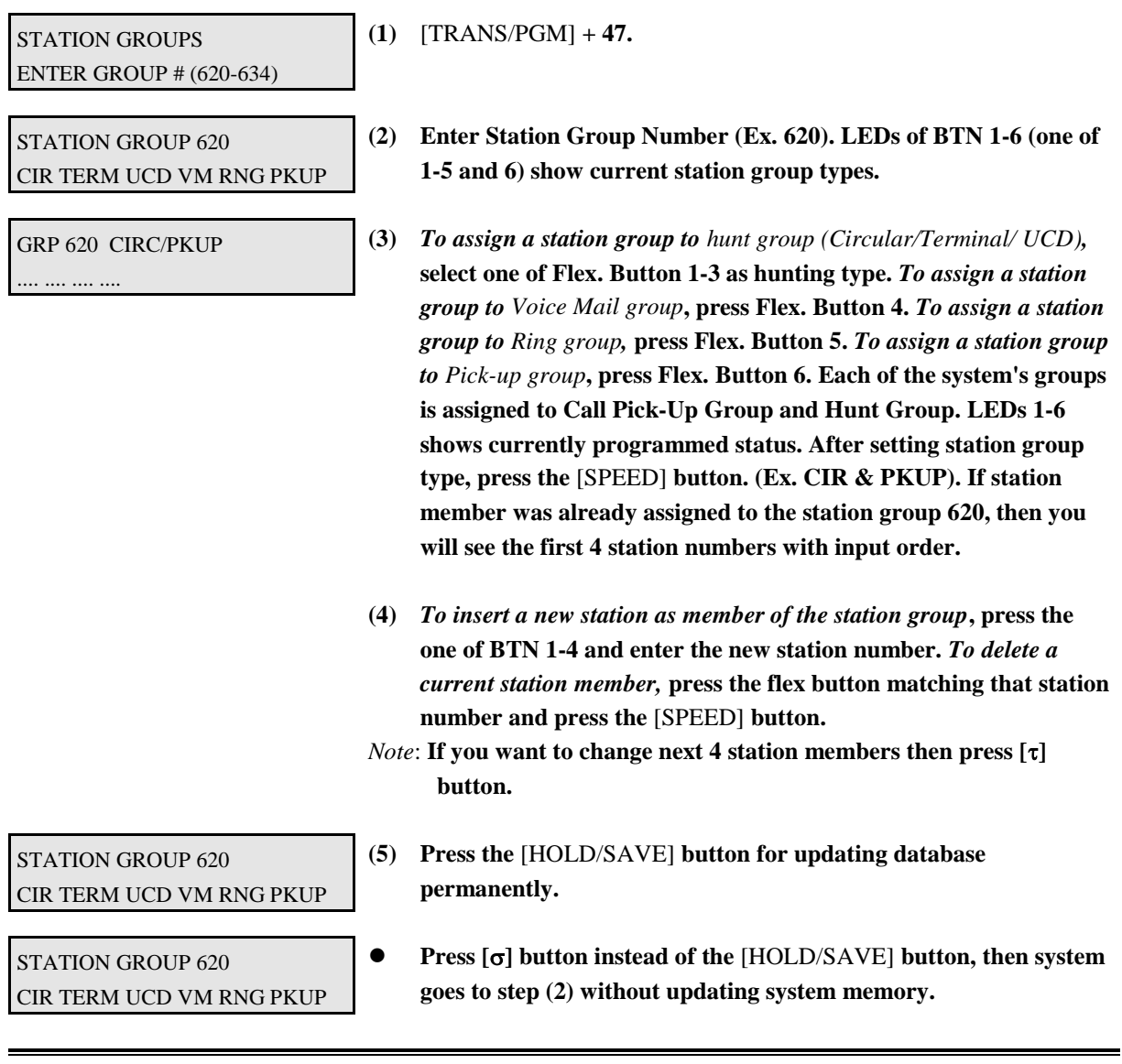

### **5.9 STATION GROUP ATTRIBUTE (PGM 48)**

When assigning a station group to any type of hunt group, the system initializes hunt attributes by default value for it's own function. It can be programmed to meet each customer's individual need.

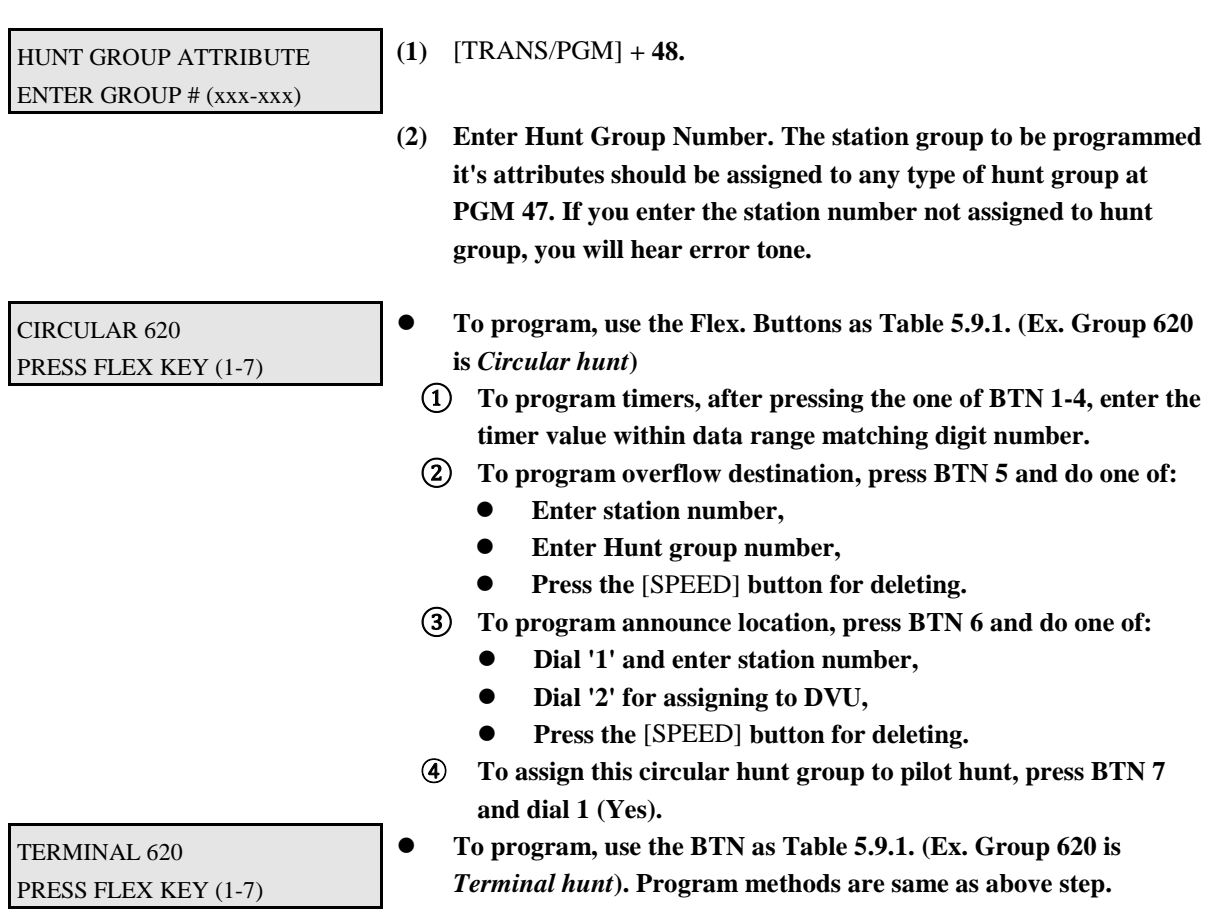

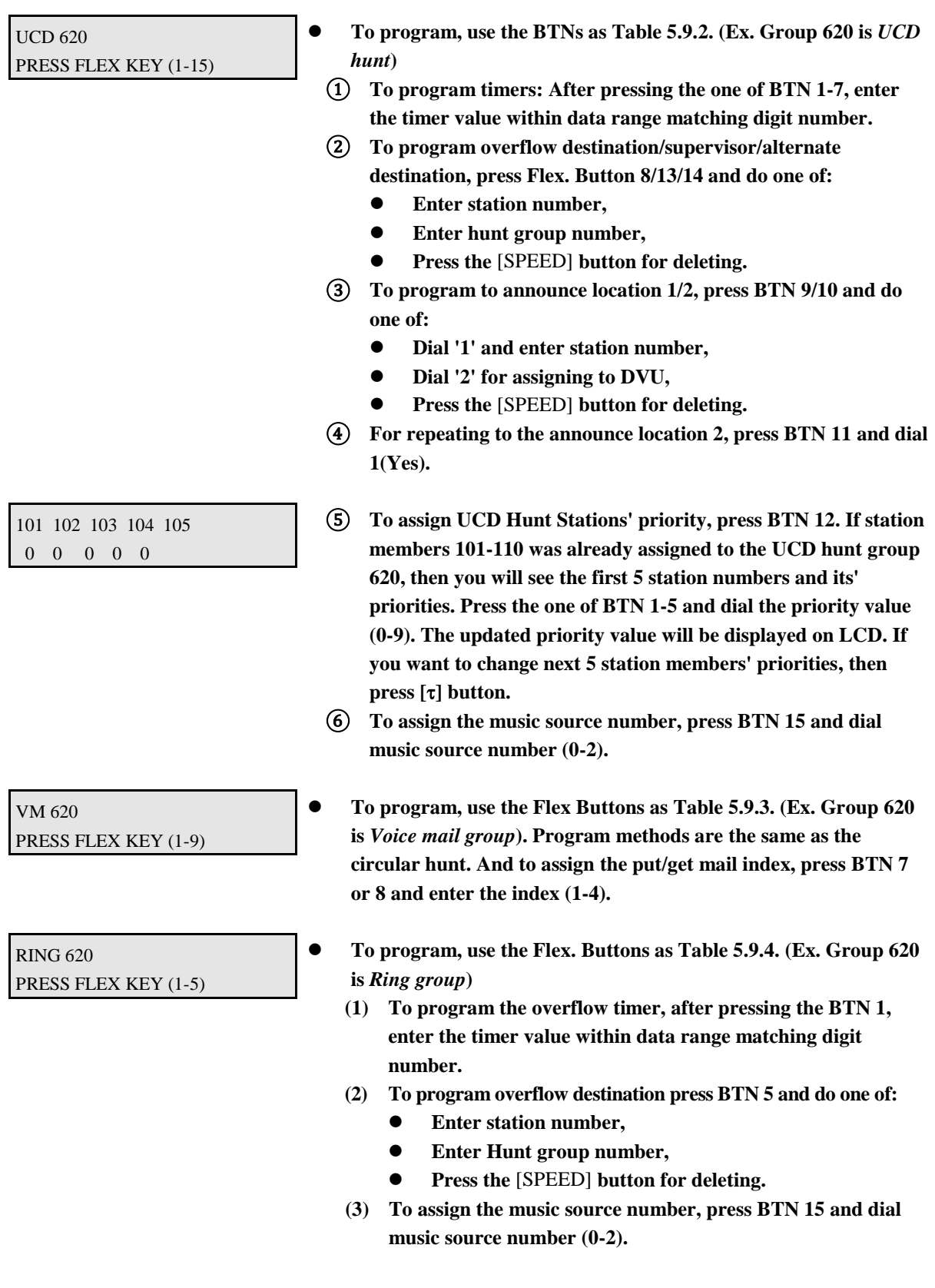

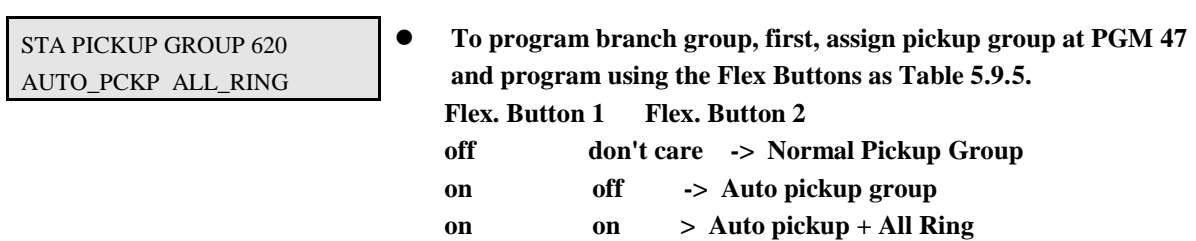

**(3) Press the** [HOLD/SAVE] **button for updating database permanently.**

HUNT GROUP ATTRIBUTE ENTER GROUP # (xxx-xxx)

 **Press [] button instead of the** [HOLD/SAVE] **button, then system goes to one of step (2)s without updating system memory.**

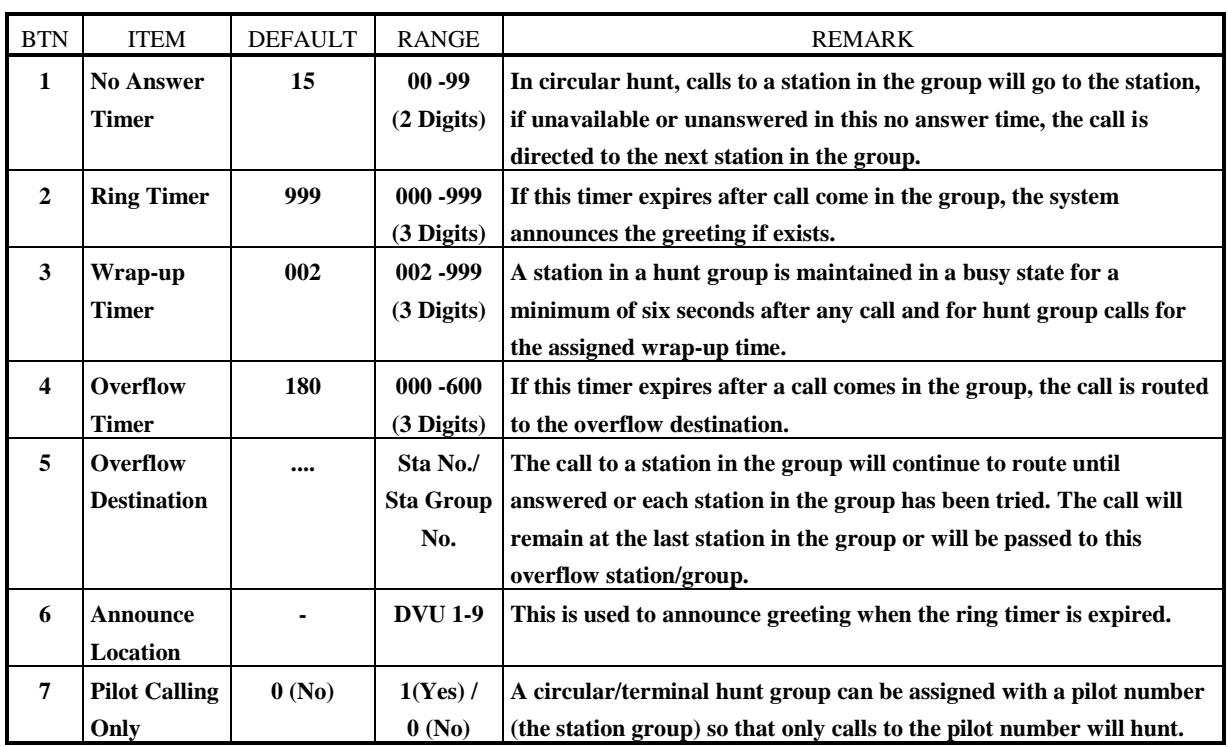

**TABLE 5.9.1 Button Configuration for Circular/Terminal Group Attribute (PGM 48)**

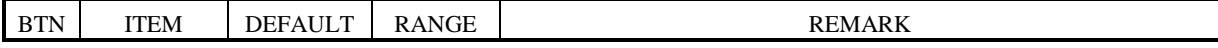

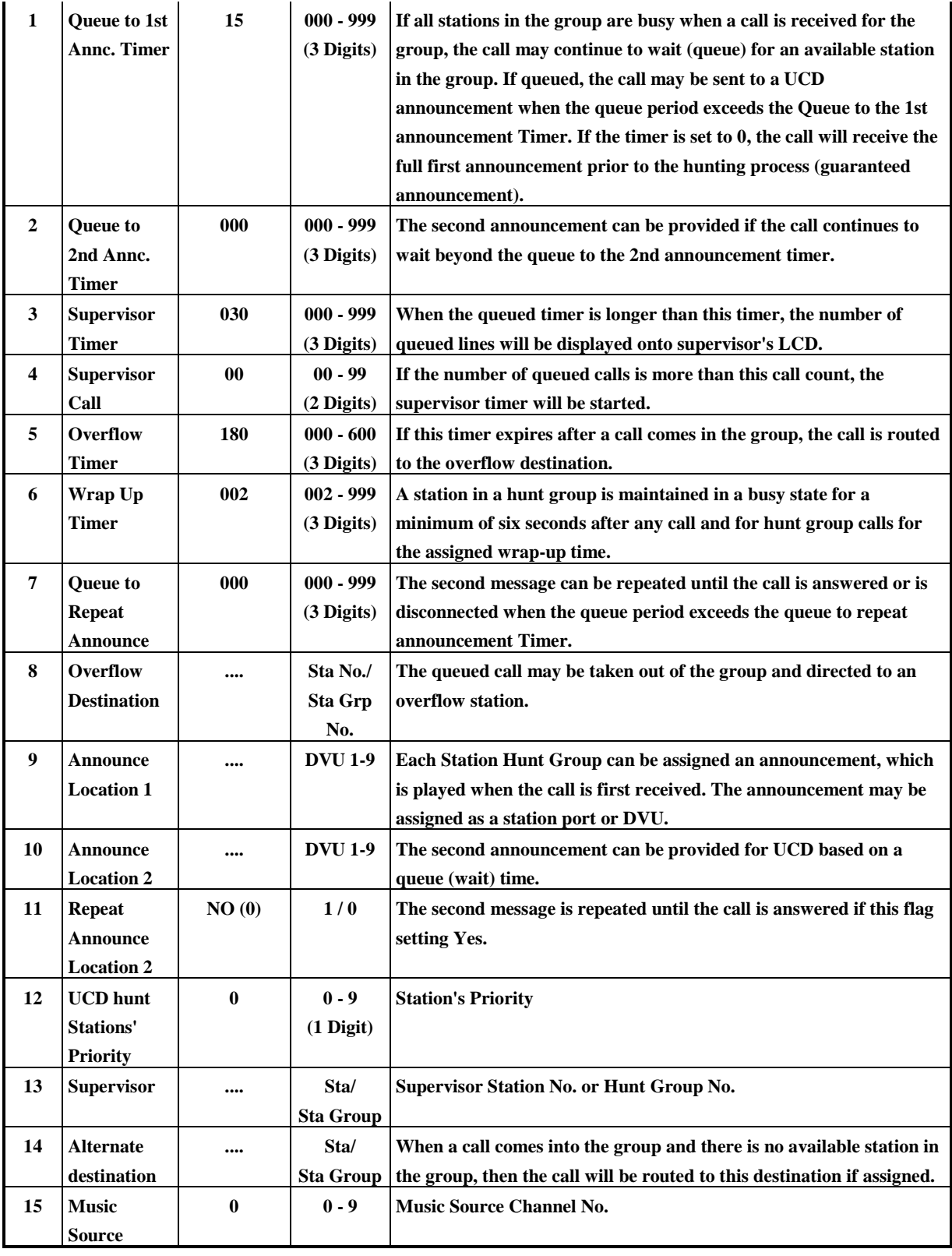

#### **TABLE 5.9.2 Button Configuration for UCD Group Attribute (PGM 48)**

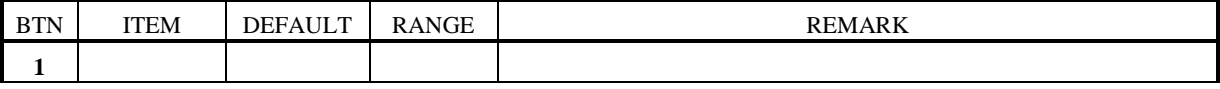

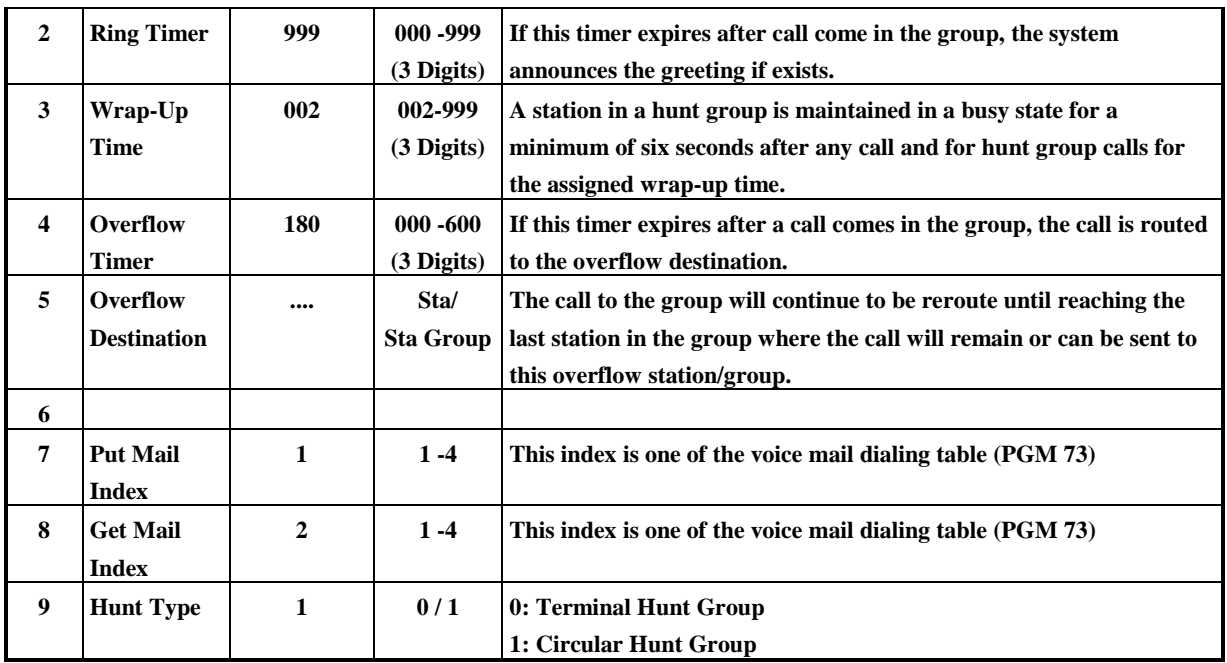

**TABLE 5.9.3 Button Configuration for Voice Mail Group Attribute (PGM 48)**

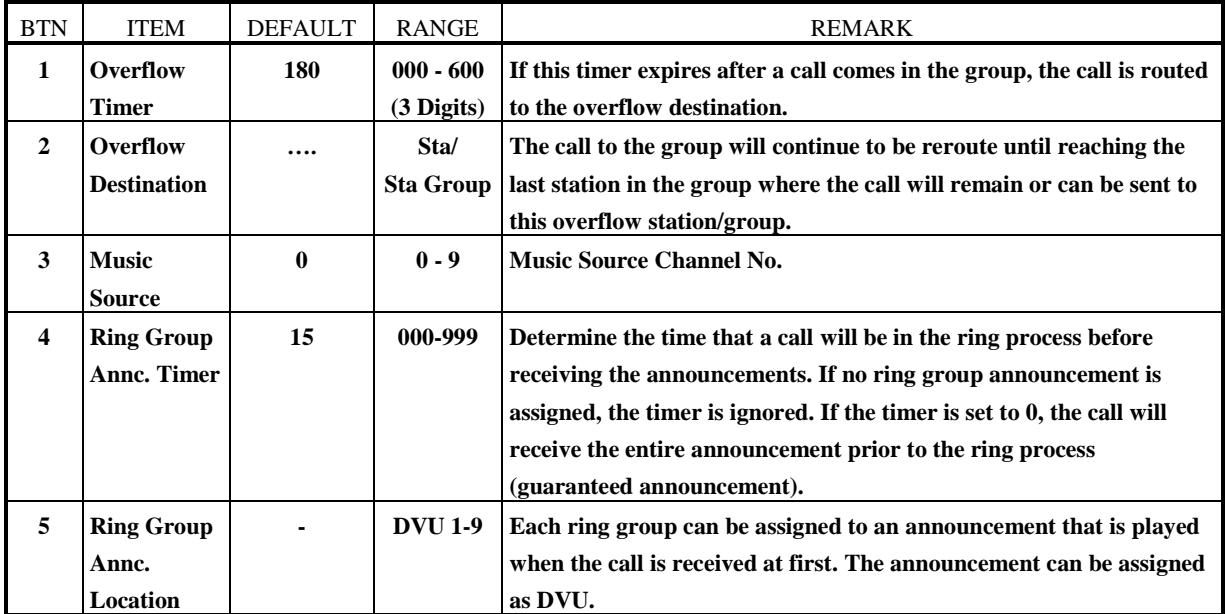

**TABLE 5.9.4 Button Configuration for Ring Group Attribute (PGM 48)**

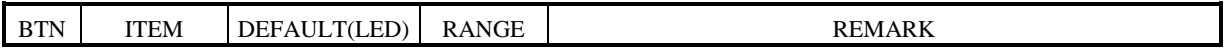

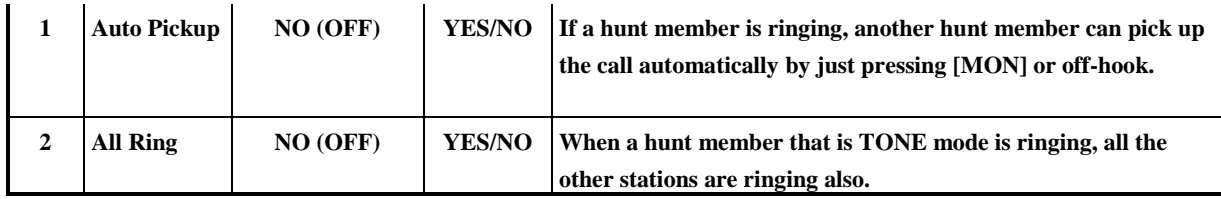

**TABLE 5.9.5 Button Configuration for Pick-up Group Attribute (PGM 48)**

#### **5.10 EXECUTIVE / SECRETARY PAIRS (PGM 49)**

**There are a number of Executive/Secretary pairs available for assignment so that when the executive designated station is in DND state, intercom calls and transfers will be automatically routed to the designated secretary station.** *By default, Executive/Secretary Pairs are not assigned at all.* **In GDK-100, system supports 12, in GDK-162, system supports 24 and in GDK-FPII, system supports 6 Executive/Secretary pairs.**

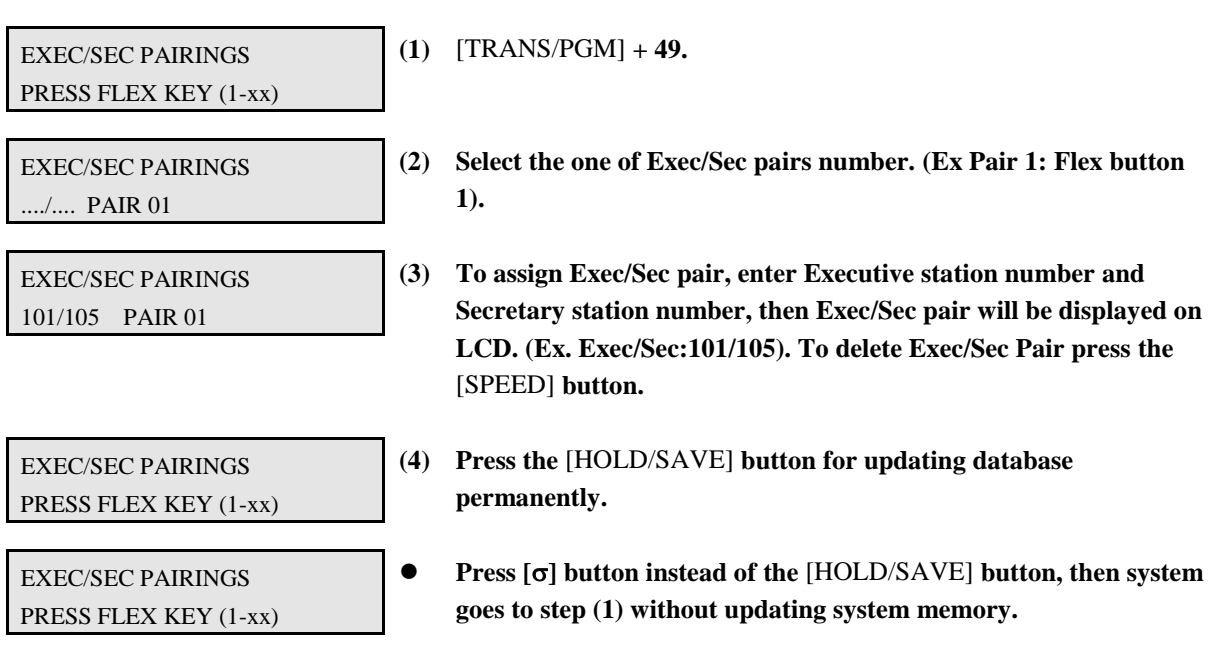

### **5.11 ALARM ATTRIBUTE (PGM 50)**

PROCEDURE

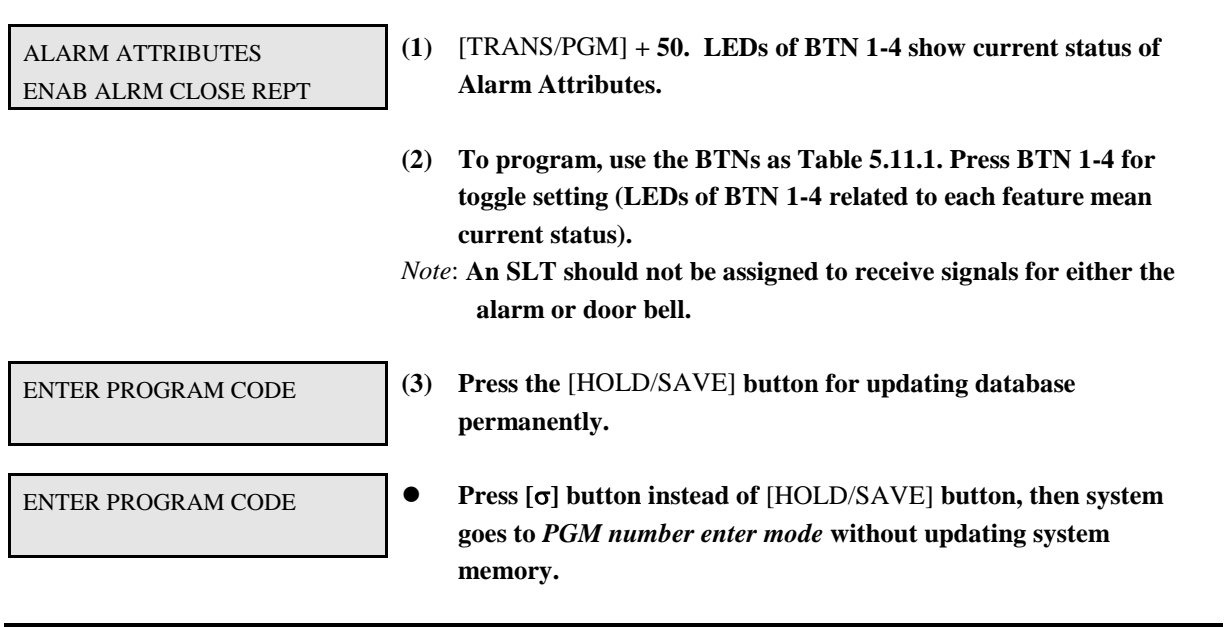

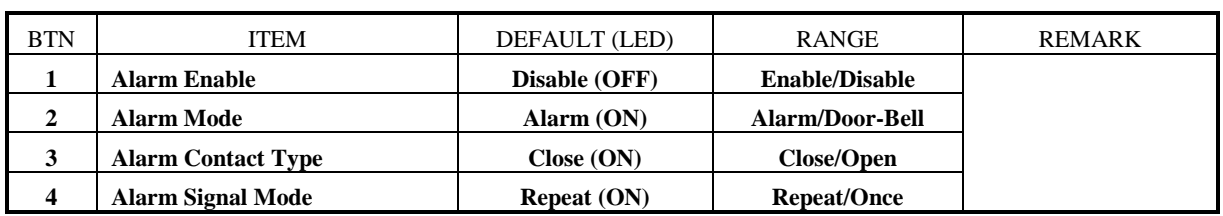

**TABLE 5.11.1 Button Configuration for Alarm Attribute (PGM 50)**

### **5.12 EXTERNAL CONTROL CONTACT (PGM 51)**

#### *By default, External control contacts are not assigned at all.*

In GDK-100, system supports 4, in GDK-162, system supports 6 and in GDK-FPII, system supports 2 external control contacts.

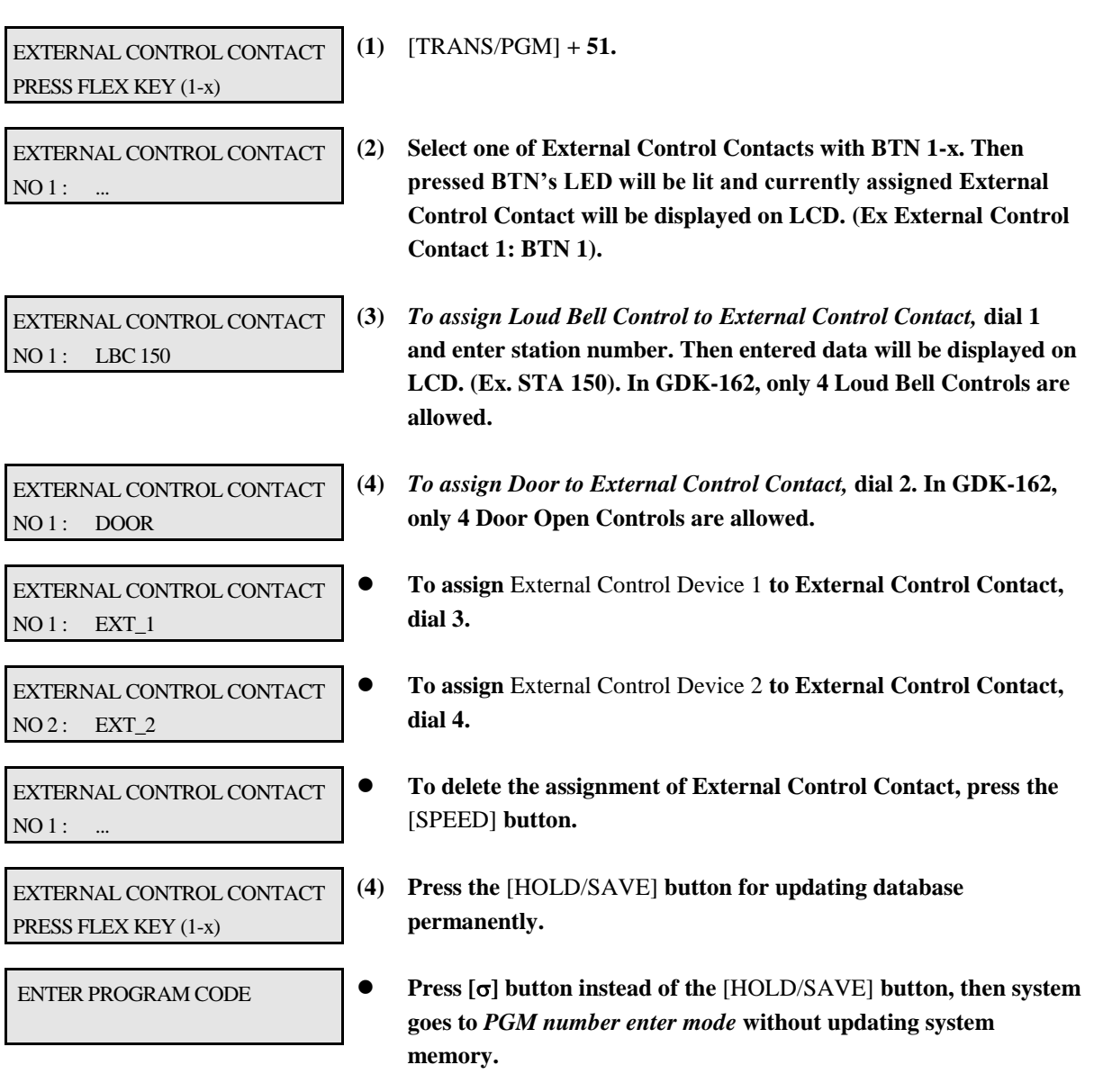

### **5.13 PABX ACCESS CODES (PGM 52)**

**Maximum 5 PABX Access Codes are assignable. PABX Access Code is 1 or 2-digit number.** *By default, PABX Access Codes are not assigned at all.*

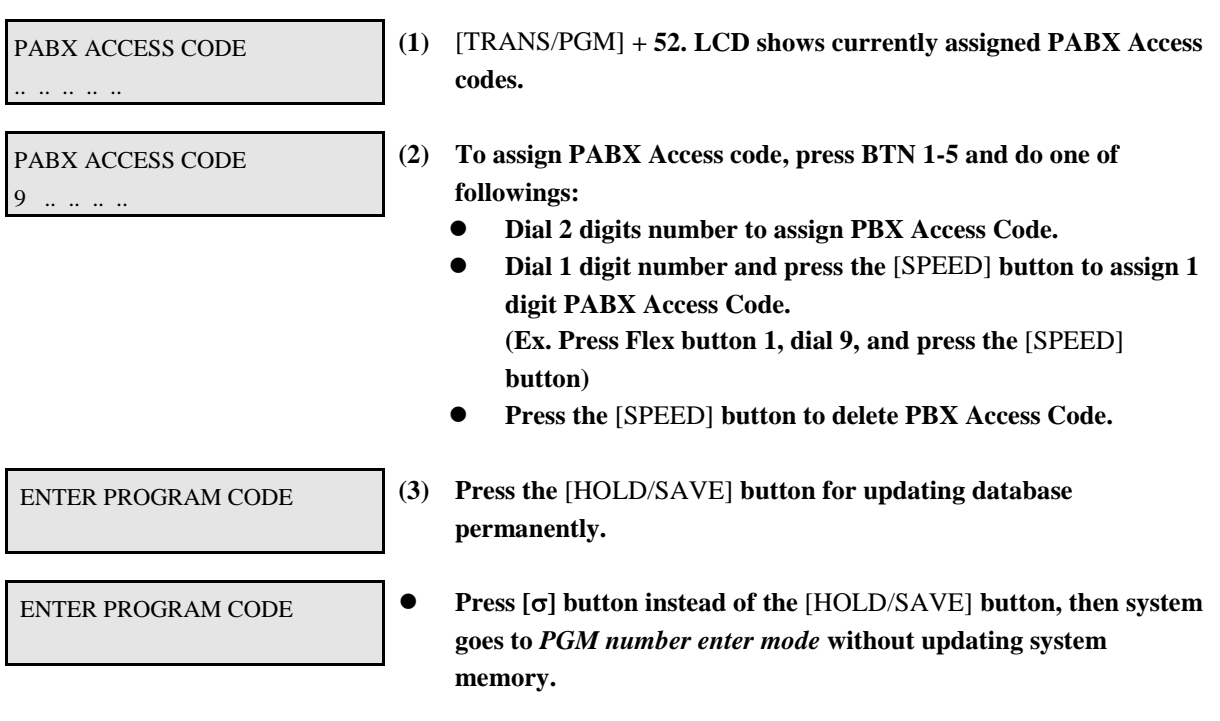

### **5.14 SMDR LONG DISTANCE CODES (PGM 53)**

**Maximum 5 SMDR Long Distance codes are available. SMDR Long Distance code is 1 or 2 digits number.** *By default, SMDR Long Distance Code is 0.*

PROCEDURE

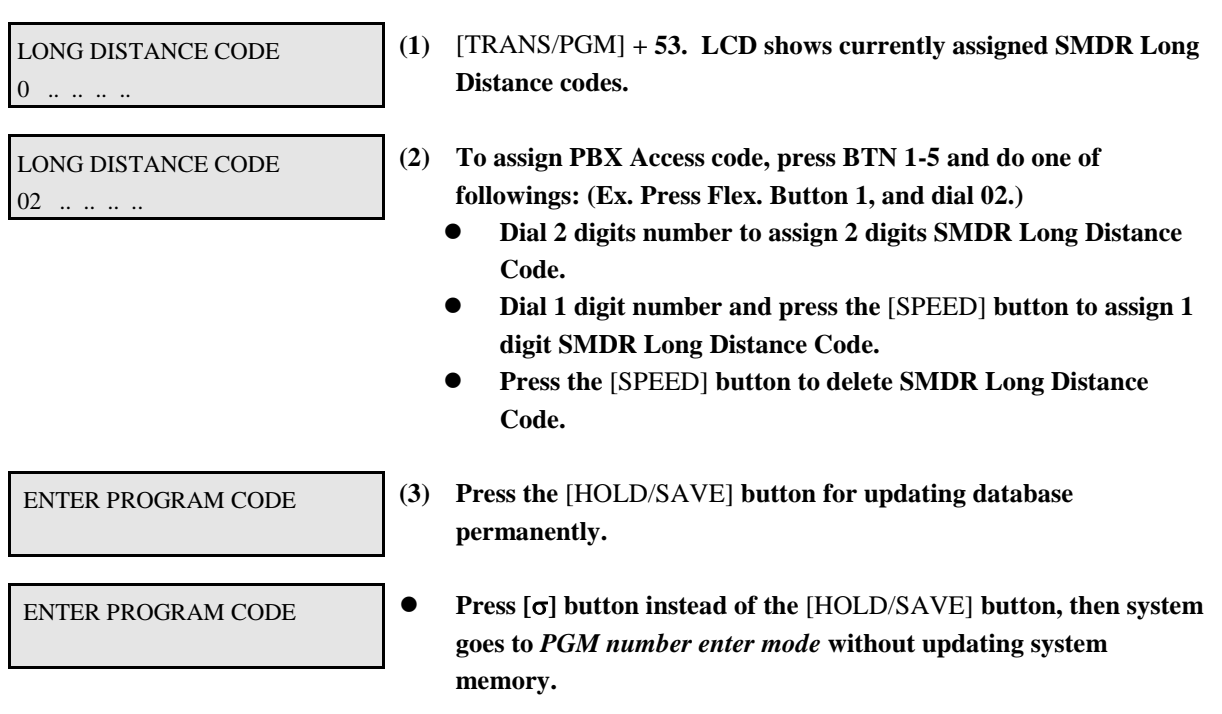

### **5.15 AUTHORIZATION CODES (PGM 54)**

**Trunk groups can be marked to deny access until a matched authorization code is entered. In this case, DND warning tone is provided when the trunk group access code is dialed. If the dialed authorization code is verified, you will hear CO dial tone. Otherwise, you will hear error tone and cannot access the group. The authorization codes can be entered by stations or admin programming. Authorization code is fixed to 5 digits. Administrator can see and change station's password. There can be no duplicate entries.** *By default, Authorization Codes are not assigned at all.*

**In GDK-100, the total number of Authorization Codes in system is 164 entries (1-136 entries are for station, and 137-164 entries are for DISA or CO Access code). Authorization Code from 1 to 136 relates station's password (Authorization Code 1 relates Station 100 (Port 0)).**

**In GDK-FPII, the total number of Authorization Codes in system is 110 entries (1-78 entries are for station, and 79-110 entries are for DISA or CO Access code). Authorization Code from 1 to 78 relates station's password (Authorization Code 1 relates Station 100 (Port 0)).**

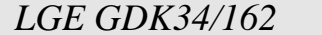
**In GDK-162, the total number of Authorization Codes in system is 600 entries (1-192 entries are for station, and 193-600 entries are for DISA or CO Access code). Authorization Code from 1 to 192 relates station's password (Authorization Code 1 relates Station 100 (Port 0)).**

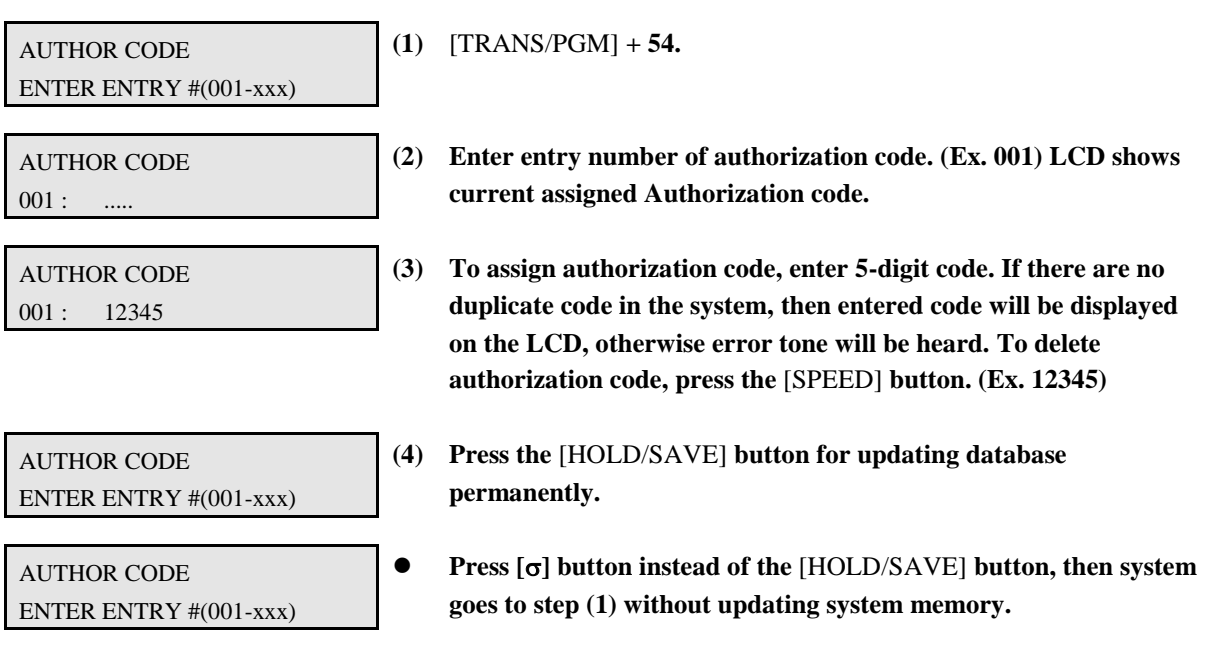

### **5.16 DID DIGITS CONVERSION (PGM 55)**

**With Direct Inward Dialing (DID), a user dials through a public telephone network. To complete the connection, the DID trunk receives two, three or four digits from the central office, and routes the call to the proper corresponding station. The DID dialed digits may be modified by stripping up to two leading digits, by substitution of two leading digits (after stripping).**

**Note that there is no analog DID line board in GDK-100.**

PROCEDURE

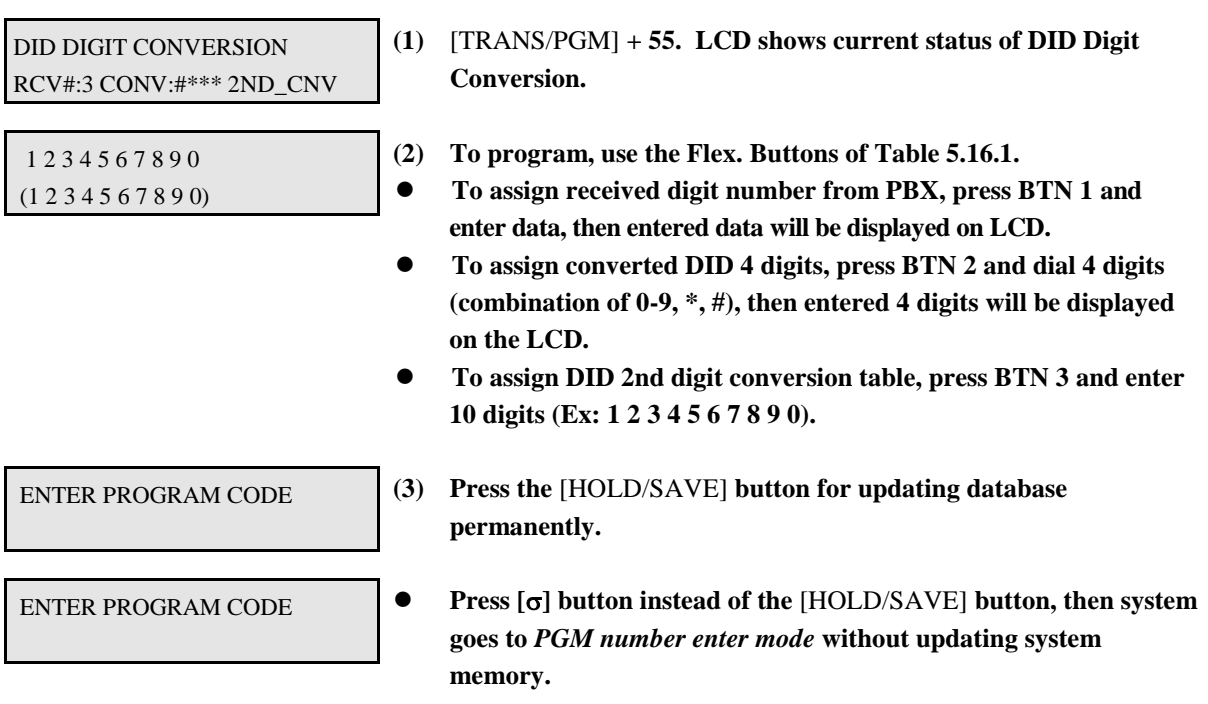

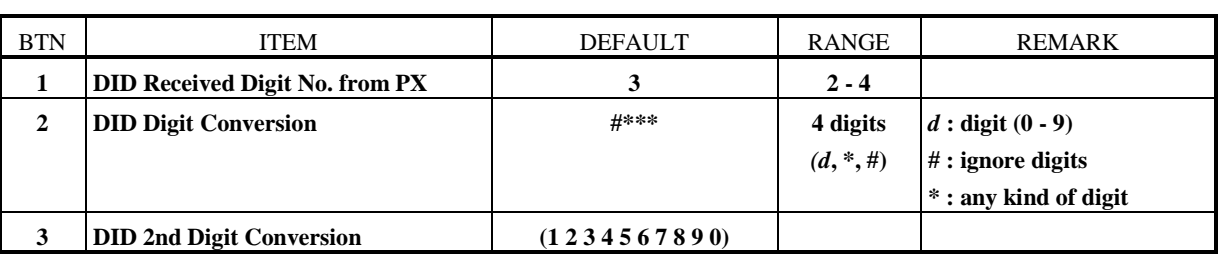

#### **TABLE 5.16.1 Button Configuration for DID Digit Conversion (PGM 55)**

#### **5.17 DID/DISA DESTINATION (PGM 56)**

**A station can be arranged to forward a DID call to the attendant if the station is busy. Vacant or invalid calls are sent to the Main Attendant, or busy tone is presented by admin programming. (For DISA calls, this controls the call in other ways depending on whether DVU(EDVU) is installed.)**

PROCEDURE

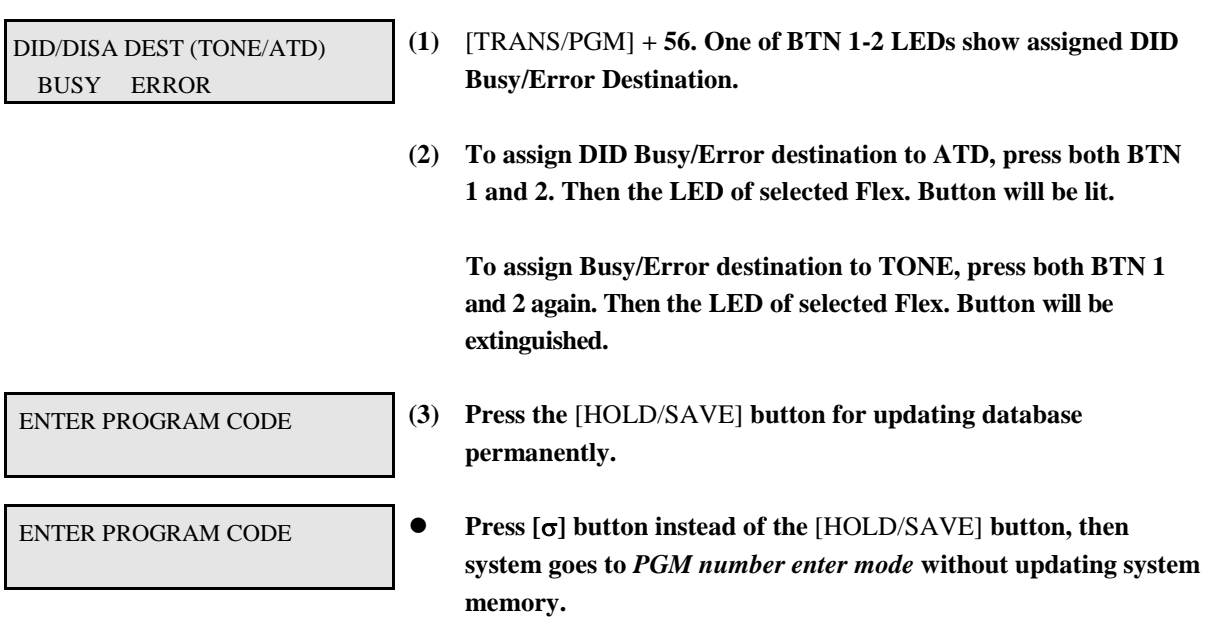

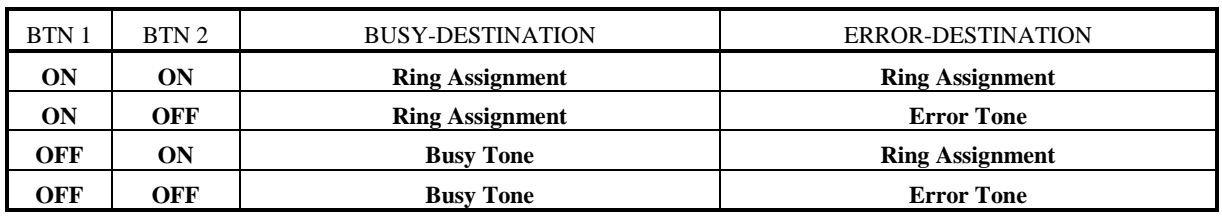

**TABLE 5.17.1 Button Configuration for DID/DISA Destination (PGM 56)**

## **5.18 PULSE DIAL SPEED RATIO (PGM 57)**

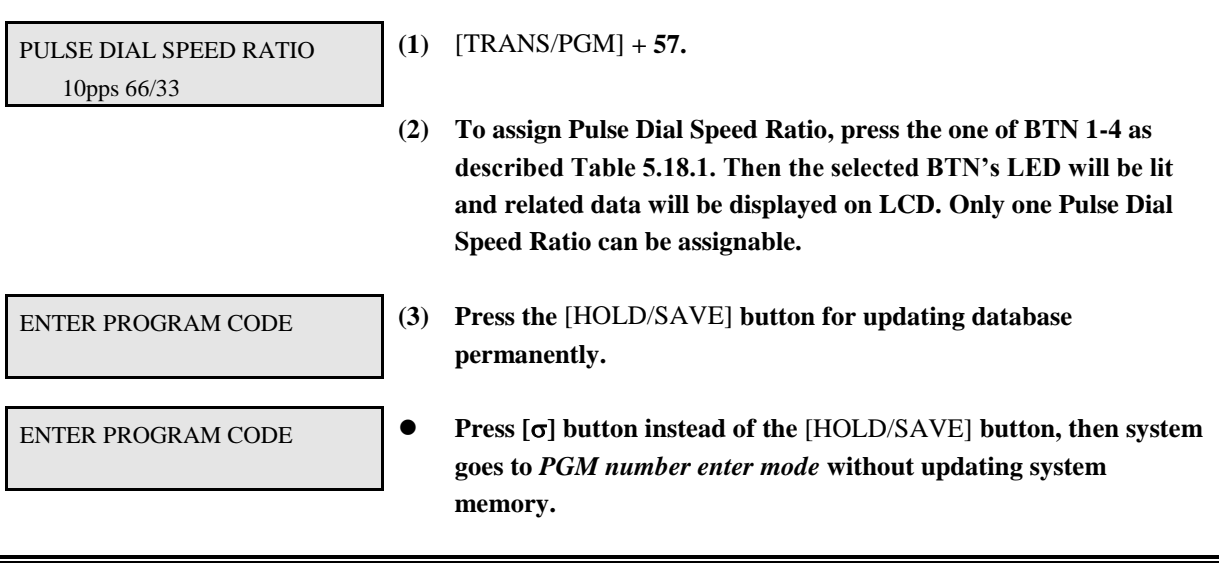

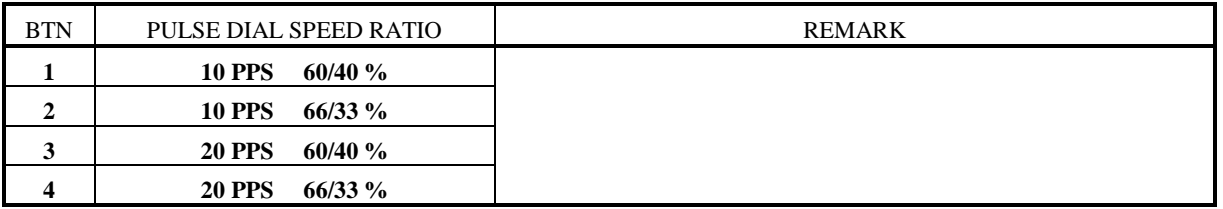

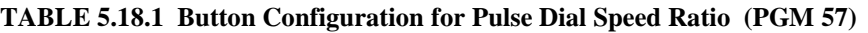

### **5.19 MODEM ASSIGNMENT (PGM 58)**

PROCEDURE

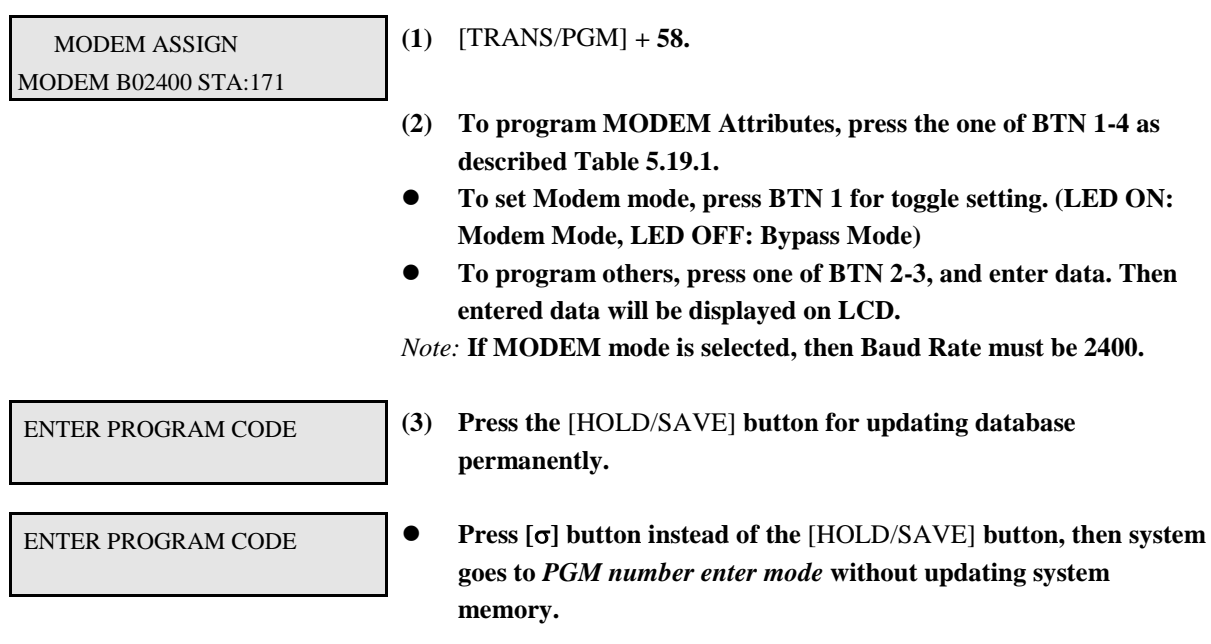

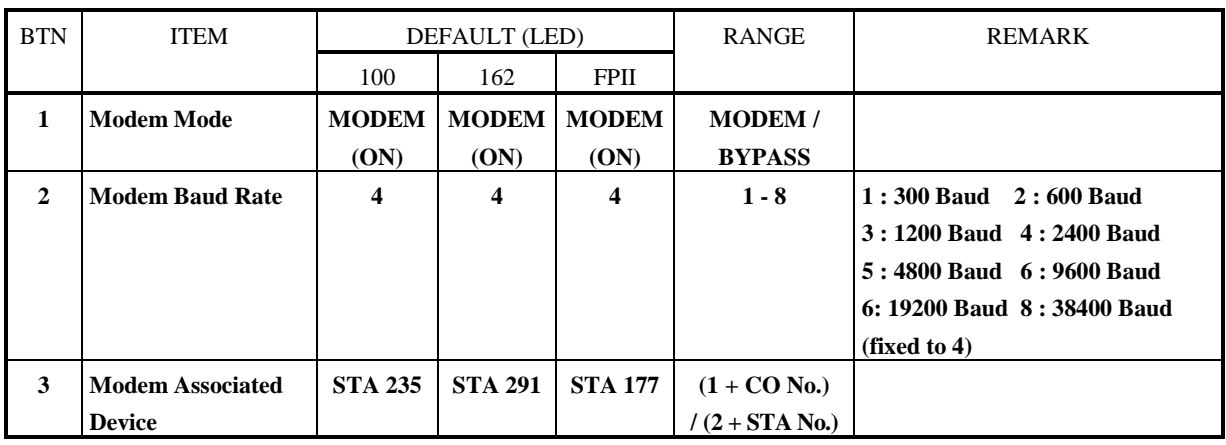

**TABLE 5.19.1 Button Configuration for Modem Assignment (PGM 58)**

### **5.20 SET SYSTEM DATE/TIME (PGM 59)**

**Date format is Year/Month/Date (YYMMDD), and time format is Hour/Minute (HHMM) in military format. Whenever system clock sets, the second is set to 0.**

PROCEDURE

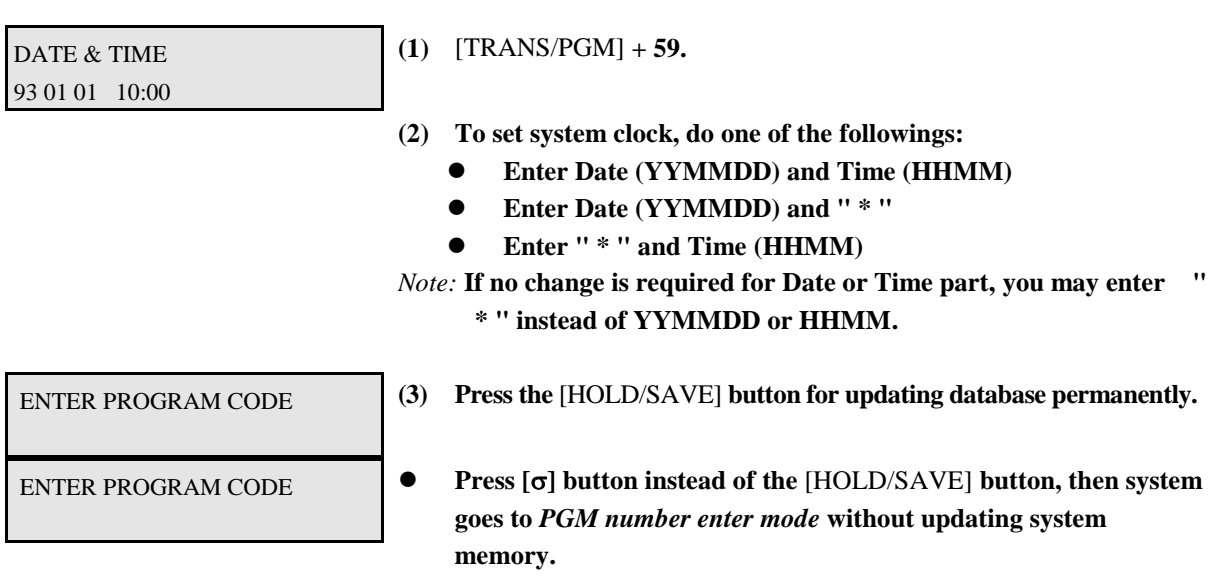

### **5.21 LCD DISPLAY MODE (PGM 60)**

**Two LCD Date formats are Day/Month/Year (DDMMYY) or Month/Day/Year (MMDDYY) mode. Two LCD Time formats are Ordinary (12-hour)/Military (24-hour) Mode.** *By default LCD Date format is DDMMYY and LCD Time format is Ordinary (12 hour).*

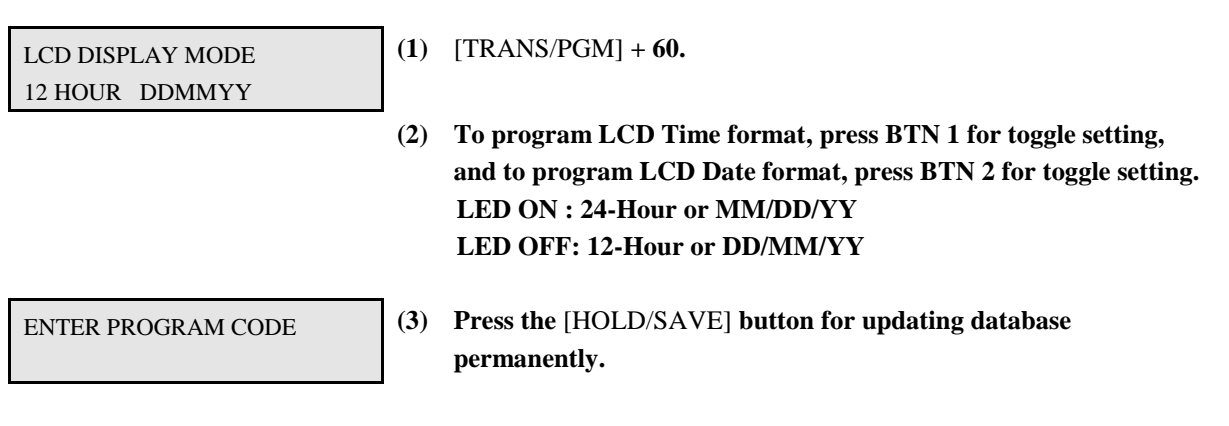

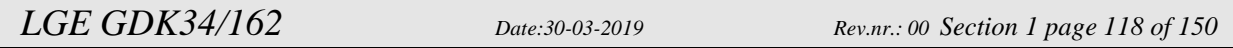

ENTER PROGRAM CODE **Press [] button instead of the** [HOLD/SAVE] **button, then system goes to** *PGM number enter mode* **without updating system memory.**

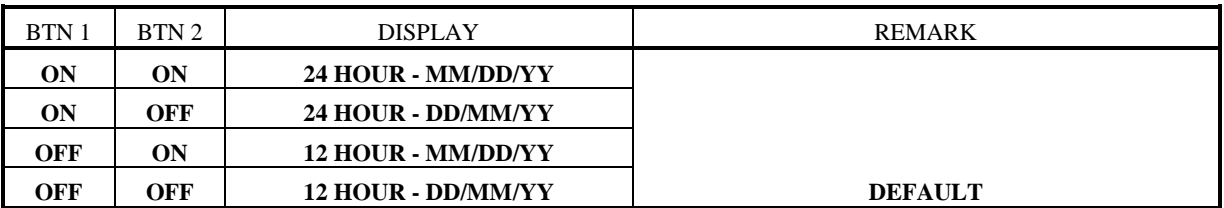

**TABLE 5.21.1 Button Configuration for LCD Display Mode (PGM 60)**

### **5.22 S/W VERSION DISPLAY (PGM 61)**

PROCEDURE

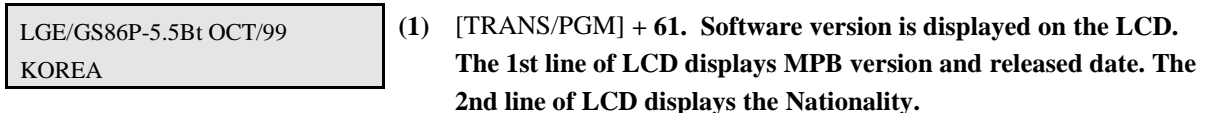

### **5.23 SMDR ATTRIBUTES - I (PGM 62)**

Station Message Detail Recording (SMDR) will provide details on both incoming and outgoing calls. As an assignable database option, if Long Distance/All Call (LED OFF) is selected, incoming and outgoing local and long distance calls are all provided. If only Long Distance (LED ON) is selected, then only outgoing calls that meet the toll check status requirements listed below are provided.

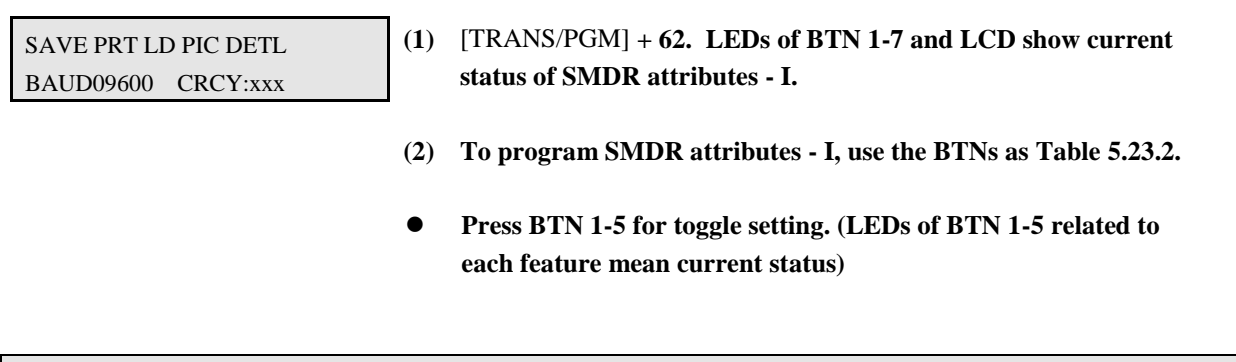

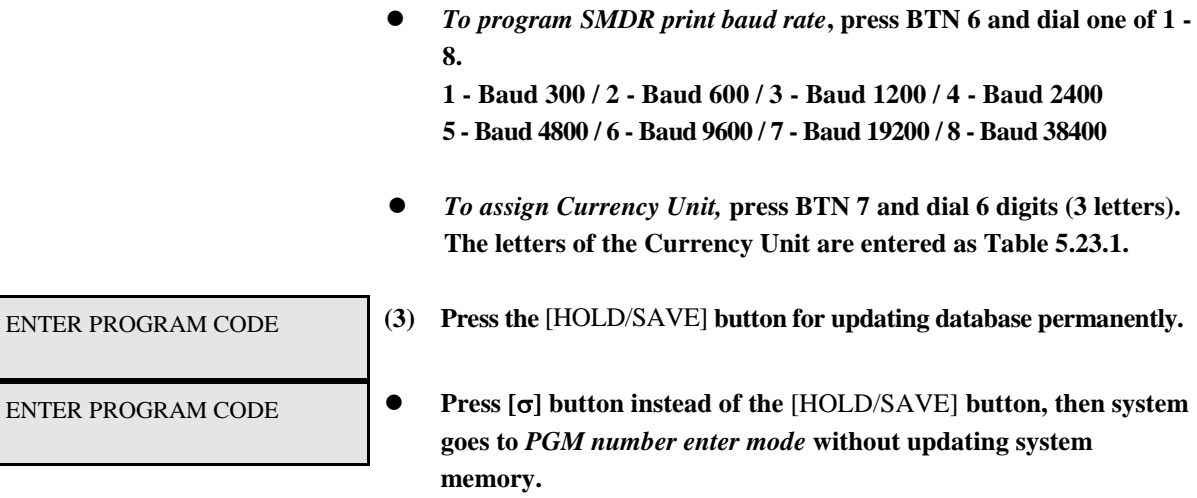

| Q - 11<br>Z - 12<br>$1 - 10$                         | A - 21<br>B - 22<br>$C - 23$<br>$2 - 20$ | D - 31<br>E - 32<br>$F - 33$<br>$3 - 30$             |
|------------------------------------------------------|------------------------------------------|------------------------------------------------------|
| G - 41<br>H - 42<br>$1 - 43$<br>$4 - 40$             | J - 51<br>K - 52<br>L - 53<br>$5 - 50$   | M - 61<br>N - 62<br>O - 63<br>$6 - 60$               |
| P - 71<br>R - 72<br>$S - 73$<br>$Q - 7*$<br>$7 - 70$ | T - 81<br>U - 82<br>V - 83<br>$8 - 80$   | W - 91<br>$X - 92$<br>Y - 93<br>$Z - 9#$<br>$9 - 90$ |
| *1 - Blank<br>*2 - :<br>$*3 - ,$                     | $0 - 00$                                 | #                                                    |

**TABLE 5.23.1 English Character Set** 

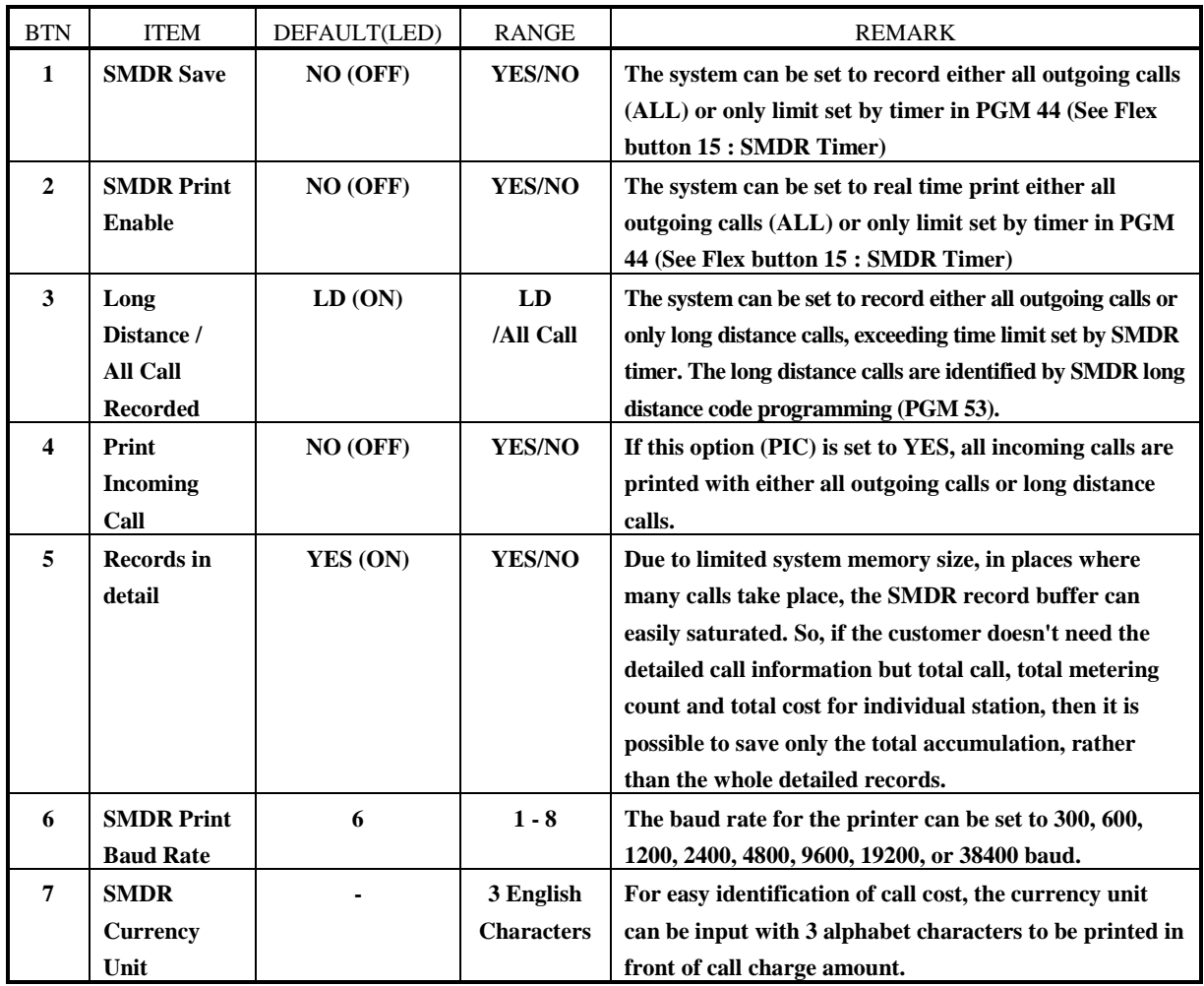

**TABLE 5.23.2 Button Configuration for SMDR Attributes - I (PGM 62)**

#### **5.24 SMDR ATTRIBUTES - II (PGM 63)**

PROCEDURE

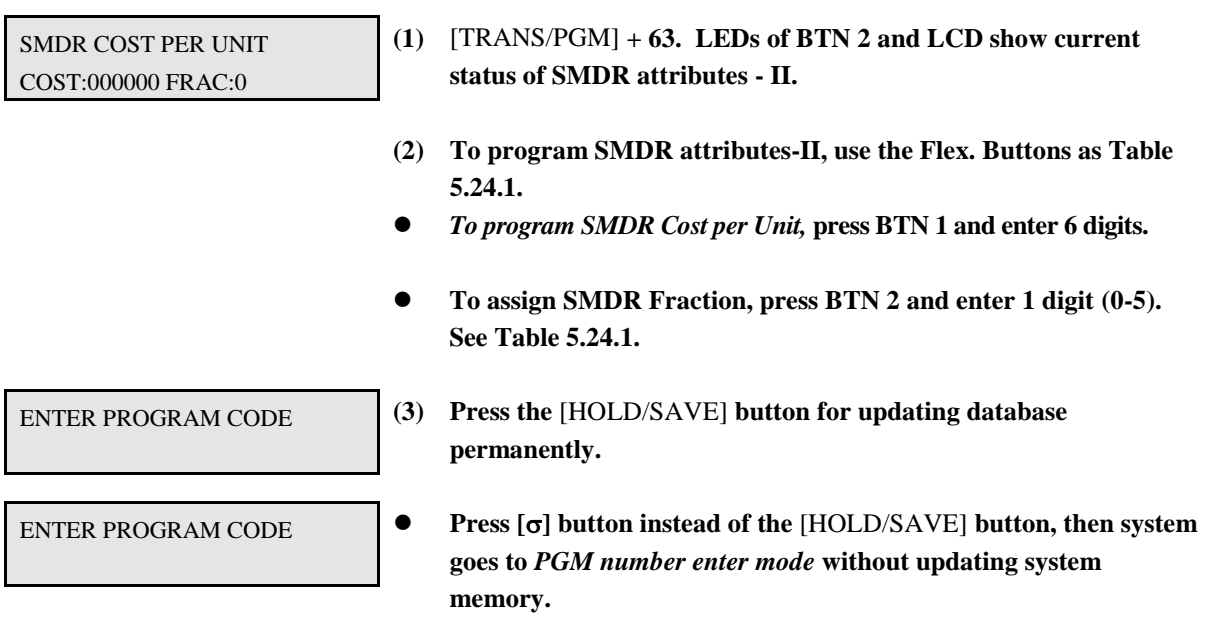

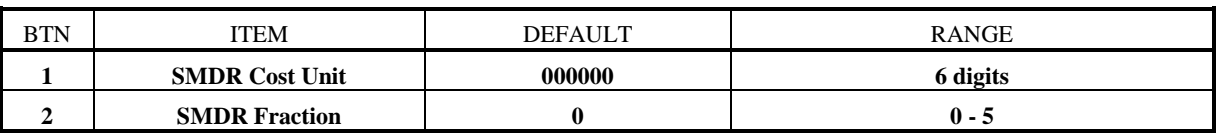

#### **TABLE 5.24.1 Button Configuration for SMDR Attributes - II (PGM 63)**

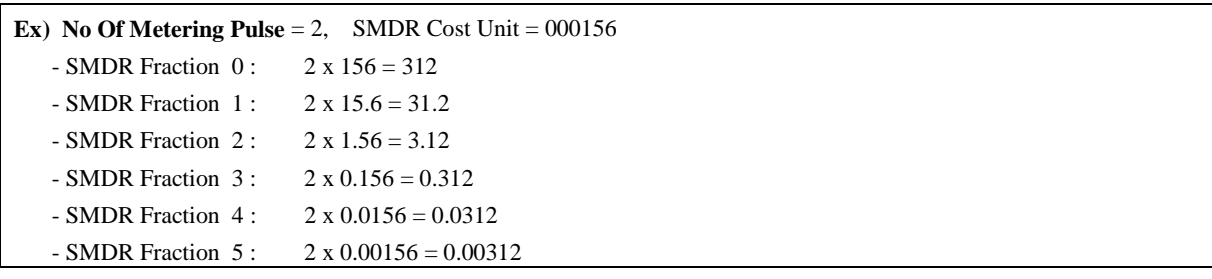

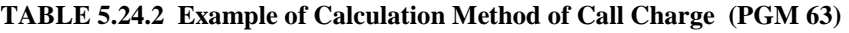

### **5.25 TIE ROUTING TABLE (PGM 65)**

**Maximum 30 Tie Line Routings can be programmed. Maximum 6 CO lines are assignable to each Routing.** *By default, Tie Line Routings are not assigned at all.*

PROCEDURE

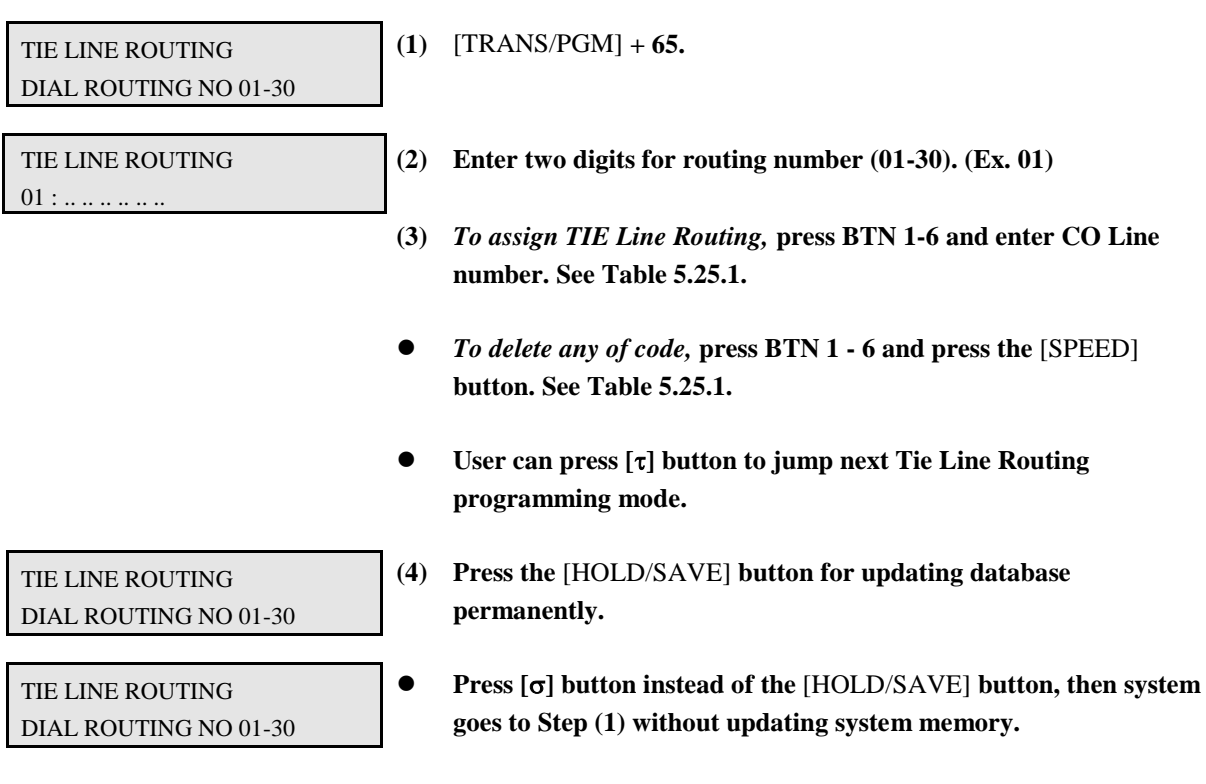

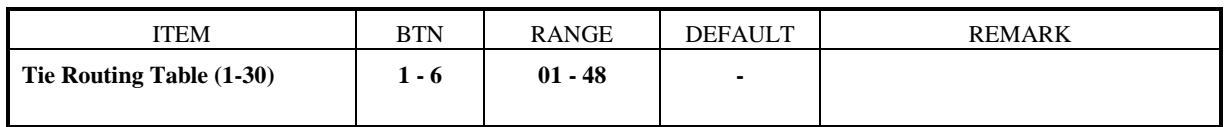

**TABLE 5.25.1 Tie Routing Table (PGM 65)**

#### **5.26 SYSTEM GAIN CONTROL (PGM 66)**

PROCEDURE

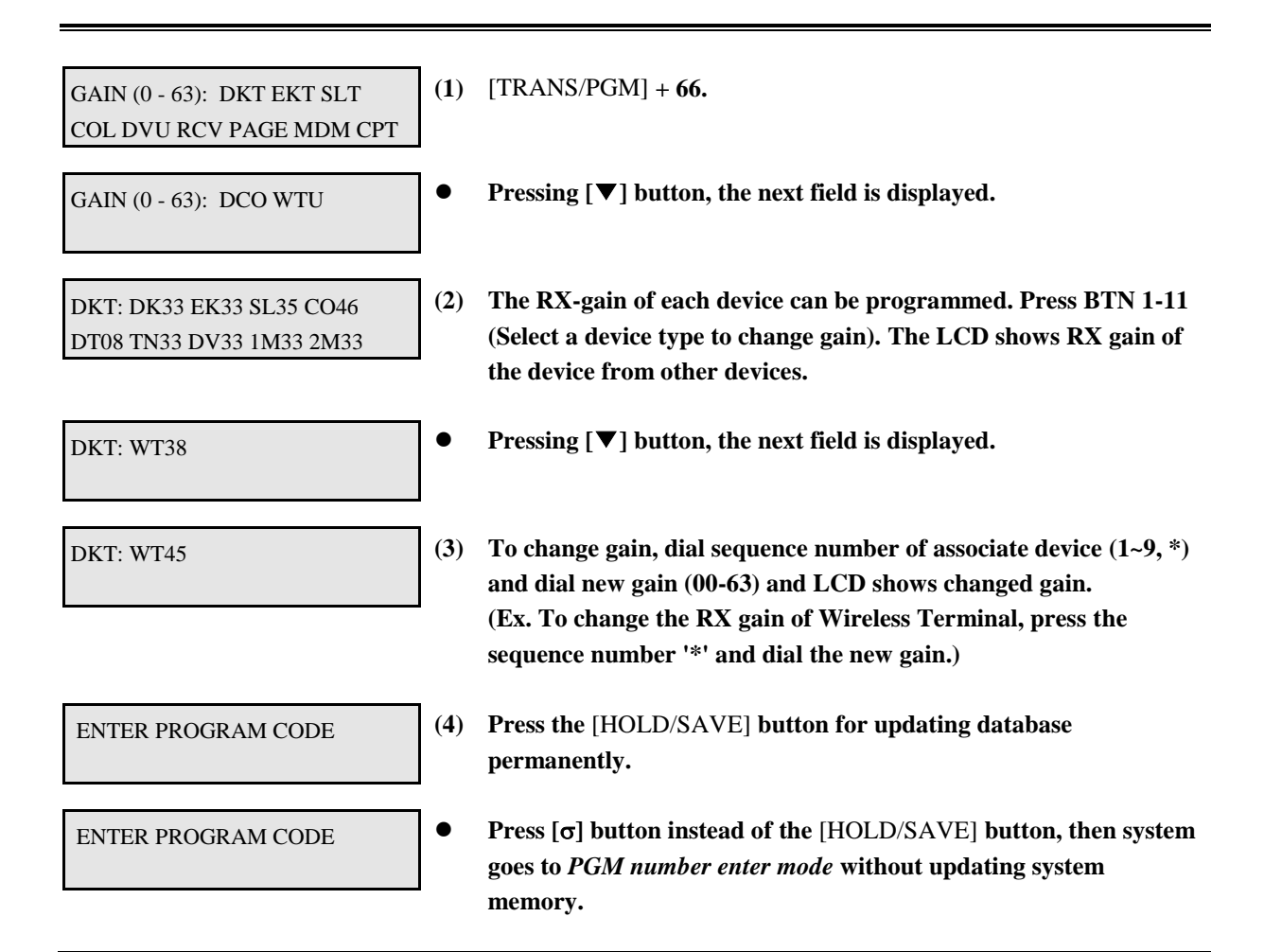

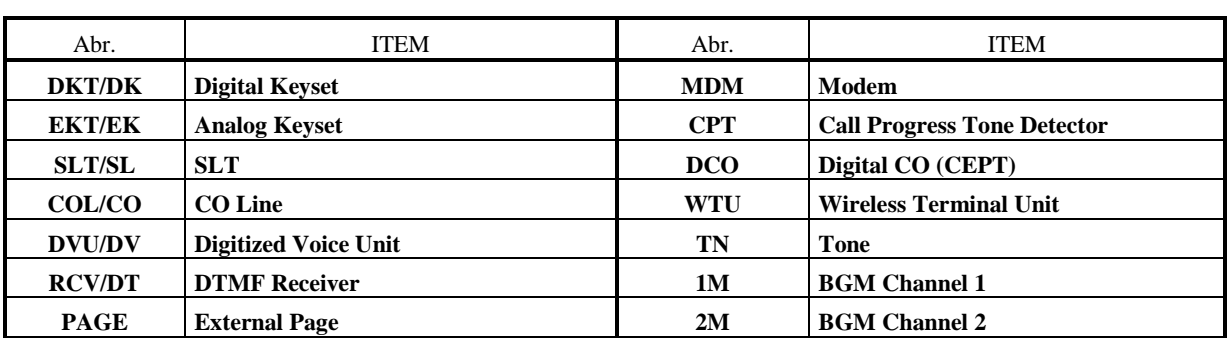

#### **TABLE 5.26.1 Abbreviation**

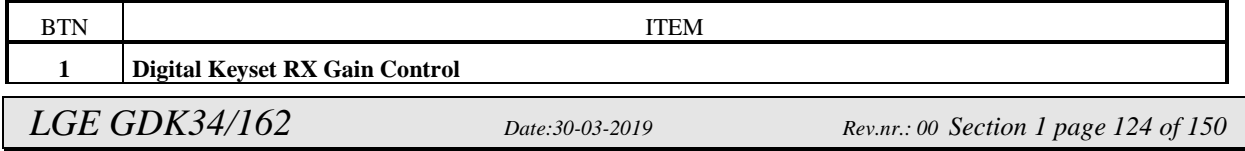

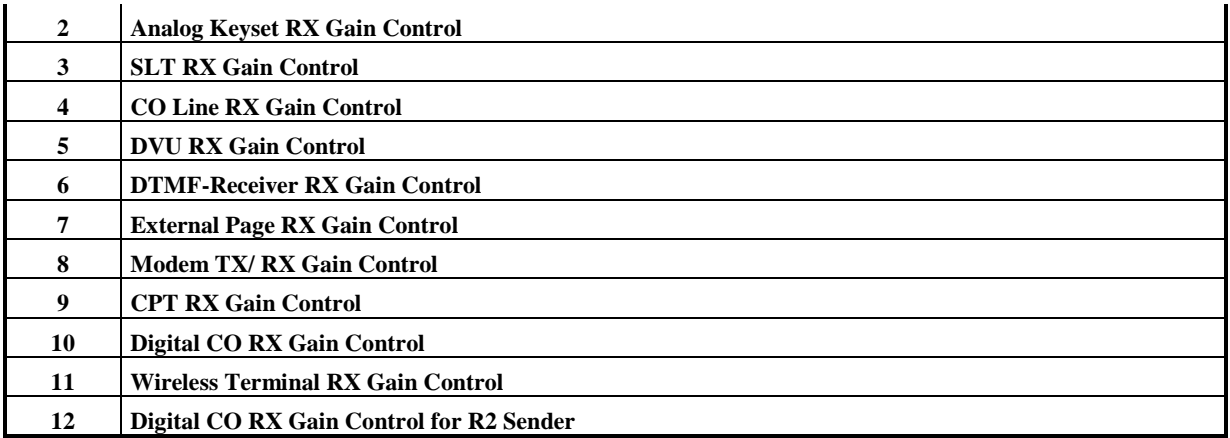

**TABLE 5.26.2 Button Configuration for System Gain Control (PGM 66)**

## **5.27 SYSTEM SPEED ZONE ACCESS (PGM 67)**

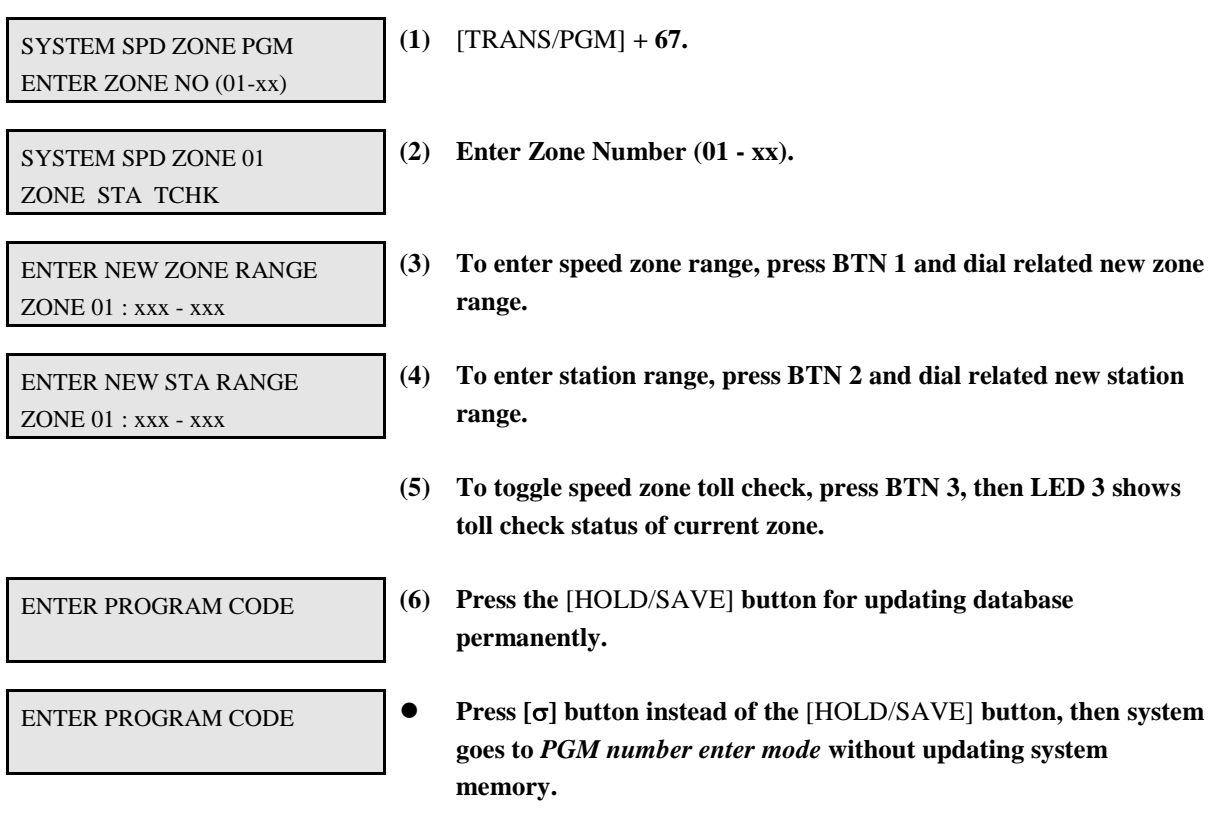

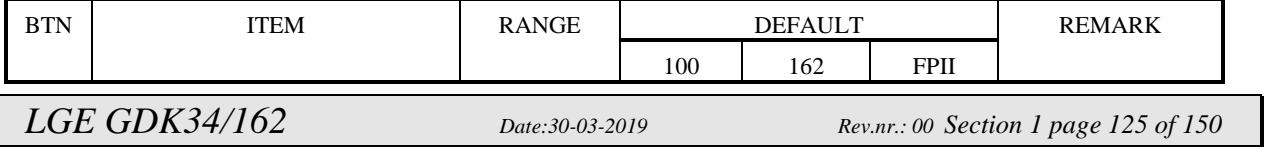

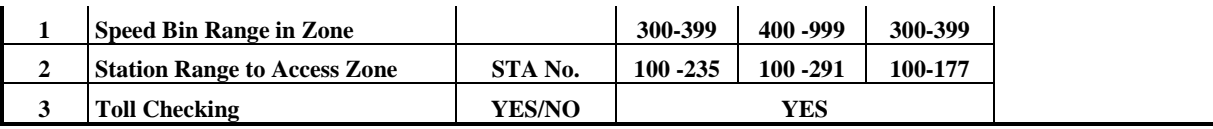

**TABLE 5.27.1 Button Configuration for System Speed Dial Zone (PGM 67)**

### **5.28 ACNR TONE CADENCE (PGM 68)**

Ring back tone, Busy tone, Error tone and secondary dial tone can be programmed for ACNR.

#### PROCEDURE

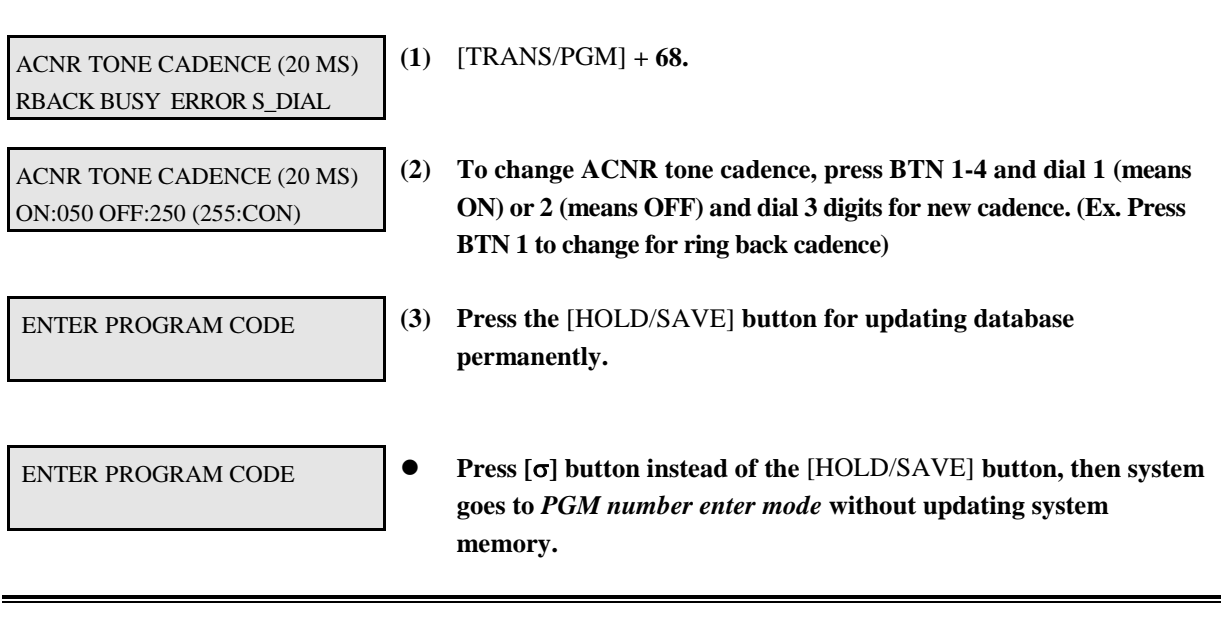

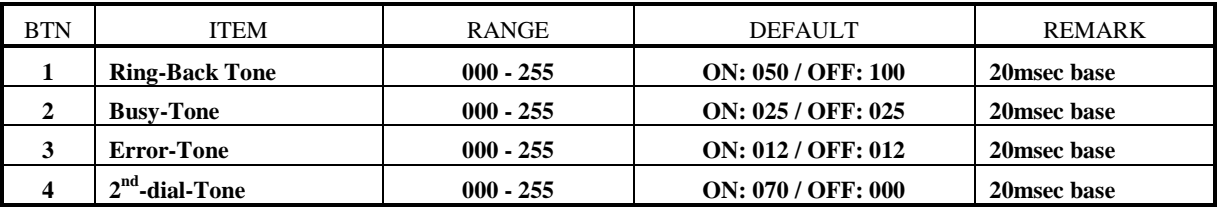

**TABLE 5.28.1 Button Configuration for ACNR Cadence (PGM 68)**

### **5.29 SYSTEM TONE FREQUENCY (PGM 69)**

Frequency, user entered (dial tone, ring back tone, error tone, busy tone), may be changed to the closest system frequency that provides.

PROCEDURE

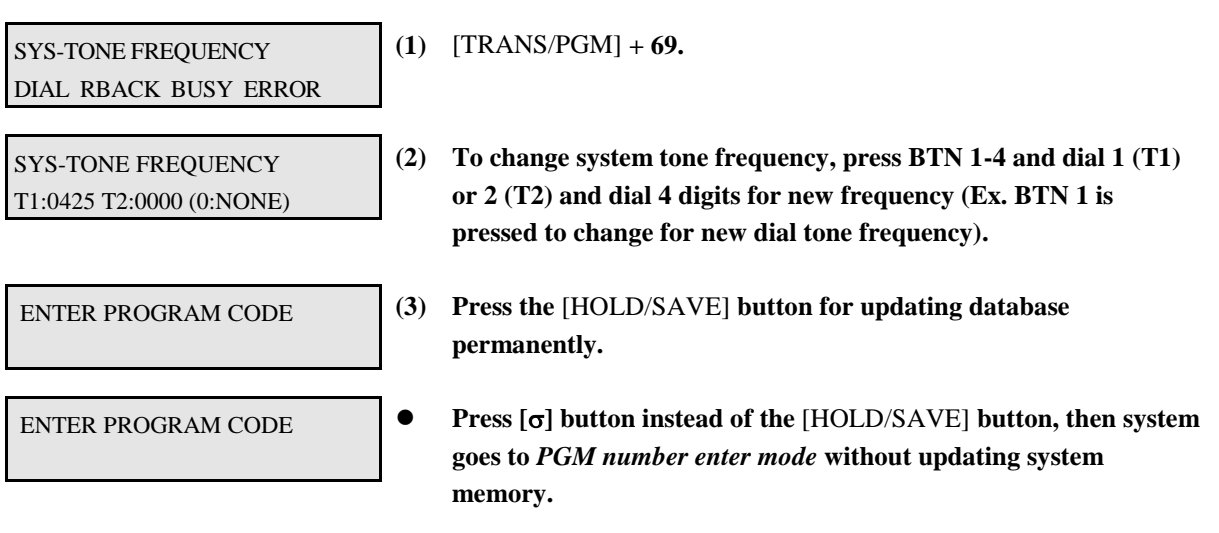

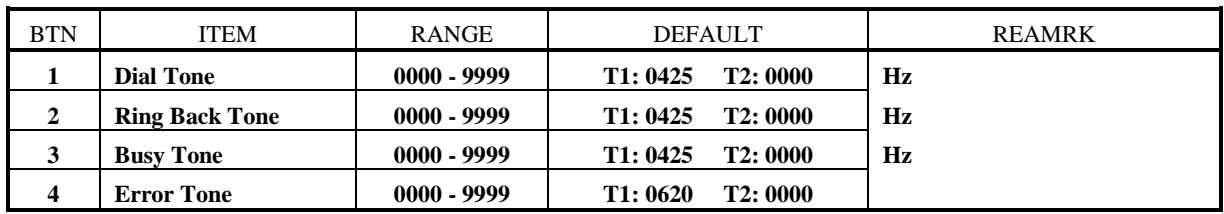

**TABLE 5.29.1 Button Configuration for System Tone Frequency (PGM 69)**

### **5.30 WORLD TIME ATTRIBUTE (PGM 71)**

System will display the local time of dialed area instead of related line number when a user tries an international call.

PROCEDURE

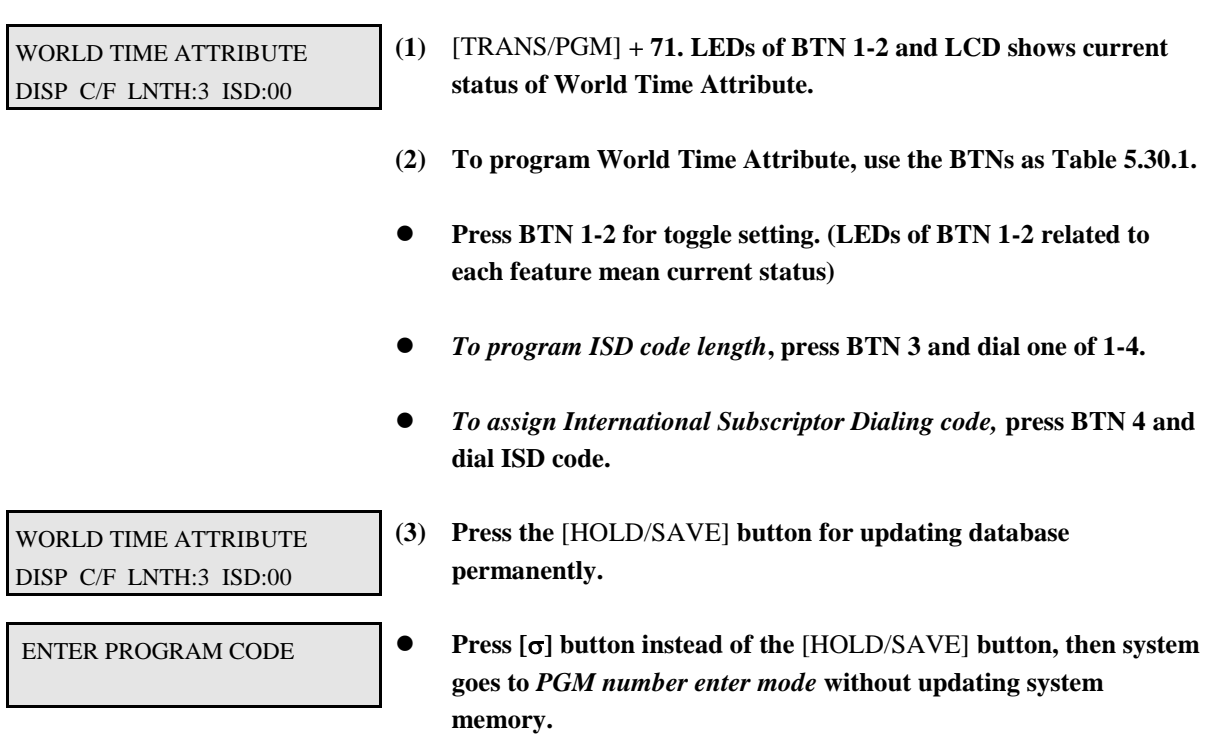

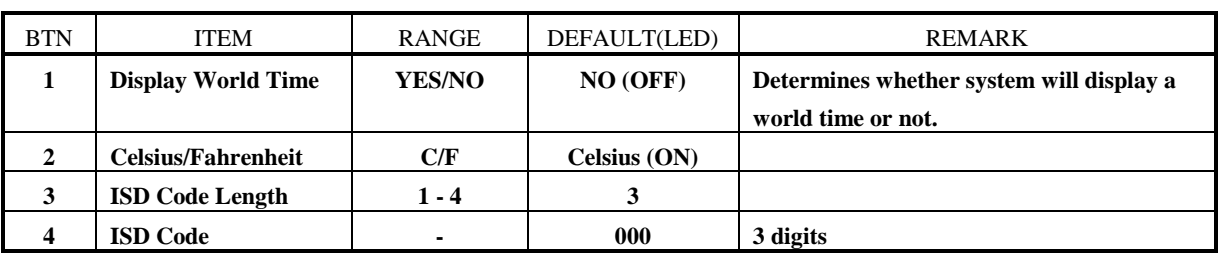

**TABLE 5.30.1 World Time Attribute (PGM 71)**

#### **5.31 WORLD TIME (PGM 72)**

If this time is set and assigned to be displayed at PGM 71, then system will display the local time of dialed area instead of related line number when a user tries an international call. System allows maximum 20 nation's local time and temperature.

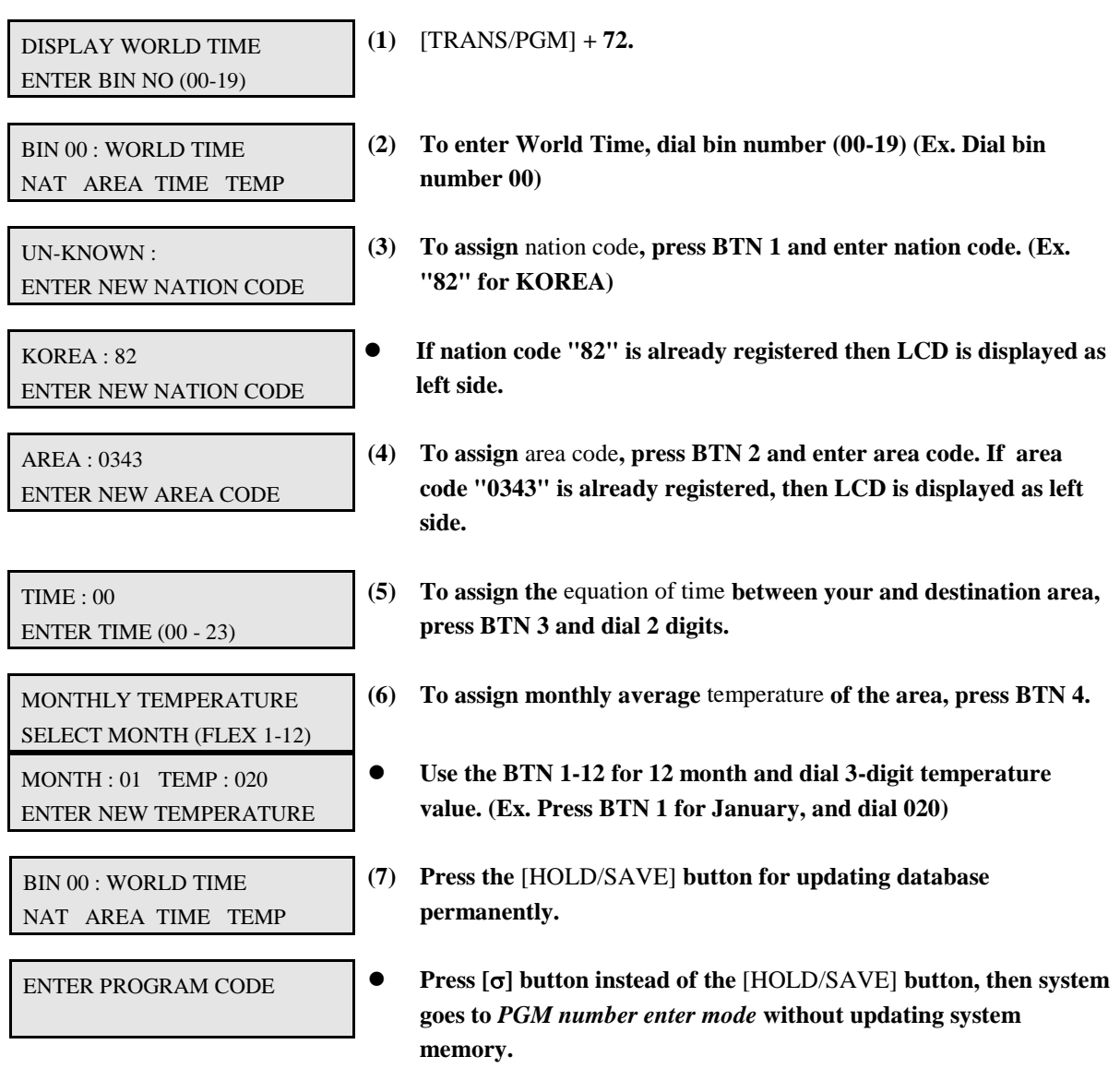

## **5.32 VM DIALING TABLE (PGM 73)**

PROCEDURE

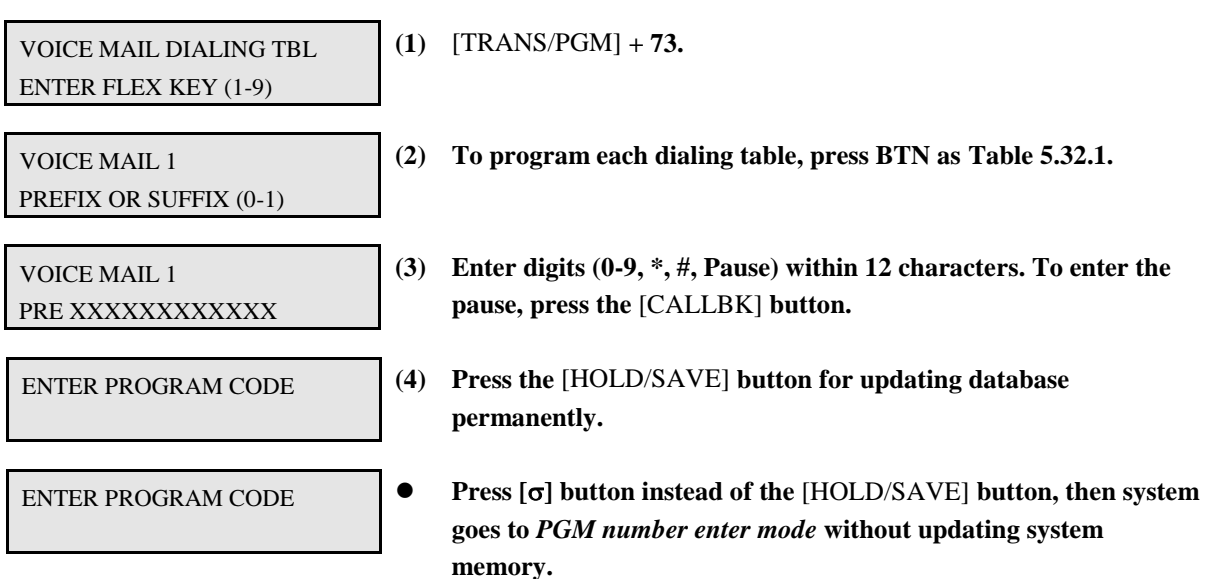

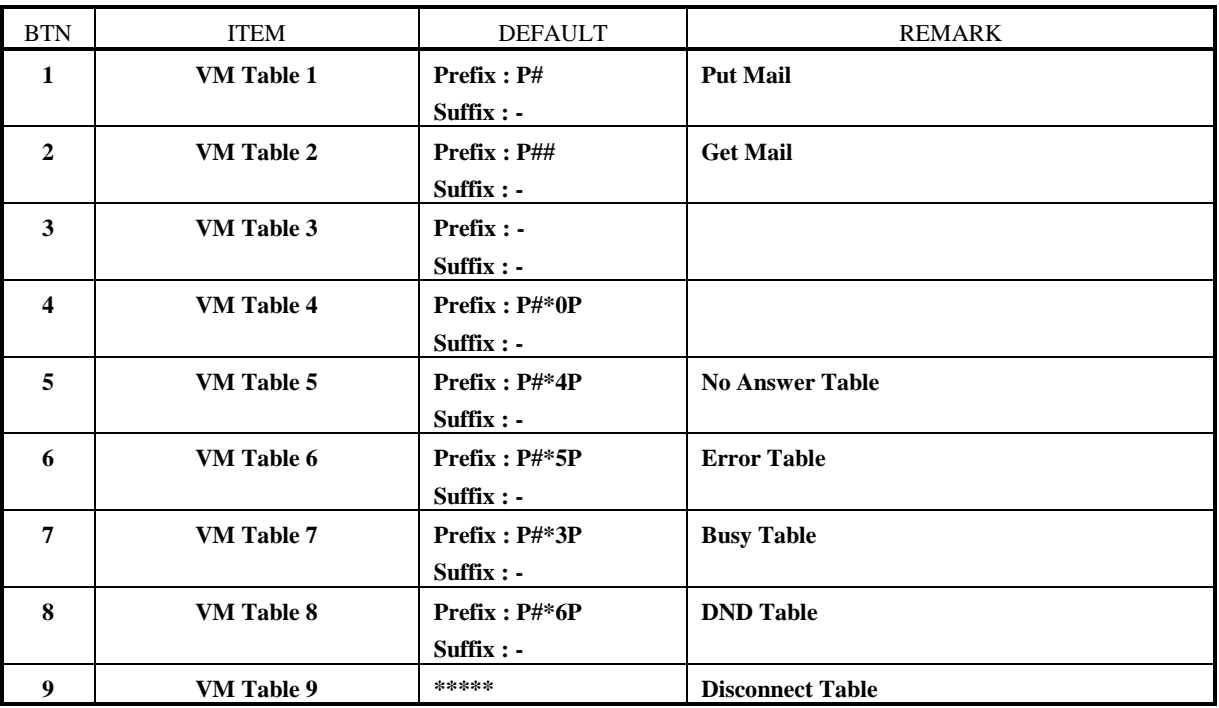

**TABLE 5.32.1 Voice Mail Table (PGM 73)**

#### **5.33 CO LINE NAME TABLE (PGM 74)**

**The CO line name may be displayed instead of CO line number.**

PROCEDURE

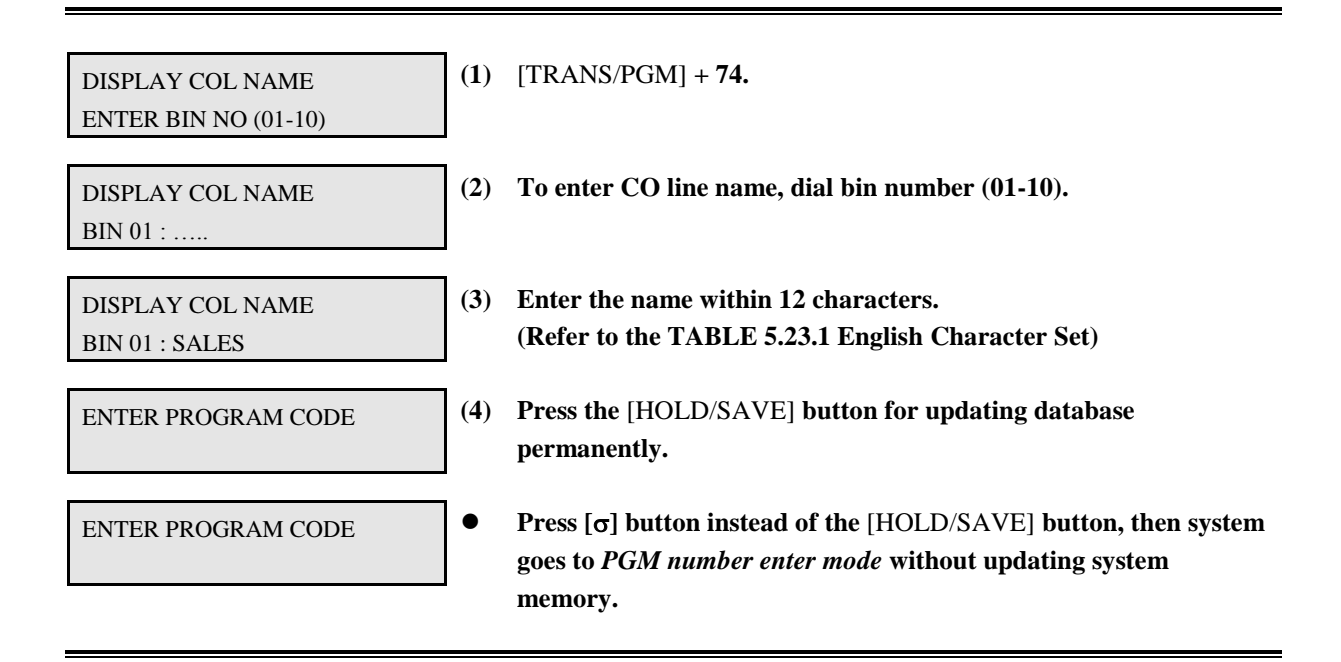

#### **5.34 RING FREQUENCY (PGM 75)**

Frequency for 4 differential rings may be changed to the closest ring frequency that provides.

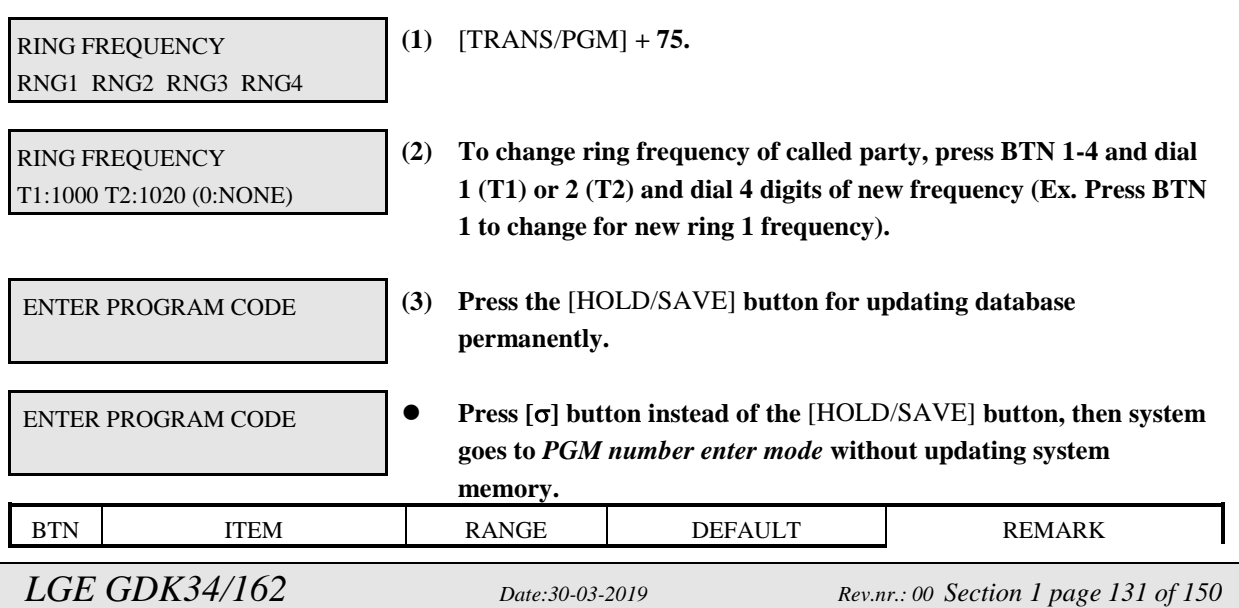

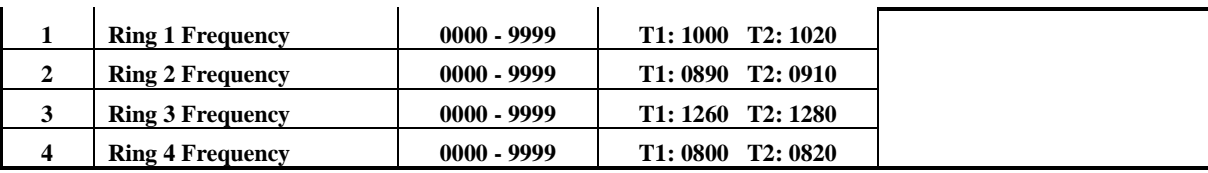

**TABLE 5.34.1 Button Configuration for Ring Frequency (PGM 75)**

#### **5.35 DISTINCT RING FREQUENCY (PGM 76)**

Frequency for 4 differential rings can be changed to the closest ring frequency that provides.

PROCEDURE

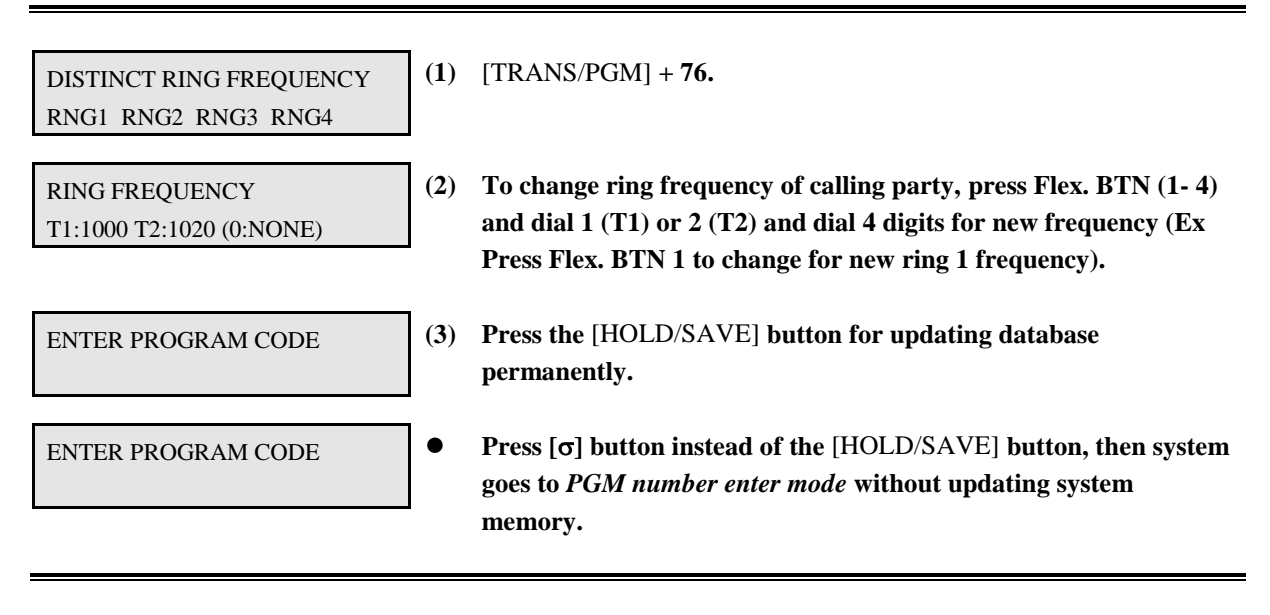

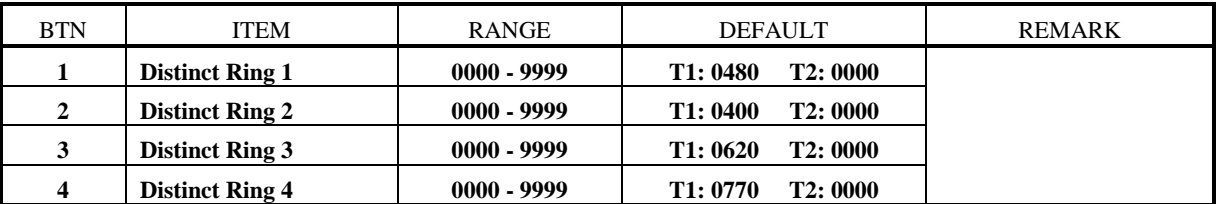

**TABLE 5.35.1 Button Configuration for Distinct Ring Frequency (PGM 76)**

## **5.36 DIGITAL CO TX GAIN CONTROL TABLE (PGM 77)**

PROCEDURE

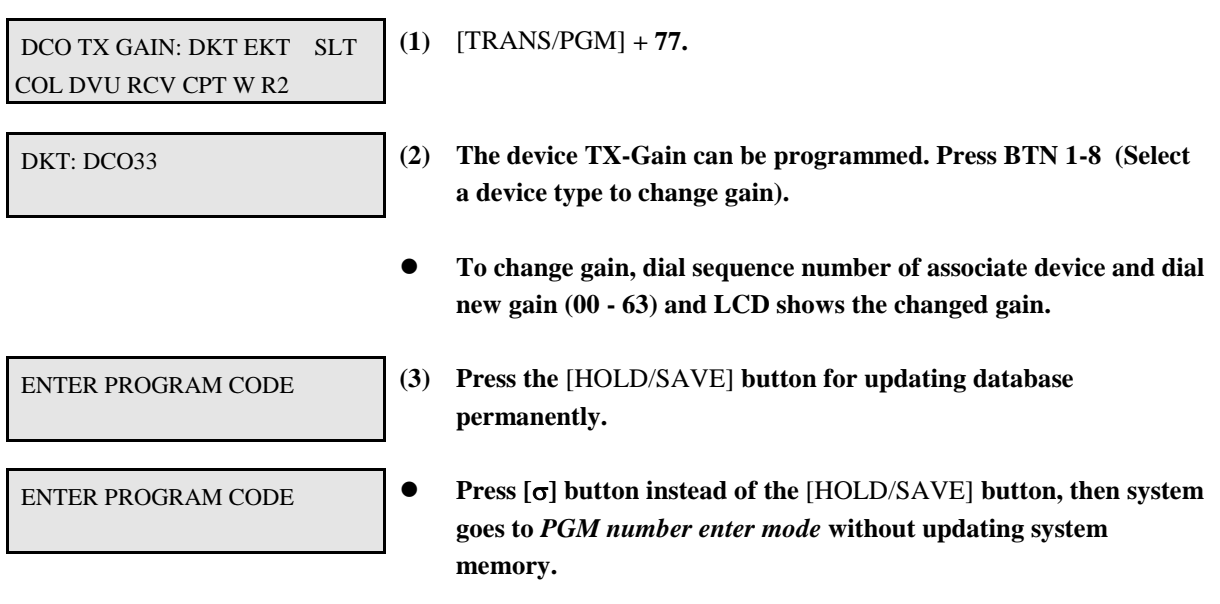

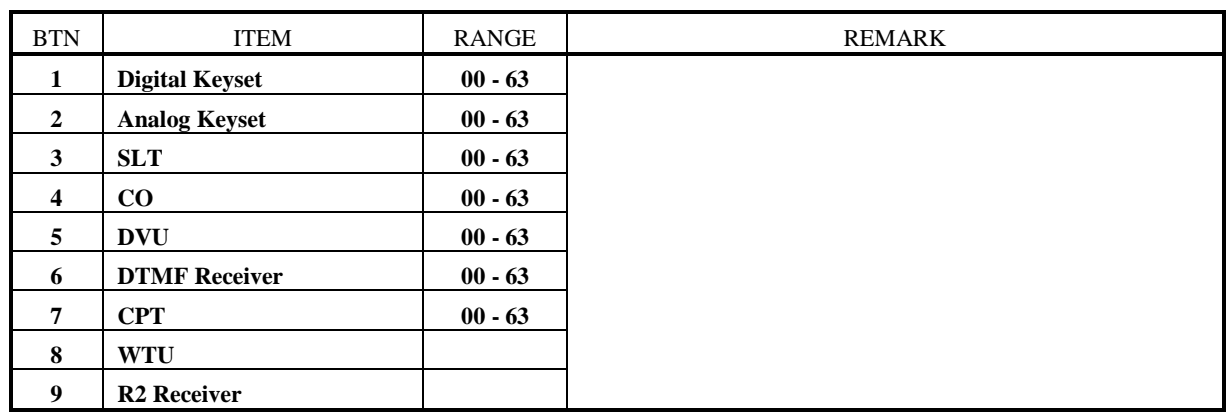

**TABLE 5.36.1 Button Configuration for Digital CO TX Gain Table (PGM 77)**

### **5.37 DIGIT INSERTION TABLE (PGM 78)**

**This is for PABX transparency feature.**

#### PROCEDURE

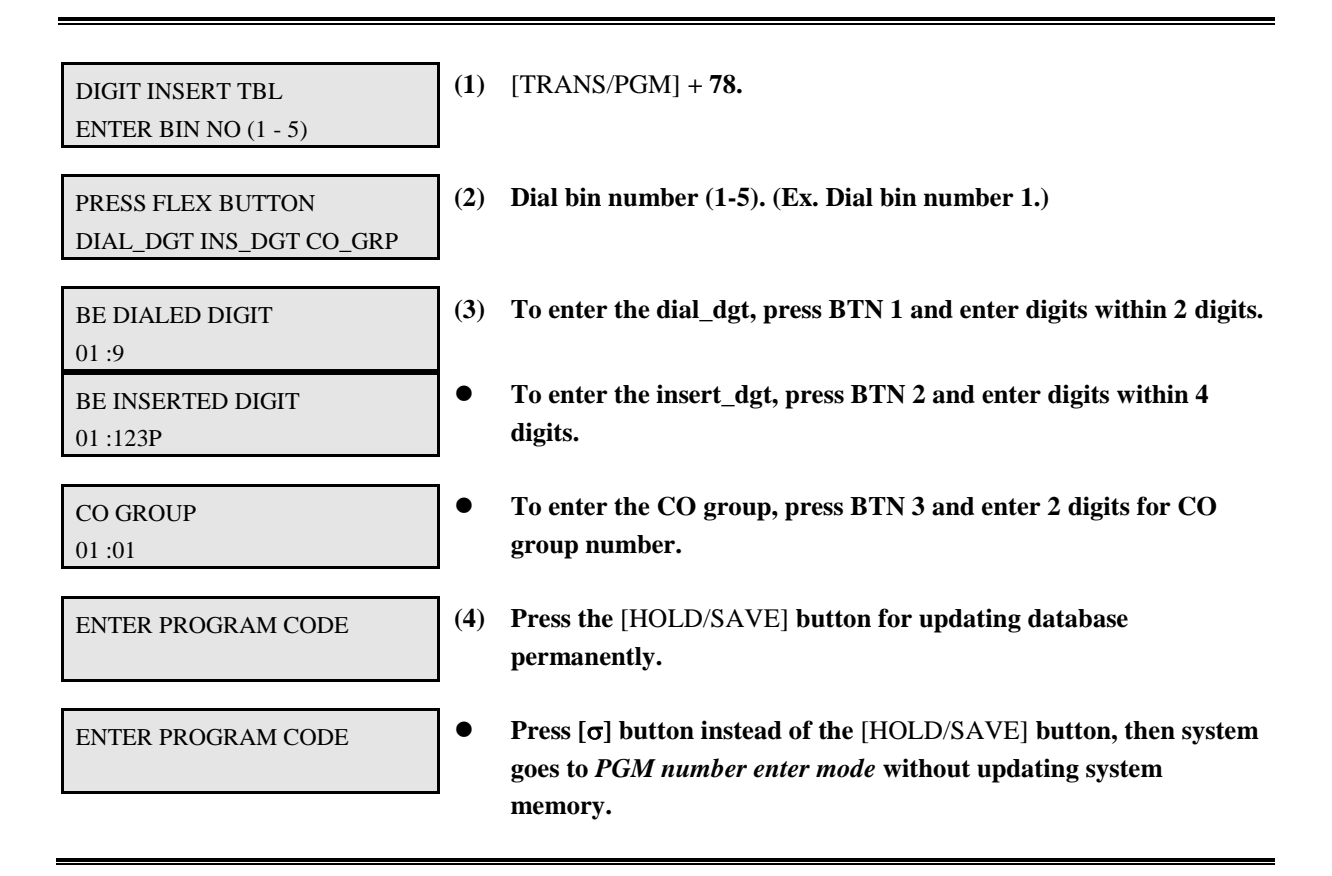

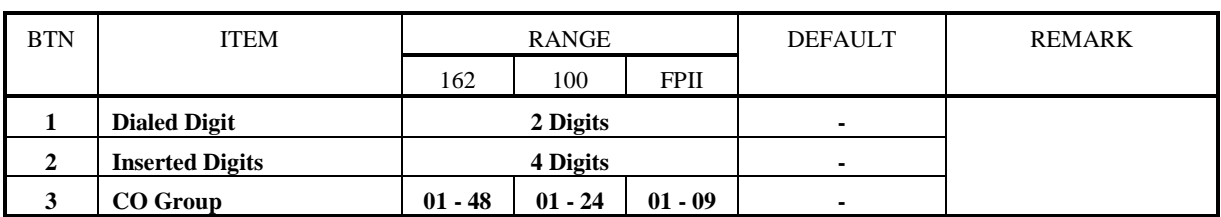

**TABLE 5.37.1 Button Configuration for Digit Insertion Table (PGM 78)**

#### **5.38 CUSTOM CALL ROUTING (PGM 79)**

**When a call comes into the system through DISA/DID, the external user can route the system by pressing only one digit. For example, if the station number 100 is recorded in Flex. Button 2 and DISA external user dials '1', then the call comes to STA 100. To use this feature, DVU (EDVU) must be installed.** 

PROCEDURE - 1 (with MEMU in S/W version x.5 or later)

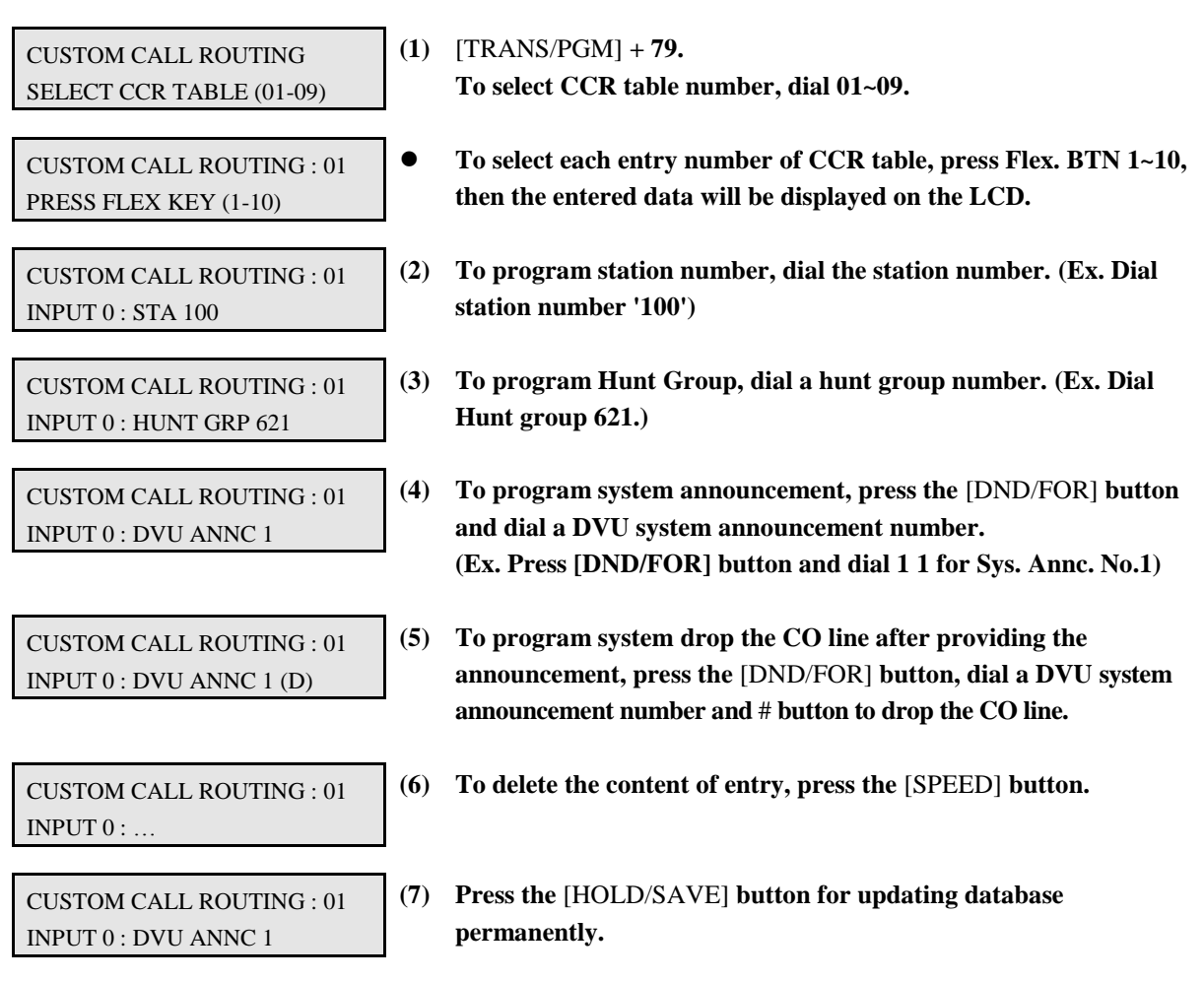

#### PROCEDURE - 2 (without MEMU)

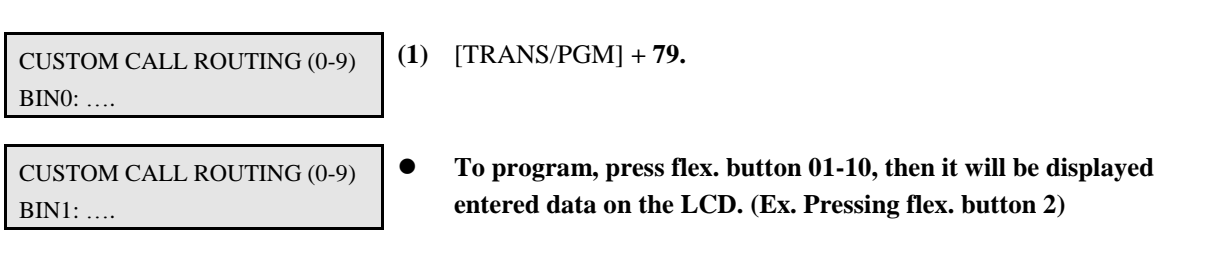

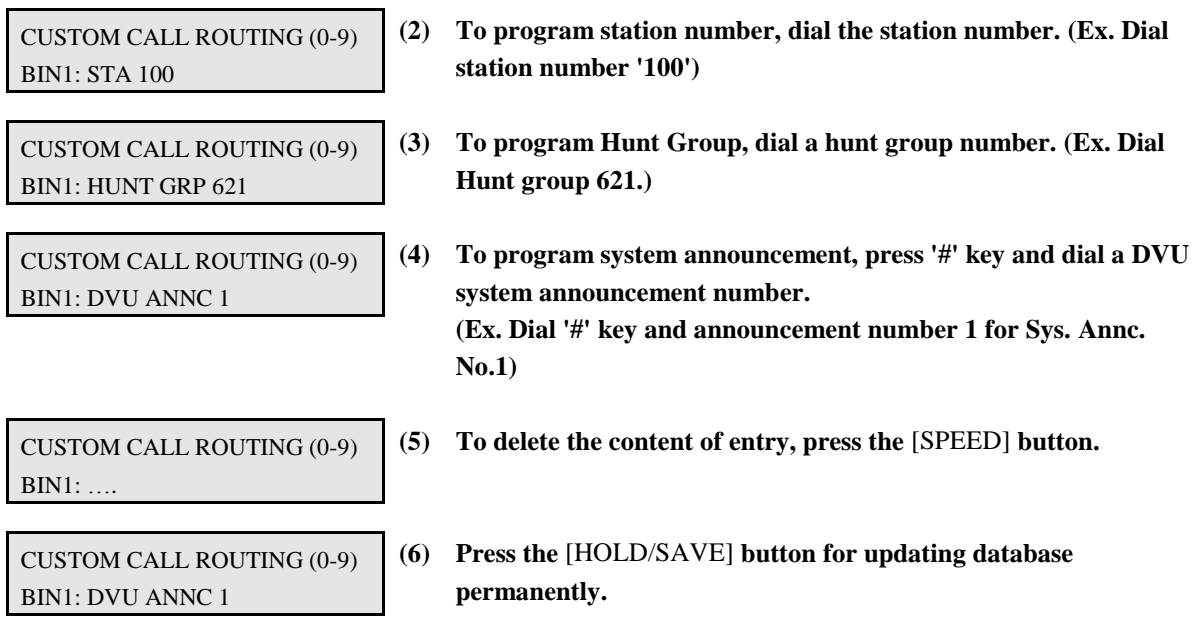

### **5.39 NATION SPECIFIC PROGRAM (PGM 92) - Only for Australia**

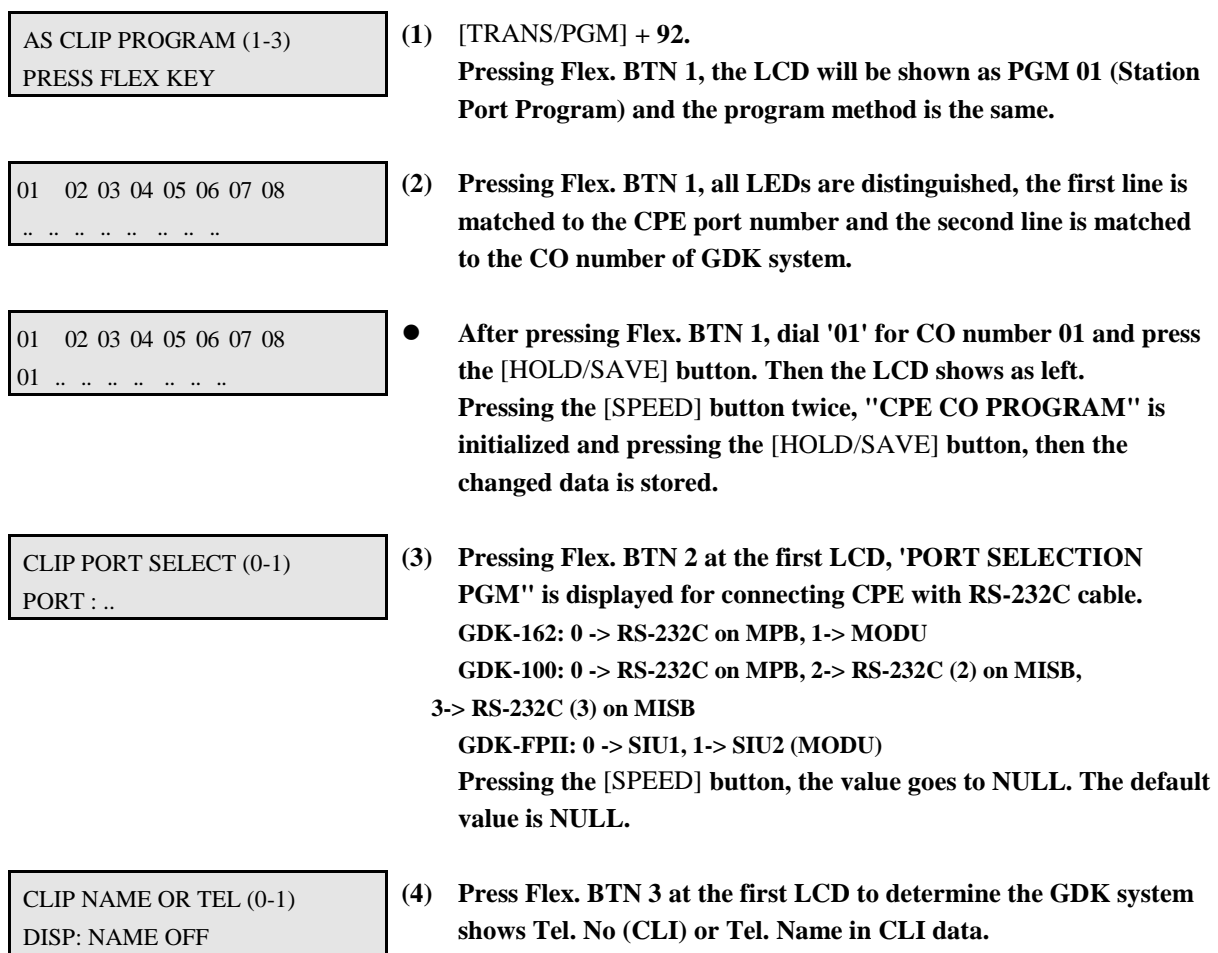

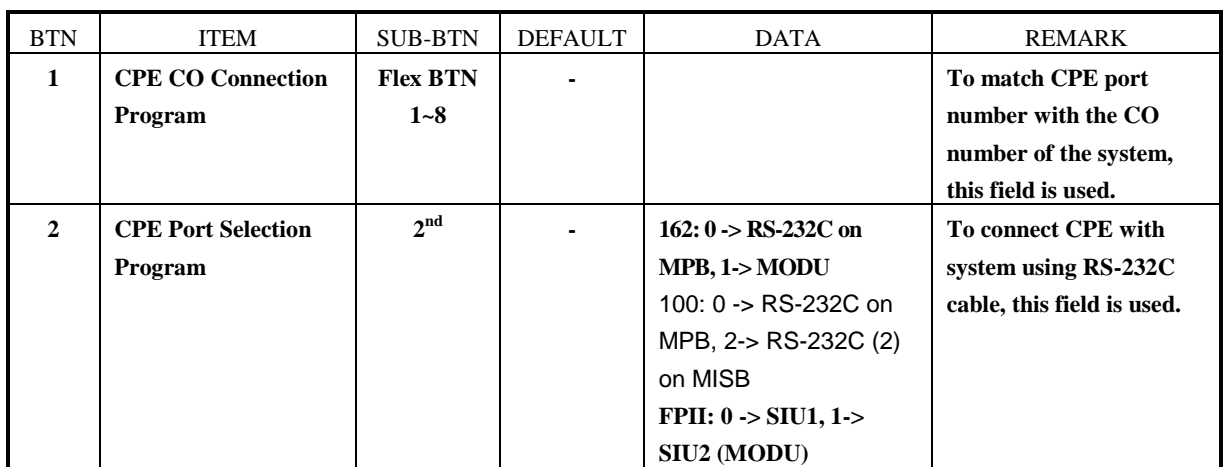

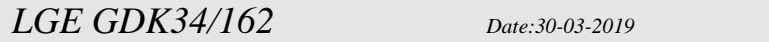

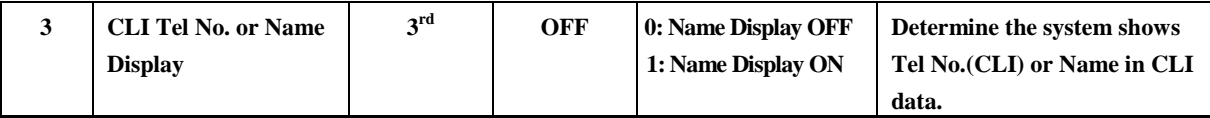

**TABLE 5.39.1 Nation Specific System Program - 1 (PGM 92)**

#### **5.40 SYSTEM ATTRIBUTES - V (PGM #1)**

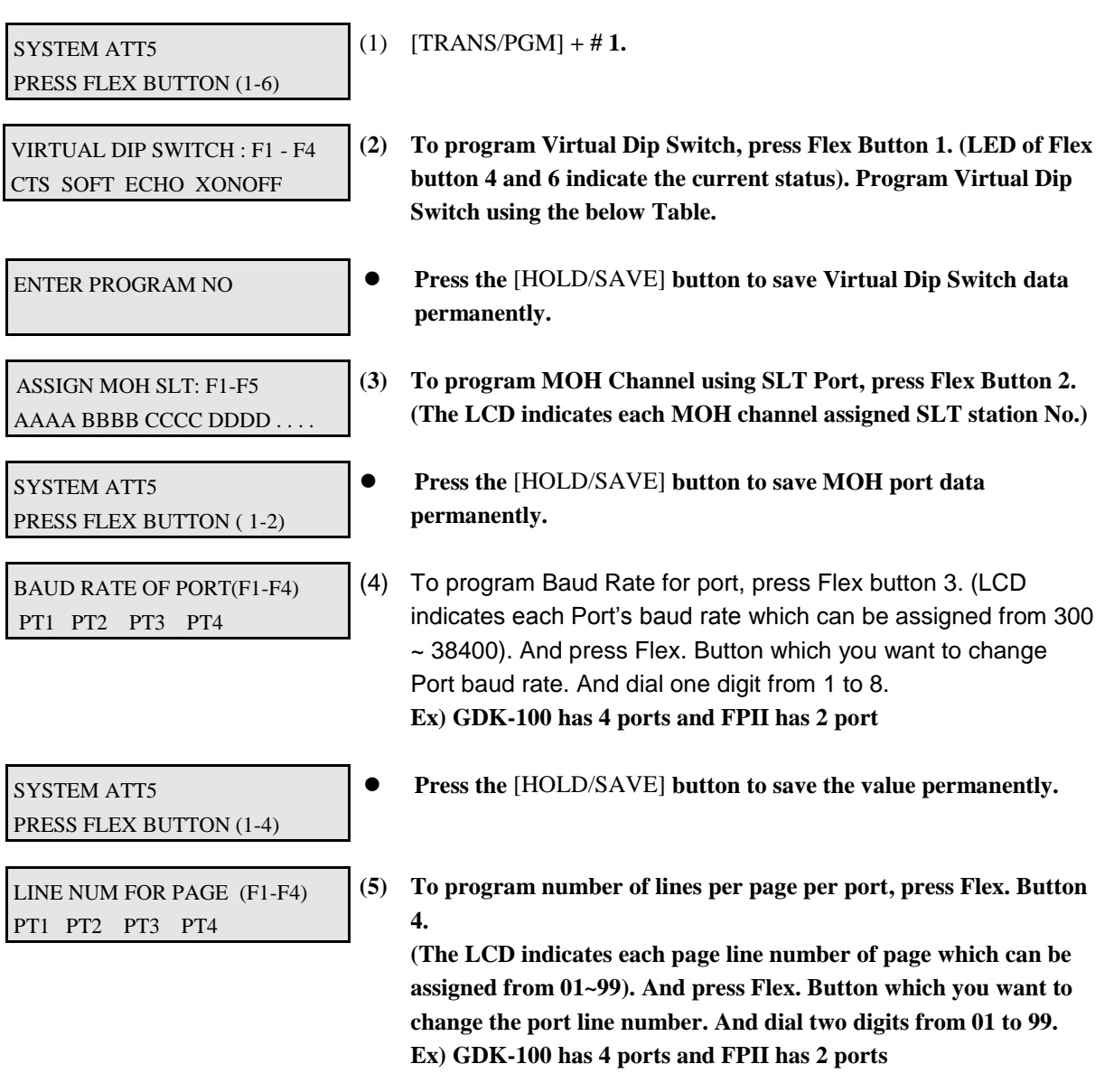

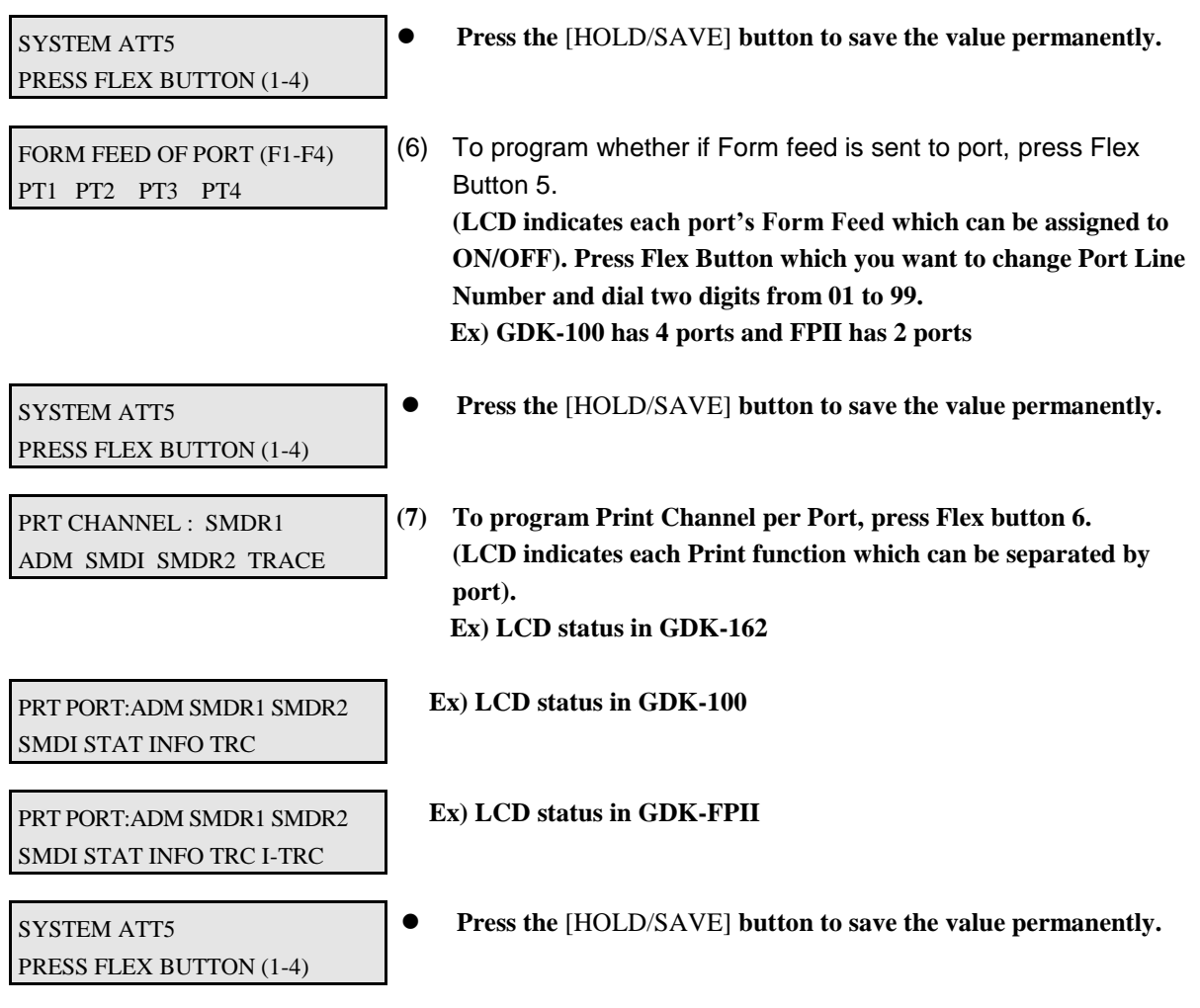

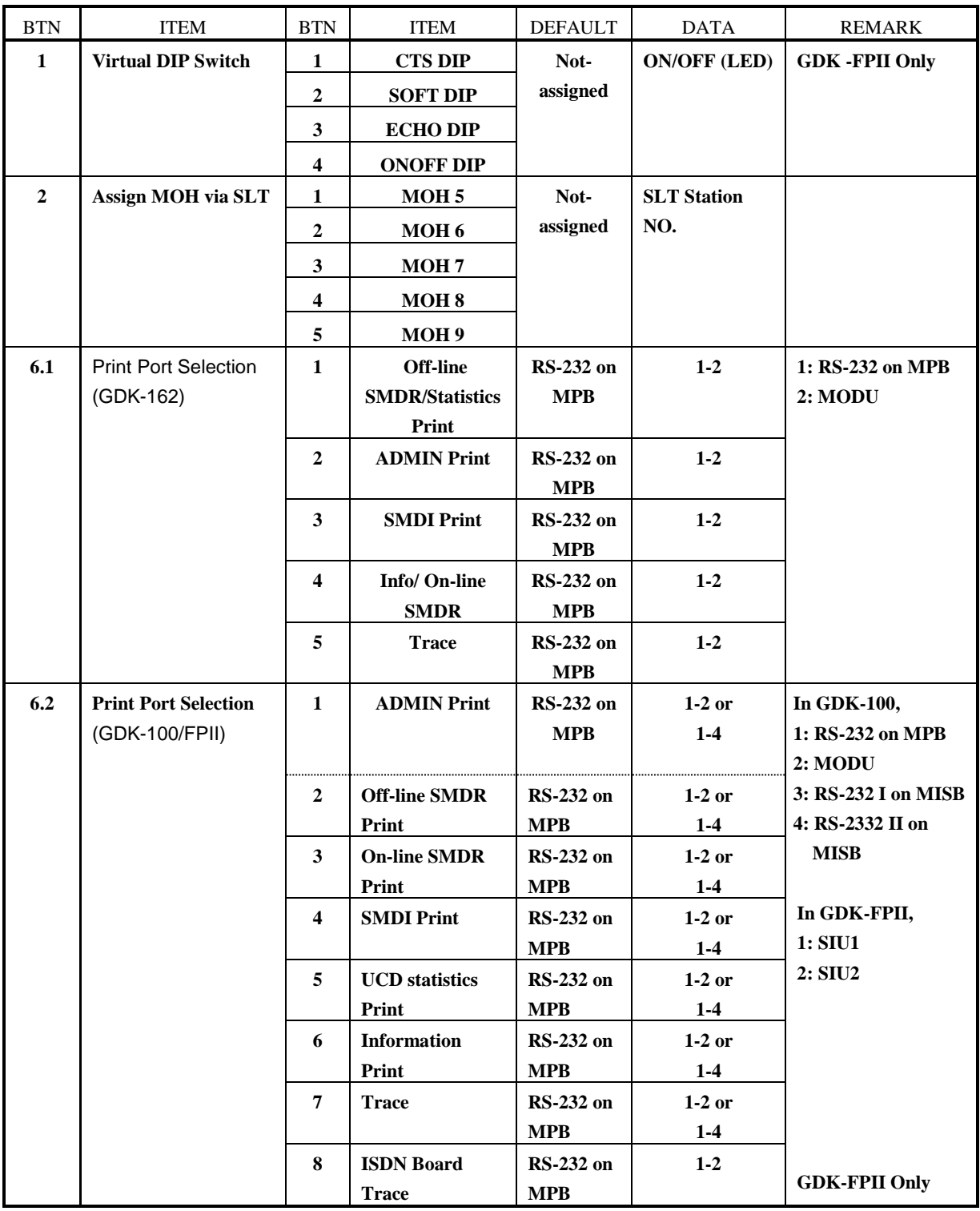

**TABLE 5.40.1 Button Configuration of System Attributes - V (PGM #1)**

### **6. TOLL TABLES**

**To program TOLL TABLES, press the** [TRANS/PGM] **button and dial 64 or 70. Toll tables are used to have access to certain call types based on station and CO COS status. Allow/Deny Table A & B allow the station that is programmed in STA COS 2, 3 & 4 to have access to certain toll free calls as well as being denied certain calls.**

### **6.1 TOLL TABLES (PGM 70)**

**The Allow/Deny Tables are organized into 2 sets of tables to support 2 different toll plans at one installed site. Each allow table may contain up to 20 number strings and each deny table 10 number strings. All bins of allow and deny tables have no entries by default. Each number string can contain up to 8 entries including any number 0-9, \*, #, "Don't care", "stop".**

**The following rules should be remembered when setting up the Allow/Deny Tables;**

- **(1) If the tables have no entries, no restriction is applied.**
- **(2) If entries are made in the allow table and only there, then only those numbers are allowed.**
- **(3) If entries are made in the deny table and only there, then only those numbers are denied.**
- **(4) If there are entries in both tables, the allow table is searched at first and if number is found, it is allowed. If not found, the deny table is searched and if number is found, it is denied. If it is not found in either table, it is allowed.**

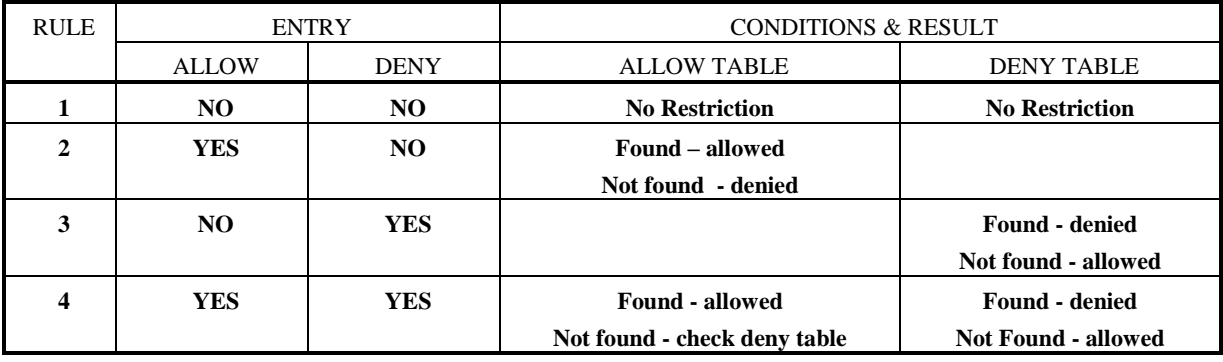

**TABLE 6.1.1 Allow/Deny Rules (PGM 70)**

#### PROCEDURE

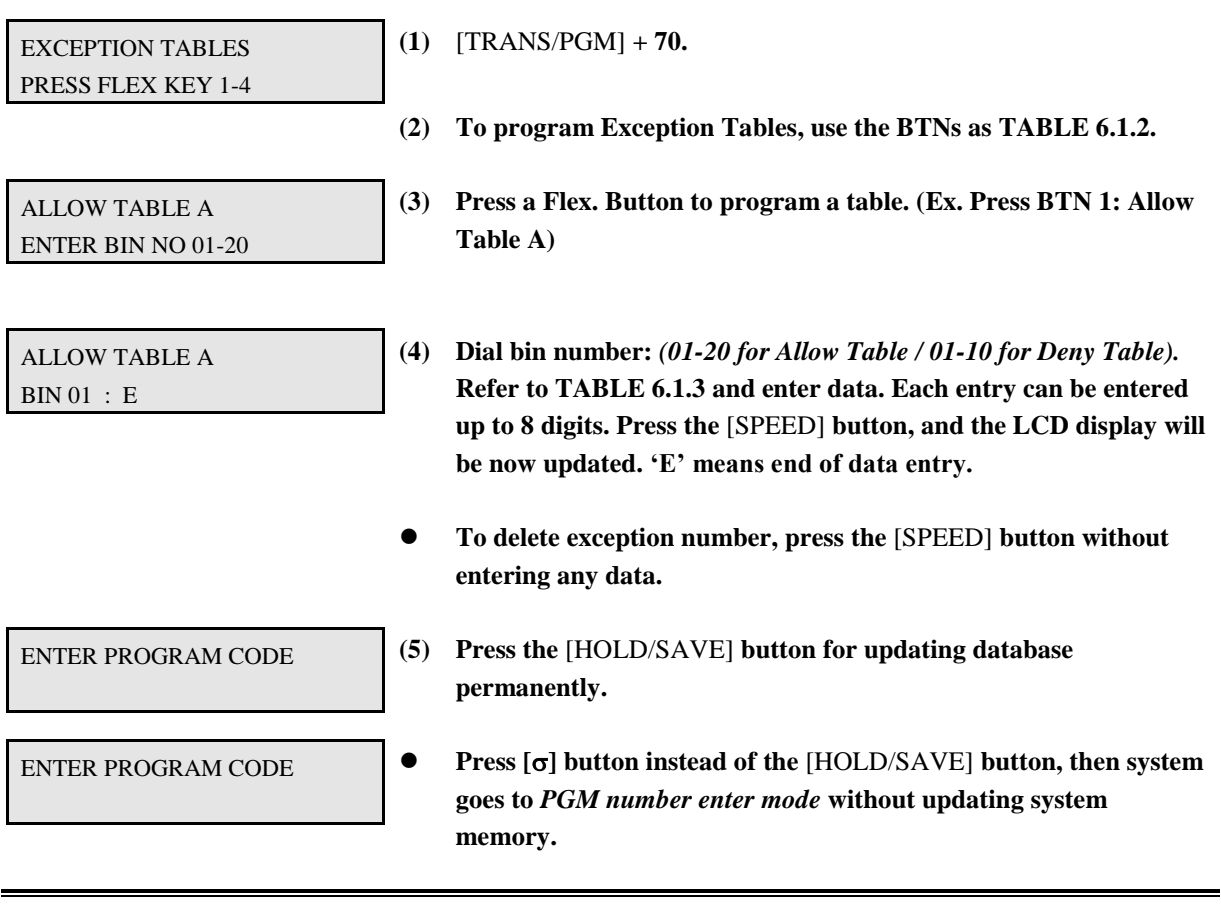

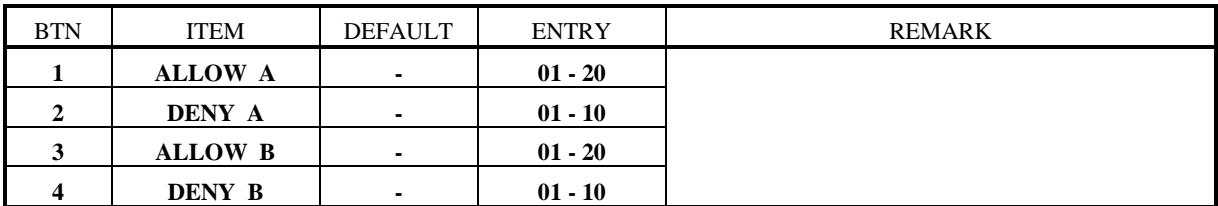

**TABLE 6.1.2 Button Configuration for Toll Tables (PGM 70)**

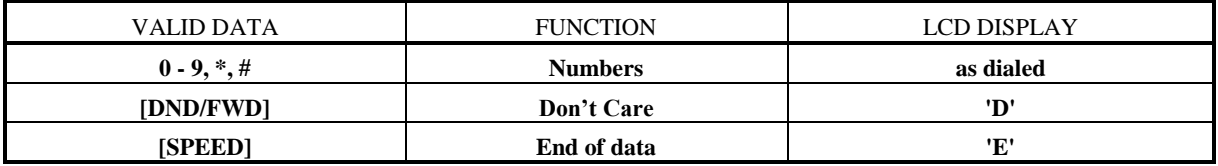

**TABLE 6.1.3 Data Entry of Toll Table (PGM 70)**

#### **6.2 CANNED TOLL TABLES (PGM 64)**

In addition to the basic toll restrictions, stations with a COS 5 or 6 are subject to dial restrictions based on the "Canned" Allow and Deny tables. This program permits entries in the Canned Toll Tables. Both the Allow and Deny Table have 10 bins, each up to 8 digits.

PROCEDURE

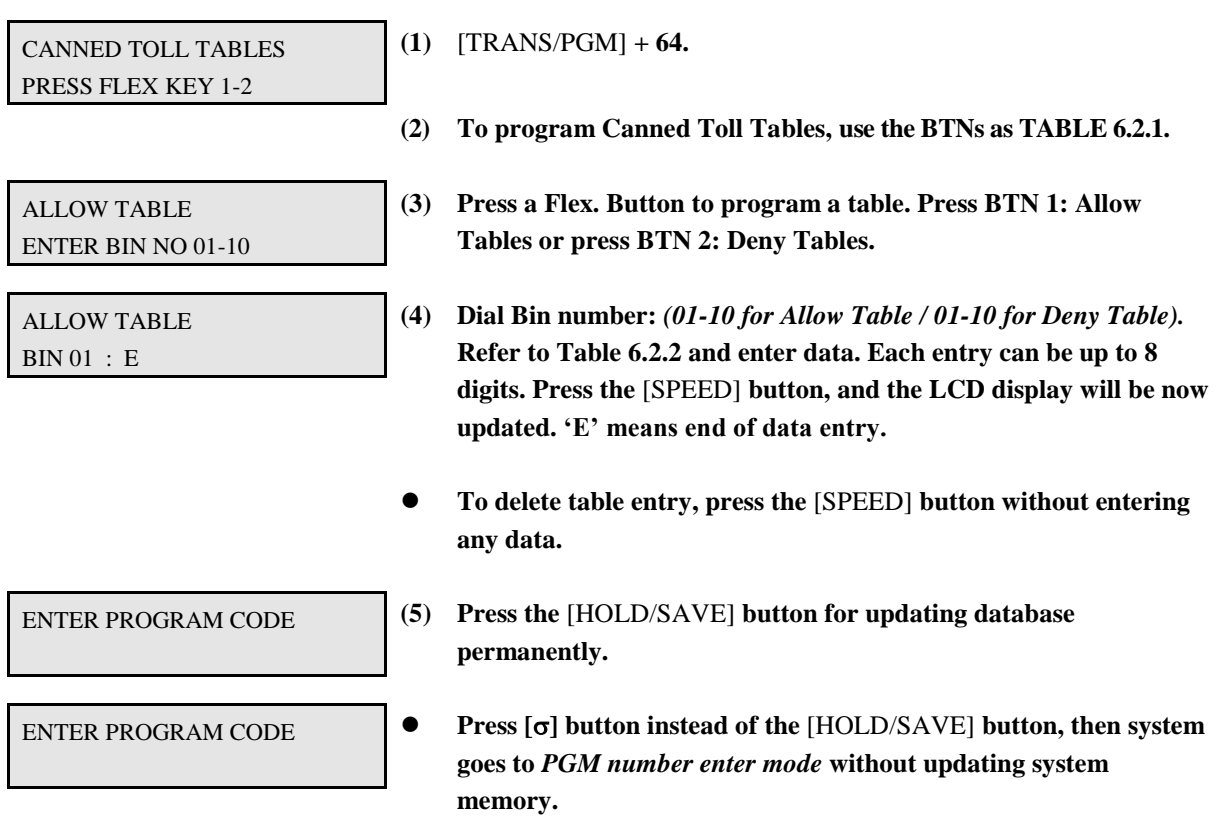

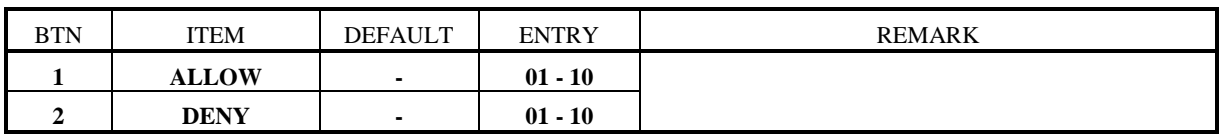

#### **TABLE 6.2.1 Button Configuration for Canned Toll Table (PGM 64)**

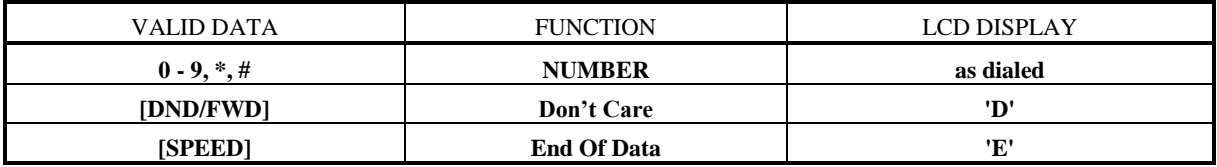

#### **TABLE 6.2.2 Data Entry of Canned Toll Table (PGM 64)**

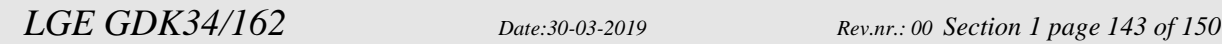

## **7. DATABASE PRINT (PGM 80)**

In order to obtain a hard copy printout of the database, a printer must be connected to the RS-232C connector.

PROCEDURE

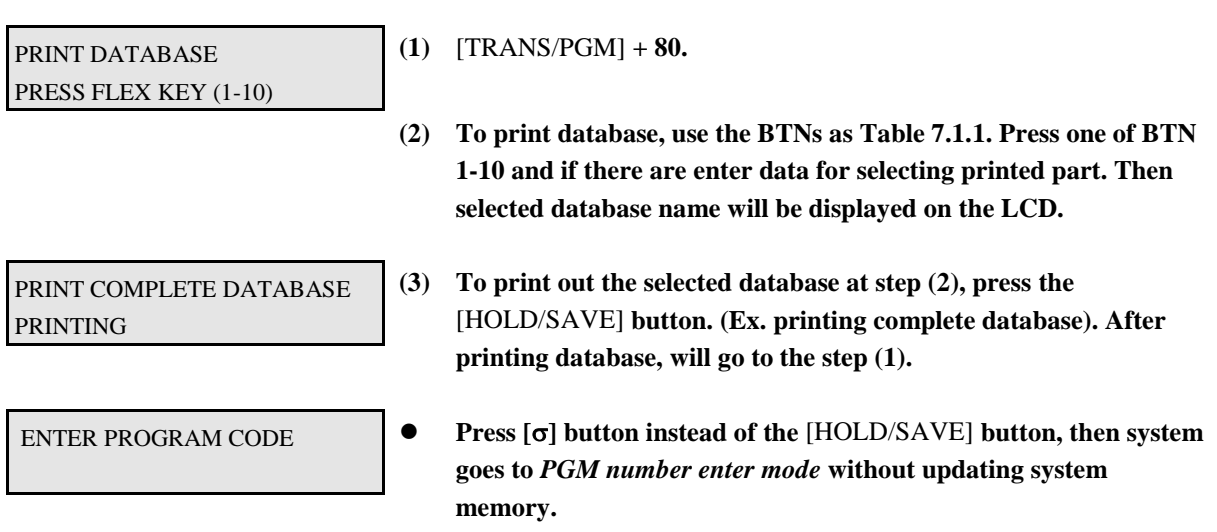

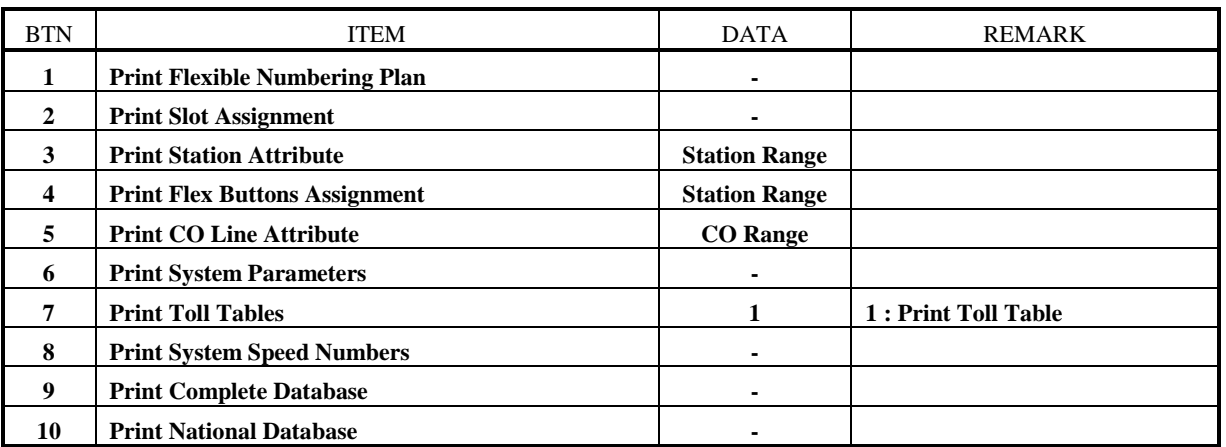

**TABLE 7.1.1 Button Configuration for Database Print (PGM 80)**

#### *(Printing Example)*

*This printing example is in case of GDK-100 system. In GDK-162/GDK-FPII systems, printing format is the same as GDK-100 except the system size capacities.*

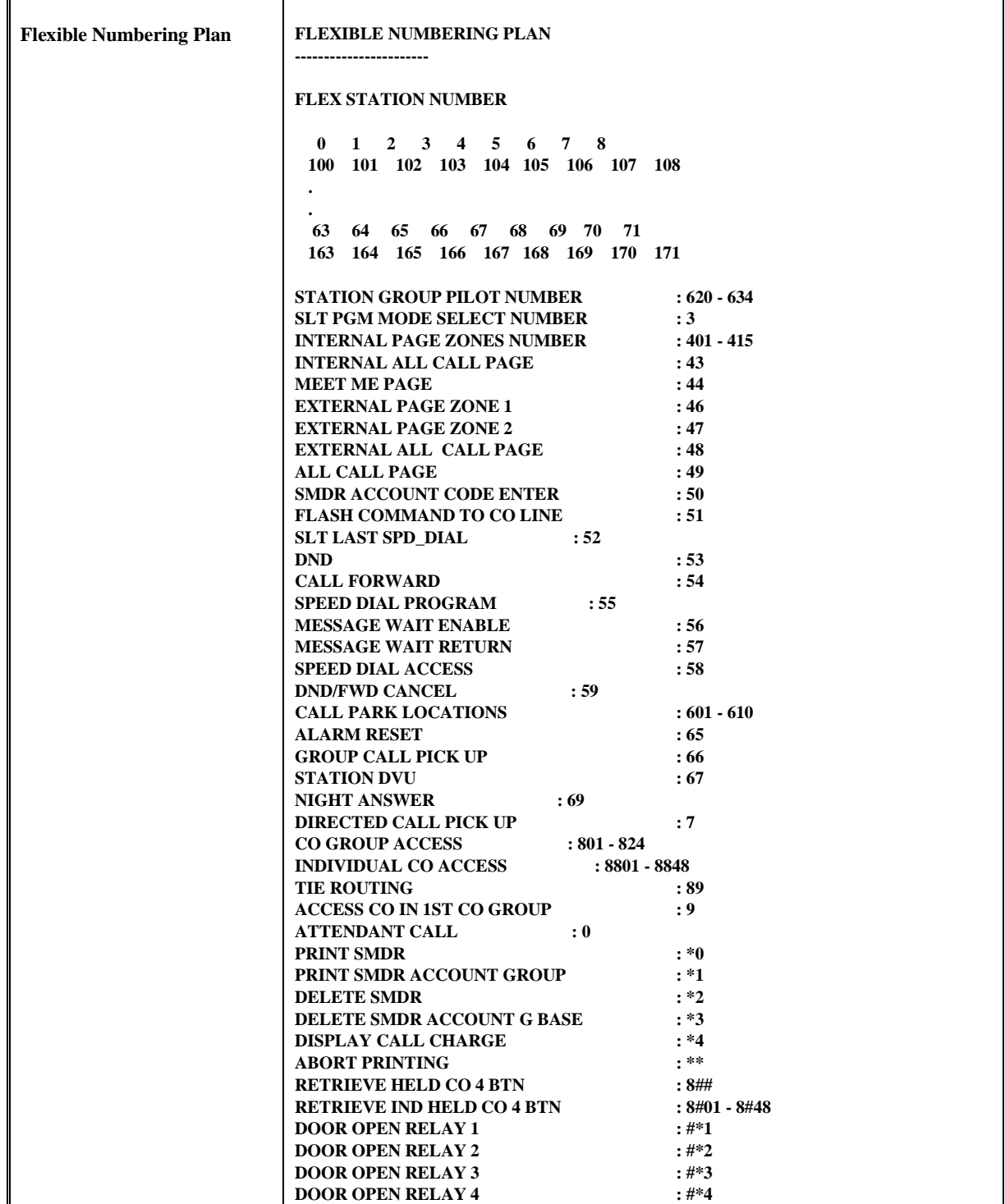

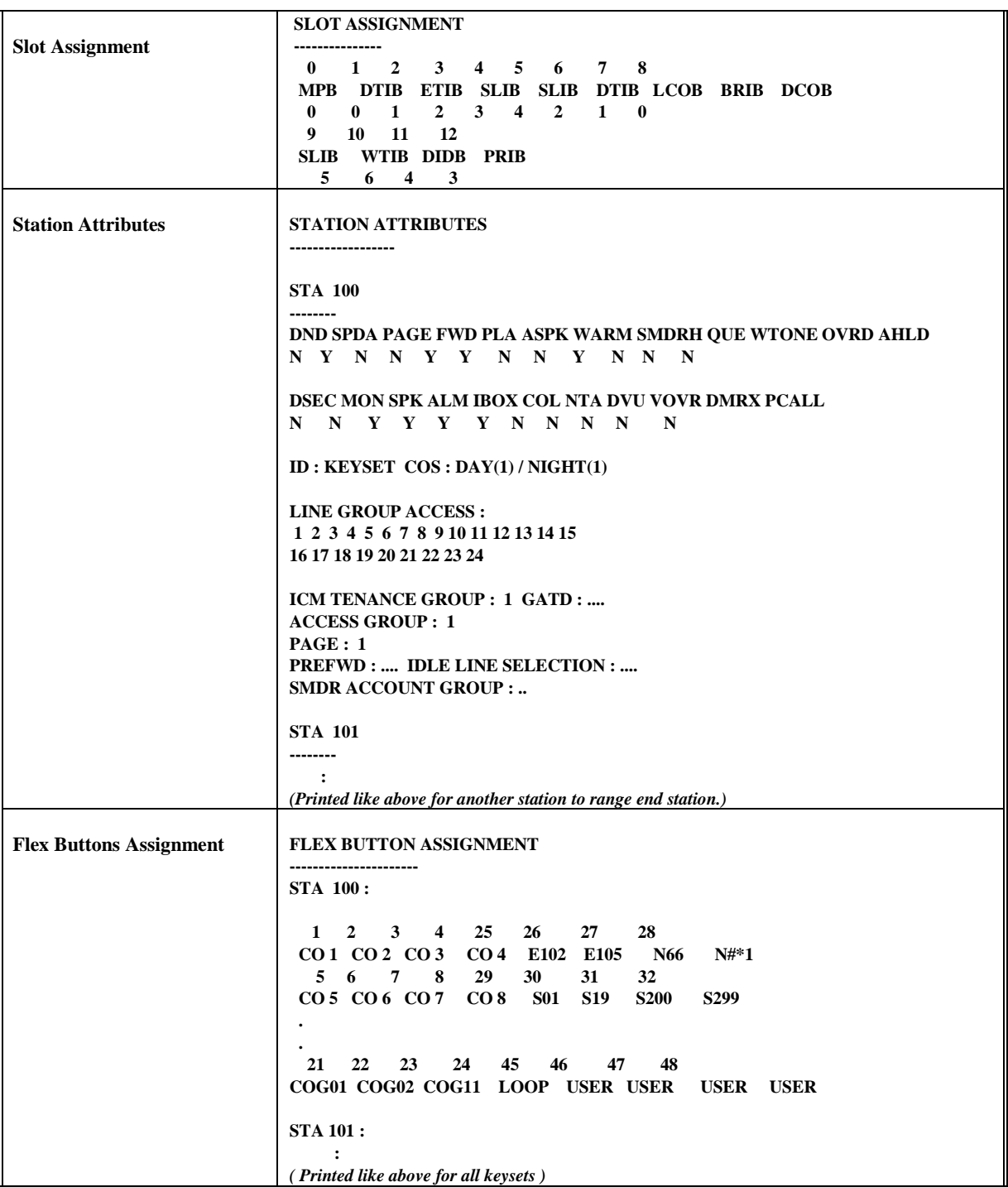

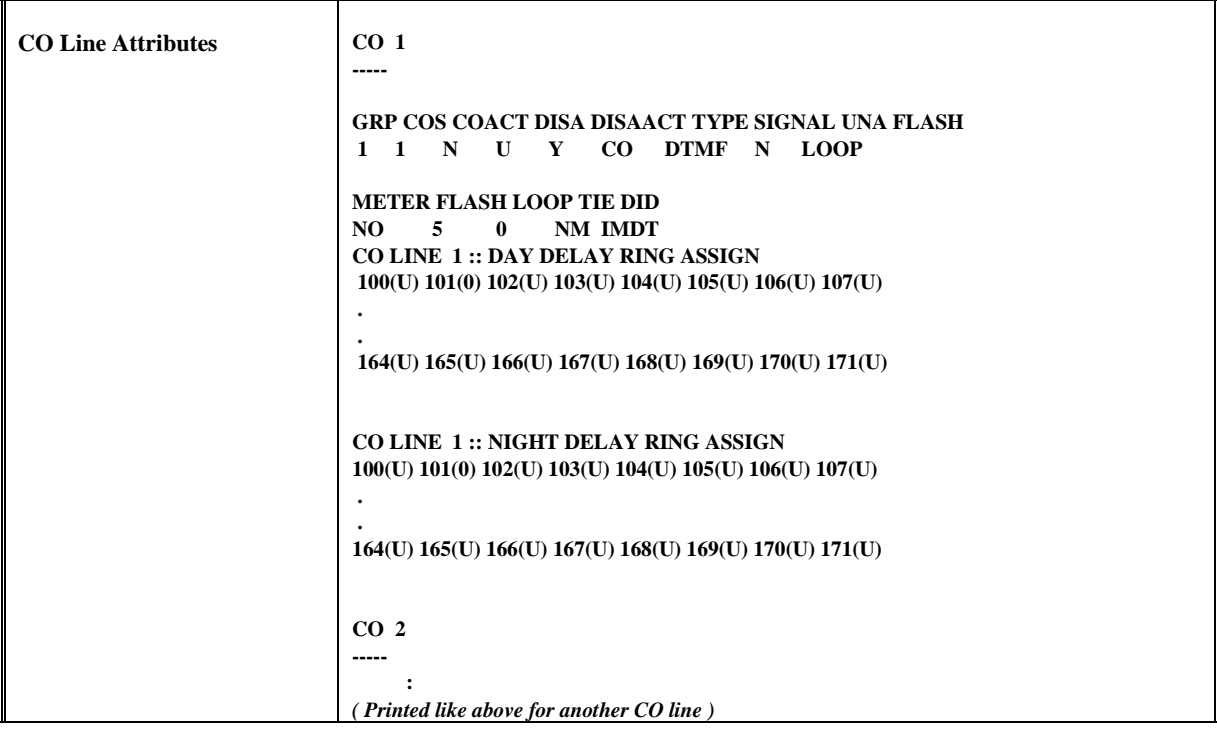

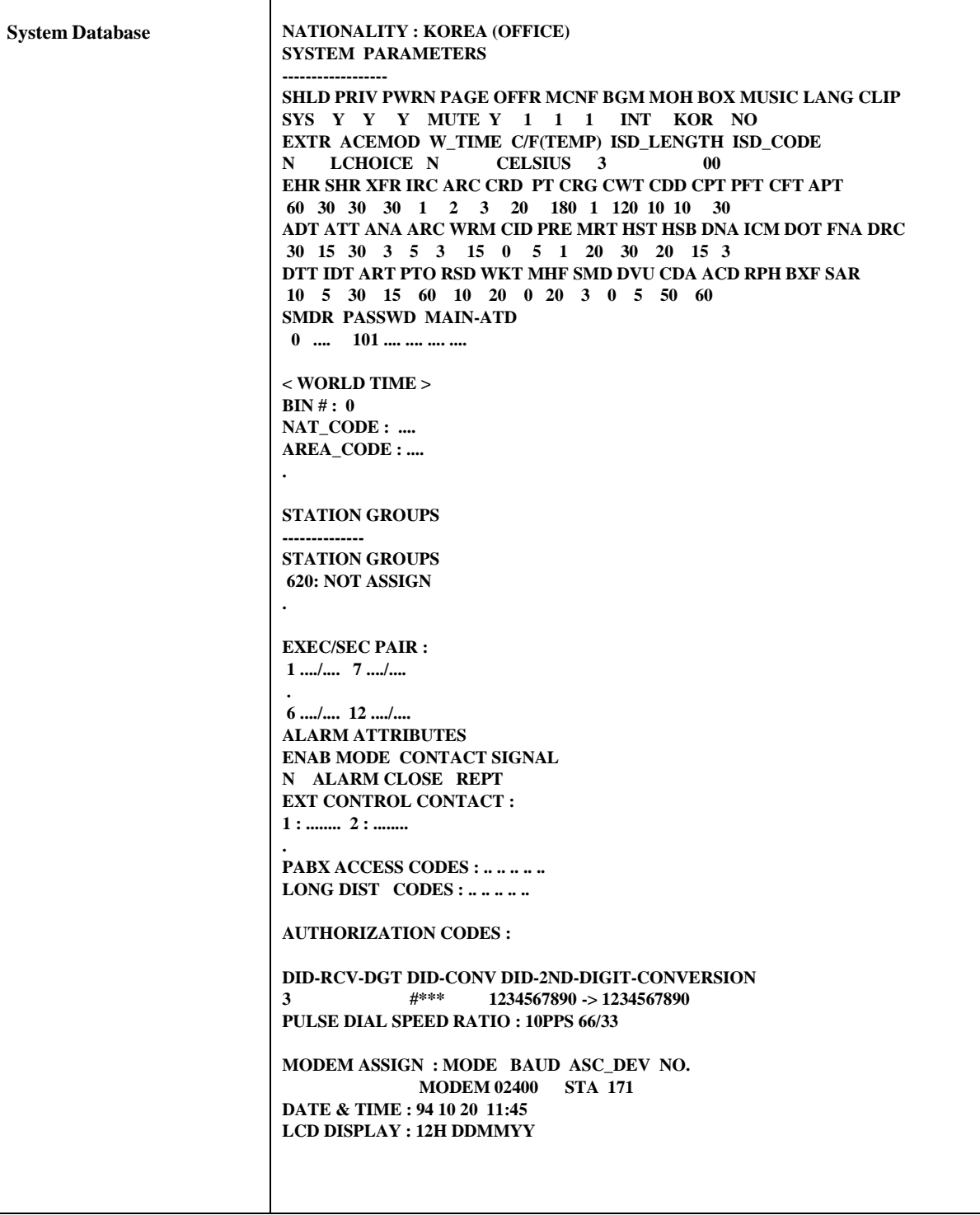
## LG-GDK FPII / GDK-162 Programmeringsmanual

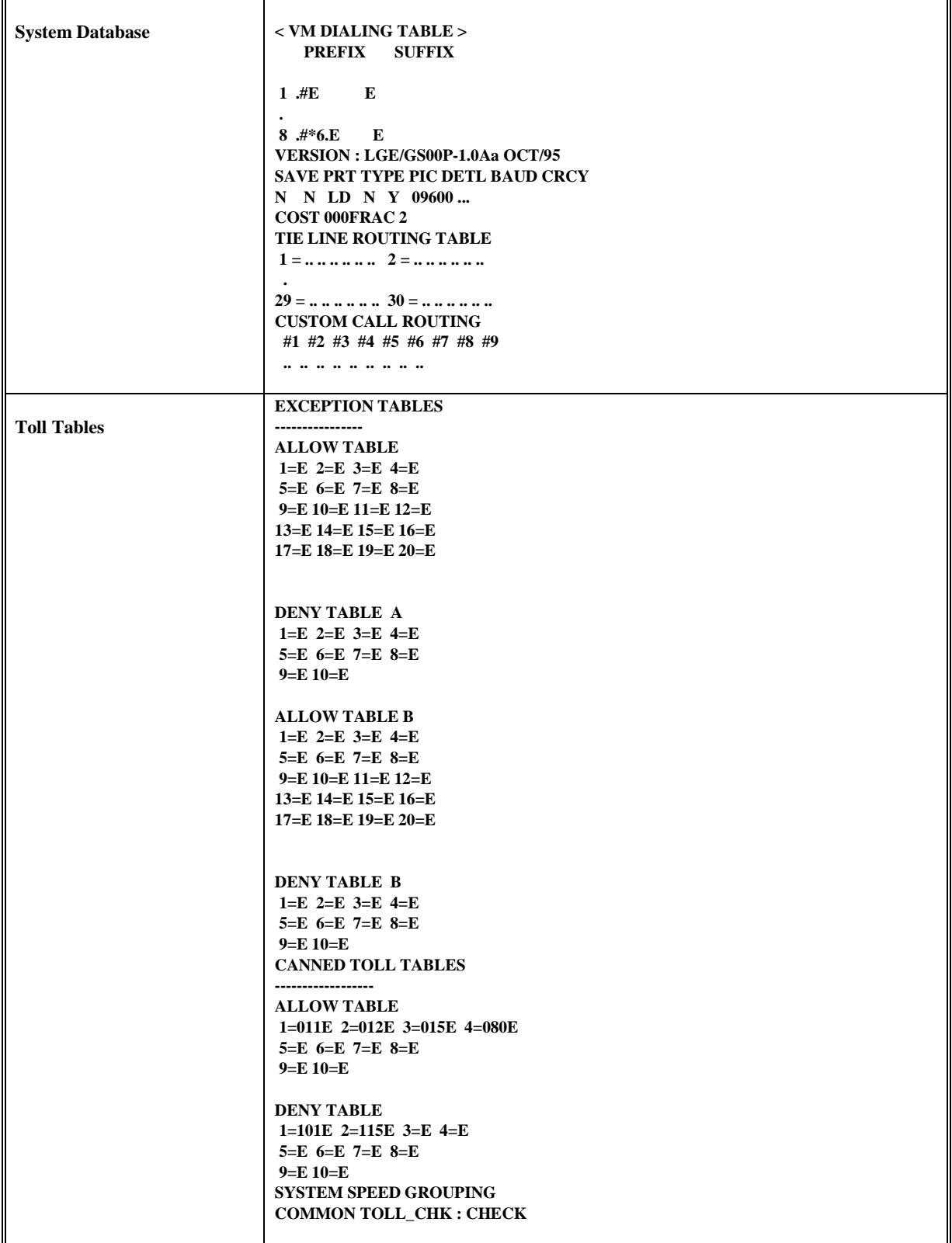

## *LG-GDK FPII / GDK-162 Programmeringsmanual*

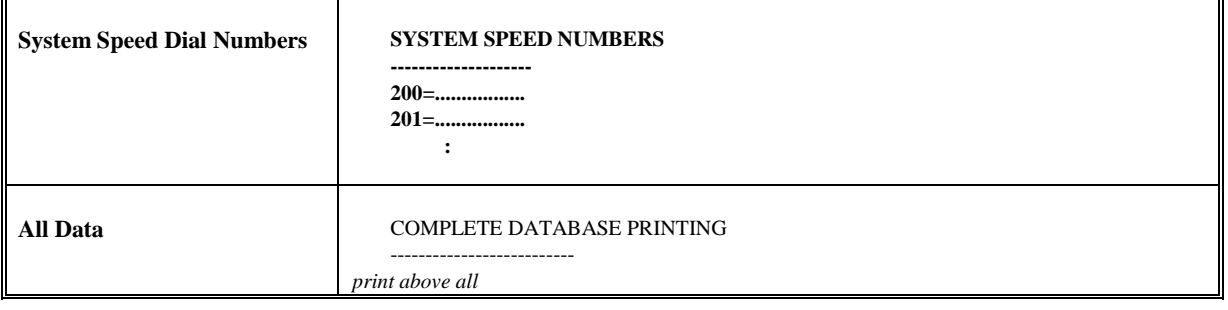